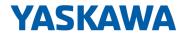

# System 300S+

# CPU | 315-4PN43 | Manual

HB140 | CPU | 315-4PN43 | en | 18-02 SPEED7 CPU 315PN ECO

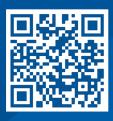

YASKAWA Europe GmbH Philipp-Reis-Str. 6 65795 Hattersheim Germany

Tel.: +49 6196 569-300 Fax: +49 6196 569-398 Email: info@yaskawa.eu

Internet: www.yaskawa.eu.com

# **Table of contents**

| 1 | General                                             | 6   |
|---|-----------------------------------------------------|-----|
|   | 1.1 Copyright © YASKAWA Europe GmbH                 | 6   |
|   | 1.2 About this manual                               | . 7 |
|   | 1.3 Safety information                              | . 8 |
| 2 | Basics                                              | 9   |
| _ | 2.1 Safety information for users                    |     |
|   | 2.2 Operating structure of a CPU                    |     |
|   | 2.2.1 General                                       |     |
|   | 2.2.2 Applications                                  |     |
|   | 2.2.3 Operands                                      |     |
|   | 2.3 CPU 315-4PN43                                   |     |
|   | 2.4 General data                                    |     |
|   | 2.4.1 Use in difficult operating conditions         |     |
| 3 | Assembly and installation guidelines                |     |
|   | 3.1 Installation dimensions                         | 16  |
|   | 3.2 Assembly standard bus                           | 17  |
|   | 3.3 Cabling                                         | 19  |
|   | 3.4 Installation guidelines                         | 20  |
| 4 | Hardware description                                | 22  |
|   | 4.1 Properties                                      |     |
|   | 4.2 Structure                                       | 23  |
|   | 4.2.1 General                                       | 23  |
|   | 4.2.2 Interfaces                                    | 23  |
|   | 4.2.3 Memory management                             | 24  |
|   | 4.2.4 Slot for storage media                        | 25  |
|   | 4.2.5 Battery backup for clock and RAM              | 25  |
|   | 4.2.6 Operating mode switch                         | 25  |
|   | 4.2.7 LEDs                                          | 25  |
|   | 4.3 Technical data                                  | 29  |
| 5 | Deployment CPU 315-4PN43                            | 37  |
|   | 5.1 Assembly                                        | 37  |
|   | 5.2 Start-up behavior                               | 37  |
|   | 5.3 Addressing                                      | 38  |
|   | 5.3.1 Overview                                      | 38  |
|   | 5.3.2 Addressing Backplane bus I/O devices          | 38  |
|   | 5.4 Hardware configuration - CPU                    | 40  |
|   | 5.5 Hardware configuration - I/O modules            | 41  |
|   | 5.6 Hardware configuration - Ethernet PG/OP channel | 42  |
|   | 5.7 Hardware configuration - Communication          | 43  |
|   | 5.8 Setting standard CPU parameters                 | 43  |
|   | 5.8.1 Parameterization via Siemens CPU              | 43  |
|   |                                                     | 44  |
|   | 5.8.3 Parameters for MPI/DP                         | 47  |
|   |                                                     | 47  |
|   | 3                                                   | 47  |
|   | 5.9.2 VIPA specific parameters                      | 48  |
|   | 5.10 Project transfer                               | 49  |

|   | 5.10.1 Transfer via MPI                                      |     |
|---|--------------------------------------------------------------|-----|
|   | 5.10.2 Transfer via Ethernet                                 | 50  |
|   | 5.10.3 Transfer via memory card                              | 51  |
|   | 5.11 Accessing the web server                                | 51  |
|   | 5.12 Operating modes                                         | 57  |
|   | 5.12.1 Overview                                              | 57  |
|   | 5.12.2 Function security                                     | 59  |
|   | 5.13 Overall reset                                           | 60  |
|   | 5.14 Firmware update                                         | 61  |
|   | 5.15 Reset to factory settings                               |     |
|   | 5.16 Deployment storage media - MMC, MCC                     | 64  |
|   | 5.17 Extended know-how protection                            | 66  |
|   | 5.18 CMD - auto commands                                     | 67  |
|   | 5.19 Diagnostic entries                                      | 68  |
|   | 5.20 Control and monitoring of variables with test functions | 69  |
| 6 | Deployment PtP communication                                 | 71  |
|   | 6.1 Fast introduction                                        | 71  |
|   | 6.2 Principle of the data transfer                           | 72  |
|   | 6.3 Deployment of RS485 interface for PtP                    |     |
|   | 6.4 Parametrization                                          |     |
|   | 6.4.1 FC/SFC 216 - SER CFG - Parametrization PtP             |     |
|   | 6.5 Communication                                            | 74  |
|   | 6.5.1 FC/SFC 217 - SER_SND - Send to PtP                     | 74  |
|   | 6.5.2 FC/SFC 218 - SER_RCV - Receive from PtP                | 75  |
|   | 6.6 Protocols and procedures                                 | 75  |
|   | 6.7 Modbus - Function codes                                  | 79  |
|   | 6.8 Modbus - Example communication                           | 83  |
| 7 | Deployment Ethernet communication - productive               | 85  |
|   | 7.1 Basics - Industrial Ethernet in automation               |     |
|   | 7.2 Basics - ISO/OSI reference model                         | 86  |
|   | 7.3 Basics - Terms.                                          |     |
|   | 7.4 Basics - Protocols                                       | 89  |
|   | 7.5 Basics - IP address and subnet                           | 90  |
|   | 7.6 Fast introduction                                        | 92  |
|   | 7.7 Commissioning and initialization                         | 92  |
|   | 7.8 Hardware configuration - CPU                             | 93  |
|   | 7.9 Configure Siemens S7 connections                         | 94  |
|   | 7.10 Configure Open Communication                            | 100 |
|   | 7.11 NCM diagnostic - Help for error diagnostic              | 101 |
| 8 | Deployment Ethernet communication - PROFINET                 | 104 |
|   | 8.1 Basics PROFINET                                          | 104 |
|   | 8.2 PROFINET installation guidelines                         | 106 |
|   | 8.3 PROFINET system limits                                   | 107 |
|   | 8.4 Fast introduction                                        | 109 |
|   | 8.5 Commissioning and Initialization                         | 110 |
|   | 8.6 Hardware configuration - CPU                             | 111 |
|   | 8.7 Parameters - PROFINET IO controller                      | 112 |
|   | 8.7.1 Precondition                                           | 112 |
|   | 8.7.2 PN-IO                                                  | 112 |
|   |                                                              |     |

|   | 8.7.3 Port 1                                                     | 113 |
|---|------------------------------------------------------------------|-----|
|   | 8.8 Configuration PROFINET IO device                             | 114 |
|   | 8.9 Configuration PROFINET-I-Device / Shared-Device              | 115 |
|   | 8.10 Topology - Configuration                                    | 116 |
|   | 8.11 Device replacement without exchangeable medium/PG           | 117 |
|   | 8.11.1 Replace device                                            | 118 |
|   | 8.12 Commissioning and start-up behaviour                        | 119 |
|   | 8.13 PROFINET diagnostics                                        | 120 |
|   | 8.13.1 Overview                                                  | 120 |
|   | 8.13.2 Diagnostics with the configuration and engineering tool   | 120 |
|   | 8.13.3 Diagnostics during runtime in the user program            | 120 |
|   | 8.13.4 Diagnostics via OB start information                      | 122 |
|   | 8.13.5 Diagnostics via status LEDs                               | 123 |
| 9 | Configuration with TIA Portal                                    | 124 |
|   | 9.1 TIA Portal - Work environment                                | 124 |
|   | 9.1.1 General                                                    | 124 |
|   | 9.1.2 Work environment of the TIA Portal                         | 125 |
|   | 9.2 TIA Portal - Hardware configuration - CPU                    | 126 |
|   | 9.3 TIA Portal - Hardware configuration - I/O modules            | 127 |
|   | 9.4 TIA Portal - Hardware configuration - Ethernet PG/OP channel | 128 |
|   | 9.5 TIA Portal - Hardware configuration - PG/OP via PROFINET     | 130 |
|   | 9.6 TIA Portal - Setting VIPA specific CPU parameters            | 132 |
|   | 9.7 TIA Portal - Yaskawa-Include library                         | 136 |
|   | 9.8 TIA Portal - Project transfer                                | 137 |
|   | Appendix                                                         | 139 |
|   | A System specific event IDs                                      | 141 |
|   | B Integrated blocks                                              | 189 |
|   | C SSI partial list                                               | 103 |

General System 300S<sup>+</sup>

Copyright © YASKAWA Europe GmbH

#### 1 General

## 1.1 Copyright © YASKAWA Europe GmbH

#### **All Rights Reserved**

This document contains proprietary information of Yaskawa and is not to be disclosed or used except in accordance with applicable agreements.

This material is protected by copyright laws. It may not be reproduced, distributed, or altered in any fashion by any entity (either internal or external to Yaskawa) except in accordance with applicable agreements, contracts or licensing, without the express written consent of Yaskawa and the business management owner of the material.

For permission to reproduce or distribute, please contact: YASKAWA Europe GmbH, European Headquarters, Philipp-Reis-Str. 6, 65795 Hattersheim, Germany

Tel.: +49 6196 569 300 Fax.: +49 6196 569 398 Email: info@yaskawa.eu Internet: www.yaskawa.eu.com

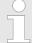

Every effort has been made to ensure that the information contained in this document was complete and accurate at the time of publishing. Nevertheless, the authors retain the right to modify the information.

This customer document describes all the hardware units and functions known at the present time. Descriptions may be included for units which are not present at the customer site. The exact scope of delivery is described in the respective purchase contract.

#### EC conformity declaration

Hereby, YASKAWA Europe GmbH declares that the products and systems are in compliance with the essential requirements and other relevant provisions. Conformity is indicated by the CE marking affixed to the product.

#### **Conformity Information**

For more information regarding CE marking and Declaration of Conformity (DoC), please contact your local representative of YASKAWA Europe GmbH.

#### **Trademarks**

VIPA, SLIO, System 100V, System 200V, System 300V, System 300S, System 400V, System 500S and Commander Compact are registered trademarks of YASKAWA Europe GmbH.

SPEED7 is a registered trademark of YASKAWA Europe GmbH.

SIMATIC, STEP, SINEC, TIA Portal, S7-300, S7-400 and S7-1500 are registered trademarks of Siemens AG.

Microsoft and Windows are registered trademarks of Microsoft Inc., USA.

Portable Document Format (PDF) and Postscript are registered trademarks of Adobe Systems, Inc.

All other trademarks, logos and service or product marks specified herein are owned by their respective companies.

#### **Document support**

Contact your local representative of YASKAWA Europe GmbH if you have errors or questions regarding the content of this document. You can reach YASKAWA Europe GmbH via the following contact:

Email: Documentation.HER@yaskawa.eu

System 300S<sup>+</sup> General

About this manual

#### **Technical support**

Contact your local representative of YASKAWA Europe GmbH if you encounter problems or have questions regarding the product. If such a location is not available, you can reach the Yaskawa customer service via the following contact:

YASKAWA Europe GmbH,

European Headquarters, Philipp-Reis-Str. 6, 65795 Hattersheim, Germany

Tel.: +49 6196 569 500 (hotline) Email: support@yaskawa.eu

#### 1.2 About this manual

#### Objective and contents

This manual describes the SPEED7 CPU 315-4PN43 of the System 300S from Yaskawa. It contains a description of the construction, project implementation and usage.

| Product       | Order no. | as of state: |        |                     |
|---------------|-----------|--------------|--------|---------------------|
|               |           | CPU-HW       | CPU-FW | PN-IO controller-FW |
| CPU 315PN ECO | 315-4PN43 | 01           | V3.7.5 | V1.1.2              |

#### **Target audience**

The manual is targeted at users who have a background in automation technology.

#### Structure of the manual

The manual consists of chapters. Every chapter provides a self-contained description of a specific topic.

#### Guide to the document

The following guides are available in the manual:

- An overall table of contents at the beginning of the manual
- References with page numbers

## **Availability**

The manual is available in:

- printed form, on paper
- in electronic form as PDF-file (Adobe Acrobat Reader)

#### **Icons Headings**

Important passages in the text are highlighted by following icons and headings:

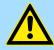

#### **DANGER!**

Immediate or likely danger. Personal injury is possible.

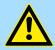

#### **CAUTION!**

Damages to property is likely if these warnings are not heeded.

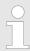

Supplementary information and useful tips.

General System 300S<sup>+</sup>

Safety information

## 1.3 Safety information

# Applications conforming with specifications

The system is constructed and produced for:

- communication and process control
- general control and automation tasks
- industrial applications
- operation within the environmental conditions specified in the technical data
- installation into a cubicle

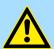

#### **DANGER!**

This device is not certified for applications in

in explosive environments (EX-zone)

#### **Documentation**

The manual must be available to all personnel in the

- project design department
- installation department
- commissioning
- operation

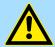

#### **CAUTION!**

The following conditions must be met before using or commissioning the components described in this manual:

- Hardware modifications to the process control system should only be carried out when the system has been disconnected from power!
- Installation and hardware modifications only by properly trained personnel.
- The national rules and regulations of the respective country must be satisfied (installation, safety, EMC ...)

#### **Disposal**

National rules and regulations apply to the disposal of the unit!

System 300S<sup>+</sup> Basics

Safety information for users

## 2 Basics

## 2.1 Safety information for users

Handling of electrostatic sensitive modules

The modules make use of highly integrated components in MOS-Technology. These components are extremely sensitive to over-voltages that can occur during electrostatic discharges. The following symbol is attached to modules that can be destroyed by electrostatic discharges.

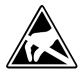

The Symbol is located on the module, the module rack or on packing material and it indicates the presence of electrostatic sensitive equipment. It is possible that electrostatic sensitive equipment is destroyed by energies and voltages that are far less than the human threshold of perception. These voltages can occur where persons do not discharge themselves before handling electrostatic sensitive modules and they can damage components thereby, causing the module to become inoperable or unusable. Modules that have been damaged by electrostatic discharges can fail after a temperature change, mechanical shock or changes in the electrical load. Only the consequent implementation of protection devices and meticulous attention to the applicable rules and regulations for handling the respective equipment can prevent failures of electrostatic sensitive modules.

#### Shipping of modules

Modules must be shipped in the original packing material.

Measurements and alterations on electrostatic sensitive modules When you are conducting measurements on electrostatic sensitive modules you should take the following precautions:

- Floating instruments must be discharged before use.
- Instruments must be grounded.

Modifying electrostatic sensitive modules you should only use soldering irons with arounded tips.

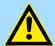

#### **CAUTION!**

Personnel and instruments should be grounded when working on electrostatic sensitive modules.

Basics System 300S<sup>+</sup>

Operating structure of a CPU > Operands

## 2.2 Operating structure of a CPU

#### 2.2.1 General

The CPU contains a standard processor with internal program memory. In combination with the integrated SPEED7 technology the unit provides a powerful solution for process automation applications within the System 300S family. A CPU supports the following modes of operation:

- cyclic operation
- timer processing
- alarm controlled operation
- priority based processing

#### Cyclic processing

**Cyclic**processing represents the major portion of all the processes that are executed in the CPU. Identical sequences of operations are repeated in a never-ending cycle.

#### Timer processing

Where a process requires control signals at constant intervals you can initiate certain operations based upon a **timer**, e.g. not critical monitoring functions at one-second intervals.

# Alarm controlled processing

If a process signal requires a quick response you would allocate this signal to an **alarm controlled** procedure. An alarm can activate a procedure in your program.

#### Priority based processing

The above processes are handled by the CPU in accordance with their **priority**. Since a timer or an alarm event requires a quick reaction, the CPU will interrupt the cyclic processing when these high-priority events occur to react to the event. Cyclic processing will resume, once the reaction has been processed. This means that cyclic processing has the lowest priority.

#### 2.2.2 Applications

The program that is present in every CPU is divided as follows:

- System routine
- User application

#### System routine

The system routine organizes all those functions and procedures of the CPU that are not related to a specific control application.

#### **User application**

This consists of all the functions that are required for the processing of a specific control application. The operating modules provide the interfaces to the system routines.

#### 2.2.3 Operands

The following series of operands is available for programming the CPU:

- Process image and periphery
- Bit memory
- Timers and counters
- Data blocks

System 300S<sup>+</sup> Basics

Operating structure of a CPU > Operands

# Process image and periphery

The user application can quickly access the process image of the inputs and outputs PIO/ PII. You may manipulate the following types of data:

- individual Bits
- Bytes
- Words
- Double words

You may also gain direct access to peripheral modules via the bus from user application. The following types of data are available:

- Bytes
- Words
- Blocks

#### **Bit Memory**

The bit memory is an area of memory that is accessible by means of certain operations. Bit memory is intended to store frequently used working data.

You may access the following types of data:

- individual Bits
- Bytes
- Words
- Double words

#### **Timers and counters**

In your program you may load cells of the timer with a value between 10ms and 9990s. As soon as the user application executes a start-operation, the value of this timer is decremented by the interval that you have specified until it reaches zero.

You may load counter cells with an initial value (max. 999) and increment or decrement these when required.

#### **Data Blocks**

A data block contains constants or variables in the form of bytes, words or double words. You may always access the current data block by means of operands.

You may access the following types of data:

- individual Bits
- Bytes
- Words
- Double words

Basics System 300S<sup>+</sup>

CPU 315-4PN43

#### 2.3 CPU 315-4PN43

#### Overview

The CPU 315-4PN43 bases upon the SPEED7 technology. This supports the CPU at programming and communication by means of co-processors that causes a power improvement for highest needs.

- The CPU is programmed in STEP®7 from Siemens. For this you may use the SIMATIC Manager or TIA Portal from Siemens. Here the instruction set of the S7-400 from Siemens is used.
- Modules and CPUs of the System 300S from Yaskawa and Siemens may be used at the bus as a mixed configuration.
- The user application is stored in the battery buffered RAM or on an additionally pluggable storage module.
- The CPU is configured as CPU 315-2 PN/DP (6ES7 315-2EH14-0AB0 V3.2) from Siemens.

#### **Access**

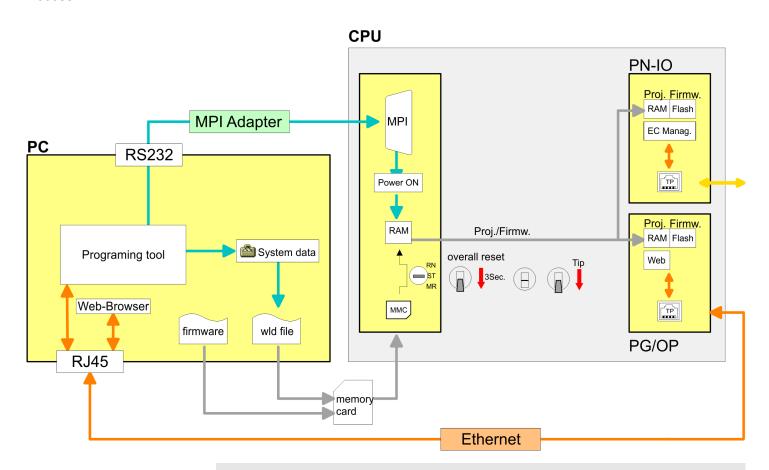

Please always use the CPU 315-2 PN/DP (6EST 315-2EH14-0AB0 V3.2) from Siemens of the hardware catalog to configure this CPU from Yaskawa. For the project engineering, a thorough knowledge of the Siemens SIMATIC Manager and the hardware configurator from Siemens is required!

#### Memory

The CPU has an integrated memory. Information about the capacity of the memory may be found at the front of the CPU. The memory is divided into the following parts:

- Load memory 1MB
- Code memory (50% of the work memory)

System 300S<sup>+</sup> Basics

CPU 315-4PN43

- Data memory (50% of the work memory)
- Work memory 512kbyte
  - There is the possibility to extend the work memory to its maximum printed capacity 1MB by means of a memory extension card.

# Integrated PROFINET IO controller

The CPU has an integrated PROFINET IO controller which is to be configured via the PROFINET sub module in the hardware configurator from Siemens.

# Integrated Ethernet PG/OP channel

The CPU has an Ethernet interface for PG/OP communication. After assigning IP address parameters with your configuration tool, via the "PLC" functions you may directly access the Ethernet PG/OP channel and program res. remote control your CPU. You may also access the CPU with a visualization software via these connections.

#### **Operation Security**

- Wiring by means of spring pressure connections (CageClamps) at the front connector
- Core cross-section 0.08...2.5mm<sup>2</sup>
- Total isolation of the wiring at module change
- Potential separation of all modules to the backplane bus

#### **Dimensions/Weight**

Dimensions of the basic enclosure:

2tier width: (WxHxD) in mm: 80x125x120

#### Integrated power supply

The CPU comes with an integrated power supply. The power supply is to be supplied with DC 24V. By means of the supply voltage, the internal electronic is supplied as well as the connected modules via backplane bus. The power supply is protected against inverse polarity and overcurrent.

Basics System 300S<sup>+</sup>

General data

# 2.4 General data

| Conformity and approval |            |                                                                                               |  |  |  |
|-------------------------|------------|-----------------------------------------------------------------------------------------------|--|--|--|
| Conformity              |            |                                                                                               |  |  |  |
| CE                      | 2014/35/EU | Low-voltage directive                                                                         |  |  |  |
|                         | 2014/30/EU | EMC directive                                                                                 |  |  |  |
| Approval                |            |                                                                                               |  |  |  |
| UL                      |            | Refer to Technical data                                                                       |  |  |  |
| others                  |            |                                                                                               |  |  |  |
| RoHS                    | 2011/65/EU | Restriction of the use of certain hazardous substances in electrical and electronic equipment |  |  |  |

| Protection of persons and device protection |                                       |                                   |  |  |  |  |
|---------------------------------------------|---------------------------------------|-----------------------------------|--|--|--|--|
| Type of protection                          | -                                     | IP20                              |  |  |  |  |
| Electrical isolation                        |                                       |                                   |  |  |  |  |
| to the field bus                            | -                                     | electrically isolated             |  |  |  |  |
| to the process level                        | -                                     | electrically isolated             |  |  |  |  |
| Insulation resistance                       |                                       | -                                 |  |  |  |  |
| Insulation voltage to reference earth       | Insulation voltage to reference earth |                                   |  |  |  |  |
| Inputs / outputs                            | -                                     | AC / DC 50V, test voltage AC 500V |  |  |  |  |
| Protective measures                         | -                                     | against short circuit             |  |  |  |  |

| Environmental conditions to EN 61131-2 |               |                                                 |  |  |  |
|----------------------------------------|---------------|-------------------------------------------------|--|--|--|
| Climatic                               |               |                                                 |  |  |  |
| Storage / transport                    | EN 60068-2-14 | -25+70°C                                        |  |  |  |
| Operation                              |               |                                                 |  |  |  |
| Horizontal installation hanging        | EN 61131-2    | 0+60°C                                          |  |  |  |
| Horizontal installation lying          | EN 61131-2    | 0+55°C                                          |  |  |  |
| Vertical installation                  | EN 61131-2    | 0+50°C                                          |  |  |  |
| Air humidity                           | EN 60068-2-30 | RH1 (without condensation, rel. humidity 1095%) |  |  |  |
| Pollution                              | EN 61131-2    | Degree of pollution 2                           |  |  |  |
| Installation altitude max.             | -             | 2000m                                           |  |  |  |
| Mechanical                             |               |                                                 |  |  |  |
| Oscillation                            | EN 60068-2-6  | 1g, 9Hz 150Hz                                   |  |  |  |
| Shock                                  | EN 60068-2-27 | 15g, 11ms                                       |  |  |  |

System 300S<sup>+</sup> Basics

General data > Use in difficult operating conditions

| Mounting conditions |   |                         |  |  |
|---------------------|---|-------------------------|--|--|
| Mounting place      | - | In the control cabinet  |  |  |
| Mounting position   | - | Horizontal and vertical |  |  |

| EMC                  | Standard     |              | Comment                                         |
|----------------------|--------------|--------------|-------------------------------------------------|
| Emitted interference | EN 61000-6-4 |              | Class A (Industrial area)                       |
| Noise immunity       | EN 61000-6-2 |              | Industrial area                                 |
| zone B               |              | EN 61000-4-2 | ESD                                             |
|                      |              |              | 8kV at air discharge (degree of severity 3),    |
|                      |              |              | 4kV at contact discharge (degree of severity 2) |
|                      |              | EN 61000-4-3 | HF field immunity (casing)                      |
|                      |              |              | 80MHz 1000MHz, 10V/m, 80% AM (1kHz)             |
|                      |              |              | 1.4GHz 2.0GHz, 3V/m, 80% AM (1kHz)              |
|                      |              |              | 2GHz 2.7GHz, 1V/m, 80% AM (1kHz)                |
|                      |              | EN 61000-4-6 | HF conducted                                    |
|                      |              |              | 150kHz 80MHz, 10V, 80% AM (1kHz)                |
|                      |              | EN 61000-4-4 | Burst, degree of severity 3                     |
|                      |              | EN 61000-4-5 | Surge, degree of severity 3 *                   |

<sup>\*)</sup> Due to the high-energetic single pulses with Surge an appropriate external protective circuit with lightning protection elements like conductors for lightning and overvoltage is necessary.

## 2.4.1 Use in difficult operating conditions

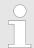

Without additional protective measures, the products must not be used in locations with difficult operating conditions; e.g. due to:

- dust generation
- chemically active substances (corrosive vapors or gases)
- strong electric or magnetic fields

Installation dimensions

# 3 Assembly and installation guidelines

## 3.1 Installation dimensions

**Dimensions Basic enclo-** 2tier width (WxHxD) in mm: 80 x 125 x 120 **sure** 

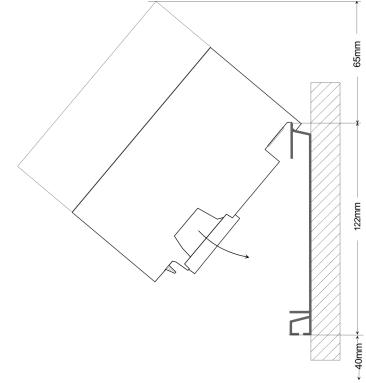

#### Installation dimensions

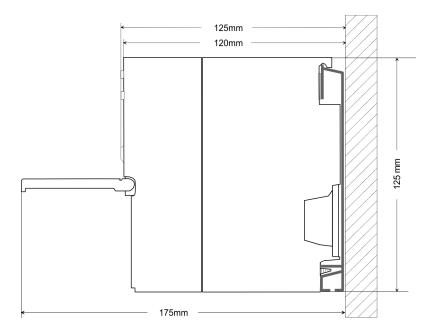

Assembly standard bus

# 3.2 Assembly standard bus

#### General

The single modules are directly installed on a profile rail and connected via the backplane bus connector. Before installing the modules you have to clip the backplane bus connector to the module from the backside. The backplane bus connector is delivered together with the peripheral modules.

#### Profile rail

| Order number            | Α    | В                   | С   |
|-------------------------|------|---------------------|-----|
| 390-1AB60               | 160  | 140                 | 10  |
| 390-1AE80               | 482  | 466                 | 8.3 |
| 390-1AF30               | 530  | 500                 | 15  |
| 390-1AJ30               | 830  | 800                 | 15  |
| 390-9BC00*              | 2000 | Drillings only left | 15  |
| *) Unit pack: 10 pieces |      |                     |     |

#### Measures in mm

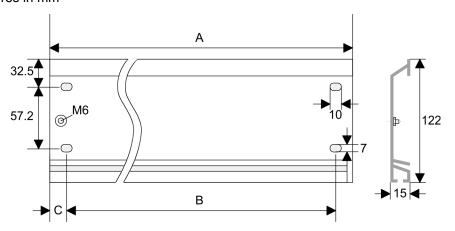

#### **Bus connector**

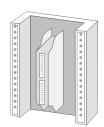

For the communication between the modules the System 300S uses a backplane bus connector. Backplane bus connectors are included in the delivering of the peripheral modules and are clipped at the module from the backside before installing it to the profile rail.

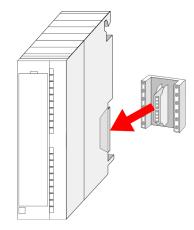

Assembly standard bus

#### Assembly possibilities

3

Please regard the allowed environment temperatures:

- 1 horizontal assembly: from 0 to 60°C
- 2 vertical assembly: from 0 to 50°C
- 3 lying assembly: from 0 to 55°C

#### **Approach**

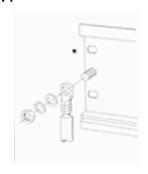

- **1.** Bolt the profile rail with the background (screw size: M6), so that you still have minimum 65mm space above and 40mm below the profile rail.
- **2.** If the background is a grounded metal or device plate, please look for a low-impedance connection between profile rail and background.
- Connect the profile rail with the protected earth conductor. For this purpose there is a bolt with M6-thread.
- 4. The minimum cross-section of the cable to the protected earth conductor has to be 10mm<sup>2</sup>.

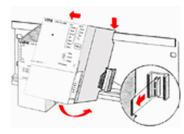

- 5. Stick the power supply to the profile rail and pull it to the left side to the grounding bolt of the profile rail.
- **6.** ▶ Fix the power supply by screwing.
- **7.** Take a backplane bus connector and click it at the CPU from the backside like shown in the picture.
- **8.** Stick the CPU to the profile rail right from the power supply and pull it to the power supply.

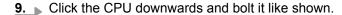

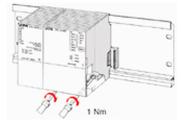

10. Repeat this procedure with the peripheral modules, by clicking a backplane bus connector, stick the module right from the modules you've already fixed, click it downwards and connect it with the backplane bus connector of the last module and bolt it.

Cabling

## 3.3 Cabling

# M

#### **CAUTION!**

- The power supplies must be released before installation and repair tasks, i.e. before handling with the power supply or with the cabling you must disconnect current/voltage (pull plug, at fixed connection switch off the concerning fuse)!
- Installation and modifications only by properly trained personnel!

# CageClamp technology (green)

For the cabling of power supply of a CPU, a green plug with CageClamp technology is deployed. The connection clamp is realized as plug that may be clipped off carefully if it is still cabled.

Here wires with a cross-section of 0.08mm<sup>2</sup> to 2.5mm<sup>2</sup> may be connected. You can use flexible wires without end case as well as stiff wires.

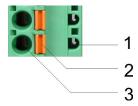

- 1 Test point for 2mm test tip
- 2 Locking (orange) for screwdriver
- 3 Round opening for wires

The picture on the left side shows the cabling step by step from top view.

- **1.** For cabling you push the locking vertical to the inside with a suiting screwdriver and hold the screwdriver in this position.
- 2. Insert the de-isolated wire into the round opening. You may use wires with a cross-section from 0.08mm² to 2.5mm²
- **3.** By removing the screwdriver the wire is connected safely with the plug connector via a spring.

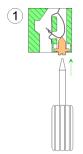

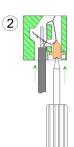

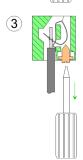

Installation guidelines

## 3.4 Installation guidelines

#### General

The installation guidelines contain information about the interference free deployment of a PLC system. There is the description of the ways, interference may occur in your PLC, how you can make sure the electromagnetic compatibility (EMC), and how you manage the isolation.

#### What does EMC mean?

Electromagnetic compatibility (EMC) means the ability of an electrical device, to function error free in an electromagnetic environment without being interfered respectively without interfering the environment.

The components of Yaskawa are developed for the deployment in industrial environments and meets high demands on the EMC. Nevertheless you should project an EMC planning before installing the components and take conceivable interference causes into account.

# Possible interference causes

Electromagnetic interferences may interfere your control via different ways:

- Electromagnetic fields (RF coupling)
- Magnetic fields with power frequency
- Bus system
- Power supply
- Protected earth conductor

Depending on the spreading medium (lead bound or lead free) and the distance to the interference cause, interferences to your control occur by means of different coupling mechanisms.

#### There are:

- galvanic coupling
- capacitive coupling
- inductive coupling
- radiant coupling

#### Basic rules for EMC

In the most times it is enough to take care of some elementary rules to guarantee the EMC. Please regard the following basic rules when installing your PLC.

- Take care of a correct area-wide grounding of the inactive metal parts when installing your components.
  - Install a central connection between the ground and the protected earth conductor system.
  - Connect all inactive metal extensive and impedance-low.
  - Please try not to use aluminium parts. Aluminium is easily oxidizing and is therefore less suitable for grounding.
- When cabling, take care of the correct line routing.
  - Organize your cabling in line groups (high voltage, current supply, signal and data lines).
  - Always lay your high voltage lines and signal respectively data lines in separate channels or bundles.
  - Route the signal and data lines as near as possible beside ground areas (e.g. suspension bars, metal rails, tin cabinet).

Installation guidelines

- Proof the correct fixing of the lead isolation.
  - Data lines must be shielded.
  - Analog lines must be shielded. When transmitting signals with small amplitudes the one sided laying of the isolation may be favourable.
  - Cables for frequency inverters, servo and stepper motors must be shielded.
  - Lay the line isolation extensively on an isolation/protected earth conductor rail directly after the cabinet entry and fix the isolation with cable clamps.
  - Make sure that the isolation/protected earth conductor rail is connected impedance-low with the cabinet.
  - Use metallic or metallised plug cases for isolated data lines.
- In special use cases you should appoint special EMC actions.
  - Consider to wire all inductivities with erase links.
  - Please consider luminescent lamps can influence signal lines.
- Create a homogeneous reference potential and ground all electrical operating supplies when possible.
  - Please take care for the targeted employment of the grounding actions. The grounding of the PLC serves for protection and functionality activity.
  - Connect installation parts and cabinets with your PLC in star topology with the isolation/protected earth conductor system. So you avoid ground loops.
  - If there are potential differences between installation parts and cabinets, lay sufficiently dimensioned potential compensation lines.

#### Isolation of conductors

Electrical, magnetically and electromagnetic interference fields are weakened by means of an isolation, one talks of absorption. Via the isolation rail, that is connected conductive with the rack, interference currents are shunt via cable isolation to the ground. Here you have to make sure, that the connection to the protected earth conductor is impedancelow, because otherwise the interference currents may appear as interference cause.

When isolating cables you have to regard the following:

- If possible, use only cables with isolation tangle.
- The hiding power of the isolation should be higher than 80%.
- Normally you should always lay the isolation of cables on both sides. Only by means of the both-sided connection of the isolation you achieve high quality interference suppression in the higher frequency area. Only as exception you may also lay the isolation one-sided. Then you only achieve the absorption of the lower frequencies. A one-sided isolation connection may be convenient, if:
  - the conduction of a potential compensating line is not possible.
  - analog signals (some mV respectively μA) are transferred.
  - foil isolations (static isolations) are used.
- With data lines always use metallic or metallised plugs for serial couplings. Fix the isolation of the data line at the plug rack. Do not lay the isolation on the PIN 1 of the plug bar!
- At stationary operation it is convenient to strip the insulated cable interruption free and lay it on the isolation/protected earth conductor line.
- To fix the isolation tangles use cable clamps out of metal. The clamps must clasp the isolation extensively and have well contact.
- Lay the isolation on an isolation rail directly after the entry of the cable in the cabinet. Lead the isolation further on to your PLC and don't lay it on there again!

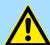

#### **CAUTION!**

#### Please regard at installation!

At potential differences between the grounding points, there may be a compensation current via the isolation connected at both sides.

Remedy: Potential compensation line

**Properties** 

# 4 Hardware description

## 4.1 Properties

#### **CPU 315-4PN43**

- SPEED7 technology integrated
- 512kbyte work memory integrated (256kbyte code, 256kbyte data)
- Work memory expandable to max. 1MB (512kbyte code, 512kbyte data)
- 1MB load memory
- X3: PtP interface
- X8: PROFINET IO controller: PROFINET in accordance with conformance class A with integrated Ethernet CP
- X5: Ethernet PG/OP channel
- X2: MPI interface
- Slot for external memory cards (lockable)
- Status LEDs for operating state and diagnostics
- Real-time clock battery buffered
- I/O address range digital/analog 8191byte
- 512 timer
- 512 counter
- 8192 flag byte

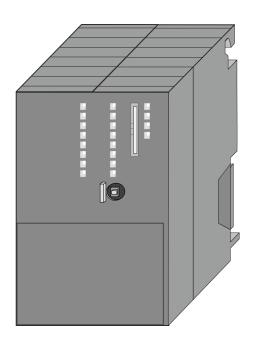

## Ordering data

| Туре          | Order number | Description                                                                                                    |
|---------------|--------------|----------------------------------------------------------------------------------------------------|
| CPU 315PN ECO | 315-4PN43    | MPI interface, card slot, real time clock, Ethernet interface for PG/OP, PtP interface, PROFINET IO controller |

Structure > Interfaces

#### 4.2 Structure

#### 4.2.1 General

#### CPU 315-4PN43

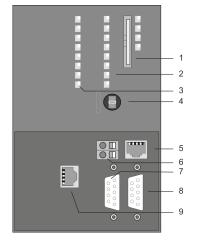

- 1 Storage media slot (lockable)
- 2 LED status indication CPU part
- 3 LED status indication PROFINET IO controller
- 4 Operating mode switch CPU
- 5 X5: Ethernet PG/OP channel
- 6 X1: Slot for DC 24V power supply
- 7 X2: MPI interface
- 8 X3: PtP interface
- 9 X8: PROFINET IO controller

#### The components 5 - 9 are under the front flap!

#### 4.2.2 Interfaces

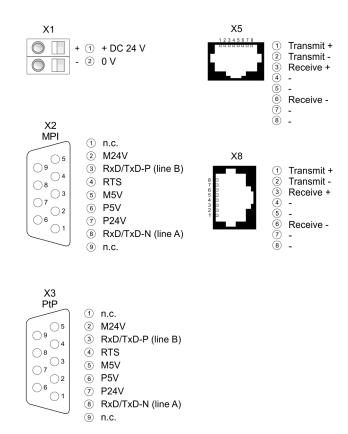

#### X1: Power supply

The CPU has an integrated power supply:

- The power supply has to be provided with DC 24V. For this serves the double DC 24V slot, that is underneath the flap.
- Via the power supply not only the internal electronic is provided with voltage, but by means of the backplane bus also the connected modules.
- The power supply is protected against polarity inversion and overcurrent.
- The internal electronic is galvanically connected with the supply voltage.

Structure > Memory management

#### X2: MPI interface

#### 9pin SubD jack:

- The MPI interface serves for the connection between programming unit and CPU.
- By means of this the project engineering and programming happens.
- MPI serves for communication between several CPUs or between HMIs and CPU.
- Standard setting is MPI Address 2.

# X5: Ethernet PG/OP channel

#### 8pin RJ45 jack:

- The RJ45 jack serves the interface to the Ethernet PG/OP channel.
- This interface allows you to program res. remote control your CPU, to access the internal web site or to connect a visualization.
- Configurable connections are not possible.
- For online access to the CPU via Ethernet PG/OP channel valid IP address parameters have to be assigned to this.

#### PtP interface X3

With this CPU the integrated RS485 interface is fix set to PtP (point-to-point) communication.

- PtP functionality
  - Using the PtP functionality the RS485 interface is allowed to connect via serial point-to-point connection to different source res. target systems.
  - For operation there is no further configuration in the hardware configurator required.
  - Here the following protocols are supported: ASCII, STX/ETX, 3964R, USS and Modbus-Master (ASCII, RTU).

# X8: PROFINET IO controller

#### 8pin RJ45 jack:

- PROFINET IO controller to connect PROFINET IO devices
- Ethernet PG/OP channel
- Ethernet Siemens S7 connection
- Ethernet open communication

#### 4.2.3 Memory management

#### Memory

The CPU has an integrated memory. Information about the capacity of the memory may be found at the front of the CPU. The memory is divided into the following parts:

- Load memory 1MB
- Code memory (50% of the work memory)
- Data memory (50% of the work memory)
- Work memory 512kbyte
  - There is the possibility to extend the work memory to its maximum printed capacity 1MB by means of a memory extension card.

Structure > LEDs

### 4.2.4 Slot for storage media

At this slot the following storage media can be plugged:

- SD respectively MCC (Multimedia card)
  - External memory card for programs and firmware.
- MCC Memory configuration card
  - External memory card (MMC) for programs and firmware with the possibility to unlock additional work memory.

#### 4.2.5 Battery backup for clock and RAM

A rechargeable battery is installed on every CPU to safeguard the contents of the RAM when power is removed. This battery is also used to buffer the internal clock. The rechargeable battery is maintained by a charging circuit that receives its power from the internal power supply and that maintain the clock and RAM for a max. period of 30 days.

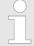

- Please connect the CPU at least for 24 hours to the power supply, so that the internal accumulator/battery is loaded accordingly.
- Please note that in case of repeated discharge cycles (charging/ buffering) can reduce the buffer time continuously. Only after a charging time of 24 hours there is a buffer for max. 30 days.

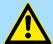

#### **CAUTION!**

- After a power reset and with an empty battery the CPU starts with a BAT error and executes an overall reset. The loading procedure is not influenced by the BAT error.
- The BAT error can be deleted again, if once during power cycle the time between switching on and off the power supply is at least 30sec. and the battery is fully loaded. Otherwise with a short power cycle the BAT error still exists and an overall reset is executed.

#### 4.2.6 Operating mode switch

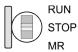

- With the operating mode switch you may switch the CPU between STOP and RUN.
- During the transition from STOP to RUN the operating mode START-UP is driven by the CPU.
- Placing the switch to MR (Memory Reset), you request an overall reset with following load from memory card, if a project there exists.

#### 4.2.7 LEDs

**LEDs CPU** 

Structure > LEDs

| RN                                                                                              | ST              | SF      | FC       | MC     | Meaning                                                                                           |  |  |
|-------------------------------------------------------------------------------------------------|-----------------|---------|----------|--------|---------------------------------------------------------------------------------------------------|--|--|
| (RUN)                                                                                           | (STOP)          | (SFAIL) | (FRCE)   | (MMC)  |                                                                                                   |  |  |
| green                                                                                           | yellow          | red     | yellow   | yellow |                                                                                                   |  |  |
| Boot-up after PowerON - as soon as the CPU is supplied with 5V, the green PW-LED (Power) is on. |                 |         |          |        |                                                                                                   |  |  |
| •                                                                                               | 10Hz            | •       |          |        | Firmware is loaded.                                                                               |  |  |
|                                                                                                 |                 |         |          |        | Initialization: Phase 1                                                                           |  |  |
|                                                                                                 |                 |         |          |        | Initialization: Phase 2                                                                           |  |  |
|                                                                                                 |                 |         |          |        | Initialization: Phase 3                                                                           |  |  |
|                                                                                                 |                 |         |          |        | Initialization: Phase 4                                                                           |  |  |
| Operation                                                                                       |                 |         |          |        |                                                                                                   |  |  |
|                                                                                                 |                 | X       | X        | X      | CPU is in STOP state.                                                                             |  |  |
| ZHz                                                                                             |                 | Х       | X        | X      | CPU is in start-up state. As long as the OB 100 is processed, the RUN LED blinks for at least 3s. |  |  |
|                                                                                                 |                 |         | X        | X      | CPU is in state RUN without error.                                                                |  |  |
| X                                                                                               | X               |         | X        | X      | There is a system fault. More information can be found in the diagnostics buffer of the CPU.      |  |  |
| X                                                                                               | X               | X       |          | X      | Variables are forced.                                                                             |  |  |
| X                                                                                               | X               | X       | X        |        | Accessing the memory card                                                                         |  |  |
| X                                                                                               | 10Hz            |         |          |        | Configuration is loaded.                                                                          |  |  |
| Overall reset                                                                                   |                 |         |          |        |                                                                                                   |  |  |
|                                                                                                 | ∠<br>2Hz        | Х       | Х        | Х      | Overall reset is requested                                                                        |  |  |
|                                                                                                 | 10Hz            | Х       | Х        | Х      | Overall reset is executed.                                                                        |  |  |
| Factory reset                                                                                   | t               |         |          |        |                                                                                                   |  |  |
|                                                                                                 |                 |         |          |        | Reset to factory setting is executed.                                                             |  |  |
|                                                                                                 |                 |         |          |        | Reset to factory setting finished without error                                                   |  |  |
| Firmware upo                                                                                    | date            |         |          |        |                                                                                                   |  |  |
|                                                                                                 |                 | ZHz     | Z<br>2Hz |        | The alternate blinking indicates that there is new firmware on the memory card.                   |  |  |
|                                                                                                 |                 | ZHz     | ∠<br>2Hz |        | The alternate blinking indicates that a firmware update is executed.                              |  |  |
|                                                                                                 |                 |         |          |        | Firmware update finished without error.                                                           |  |  |
|                                                                                                 | <br>10Hz        | 10Hz    | 10Hz     | 10Hz   | Error during Firmware update.                                                                     |  |  |
| not relevant:                                                                                   | not relevant: X |         |          |        |                                                                                                   |  |  |

Structure > LEDs

## **Ethernet PG/OP channel**

| L/A             | S       | Meaning                                                                              |
|-----------------|---------|--------------------------------------------------------------------------------------|
| (Link/Activity) | (Speed) |                                                                                      |
| green           | green   |                                                                                      |
|                 | X       | The Ethernet PG/OP channel is physically connected to Ethernet.                      |
|                 | X       | There is no physical connection.                                                     |
|                 | X       | Shows Ethernet activity.                                                             |
| flickers        |         |                                                                                      |
| •               | •       | The Ethernet interface of the Ethernet PG/OP channel has a transfer rate of 100Mbit. |
| •               |         | The Ethernet interface of the Ethernet PG/OP channel has a transfer rate of 10Mbit.  |
| not relevant: X |         |                                                                                      |

Structure > LEDs

# LEDs PROFINET IO controller X8

| MT (Maintenance)      | BF (Bus error) | Meaning                                                                                                    |
|-----------------------|----------------|----------------------------------------------------------------------------------------------------|
| yellow                | red            |                                                                                                    |
| X                     | •              | <ul> <li>Bus error, no connection to sub net/switch</li> <li>wrong transfer rate</li> <li>Full-duplex-transmission is not activated</li> </ul>                             |
| X                     | ZHz            | <ul> <li>Failure of a connected IO device</li> <li>At least one IO device is not access-able</li> <li>Faulty configuration</li> </ul>                                      |
|                       | X              | Maintenance event is pending.                                                                                                    |
| ✓<br>4Hz              | Z<br>4Hz       | The alternate blinking indicates that a firmware update of the PROFINET IO controller is executed.                                                                         |
|                       | •              | Firmware update of the PROFINET IO controller is finished without error.                                                                                                   |
| <mark>✓</mark><br>2Hz | X              | With a suited configuration tool you can cause the MT LED to blink by means of the function 'Member blink test'. This can be useful for e.g. identification of the module. |
| not relevant: X       |                |                                                                                                    |

not relevant: X

| L/A (Link/Activity) | S (Speed) green | Meaning                                                                              |
|---------------------|-----------------|--------------------------------------------------------------------------------------|
| •                   | X               | The PROFINET IO controller is physically connected to the Ethernet interface.        |
|                     | X               | There is no physical connection.                                                     |
| flickers            | X               | Shows Ethernet activity of the PROFINET IO controller.                               |
| •                   | •               | The Ethernet interface of the PROFINET IO controller has a transfer rate of 100Mbit. |
| •                   |                 | The Ethernet interface of the PROFINET IO controller has a transfer rate of 10Mbit.  |
| not relevant: X     |                 |                                                                                      |

Technical data

| Order no.                                | 315-4PN43                                         |
|------------------------------------------|---------------------------------------------------|
| Туре                                     | CPU 315PN ECO                                     |
| SPEED-Bus                                | -                                                 |
| Technical data power supply              |                                                   |
| Power supply (rated value)               | DC 24 V                                           |
| Power supply (permitted range)           | DC 20.428.8 V                                     |
| Reverse polarity protection              | ✓                                                 |
| Current consumption (no-load operation)  | 200 mA                                            |
| Current consumption (rated value)        | 0.7 A                                             |
| Inrush current                           | 11 A                                              |
| l²t                                      | 0.4 A <sup>2</sup> s                              |
| Max. current drain at backplane bus      | 2 A                                               |
| Max. current drain load supply           |                                                   |
| Power loss                               | 5.5 W                                             |
| Load and working memory                  |                                                   |
| Load memory, integrated                  | 1 MB                                              |
| Load memory, maximum                     | 1 MB                                              |
| Work memory, integrated                  | 512 KB                                            |
| Work memory, maximal                     | 1 MB                                              |
| Memory divided in 50% program / 50% data | ✓                                                 |
| Memory card slot                         | SD/MMC-Card with max. 2 GB                        |
| Hardware configuration                   |                                                   |
| Racks, max.                              | 4                                                 |
| Modules per rack, max.                   | 8 in multiple-, 32 in a single-rack configuration |
| Number of integrated DP master           | 0                                                 |
| Number of DP master via CP               | 4                                                 |
| Operable function modules                | 8                                                 |
| Operable communication modules PtP       | 8                                                 |
| Operable communication modules LAN       | 8                                                 |
| Status information, alarms, diagnostics  |                                                   |
| Status display                           | yes                                               |
| Interrupts                               | no                                                |
| Process alarm                            | no                                                |
| Diagnostic interrupt                     | no                                                |
| Diagnostic functions                     | yes                                               |
| Diagnostics information read-out         | possible                                          |

| Order no.                                           | 315-4PN43               |
|-----------------------------------------------------|-------------------------|
| Supply voltage display                              | green LED               |
| Group error display                                 | red SF LED              |
| Channel error display                               | none                    |
| Command processing times                            |                         |
| Bit instructions, min.                              | 0.01 µs                 |
| Word instruction, min.                              | 0.01 μs                 |
| Double integer arithmetic, min.                     | 0.01 µs                 |
| Floating-point arithmetic, min.                     | 0.06 µs                 |
| Timers/Counters and their retentive characteristics |                         |
| Number of S7 counters                               | 512                     |
| S7 counter remanence                                | adjustable 0 up to 512  |
| S7 counter remanence adjustable                     | C0 C7                   |
| Number of S7 times                                  | 512                     |
| S7 times remanence                                  | adjustable 0 up to 512  |
| S7 times remanence adjustable                       | not retentive           |
| Data range and retentive characteristic             |                         |
| Number of flags                                     | 8192 Byte               |
| Bit memories retentive characteristic adjustable    | adjustable 0 up to 8192 |
| Bit memories retentive characteristic preset        | MB0 MB15                |
| Number of data blocks                               | 4095                    |
| Max. data blocks size                               | 64 KB                   |
| Number range DBs                                    | 1 4095                  |
| Max. local data size per execution level            | 1024 Byte               |
| Max. local data size per block                      | 1024 Byte               |
| Blocks                                              |                         |
| Number of OBs                                       | 20                      |
| Maximum OB size                                     | 64 KB                   |
| Total number DBs, FBs, FCs                          | -                       |
| Number of FBs                                       | 2048                    |
| Maximum FB size                                     | 64 KB                   |
| Number range FBs                                    | 0 2047                  |
| Number of FCs                                       | 2048                    |
| Maximum FC size                                     | 64 KB                   |
| Number range FCs                                    | 0 2047                  |
| Maximum nesting depth per priority class            | 8                       |
| Maximum nesting depth additional within an error OB | 4                       |

| Load time for 50% buffering period  Load time for 100% buffering period  Accuracy (max. deviation per day)  Number of operating hours counter  Clock synchronization  ✓  Synchronization via MPI  Synchronization via Ethernet (NTP)  Address areas (I/O)  Input I/O address area  204                                               | anadium Rechargeable Lithium Battery ) h 3 h                     |
|----------------------------------------------------------------------------------------------------|------------------------------------------------------------------|
| Clock buffered period (min.)  Type of buffering  Load time for 50% buffering period  Load time for 100% buffering period  Accuracy (max. deviation per day)  Number of operating hours counter  Clock synchronization  Synchronization via MPI  Synchronization via Ethernet (NTP)  Address areas (I/O)  Input I/O address area  204 | anadium Rechargeable Lithium Battery  h  h  h  s  h  aster/Slave |
| Type of buffering  Load time for 50% buffering period  Load time for 100% buffering period  Accuracy (max. deviation per day)  Number of operating hours counter  8  Clock synchronization  Synchronization via MPI  Synchronization via Ethernet (NTP)  Address areas (I/O)  Input I/O address area  204                            | anadium Rechargeable Lithium Battery  h  h  h  s  h  aster/Slave |
| Load time for 50% buffering period  Load time for 100% buffering period  Accuracy (max. deviation per day)  Number of operating hours counter  Clock synchronization  ✓  Synchronization via MPI  Synchronization via Ethernet (NTP)  Address areas (I/O)  Input I/O address area  204                                               | ) h 3 h ) s aster/Slave                                          |
| Load time for 100% buffering period  Accuracy (max. deviation per day)  Number of operating hours counter  Clock synchronization  Synchronization via MPI  Synchronization via Ethernet (NTP)  Address areas (I/O)  Input I/O address area  204                                                                                      | s h ) s  aster/Slave                                             |
| Accuracy (max. deviation per day)  Number of operating hours counter  Clock synchronization  Synchronization via MPI  Synchronization via Ethernet (NTP)  Address areas (I/O)  Input I/O address area  204                                                                                                    | aster/Slave                                                      |
| Number of operating hours counter  Clock synchronization  Synchronization via MPI  Synchronization via Ethernet (NTP)  Address areas (I/O)  Input I/O address area  204                                                                                                    | aster/Slave                                                      |
| Clock synchronization  Synchronization via MPI  Synchronization via Ethernet (NTP)  Address areas (I/O)  Input I/O address area  204                                                                                                    |                                                                  |
| Synchronization via MPI  Synchronization via Ethernet (NTP)  Address areas (I/O)  Input I/O address area  204                                                                                                    |                                                                  |
| Synchronization via Ethernet (NTP)  Address areas (I/O)  Input I/O address area  204                                                                                                    |                                                                  |
| Address areas (I/O) Input I/O address area 204                                                                                                    | ave                                                              |
| Input I/O address area 204                                                                                                    |                                                                  |
| ·                                                                                                    |                                                                  |
|                                                                                                    | 048 Byte                                                         |
| Output I/O address area 204                                                                                                    | 048 Byte                                                         |
| Process image adjustable ✓                                                                                                    |                                                                  |
| Input process image preset 256                                                                                                    | 56 Byte                                                          |
| Output process image preset 256                                                                                                    | 56 Byte                                                          |
| Input process image maximal 204                                                                                                    | 048 Byte                                                         |
| Output process image maximal 204                                                                                                    | 048 Byte                                                         |
| Digital inputs 163                                                                                                    | 3384                                                             |
| Digital outputs 163                                                                                                    | 3384                                                             |
| Digital inputs central 102                                                                                                    | )24                                                              |
| Digital outputs central 102                                                                                                    | )24                                                              |
| Integrated digital inputs -                                                                                                    |                                                                  |
| Integrated digital outputs -                                                                                                    |                                                                  |
| Analog inputs 102                                                                                                    | )24                                                              |
| Analog outputs 102                                                                                                    | )24                                                              |
| Analog inputs, central 256                                                                                                    | 56                                                               |
| Analog outputs, central 256                                                                                                    | 56                                                               |
| Integrated analog inputs -                                                                                                    |                                                                  |
| Integrated analog outputs -                                                                                                    |                                                                  |
| Communication functions                                                                                                    |                                                                  |
| PG/OP channel ✓                                                                                                    |                                                                  |
| Global data communication ✓                                                                                                    |                                                                  |
| Number of GD circuits, max. 8                                                                                                    |                                                                  |
| Size of GD packets, max. 22                                                                                                    |                                                                  |

| Order no.                                 | 315-4PN43                |
|-------------------------------------------|--------------------------|
| S7 basic communication                    | ✓                        |
| S7 basic communication, user data per job | 76 Byte                  |
| S7 communication                          | ✓                        |
| S7 communication as server                | ✓                        |
| S7 communication as client                | -                        |
| S7 communication, user data per job       | 160 Byte                 |
| Number of connections, max.               | 32                       |
| Functionality Sub-D interfaces            |                          |
| Туре                                      | X2                       |
| Type of interface                         | RS485                    |
| Connector                                 | Sub-D, 9-pin, female     |
| Electrically isolated                     | ✓                        |
| MPI                                       | ✓                        |
| MP²I (MPI/RS232)                          | -                        |
| DP master                                 | -                        |
| DP slave                                  | -                        |
| Point-to-point interface                  | -                        |
| 5V DC Power supply                        | max. 90mA, isolated      |
| 24V DC Power supply                       | max. 100mA, non-isolated |
|                                           |                          |
| Туре                                      | X3                       |
| Type of interface                         | RS485                    |
| Connector                                 | Sub-D, 9-pin, female     |
| Electrically isolated                     | ✓                        |
| MPI                                       | -                        |
| MP <sup>2</sup> I (MPI/RS232)             | -                        |
| DP master                                 | -                        |
| DP slave                                  | -                        |
| Point-to-point interface                  | ✓                        |
| 5V DC Power supply                        | max. 90mA, isolated      |
| 24V DC Power supply                       | max. 100mA, non-isolated |
| Functionality MPI                         |                          |
| Number of connections, max.               | 32                       |
| PG/OP channel                             | ✓                        |
| Routing                                   | ✓                        |
| Global data communication                 | ✓                        |

| Order no.                                           | 315-4PN43   |
|-----------------------------------------------------|-------------|
| S7 basic communication                              | ✓           |
| S7 communication                                    | ✓           |
| S7 communication as server                          | ✓           |
| S7 communication as client                          |             |
| Transmission speed, min.                            | 19.2 kbit/s |
| Transmission speed, max.                            | 12 Mbit/s   |
| Functionality PROFIBUS master                       |             |
| Number of connections, max.                         | -           |
| PG/OP channel                                       | -           |
| Routing                                             | -           |
| S7 basic communication                              | -           |
| S7 communication                                    | -           |
| S7 communication as server                          | -           |
| S7 communication as client                          | -           |
| Activation/deactivation of DP slaves                | -           |
| Direct data exchange (slave-to-slave communication) | -           |
| DPV1                                                | -           |
| Transmission speed, min.                            | -           |
| Transmission speed, max.                            | -           |
| Number of DP slaves, max.                           | -           |
| Address range inputs, max.                          | -           |
| Address range outputs, max.                         | -           |
| User data inputs per slave, max.                    | -           |
| User data outputs per slave, max.                   | -           |
| Functionality PROFIBUS slave                        |             |
| Number of connections, max.                         | -           |
| PG/OP channel                                       | -           |
| Routing                                             | -           |
| S7 communication                                    | -           |
| S7 communication as server                          | -           |
| S7 communication as client                          | -           |
| Direct data exchange (slave-to-slave communication) | -           |
| DPV1                                                | -           |
| Transmission speed, min.                            | -           |
| Transmission speed, max.                            | -           |
| Automatic detection of transmission speed           | -           |

| Order no.                             | 315-4PN43            |
|---------------------------------------|----------------------|
| Transfer memory inputs, max.          | -                    |
| Transfer memory outputs, max.         | -                    |
| Address areas, max.                   | -                    |
| User data per address area, max.      | -                    |
| Point-to-point communication          |                      |
| PtP communication                     | ✓                    |
| Interface isolated                    | ✓                    |
| RS232 interface                       |                      |
| RS422 interface                       |                      |
| RS485 interface                       | ✓                    |
| Connector                             | Sub-D, 9-pin, female |
| Transmission speed, min.              | 150 bit/s            |
| Transmission speed, max.              | 115.5 kbit/s         |
| Cable length, max.                    | 500 m                |
| Point-to-point protocol               |                      |
| ASCII protocol                        | ✓                    |
| STX/ETX protocol                      | ✓                    |
| 3964(R) protocol                      | ✓                    |
| RK512 protocol                        |                      |
| USS master protocol                   | ✓                    |
| Modbus master protocol                | ✓                    |
| Modbus slave protocol                 |                      |
| Special protocols                     |                      |
| Functionality PROFINET I/O controller |                      |
| Realtime Class                        |                      |
| Conformance Class                     | PROFINET IO          |
| Number of PN IO devices               | 128                  |
| IRT support                           |                      |
| Prioritized start-up                  |                      |
| Number of PN IO lines                 | 1                    |
| Address range inputs, max.            | 2 KB                 |
| Address range outputs, max.           | 2 KB                 |
| Transmiting clock                     | 1 ms                 |
| Update time                           | 1 ms 512 ms          |
| Isochronous mode                      | -                    |
| Functionality RJ45 interfaces         |                      |

| Order no.                                                | 315-4PN43                                                             |
|----------------------------------------------------------|-----------------------------------------------------------------------|
| Туре                                                     | X5                                                                    |
| Type of interface                                        | Ethernet 10/100 MBit                                                  |
| Connector                                                | RJ45                                                                  |
| Electrically isolated                                    | ✓                                                                     |
| PG/OP channel                                            | ✓                                                                     |
| Number of connections, max.                              | 4                                                                     |
| Productive connections                                   | -                                                                     |
| Fieldbus                                                 | -                                                                     |
|                                                          |                                                                       |
| Туре                                                     | X8                                                                    |
| Type of interface                                        | Ethernet 10/100 MBit                                                  |
| Connector                                                | RJ45                                                                  |
| Electrically isolated                                    | ✓                                                                     |
| PG/OP channel                                            | ✓                                                                     |
| Number of connections, max.                              | 8                                                                     |
| Productive connections                                   | ✓                                                                     |
| Fieldbus                                                 | -                                                                     |
| Ethernet communication CP                                |                                                                       |
| Number of configurable connections, max.                 | 8                                                                     |
| Number of productive connections by Siemens NetPro, max. | 8                                                                     |
| S7 connections                                           | BSEND, BRCV, GET, PUT, Connection of active and passive data handling |
| User data per S7 connection, max.                        | 32 KB                                                                 |
| TCP-connections                                          | FETCH PASSIV, WRITE PASSIV, Connection of passive data handling       |
| User data per TCP connection, max.                       | 64 KB                                                                 |
| ISO-connections                                          | -                                                                     |
| User data per ISO connection, max.                       | -                                                                     |
| ISO on TCP connections (RFC 1006)                        | FETCH PASSIV, WRITE PASSIV, Connection of passive data handling       |
| User data per ISO on TCP connection, max.                | 32 KB                                                                 |
| UDP-connections                                          | -                                                                     |
| User data per UDP connection, max.                       | -                                                                     |
| UDP-multicast-connections                                | -                                                                     |
| UDP-broadcast-connections                                | -                                                                     |
| Ethernet open communication                              |                                                                       |
| Number of connections, max.                              | 8                                                                     |

| Order no.                                 | 315-4PN43                  |
|-------------------------------------------|----------------------------|
| ISO on TCP connections (RFC 1006)         | TSEND, TRCV, TCON, TDISCON |
| User data per ISO on TCP connection, max. | 8 KB                       |
| TCP-Connections native                    | TSEND, TRCV, TCON, TDISCON |
| User data per native TCP connection, max. | 8 KB                       |
| User data per ad hoc TCP connection, max. | 1460 Byte                  |
| UDP-connections                           | TUSEND, TURCV              |
| User data per UDP connection, max.        | 1472 Byte                  |
| Housing                                   |                            |
| Material                                  | PPE                        |
| Mounting                                  | Rail System 300            |
| Mechanical data                           |                            |
| Dimensions (WxHxD)                        | 80 mm x 125 mm x 120 mm    |
| Net weight                                | 380 g                      |
| Weight including accessories              | -                          |
| Gross weight                              | -                          |
| Environmental conditions                  |                            |
| Operating temperature                     | 0 °C to 60 °C              |
| Storage temperature                       | -25 °C to 70 °C            |
| Certifications                            |                            |
| UL certification                          | yes                        |
| KC certification                          | yes                        |

Start-up behavior

# 5 Deployment CPU 315-4PN43

## 5.1 Assembly

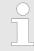

Information about assembly and cabling:  $\$  Chap. 3 'Assembly and installation guidelines' page 16

## 5.2 Start-up behavior

### Turn on power supply

After the power supply has been switched on, the CPU changes to the operating mode the operating mode lever shows.

# Default boot procedure, as delivered

When the CPU is delivered it has been reset. After a STOP→RUN transition the CPU switches to RUN without program.

# Boot procedure with valid configuration in the CPU

The CPU switches to RUN with the program stored in the battery buffered RAM.

### Boot procedure with empty battery

- The accumulator/battery is automatically loaded via the integrated power supply and guarantees a buffer for max. 30 days. If this time is exceeded, the battery may be totally discharged. This means that the battery buffered RAM is deleted.
- In this state, the CPU executes an overall reset. If a memory card is plugged, program code and data blocks are transferred from the memory card into the work memory of the CPU. If no memory card is plugged, the CPU transfers permanent stored "protected" blocks into the work memory if available.
- Depending on the position of the operating mode switch, the CPU switches to RUN, if OB 81 exists, res. remains in STOP. This event is stored in the diagnostic buffer as: "Start overall reset automatically (unbuffered PowerON)".

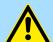

## **CAUTION!**

After a power reset and with an empty battery the CPU starts with a BAT error and executes an overall reset. The BAT error can be deleted again, if once during power cycle the time between switching on and off the power supply is at least 30sec. and the battery is fully loaded. Otherwise with a short power cycle the BAT error still exists and an overall reset is executed.

Addressing > Addressing Backplane bus I/O devices

## 5.3 Addressing

#### 5.3.1 Overview

To provide specific addressing of the installed peripheral modules, certain addresses must be allocated in the CPU. At the start-up of the CPU, this assigns automatically peripheral addresses for digital in-/output modules starting with 0 and ascending depending on the slot location.

If no hardware project engineering is available, the CPU stores at the addressing analog modules to even addresses starting with 256.

## 5.3.2 Addressing Backplane bus I/O devices

The CPU 315-4PN43 provides an I/O area (address 0 ... max. peripheral address) and a process image of the in- and outputs (each address 0 ... 255).

The process image this divided into two parts:

- process image to the inputs (PII)
- process image to the outputs (PIQ)

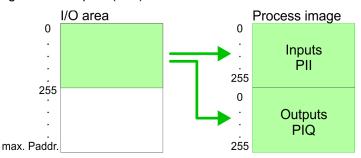

The process image is updated automatically when a cycle has been completed.

# Max. number of pluggable modules

Maximally 8 modules per row may be configured by the CPU 315-4PN43.

For the project engineering of more than 8 modules you may use line interface connections. For this you set in the hardware configurator the module IM 360 from the hardware catalog to slot 3 of your 1. profile rail. Now you may extend your system with up to 3 profile rails by starting each with an IM 361 from Siemens at slot 3. Considering the max total current with the CPU 315-4PN43 from VIPA up to 32 modules may be arranged in a row. Here the installation of the line connections IM 360/361 from Siemens is not required.

# Define addresses by hardware configuration

You may access the modules with read res. write accesses to the peripheral bytes or the process image.

To define addresses a hardware configuration may be used. For this, click on the properties of the according module and set the wanted address.

### Automatic addressing

If you do not like to use a hardware configuration, an automatic addressing comes into force. At the automatic address allocation DIOs occupy depending on the slot location always 4byte and AIOs, FMs, CPs always 16byte at the bus. Depending on the slot location the start address from where on the according module is stored in the address range is calculated with the following formulas:

- DIOs: Start address = 4×(slot -1)
- AIOs, FMs, CPs: Start address = 16×(slot -1)+256

Addressing > Addressing Backplane bus I/O devices

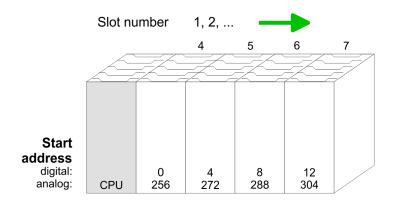

# Example for automatic address allocation

The following sample shows the functionality of the automatic address allocation:

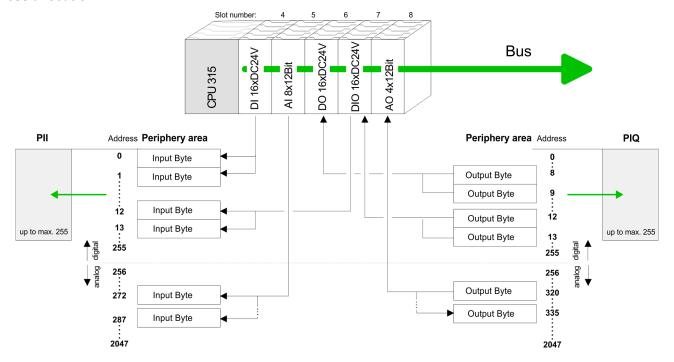

Hardware configuration - CPU

# 5.4 Hardware configuration - CPU

#### Precondition

The configuration of the CPU takes place at the Siemens *'hardware configurator'*. The hardware configurator is part of the Siemens SIMATIC Manager. It serves for project engineering. The modules, which may be configured here are listed in the hardware catalog. If necessary you have to update the hardware catalog with *'Options Dupdate Catalog'*.

For project engineering a thorough knowledge of the Siemens SIMATIC Manager and the Siemens hardware configurator is required.

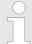

Please consider that this SPEED7-CPU has 4 ACCUs. After an arithmetic operation (+I, -I, \*I, /I, +D, -D, \*D, /D, MOD, +R, -R, \*R, /R) the content of ACCU 3 and ACCU 4 is loaded into ACCU 3 and 2. This may cause conflicts in applications that presume an unmodified ACCU 2.

For more information may be found in the manual "VIPA Operation list SPEED7" at "Differences between SPEED7 and 300V programming".

#### **Proceeding**

| Slot | Module         |
|------|----------------|
| 1    |                |
| 2    | CPU 315-2PN/DP |
| X1   | MPI/DP         |
| X2   | PN-IO          |
| X2   | Port 1         |
|      |                |
| 3    |                |
|      |                |

To be compatible with the Siemens SIMATIC Manager the following steps should be executed:

- **1.** Start the Siemens hardware configurator with a new project.
- **2.** Insert a profile rail from the hardware catalog.
- 3. Place at 'Slot'-Number 2 the CPU 315-2 PN/DP (6ES7 315-2EH14-0AB0 V3.2).
- **4.** The PROFINET IO controller is to be configured via the sub module 'X2 PN-IO'.

Hardware configuration - I/O modules

## 5.5 Hardware configuration - I/O modules

# Hardware configuration of the modules

After the hardware configuration place the System 300 modules in the plugged sequence starting with slot 4.

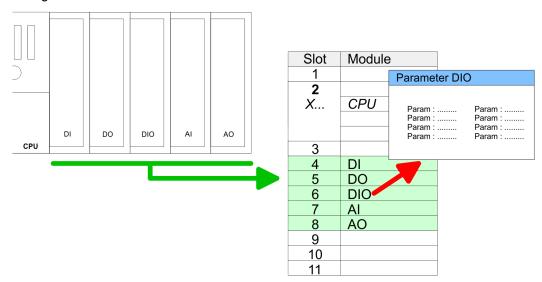

#### **Parametrization**

For parametrization double-click during the project engineering at the slot overview on the module you want to parameterize. In the appearing dialog window you may set the wanted parameters. By using the SFCs 55, 56 and 57 you may alter and transfer parameters for wanted modules during runtime. For this you have to store the module specific parameters in so called "record sets". More detailed information about the structure of the record sets is to find in the according module description.

# Bus extension with IM 360 and IM 361

For the project engineering of more than 8 modules you may use line interface connections. For this you set in the hardware configurator the module IM 360 from the hardware catalog to slot 3 of your 1. profile rail. Now you may extend your system with up to 3 profile rails by starting each with an IM 361 from Siemens at slot 3. Considering the max. total current with the VIPA SPEED7 CPUs up to 32 modules may be arranged in a row. Here the installation of the line connections IM 360/361 from Siemens is not required.

Hardware configuration - Ethernet PG/OP channel

## 5.6 Hardware configuration - Ethernet PG/OP channel

#### Overview

The CPU 315-4PN43 has an integrated Ethernet PG/OP channel. This channel allows you to program and remote control your CPU. The PG/OP channel also gives you access to the internal web page that contains information about firmware version, connected I/O devices, current cycle times etc. With the first start-up respectively after an overall reset the Ethernet PG/OP channel does not have any IP address. For online access to the CPU via Ethernet PG/OP channel valid IP address parameters have to be assigned to this by means of the Siemens SIMATIC Manager. This is called "initialization".

# Assembly and commissioning

- 1. Install your System 300S with your CPU.
- **2.** Wire the system by connecting cables for voltage supply and signals.
- 3. Connect the Ethernet jack of the Ethernet PG/OP channel to Ethernet
- 4. Switch on the power supply.
  - After a short boot time the CP is ready for communication. He possibly has no IP address data and requires an initialization.

# "Initialization" via PLC functions

The initialization via PLC functions takes place with the following proceeding:

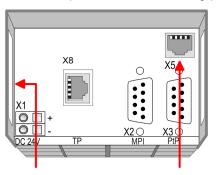

#### **Ethernet address**

PG/OP channel

- 1. Ethernet PG/OP channel
- 2. PROFINET IO controller
- Determine the current Ethernet (MAC) address of your Ethernet PG/OP channel. This always may be found as 1. address under the front flap of the CPU on a sticker on the left side.

# Assign IP address parameters

You get valid IP address parameters from your system administrator. The assignment of the IP address data happens online in the Siemens SIMATIC Manager starting with version V 5.3 & SP3 with the following proceeding:

- Start the Siemens SIMATIC Manager and set via 'Options → Set PG/PC interface' the access path to 'TCP/IP -> Network card ....'.
- 2. ▶ Open with 'PLC → Edit Ethernet Node n' the dialog window with the same name.
- To get the stations and their MAC address, use the [Browse] button or type in the MAC Address. The Mac address may be found at the 1. label beneath the front flap of the CPU.
- **4.** Choose if necessary the known MAC address of the list of found stations.
- 5. Either type in the IP configuration like IP address, subnet mask and gateway.
- **6.** Confirm with [Assign IP configuration].
  - ⇒ Direct after the assignment the Ethernet PG/OP channel may be reached online by these address data. The value remains as long as it is reassigned, it is overwritten by a hardware configuration or an factory reset is executed.

Setting standard CPU parameters > Parameterization via Siemens CPU

# Take IP address parameters in project

- Open the Siemens hardware configurator und configure the Siemens CPU 315-2 PN/DP (6ES7 315-2EH14-0AB0 V3.2).
- **2.** Configure the modules at the standard bus.
- For the Ethernet PG/OP channel you have to configure a Siemens CP 343-1 (SIMATIC 300 \ CP 300 \ Industrial Ethernet \CP 343-1 \ 6GK7 343-1EX11 0XE0) always below the really plugged modules.
- Open the property window via double-click on the CP 343-1EX11 and enter for the CP at 'Properties' the IP address data, which you have assigned before.
- **5.** Assign the CP to a 'Subnet'. Without assignment the IP address data are not used!
- **6.** Transfer your project.

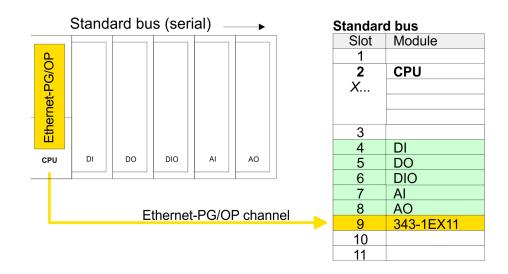

# 5.7 Hardware configuration - Communication

The hardware configuration is described at the following pages:

- Schap. 6 'Deployment PtP communication' page 71
- Street Chap. 7 'Deployment Ethernet communication productive' page 85
- Shap. 8 'Deployment Ethernet communication PROFINET' page 104

## 5.8 Setting standard CPU parameters

## 5.8.1 Parameterization via Siemens CPU

# Parameterization via Siemens CPU

Since the CPU is to be configured as Siemens CPU 315-2 PN/DP (6ES7 315-2EH14-0AB0 V3.2) in the Siemens hardware configurator, the standard parameters of the VIPA CPU may be set with "Object properties" of the CPU during hardware configuration. Via a double-click on the CPU 315-2 PN/DP (6ES7 315-2EH14-0AB0 V3.2) the parameter window of the CPU may be accessed. Using the registers you get access to every standard parameter of the CPU.

Setting standard CPU parameters > Parameters CPU

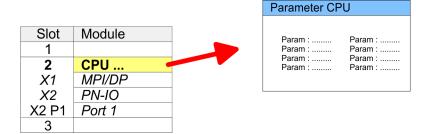

#### 5.8.2 Parameters CPU

### Supported parameters

The CPU does not evaluate each parameter, which may be set at the hardware configuration. The following parameters are supported by the CPU at this time:

#### General

- Short description
  - Short description of the Siemens CPU 315-2 PN/DP (6ES7 315-2EH14-0AB0 V3.2).
- Order No. / Firmware
  - Order number and firmware are identical to the details in the "hardware catalog" window.
- Name
  - The Name field provides the short description of the CPU.
  - If you change the name the new name appears in the Siemens SIMATIC Manager.
- Plant designation
  - Here is the possibility to specify a plant designation for the CPU.
  - This plant designation identifies parts of the plant according to their function.
  - Its structure is hierarchic according to IEC 1346-1.
- Location designation
  - The location designation is part of the resource designation.
  - Here the exact location of your module within a plant may be specified.
- Comment
  - In this field information about the module may be entered.

#### Startup

- Startup when expected/actual configuration differs: If the checkbox for 'Startup when expected/actual configuration differ' is deselected and at least one module is not located at its configured slot or if another type of module is inserted there instead, then the CPU does not switch to RUN mode and remains in STOP mode. If the checkbox for 'Startup when expected/actual configuration differ' is selected, then the CPU starts even if there are modules not located in their configured slots of if another type of module is inserted there instead, such as during an initial system start-up.
- Monitoring time for ready message by modules [100ms]: This operation specifies the maximum time for the ready message of every configured module after PowerON. If the modules do not send a ready message to the CPU by the time the monitoring time has expired, the actual configuration becomes unequal to the preset configuration. Monitoring time for ready message by modules [100ms]
- Transfer of parameters to modules [100ms]: The maximum time for the transfer of parameters to parameterizable modules. Here connected PROFINET IO devices also considered until they are parameterized. If not every module has been assigned parameters by the time this monitoring time has expired; the actual configuration becomes unequal to the preset configuration.

Setting standard CPU parameters > Parameters CPU

#### Cycle / Clock memory

- Update OB 1 process image cyclically
  - This parameter is not relevant.
- Scan cycle monitoring time
  - Here the scan cycle monitoring time in milliseconds may be set.
  - If the scan cycle time exceeds the scan cycle monitoring time, the CPU enters the STOP mode.
  - Possible reasons for exceeding the time are:
    - Communication processes
    - a series of interrupt events
    - an error in the CPU program
- Minimum scan cycle time
  - This parameter is not relevant.
- Scan cycle load from Communication
  - Using this parameter you can control the duration of communication processes, which always extend the scan cycle time so it does not exceed a specified length.
  - If the cycle load from communication is set to 50%, the scan cycle time of OB 1 can be doubled. At the same time, the scan cycle time of OB 1 is still being influenced by asynchronous events (e.g. hardware interrupts) as well.
- Size of the process image input/output area
  - Here the size of the process image max. 2048 for the input/output periphery may be fixed (default: 128).
- OB85 call up at I/O access error
  - The preset reaction of the CPU may be changed to an I/O access error that occurs during the update of the process image by the system.
  - The Yaskawa CPU is preset such that OB 85 is not called if an I/O access error occurs and no entry is made in the diagnostic buffer either.
- Clock memory
  - Activate the check box if you want to use clock memory and enter the number of the memory byte.

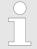

The selected memory byte cannot be used for temporary data storage.

### **Retentive Memory**

- Number of Memory bytes from MB0
  - Enter the number of retentive memory bytes from memory byte 0 onwards.
- Number of S7 Timers from T0
  - Enter the number of retentive S7 timers from T0 onwards. Each S7 timer occupies 2bytes.
- Number of S7 Counters from C0
  - Enter the number of retentive S7 counter from C0 onwards.
- Areas
  - This parameter is not supported.

### Interrupts

- Priority
  - Here the priorities are displayed, according to which the hardware interrupt OBs are processed (hardware interrupt, time-delay interrupt, async. error interrupts).

#### Time-of-day interrupts

- Priority
  - This value is fixed to 2.
- Active
  - By enabling 'Active' the time-of-day interrupt function is enabled.

Setting standard CPU parameters > Parameters CPU

#### Execution

- Select how often the interrupts are to be triggered.
- Intervals ranging from every minute to yearly are available. The intervals apply to the settings made for start date and time.

#### Start date/time

- Enter date and time of the first execution of the time-of-day interrupt.

### Process image partition

This parameter is not supported.

#### Cyclic interrupts

#### Priority

- Here the priorities may be specified according to which the corresponding cyclic interrupt is processed.
- With priority "0" the corresponding interrupt is deactivated.

#### Execution

- Enter the time intervals in ms, in which the watchdog interrupt OBs should be processed.
- The start time for the clock is when the operating mode switch is moved from STOP to RUN.

#### Phase offset

- Enter the delay time in ms for current execution for the watch dog interrupt. This should be performed if several watchdog interrupts are enabled.
- Phase offset allows to distribute processing time for watchdog interrupts across the cycle.

### Process image partition

This parameter is not supported.

#### Diagnostics/Clock

#### Report cause of STOP

- Activate this parameter, if the CPU should report the cause of STOP to PG respectively OP on transition to STOP.
- Number of messages in the diagnostics buffer
  - This parameter is ignored. The CPU always has a diagnostics buffer (circular buffer) for 100 diagnostics messages.

### Synchronization type

- Here you specify whether clock should synchronize other clocks or not.
- as slave: The clock is synchronized by another clock.
- as master: The clock synchronizes other clocks as master.
- none: There is no synchronization

#### ■ Time interval

Time intervals within which the synchronization is to be carried out.

### Correction factor

- Lose or gain in the clock time may be compensated within a 24 hour period by means of the correction factor in ms.
- If the clock is 1s slow after 24 hours, you have to specify a correction factor of "+1000" ms.

Setting VIPA specific CPU parameters > Proceeding

#### **Protection**

- Level of protection
  - Here 1 of 3 protection levels may be set to protect the CPU from unauthorized access.
  - Protection level 1 (default setting):
     No password adjustable, no restrictions
  - Protection level 2 with password:

Authorized users: read and write access Unauthorized user: read access only

Protection level 3:

Authorized users: read and write access
Unauthorized user: no read and write access

## 5.8.3 Parameters for MPI/DP

The properties dialog of the MPI interface is opened via a double click to the sub module MPI/DP.

#### General

- Short description: Here the short description "MPI/DP" for the MPI interface is specified.
- Order no.: Nothing is shown here.
- Name: At Name "MPI/DP" for the MPI interface is shown. If you change the name, the new name appears in the Siemens SIMATIC Manager.
- Type: Please regard only the type "MPI" is supported by the VIPA CPU.
- Interface: Here the MPI address is shown.
- Properties: With this button the properties of the MPI interface may be preset.
- Comment: You can enter the purpose of the MPI interface.

#### **Address**

- Diagnostics: A diagnostics address for the MPI interface is to be preset here. In the case of an error the CPU is informed via this address.
- Operating mode, Configuration, Clock: These parameters are not supported.

## 5.9 Setting VIPA specific CPU parameters

## 5.9.1 Proceeding

## Overview

Except of the VIPA specific CPU parameters the CPU parameterization takes place in the parameter dialog of the CPU from Siemens. With installing of the SPEEDBUS.GSD the VIPA specific parameters may be set during hardware configuration. Here the following parameters may be accessed:

- Function RS485 (PtP, Synchronization between DP master and CPU)
- Token Watch
- Number remanence flag, timer, counter
- Priority OB 28, OB 29
- Call OB 80 on cyclic interrupt error

### Requirements

Since the VIPA specific CPU parameters may be set, the installation of the SPEEDBUS.GSD from VIPA in the hardware catalog is necessary. The CPU may be configured in a PROFIBUS master system and the appropriate parameters may be set after installation.

Setting VIPA specific CPU parameters > VIPA specific parameters

# Installation of the SPEEDBUS.GSD

The GSD (Geräte-Stamm-Datei) is online available in the following language versions. Further language versions are available on inquires:

| Name         | Language         |
|--------------|------------------|
| SPEEDBUS.GSD | German (default) |
| SPEEDBUS.GSG | German           |
| SPEEDBUS.GSE | English          |

The GSD files may be found at www.yaskawa.eu.com at the service area.

The integration of the SPEEDBUS.GSD takes place with the following proceeding:

- 1. Go to the service area of www.yaskawa.eu.com.
- **2.** Load from the download area at 'Config files → PROFIBUS' the according file for your System 300S.
- 3. Extract the file to your work directory.
- **4.** Start the hardware configurator from Siemens.
- 5. Close every project.
- 6. ▶ Select 'Options → Install new GSD-file'.
- 7. Navigate to the directory VIPA\_System\_300S and select SPEEDBUS.GSD an.
  - ⇒ The SPEED7 CPUs and modules of the System 300S from Yaskawa may now be found in the hardware catalog at PROFIBUS-DP / Additional field devices / I/O / VIPA SPEEDBUS.

#### Hardware configuration

Slot Module

1
2
X... CPU ...

3
...

always as last module
342-5DA02 V5.0

virtual DP master for CPU

virtual DP master for CPU

virtual DP master for CPU

virtual DP master for CPU

virtual DP master for CPU

order No...

Object properties

The embedding of the CPU 315-4PN43 happens by means of a virtual PROFIBUS master system with the following approach:

- **1.** ▶ Perform a hardware configuration for the CPU.  $\begin{align*}{c} \begin{align*}{c} \begin{alig$
- Configure always as last module a Siemens DP master CP 342-5 (342-5DA02 V5.0). Connect and parametrize it at operation mode "DP-Master".
- 3. Connect the slave system "VIPA\_SPEEDbus". After installing the SPEEDBUS.GSD this may be found in the hardware catalog at Profibus-DP / Additional field devices / I/O / VIPA / VIPA\_SPEEDBUS.
- 4. For the slave system set the PROFIBUS address 100.
- **5.** Configure at slot 0 the VIPA CPU 315-4PN43 of the hardware catalog from VIPA SPEEDbus.
- By double clicking the placed CPU 315-4PN43 the properties dialog of the CPU may be opened.

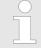

The hardware configuration, which is shown here, is only required, if you want to customize the VIPA specific parameters.

## 5.9.2 VIPA specific parameters

The following parameters may be accessed by means of the properties dialog of the VIPA-CPU.

Project transfer > Transfer via MPI

#### 5.9.2.1 Number remanence flag

Here the number of flag bytes may be set. With 0 the value Retentive memory > Number of memory bytes starting with MB0 set at the parameters of the Siemens CPU is used. Otherwise the adjusted value (1 ... 8192) is used. Default: 0

## 5.9.2.2 Priority of OB 28 and OB 29

The priority fixes the order of interrupts of the corresponding interrupt OB. Here the following priorities are supported: 0 (Interrupt-OB is deactivated), 2, 3, 4, 9, 12, 16, 24. Default: 24

## 5.10 Project transfer

#### Overview

There are the following possibilities for project transfer into the CPU:

- Transfer via MPI
- Transfer via Ethernet
- Transfer via memory card

## 5.10.1 Transfer via MPI

#### General

For transfer via MPI there is the following interface:

X2: MPI interface

#### Net structure

The structure of a MPI net is electrically identical with the structure of a PROFIBUS net. This means the same rules are valid and you use the same components for the build-up. The single participants are connected with each other via bus interface plugs and PROFIBUS cables. Per default the MPI net runs with 187.5kbaud. Yaskawa CPUs are delivered with MPI address 2.

### MPI programming cable

The MPI programming cables are available at Yaskawa in different variants. The cables provide a RS232 res. USB plug for the PC and a bus enabled RS485 plug for the CPU. Due to the RS485 connection you may plug the MPI programming cables directly to an already plugged plug on the RS485 jack. Every bus participant identifies itself at the bus with an unique address, in the course of the address 0 is reserved for programming devices.

#### **Terminating resistor**

A cable has to be terminated with its surge impedance. For this you switch on the terminating resistor at the first and the last participant of a network or a segment. Please make sure that the participants with the activated terminating resistors are always power supplied. Otherwise it may cause interferences on the bus.

Project transfer > Transfer via Ethernet

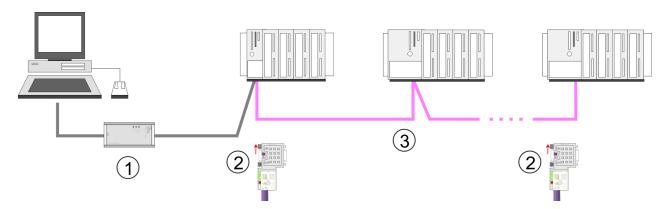

- 1 MPI programming cable
- 2 Activate the terminating resistor via switch
- 3 MPI network

# Proceeding transfer via MPI interface

- 1. Connect your PC to the MPI jack of your CPU via a MPI programming cable.
- 2. Load your project in the Siemens SIMATIC Manager.
- 3. ▶ Choose in the menu 'Options → Set PG/PC interface'.
- Select in the according list the "PC Adapter (MPI)"; if appropriate you have to add it first, then click on [Properties].
- **5.** Set in the register MPI the transfer parameters of your MPI net and type a valid *address*.
- **6.** Switch to the register *Local connection*.
- **7.** Set the COM port of the PC and the transfer rate 38400baud for the MPI programming cable.
- 8. ▶ Transfer your project via 'PLC → Load to module' via MPI to the CPU and save it with 'PLC → Copy RAM to ROM' on a memory card if one is plugged.

### 5.10.2 Transfer via Ethernet

For transfer via Ethernet the CPU has the following interface:

- X5: Ethernet PG/OP channel
- X8: PROFINET IO Controller

### Initialization

So that you may access the Ethernet PG/OP channel you have to assign IP address parameters by means of the "initialization". § Chap. 5.6 'Hardware configuration - Ethernet PG/OP channel' page 42

#### **Transfer**

- **1.** For the transfer, connect, if not already done, the appropriate Ethernet port to your Ethernet.
- 2. Open your project with the Siemens SIMATIC Manager.
- 3. ▶ Set via 'Options → Set PG/PC Interface' the access path to "TCP/IP → Network card .... ".
- 4. Click to 'PLC → Download' Download → the dialog "Select target module" is opened. Select your target module and enter the IP address parameters of the Ethernet PG/OP channel for connection. Provided that no new hardware configuration is transferred to the CPU, the entered Ethernet connection is permanently stored in the project as transfer channel.

**5.** With [OK] the transfer is started.

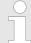

System dependent you get a message that the projected system differs from target system. This message may be accepted by [OK].

→ Your project is transferred and may be executed in the CPU after transfer.

## 5.10.3 Transfer via memory card

# Proceeding transfer via memory card

The memory card serves as external storage medium. There may be stored several projects and sub-directories on a memory card. Please regard that your current project is stored in the root directory and has one of the following file names:

- S7PROG.WLD
- AUTOLOAD.WLD
- 1. Start the Siemens SIMATIC Manager with your project.
- 2. ▶ Create with 'File → Memory Card File → New' a new wld file.
- **3.** Copy the blocks from the project blocks folder and the *System data* into the wld file.
- **4.** Copy the wld file at a suited memory card. Plug this into your CPU and start it again.
  - ⇒ The transfer of the application program from the memory card into the CPU takes place depending on the file name after an overall reset or PowerON.

S7PROG.WLD is read from the memory card after overall reset.

AUTOLOAD.WLD is read from the memory card after PowerON.

The short flashing of the MC LED of the CPU indicates the transfer process. Please regard that your user memory serves for enough space for your user program, otherwise your user program is not completely loaded and the SF LED gets on.

## 5.11 Accessing the web server

### Access to the web server

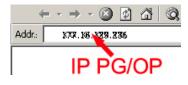

There is a web server, which can be accessed via the IP address of the Ethernet PG/OP channel with an Internet browser. At the web page information about the CPU and its connected modules can be found. § Chap. 5.6 'Hardware configuration - Ethernet PG/OP channel' page 42

It is assumed that there is a connection between PC and CPU with Internet browser via the Ethernet PG/OP channel. This may be tested by Ping to the IP address of the Ethernet PG/OP channel.

#### Structure of the web page

The web page is built dynamically and depends on the number of modules, which are connected to the CPU. The web page only shows information. The shown values cannot be changed.

### Info - Overview

CPU

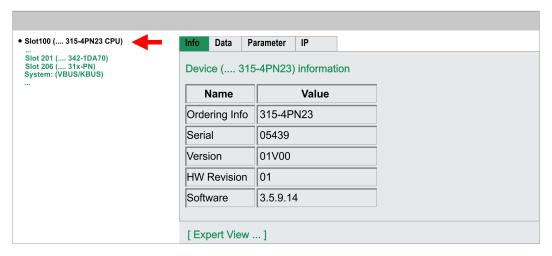

Here order number, serial number and the version of firmware and hardware of the CPU are listed. [Expert View] takes you to the advanced "Expert View".

## Info - Expert View

| Runtime Information            |                                            |                                                                           |  |
|--------------------------------|--------------------------------------------|---------------------------------------------------------------------------|--|
| Operation Mode                 | STOP                                       | CPU: Status information                                                   |  |
| Mode Switch                    | RUNP                                       |                                                                           |  |
| System Time                    | 01.09.09 00:35:30:812                      | CPU: Date, time                                                           |  |
| OB1-Cycle Time                 | cur = 0us, min = 0us, max = 0us, avg = 0us | CPU: Cyclic time: min = minimum cur = current max = maximum avg = average |  |
| Interface Information          |                                            |                                                                           |  |
| X2 (RS485/COM1)                | MPI                                        | Operating mode RS485  MPI: MPI operation                                  |  |
| X3 (RS485/COM2)                | PtP                                        | ■ PtP: point to point operation                                           |  |
| X5                             | PG/OP Ethernet Port                        |                                                                           |  |
| X8                             | PROFINET Port                              |                                                                           |  |
| Card Information               |                                            |                                                                           |  |
| Туре                           | SD                                         |                                                                           |  |
| Product S/N                    | 6BC34010                                   |                                                                           |  |
| Size                           | 493617152 bytes                            |                                                                           |  |
| Free                           | 492355584 bytes                            |                                                                           |  |
| Active Feature Set Information |                                            |                                                                           |  |

| Status                          | Memory Extension present |                                         |
|---------------------------------|--------------------------|-----------------------------------------|
| Memory Usage                    |                          |                                         |
| LoadMem                         | 0 / 4194304 Bytes        | CPU: Information to memory con-         |
| WorkMemCode                     | 0 / 524288 Bytes         | figuration                              |
| WorkMemData                     | 0 / 524288 Bytes         | Load memory, working memory (code/data) |
| PG/OP Network Information       |                          |                                         |
| Device Name                     | Yaskawa 315-4PN43 CPU    | Ethernet PG/OP channel:                 |
| IP Address                      | 172.16.129.210           | Address information                     |
| Subnet Mask                     | 255.255.255.0            |                                         |
| Gateway Address                 | 172.16.129.210           |                                         |
| MAC Address                     | 00:20:D5:77:30:36        |                                         |
| <b>CPU Firmware Information</b> |                          |                                         |
| File System                     | V1.0.2                   | Information for the support             |
| PRODUCT                         | Yaskawa 315-4PN43        | Name, firmware version, package         |
|                                 | V3.7.5                   |                                         |
|                                 | Px000309.pkg             |                                         |
| HARDWARE                        | V0.1.0.0                 | CPU: Information for the support        |
|                                 | 5679H-V20                |                                         |
|                                 | HX000027.110             |                                         |
| Bx000227                        | V6.6.29.255              |                                         |
| Ax000086                        | V1.2.1.0                 |                                         |
| Ax000056                        | V0.2.2.0                 |                                         |
| fx000007.wld                    | V1.1.8.0                 |                                         |
| ARM Processor Load              |                          |                                         |
| Last Value                      | 0%                       |                                         |
| Maximum load                    | 41%                      |                                         |

## Data

Currently nothing is displayed here.

## **Parameter**

Currently nothing is displayed here.

#### IΡ

Here the IP address data of your Ethernet PG/OP channel are shown.

### Info - Overview

### **PROFINET-IO** controller

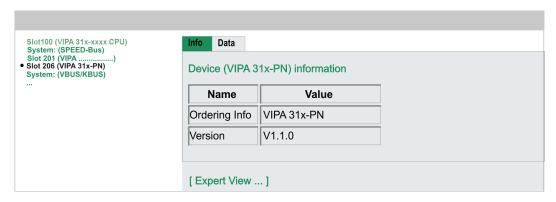

## Info - Expert View

| Internal Information        |              | CPU component: 31x-PN   |
|-----------------------------|--------------|-------------------------|
| Module Type                 | 0xACDB0080   | Information for support |
| Module Firmware Information |              |                         |
| Bb000429                    | V1.1.0.12    |                         |
| AB000125                    | V0.1.0.3     |                         |
| PRODUCT                     | VIPA 31x-PN  |                         |
|                             | V1.1.2.0     |                         |
|                             | Px000300.pkg |                         |
| Hx000075                    | V1.1.0.0     |                         |

## Expert View ...

| Hardware               |                          |
|------------------------|--------------------------|
| Station type           | VIPA PN-CONTROLLER       |
| Vendor ID              | 0x022B                   |
| Device ID              | 0x0101                   |
| Component              | Hx000075.122             |
| Semi-product number    | 5686C-V22                |
| Rack slot number       | 2                        |
| Flash                  |                          |
| Package file name      | Px000300.pkg             |
| Firmware file name     | Bb000429                 |
| Firmware version       | 1.1.19.255               |
| System date/time       |                          |
| System date/time       | Tue Nov 10 05:27:54 2009 |
| CPU load               |                          |
| Measurement cycle time | 100 ms                   |

| Hardware                    |                        |
|-----------------------------|------------------------|
| Last value                  | 5%                     |
| Average of last 10 values   | 5%                     |
| Minimum load                | 5%                     |
| Maximum load                | 97%                    |
| Network                     |                        |
| IP address                  | 172.16.129.210         |
| Subnet mask                 | 255.255.255.0          |
| Gateway address             | 172.16.129.210         |
| MAC address                 | 00:20:D5:77:91:10      |
| Link mode                   | 100 Mbps - Full duplex |
| EMAC statistics             |                        |
| Frames Transmitted OK       | 119                    |
| Single Collision Frame      | 0                      |
| Multiple Collision Frame    | 0                      |
| Frames Received OK          | 231                    |
| Frame Check Sequence Error  | 0                      |
| Alignment Error             | 0                      |
| Deferred Transmission Frame | 0                      |
| Late Collision Register     | 0                      |
| Excessive Collision         | 0                      |
| Carrier Sense Error         | 1                      |
| Transmit Underrun Error     | 0                      |
| Code Error                  | 0                      |
| Excessive Length Error      | 0                      |
| Receive Jabber              | 0                      |
| Undersize Frame             | 0                      |
| SQE Test Error              | 1                      |
| Discard RX Frame            | 0                      |
| Queue overflow              | 0                      |
| Unexpected frame received   | 0                      |

Info - Overview VBUS - Digital In/Out 16

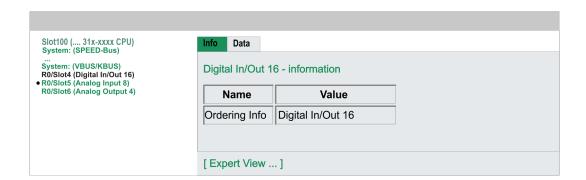

## Data - Input data

| Offset | Width | Value (dec) | Value (hex) |
|--------|-------|-------------|-------------|
| 0      | 1     | 0           | 00          |
| 1      | 1     | 0           | 00          |

## Data - Output data

| Offset | Width | Value (dec) | Value (hex) | New Value (hex) |
|--------|-------|-------------|-------------|-----------------|
| 0      | 1     | 0           | 00          | 00              |
| 1      | 1     | 0           | 00          | 00              |

Operating modes > Overview

## 5.12 Operating modes

### 5.12.1 Overview

The CPU can be in one of 4 operating modes:

- Operating mode STOP
- Operating mode START-UP
- Operating mode RUN
- Operating mode HOLD

Certain conditions in the operating modes START-UP and RUN require a specific reaction from the system program. In this case the application interface is often provided by a call to an organization block that was included specifically for this event.

## **Operating mode STOP**

- The application program is not processed.
- If there has been a processing before, the values of counters, timers, flags and the process image are retained during the transition to the STOP mode.
- Outputs are inhibited, i.e. all digital outputs are disabled.
- RUN-LED off
- STOP-LED on

### Operating mode START-UP

- During the transition from STOP to RUN a call is issued to the start-up organization block OB 100. The processing time for this OB is not monitored. The START-UP OB may issue calls to other blocks.
- All digital outputs are disabled during the START-UP, i.e. outputs are inhibited.
- RUN-LED
  - blinks as soon as the OB 100 is operated and for at least 3s, even if the start-up time is shorter or the CPU gets to STOP due to an error. This indicates the start-up.
- STOP-LED off

When the CPU has completed the START-UP OB, it assumes the operating mode RUN.

## Operating mode RUN

- The application program in OB 1 is processed in a cycle. Under the control of alarms other program sections can be included in the cycle.
- All timers and counters being started by the program are active and the process image is updated with every cycle.
- The BASP-signal (outputs inhibited) is deactivated, i.e. all digital outputs are enabled.
- RUN-LED on
- STOP-LED off

### **Operating mode HOLD**

The CPU offers up to 3 breakpoints to be defined for program diagnosis. Setting and deletion of breakpoints happens in your programming environment. As soon as a breakpoint is reached, you may process your program step by step.

#### Precondition

For the usage of breakpoints, the following preconditions have to be fulfilled:

- Testing in single step mode is possible with STL. If necessary switch the view via 'View → STL' to STL.
- The block must be opened online and must not be protected.

# Approach for working with breakpoints

- 1. ▶ Activate 'View → Breakpoint Bar'.
- 2. Set the cursor to the command line where you want to insert a breakpoint.

Operating modes > Overview

- 3. ▶ Set the breakpoint with 'Debug → Set Breakpoint'.
  - ⇒ The according command line is marked with a circle.
- **4.** ▶ To activate the breakpoint click on 'Debug → Breakpoints Active'.
  - ⇒ The circle is changed to a filled circle.
- 5. Bring your CPU into RUN.
  - ⇒ When the program reaches the breakpoint, your CPU switches to the state HOLD, the breakpoint is marked with an arrow and the register contents are monitored.
- 6. Now you may execute the program code step by step via 'Debug
  - → Execute Next Statement' or run the program until the next breakpoint via 'Debug
  - → Resume'
- 7. ▶ Delete (all) breakpoints with the option 'Debug → Delete All Breakpoints'.

# Behavior in operating state HOLD

- The RUN-LED blinks and the STOP-LED is on.
- The execution of the code is stopped. No level is further executed.
- All times are frozen.
- The real-time clock runs is just running.
- The outputs were disabled (BASP is activated).
- Configured CP connections remain exist.

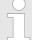

The usage of breakpoints is always possible. Switching to the operating mode test operation is not necessary.

With more than 2 breakpoints, a single step execution is not possible.

Operating modes > Function security

## 5.12.2 Function security

The CPUs include security mechanisms like a Watchdog (100ms) and a parameterizable cycle time surveillance (parameterizable min. 1ms) that stop res. execute a RESET at the CPU in case of an error and set it into a defined STOP state. The Yaskawa CPUs are developed function secure and have the following system properties:

| Event                                                 | concerns                | Effect                                                                                                    |
|-------------------------------------------------------|-------------------------|----------------------------------------------------------------------------------------------------|
| $RUN \to STOP$                                        | general                 | BASP (Befehls-Ausgabe-Sperre, i.e. command output disable) is set.                                                                                                    |
|                                                       | central digital outputs | The outputs are disabled.                                                                                                    |
|                                                       | central analog outputs  | The outputs are disabled.                                                                                                    |
|                                                       |                         | <ul> <li>Voltage outputs issue 0V</li> <li>Current outputs 020mA issue 0mA</li> <li>Current outputs 420mA issue 4mA</li> </ul>                                                     |
|                                                       |                         | If configured also substitute values may be issued.                                                                                                    |
|                                                       | decentral outputs       | Same behavior as the central digital/analog outputs.                                                                                                    |
|                                                       | decentral inputs        | The inputs are cyclically be read by the decentralized station and the recent values are put at disposal.                                                                          |
| $STOP \rightarrow RUN res. PowerON$                   | general                 | First the PII is deleted, then OB 100 is called. After the execution of the OB, the BASP is reset and the cycle starts with: Delete PIO $\rightarrow$ Read PII $\rightarrow$ OB 1. |
|                                                       | decentral inputs        | The inputs are once be read by the decentralized station and the recent values are put at disposal.                                                                                |
| RUN                                                   | general                 | The program execution happens cyclically and can therefore be foreseen: Read PII $\rightarrow$ OB 1 $\rightarrow$ Write PIO.                                                       |
| PII: Process image inputs, PIO: Process image outputs |                         |                                                                                                    |

Overall reset

### 5.13 Overall reset

#### Overview

During the overall reset the entire user memory is erased. Data located in the memory card is not affected. If you have assigned IP address data to your PROFINET IO controller, these remain until there is a new PowerON.

You have 2 options to initiate an overall reset:

- initiate the overall reset by means of the operating mode switch
- initiate the overall reset by means of the Siemens SIMATIC Manager

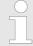

You should always issue an overall reset to your CPU before loading an application program into your CPU to ensure that all blocks have been cleared from the CPU.

# Overall reset by means of the operating mode switch

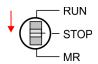

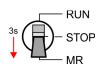

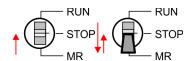

#### Proceeding

- 1. Your CPU must be in STOP mode. For this switch the operating mode switch of the CPU to STOP.
  - ⇒ The ST LED is on.
- 2. Switch the operating mode switch to MR position for about 3 seconds.
  - ⇒ The ST LED changes from blinking to permanently on.
- Place the operating mode switch in the position STOP and switch it to MR and quickly back to STOP within a period of less than 3 seconds.
  - ⇒ The overall reset is carried out. Here the ST LED flashes.
- **1.** The overall reset has been completed when the ST LED is permanently on.

## Overall reset by means of the Siemens SIMATIC Manager

For the following proceeding you must be online connected to your CPU.

- 1. ► For an overall reset the CPU must be switched to STOP state. You may place the CPU in STOP by the menu command 'PLC → Operating mode'.
- You may request the overall reset by means of the menu command 'PLC → Clean/Reset'.
  - ⇒ A dialog window opens. Here you can bring your CPU in STOP state, if not already done, and start the overall reset. During the overall reset procedure the ST LED blinks. When the ST LED is on permanently the overall reset procedure has been completed.

### **Automatic reload**

If there is a project S7PROG.WLD on the memory card, the CPU attempts to reload this project from memory card.  $\rightarrow$  The MC LED is on. When the reload has been completed the LED expires. The operating mode of the CPU will be STOP respectively RUN, depending on the position of the operating mode switch.

## Reset to factory setting

The Reset to factory setting deletes completely the internal RAM of the CPU and resets this to delivery state. Please regard that the MPI address is also set back to default 2! 
\$\&Chap. 5.15 'Reset to factory settings' page 63\$

Firmware update

## 5.14 Firmware update

#### Overview

- There is the opportunity to execute a firmware update for the CPU and its components via memory card. For this an accordingly prepared memory card must be in the CPU during the startup.
- So a firmware files can be recognized and assigned with startup, a pkg file name is reserved for each updateable component an hardware release, which begins with "px" and differs in a number with six digits. The pkg file name of every updateable component may be found at a label right down the front flap of the module.
- After PowerON and CPU STOP the CPU checks if there is a \*.pkg file on the memory card. If this firmware version is different to the existing firmware version, this is indicated by blinking of the LEDs and the firmware may be installed by an update request.

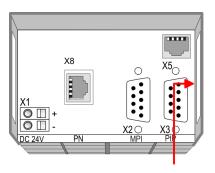

Firmware package and version

# Latest firmware at www.yaskawa.eu.com

The latest firmware versions are to be found in the service area at www.yaskawa.eu.com. For example the following files are necessary for the firmware update of the CPU 315-4PN43 and its components with hardware release 01:

- 315-4PN43, Hardware release 01: Px000309.pkg
- PROFINET IO controller: Px000300.pkg

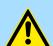

### **CAUTION!**

- When installing a new firmware you have to be extremely careful. Under certain circumstances you may destroy the CPU, for example if the voltage supply is interrupted during transfer or if the firmware file is defective. In this case, please call the VIPA-Hotline!
- Please regard that the version of the update firmware has to be different from the existing firmware otherwise no update is executed.

Display the firmware version of the SPEED7 system via Web Site

The CPU has an integrated website that monitors information about firmware version of the SPEED7 components. The Ethernet PG/OP channel provides the access to this web site. The CPU has an integrated website that monitors information about firmware version of the SPEED7 components. The Ethernet PG/OP channel provides the access to this web site. 'PLC → Assign Ethernet Address'. After that you may access the PG/OP channel with a web browser via the IP address of the project engineering. *∜ Chap. 5.11* 'Accessing the web server' page 51

# Load firmware and transfer it to memory card

- Go to www.yaskawa.eu.com
- Click on 'Service → Download → Firmware'.

Firmware update

- Navigate via 'System 300S → CPU 300S Plus' to your CPU and download the zip file to your PC.
- Extract the zip file and copy the extracted pkg files to your memory card.

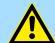

#### **CAUTION!**

With a firmware update an overall reset is automatically executed. If your program is only available in the load memory of the CPU it is deleted! Save your program before executing a firmware update! After the firmware update you should execute a \$\infty\$ Chap. 5.15 'Reset to factory settings' page 63.

# Transfer firmware from memory card into CPU

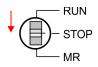

**1.** Switch the operating mode switch of your CPU in position STOP.

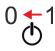

2. Turn off the power supply.

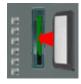

**3.** Plug the memory card with the firmware files into the CPU. Please take care of the correct plug-in direction of the memory card.

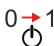

**4.** Turn on the power supply.

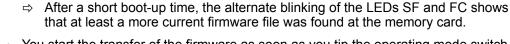

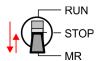

- 5. You start the transfer of the firmware as soon as you tip the operating mode switch downwards to MR within 10s and then leave the switch in STOP position.
  - During the update process, the LEDs SF and FC are alternately blinking and the MC LED is on. This may last several minutes.

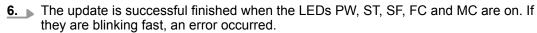

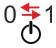

- 7. Turn power OFF and ON.
  - Now it is checked by the CPU, whether further firmware updates are to be executed. If so, again the LEDs SF and FC flash after a short start-up period. Continue with step 5. If the LEDs do not flash, the firmware update is finished.
- 8. Now execute a Reset to factory setting. After that the CPU is ready for duty. \$\&Chap. 5.15 'Reset to factory settings' page 63\$

Reset to factory settings

## 5.15 Reset to factory settings

### **Proceeding**

- With the following proceeding the internal RAM of the CPU is completely deleted and the CPU is reset to delivery state.
- Please regard that the MPI address is also reset to default 2 and the IP address of the Ethernet PG/OP channel is reset to 0.0.0.0!
- A factory reset may also be executed by the command FACTORY\_RESET. ♦ Chap. 5.18 'CMD auto commands' page 67
- 1. Switch the CPU to STOP.

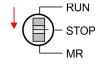

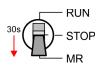

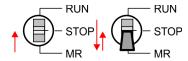

- 2. Push the operating mode switch down to position MR for 30 seconds. Here the ST LED blinks. After a few seconds the ST LED changes to static light. Now the ST LED changes between static light and blinking. Start here to count the static light of the ST LED.
- **3.** After the 6. Static light release the operating mode switch and tip it downwards to MR.
  - ⇒ For the confirmation of the resetting procedure the green RN LED lights up once. This means that the RAM was deleted completely.

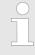

If the ST LED is on, only an overall reset has been performed and the reset to factory setting has been failed. In this case you can repeat the procedure. A factory reset can only be executed if the ST LED has static light for exact 6 times.

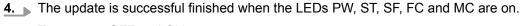

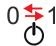

**5.** Turn power OFF and ON.

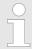

After a firmware update of the CPU you always should execute a factory reset.

Deployment storage media - MMC, MCC

# 5.16 Deployment storage media - MMC, MCC

#### Overview

At this slot the following storage media can be plugged:

- SD respectively MMC (Multimedia card)
  - External memory card for programs and firmware.
- MCC Memory configuration card
  - External memory card (MMC) for programs and firmware with the possibility to unlock additional work memory.
  - The additional memory can be purchased separately.

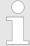

To avoid malfunctions, you should use memory cards of Yaskawa. These correspond to the industrial standard. A list of the currently available memory cards can be found at www.yaskawa.eu.com

You can cause the CPU to load a project automatically respectively to execute a command file by means of pre-defined file names.

#### **MMC**

- The MMCs of Yaskawa are pre-formatted with the PC format FAT and can be accessed via a card reader.
- After PowerON respectively an overall reset the CPU checks, if there is a memory card plugged with data valid for the CPU.
- Push the memory card into the slot until it snaps in leaded by a spring mechanism. This ensures contacting. By sliding down the sliding mechanism, a just installed memory card can be protected against drop out.

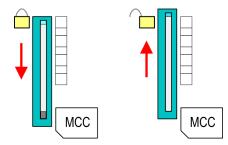

To remove, slide the sliding mechanism up again and push the storage media against the spring pressure until it is unlocked with a click.

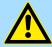

#### **CAUTION!**

If the media was already unlocked by the spring mechanism, with shifting the sliding mechanism, a just installed memory card can jump out of the slot!

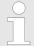

Please note that the write protection function of SD cards is not evaluated!

#### MCC

- The MCC is a MMC with the possibility to unlock additional work memory.
- By plugging the MCC into the MCC slot and then an overall reset the according memory expansion is released. There may only one memory expansion be activated at one time.
- On the MCC there is the file memory.key. This file may not be altered or deleted.

Deployment storage media - MMC, MCC

- You may use the MCC also as "normal" MMC for storing your project.
- If the memory expansion on the MCC exceeds the maximum extendible memory range of the CPU, the maximum possible memory of the CPU is automatically used.
- You may determine the recent memory extension and the remaining time after pulling the MCC via the integrated web page. 

  © Chap. 5.11 'Accessing the web server' page 51
- When the MCC memory configuration has been taken over you may find the diagnostics entry 0xE400 in the diagnostics buffer of the CPU.
- After pulling the MCC the entry 0xE401 appears in the diagnostics buffer, the SF-LED is on and after 72 hours the CPU switches to STOP. A reboot is only possible after plugging-in the MCC again or after an overall reset.
- After re-plugging the MCC, the SF LED extinguishes and 0xE400 is entered into the diagnostics buffer. You may reset the memory configuration of your CPU to the initial status at any time by executing an overall reset without MCC.

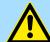

#### **CAUTION!**

Please regard that the MCC must remain plugged when you've executed the memory expansion at the CPU. Otherwise the CPU switches to STOP after 72 hours. The MCC cannot be exchanged with a MCC of the same memory configuration. The activation code is fixed to the MCC by means of an unique serial number. Here the functionality as an external memory card is not affected.

# Accessing the storage medium

To the following times an access takes place on a storage medium:

#### After overall reset

- The CPU checks if a MCC is plugged. If so, the according additional memory is unlocked
- The CPU checks whether a project S7PROG.WLD exists. If so, it is automatically loaded.

### After PowerON

- The CPU checks whether a project AUTOLOAD.WLD exists. If so, an overall reset is executed and the project is automatically loaded.
- The CPU checks whether a command file with the name VIPA\_CMD.MMC exists. If so the command file is loaded and the commands are executed.
- After PowerON and CPU STOP the CPU checks if there is a \*.pkg file (firmware file). If so, this is shown by the CPU by blinking LEDs and the firmware may be installed by an update request. ♦ Chap. 5.14 'Firmware update' page 61

### Once in STOP state

If a memory card is plugged, which contains a command file VIPA\_CMD.MMC, the command file is loaded and the containing instructions are executed.

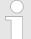

The FC/SFC 208 ... FC/SFC 215 and FC/SFC 195 allow you to include the memory card access into your user application. More can be found in the manual operation list (HB00 OPL SP7) of your CPU.

Extended know-how protection

# 5.17 Extended know-how protection

#### Overview

Besides the "standard" Know-how protection the SPEED7 CPUs from Yaskawa provide an "extended" know-how protection that serves a secure block protection for accesses of 3. persons.

- Standard protection
  - The standard protection from Siemens transfers also protected blocks to the PG but their content is not displayed.
  - But with according manipulation the know-how protection is not guaranteed.
- Extended protection
  - The "extended" know-how protection developed by Yaskawa offers the opportunity to store blocks permanently in the CPU.
  - With the "extended" protection you transfer the protected blocks to a memory card into a WLD-file named protect.wld.
  - By plugging the memory card and then an overall reset the blocks in the protect.wld are permanently stored in the CPU.
  - You may protect OBs, FBs and FCs.
  - When back-reading the protected blocks into the PG, exclusively the block header are loaded. The block code that is to be protected remains in the CPU and cannot be read.

# Protect blocks with protect.wld

- 2. Rename the wld file to "protect.wld".
- **3.** Transfer the according blocks into the file by dragging them with the mouse from the project to the file window of protect.wld.
- **4.** Transfer the file protect.wld to a memory card.
- **5.** ▶ Plug the memory card into the CPU and execute an *overall reset.* ♦ Chap. 5.13 'Overall reset' page 60
  - ⇒ The overall reset stores the blocks in protect.wld permanently in the CPU protected from accesses of 3. persons.

#### Protection behaviour

Protected blocks are overwritten by a new protect.wld. Using a PG 3. persons may access protected blocks but only the block header is transferred to the PG. The block code that is to be protected remains in the CPU and cannot be read.

# Change respectively delete protected blocks

Protected blocks in the RAM of the CPU may be substituted at any time by blocks with the same name. This change remains up to next overall reset. Protected blocks may permanently be overwritten only if these are deleted at the protect.wld before. By transferring an empty protect.wld from the memory card with an overall reset, you may delete all protected blocks in the CPU.

## Usage of protected blocks

Due to the fact that reading of a "protected" block from the CPU monitors no symbol labels it is convenient to provide the "block covers" for the end user. For this, create a project of all protected blocks. Delete all networks in the blocks so that these only contain the variable definitions in the according symbolism.

CMD - auto commands

## 5.18 CMD - auto commands

#### Overview

A *command* file at a memory card is automatically executed under the following conditions:

- CPU is in STOP and memory card is stuck
- After each PowerON

#### Command file

The *command* file is a text file, which consists of a command sequence to be stored as **vipa\_cmd.mmc** in the root directory of the memory card. The file has to be started by *CMD\_START* as 1. command, followed by the desired commands (no other text) and must be finished by *CMD\_END* as last command.

Text after the last command *CMD\_END* e.g. comments is permissible, because this is ignored. As soon as the command file is recognized and executed each action is stored at the memory card in the log file logfile.txt. In addition for each executed command a diagnostics entry may be found in the diagnostics buffer.

#### **Commands**

Please regard the command sequence is to be started with *CMD\_START* and ended with *CMD\_END*.

| Command         | Description                                                                                                    | Diagnostics entry |
|-----------------|----------------------------------------------------------------------------------------------------|-------------------|
| CMD_START       | In the first line CMD_START is to be located.                                                                                                    | 0xE801            |
|                 | There is a diagnostic entry if CMD_START is missing                                                                                                    | 0xE8FE            |
| WAIT1SECOND     | Waits about 1 second.                                                                                                    | 0xE803            |
| WEBPAGE         | The current web page of the CPU is stored at the memory card as" webpage.htm".                                                                                                    | 0xE804            |
| LOAD_PROJECT    | The function "Overall reset and reload from MMC" is executed. The wld file located after the command is loaded else "s7prog.wld" is loaded.                                                                                                    | 0xE805            |
| SAVE_PROJECT    | The recent project (blocks and hardware configuration) is stored as "s7prog.wld" at the memory card. If the file just exists it is renamed to "s7prog.old". If your CPU is password protected so you have to add this as parameter. Otherwise there is no project written. Example: SAVE_PROJECT password | 0xE806            |
| FACTORY_RESET   | Executes "factory reset".                                                                                                    | 0xE807            |
| DIAGBUF         | The current diagnostics buffer of the CPU is stored as "diagbuff.txt" at the memory card.                                                                                                    | 0xE80B            |
| SET_NETWORK     | IP parameters for Ethernet PG/OP channel may be set by means of this command. The IP parameters are to be given in the order IP address, subnet mask and gateway in the format x.x.x.x each separated by a comma. Enter the IP address if there is no gateway used.                                       | 0xE80E            |
| SET_MPI_ADDRESS | This lets you adjust the MPI interface on the value that follows the command. The setting is retained even after power cycle, firmware update or battery failure. With & Chap. 5.15 'Reset to factory settings' page 63 you get the default setting.                                                      | 0xE814            |
| CMD_END         | In the last line CMD_END is to be located.                                                                                                    | 0xE802            |

## **Examples**

The structure of a command file is shown in the following. The corresponding diagnostics entry is put in parenthesizes.

Diagnostic entries

#### Example 1

| CMD_START             | Marks the start of the command sequence (0xE801)               |
|-----------------------|----------------------------------------------------------------|
| LOAD_PROJECT proj.wld | Execute an overall reset and load "proj.wld" (0xE805)          |
| WAIT1SECOND           | Wait ca. 1s (0xE803)                                           |
| WEBPAGE               | Store web page as "webpage.htm" (0xE804)                       |
| DIAGBUF               | Store diagnostics buffer of the CPU as "diagbuff.txt" (0xE80B) |
| CMD_END               | Marks the end of the command sequence (0xE802)                 |
| arbitrary text        | Text after the command CMD_END is not evaluated.               |

## Example 2

| CMD_START                                               | Marks the start of the command sequence (0xE801)               |
|---------------------------------------------------------|----------------------------------------------------------------|
| LOAD_PROJECT proj2.wld                                  | Execute an overall reset and load "proj2.wld" (0xE805)         |
| WAIT1SECOND                                             | Wait ca. 1s (0xE803)                                           |
| WAIT1SECOND                                             | Wait ca. 1s (0xE803)                                           |
|                                                         | IP parameter (0xE80E)                                          |
| SET_NETWORK 172.16.129.210,255.255.224.0,172.16.129.210 |                                                                |
| WAIT1SECOND                                             | Wait ca. 1s (0xE803)                                           |
| WAIT1SECOND                                             | Wait ca. 1s (0xE803)                                           |
| SET_MPI_ADDRESS 4                                       | MPI address 4 is set (0xE814)                                  |
| WEBPAGE                                                 | Store web page as "webpage.htm" (0xE804)                       |
| DIAGBUF                                                 | Store diagnostics buffer of the CPU as "diagbuff.txt" (0xE80B) |
| CMD_END                                                 | Marks the end of the command sequence (0xE802)                 |
| arbitrary text                                          | Text after the command CMD_END is not evaluated.               |
|                                                         |                                                                |

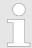

The parameters IP address, subnet mask and gateway may be received from the system administrator.

Enter the IP address if there is no gateway used.

# 5.19 Diagnostic entries

### Accessing diagnostic data

Appendix A 'System specific event IDs' page 141

- You may read the diagnostics buffer of the CPU via the Siemens SIMATIC Manager. Besides of the standard entries in the diagnostics buffer, the Yaskawa CPUs support some additional specific entries as Event-IDs.
- To monitor the diagnostics entries you choose in the Siemens SIMATIC manager 'PLC → Module information'. Via the register "Diagnostics Buffer" you reach the diagnostics window.
- The current content of the diagnostic buffer is stored at the memory card by means of the CMD DIAGBUF. ♦ Chap. 5.18 'CMD auto commands' page 67
- The diagnostic is independent from the operating mode of the CPU. You may store a max. of 100 diagnostic entries in the CPU.

Control and monitoring of variables with test functions

## 5.20 Control and monitoring of variables with test functions

#### Overview

- For troubleshooting purposes and to display the status of certain variables you can access certain test functions via the menu item **Debug** of the Siemens SIMATIC Manager.
- The status of the operands and the RLO can be displayed by means of the test function 'Debug → Monitor'.
- The status of the operands and the RLO can be displayed by means of the test function 'PLC → Monitor/Modify Variables'.

#### 'Debug → Monitor'

- This test function displays the current status and the RLO of the different operands while the program is being executed.
- It is also possible to enter corrections to the program.
- The processing of the states may be interrupted by means of jump commands or by timer and process-related interrupts.
- At the breakpoint the CPU stops collecting data for the status display and instead of the required data it only provides the PG with data containing the value 0.
- The interruption of the processing of statuses does not change the execution of the program. It only shows that the data displayed is no longer valid.

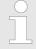

When using the test function "Monitor" the PLC must be in RUN mode!

For this reason, jumps or time and process alarms can result in the value displayed during program execution remaining at 0 for the items below:

- the result of the logical operation RLO
- Status / ACCU 1
- ACCU 2
- Condition byte
- absolute memory address SAZ. In this case SAZ is followed by a "?".

Control and monitoring of variables with test functions

'PLC → Monitor/Modify Variables' This test function returns the condition of a selected operand (inputs, outputs, flags, data word, counters or timers) at the end of program execution. This information is obtained from the corresponding area of the selected operands. During the controlling of variables respectively in operating mode STOP the input area is directly read. Otherwise only the process image of the selected operands is displayed.

#### Control of outputs

- Serves to check the wiring and proper operation of output modules.
- If the CPU is in RUN mode, so only outputs can be controlled, which are not controlled by the user program. Otherwise values would be instantly overwritten.
- If the CPU is in STOP even without user program, so you need to disable the command output lock BASP ('Enable PO'). Then you can control the outputs arbitrarily

## Controlling variables

- The following variables may be modified: I, Q, M, T, C and D.
- The process image of binary and digital operands is modified independently of the operating mode of the CPU.
- When the operating mode is RUN the program is executed with the modified process variable. When the program continues they may, however, be modified again without notification.

### Forcing variables

- You can pre-set individual variables of a user program with fixed values so that they can not be changed or overwritten by the user program of the CPU.
- By pre-setting of variables with fixed values, you can set certain situations for your user program and thus test the programmed functions.

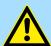

#### **CAUTION!**

Please consider that controlling of output values represents a potentially dangerous condition.

Even after a power cycle forced variables remain forced with its value, until the force function is disabled.

These functions should only be used for test purposes respectively for troubleshooting. More information about the usage of these functions may be found in the manual of your configuration tool.

Fast introduction

# 6 Deployment PtP communication

### 6.1 Fast introduction

#### General

With this CPU the integrated RS485 interface is fix set to PtP ( ${f p}$ oint-to- ${f p}$ oint) communication.

- PtP functionality
  - For operation there is no further configuration in the hardware configurator required.
  - Using the PtP functionality the RS485 interface is allowed to connect via serial point-to-point connection to different source respectively target systems.

#### **Protocols**

The protocols res. procedures ASCII, STX/ETX, 3964R, USS and Modbus are supported.

#### **Parametrization**

The parametrization of the serial interface happens during runtime using the FC/SFC 216 (SER\_CFG). For this you have to store the parameters in a DB for all protocols except ASCII.

#### Communication

The FCs/SFCs are controlling the communication. Send takes place via FC/SFC 217 (SER\_SND) and receive via FC/SFC 218 (SER\_RCV). The repeated call of the FC/SFC 217 SER\_SND delivers a return value for 3964R, USS and Modbus via RetVal that contains, among other things, recent information about the acknowledgement of the partner station. The protocols USS and Modbus allow to evaluate the receipt telegram by calling the FC/SFC 218 SER\_RCV after SER\_SND. The FCs/SFCs are included in the consignment of the CPU.

# Overview FCs/SFCs for serial communication

The following FCs/SFCs are used for the serial communication:

| FC/SFC     |         | Description        |
|------------|---------|--------------------|
| FC/SFC 216 | SER_CFG | RS485 parameterize |
| FC/SFC 217 | SER_SND | RS485 send         |
| FC/SFC 218 | SER_RCV | RS485 receive      |

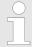

More information about the usage of these blocks may be found in the manual "SPEED7 Operation List" from Yaskawa.

Principle of the data transfer

# 6.2 Principle of the data transfer

#### **RS485 PtP communication**

The data transfer is handled during runtime by using FC/SFCs. The principle of data transfer is the same for all protocols and is shortly illustrated in the following.

- Data, which are written into the according data channel by the CPU, is stored in a FIFO send buffer (first in first out) with a size of 2x1024byte and then put out via the interface.
- When the interface receives data, this is stored in a FIFO receive buffer with a size of 2x1024byte and can there be read by the CPU.
- If the data is transferred via a protocol, the embedding of the data to the according protocol happens automatically.
- In opposite to ASCII and STX/ETX, the protocols 3964R, USS and Modbus require the acknowledgement of the partner.
- An additional call of the FC/SFC 217 SER\_SND causes a return value in RetVal that includes among others recent information about the acknowledgement of the partner.
- Further on for USS and Modbus after a SER\_SND the acknowledgement telegram must be evaluated by a call of the FC/SFC 218 SER\_RCV.

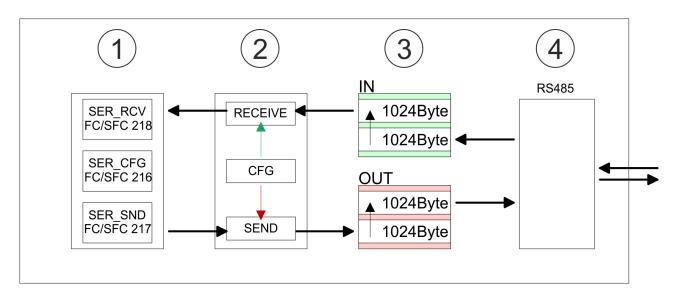

- 1 Program
- 2 Protocol
- 3 FIFO buffer
- 4 Interface

Deployment of RS485 interface for PtP

# 6.3 Deployment of RS485 interface for PtP

# **Properties RS485**

- Logical states represented by voltage differences between the two cores of a twisted pair cable
- Serial bus connection in two-wire technology using half duplex mode
- Data communications up to a max. distance of 500m
- Data communication rate up to 115.2kbaud

### **RS485**

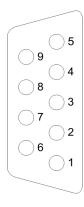

# 9pin SubD jack

| Pin | RS485              |
|-----|--------------------|
| 1   | n.c.               |
| 2   | M24V               |
| 3   | RxD/TxD-P (Line B) |
| 4   | RTS                |
| 5   | M5V                |
| 6   | P5V                |
| 7   | P24V               |
| 8   | RxD/TxD-N (Line A) |
| 9   | n.c.               |

Communication > FC/SFC 217 - SER SND - Send to PtP

### Connection

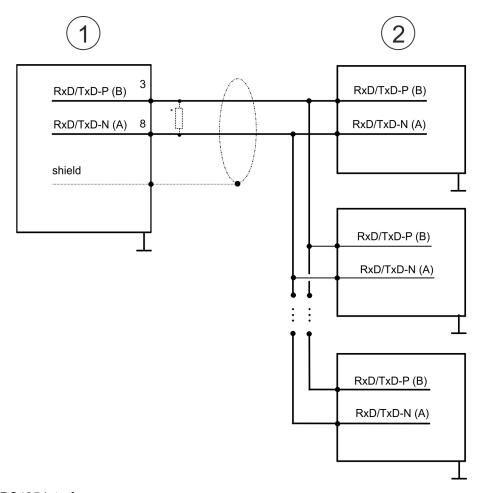

- 1 RS485 interface
- 2 Periphery

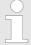

\*) For traffic-free data transfer use a terminating resistor of approximately  $120\Omega$  .

# 6.4 Parametrization

# 6.4.1 FC/SFC 216 - SER\_CFG - Parametrization PtP

The parametrization happens during runtime deploying the FC/SFC 216 (SER\_CFG). You have to store the parameters for STX/ETX, 3964R, USS and Modbus in a DB.

# 6.5 Communication

# 6.5.1 FC/SFC 217 - SER\_SND - Send to PtP

This block sends data via the serial interface. The repeated call of the FC/SFC 217 SER\_SND delivers a return value for 3964R, USS and Modbus via RETVAL that contains, among other things, recent information about the acknowledgement of the partner station. The protocols USS and Modbus require to evaluate the receipt telegram by calling the FC/SFC 218 SER\_RCV after SER\_SND.

# 6.5.2 FC/SFC 218 - SER\_RCV - Receive from PtP

This block receives data via the serial interface. Using the FC/SFC 218 SER\_RCV after SER\_SND with the protocols USS and Modbus the acknowledgement telegram can be read.

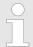

More information about the usage of these blocks may be found in the manual "SPEED7 Operation List" from Yaskawa.

# 6.6 Protocols and procedures

### Overview

The CPU supports the following protocols and procedures:

- ASCII communication
- STX/ETX
- 3964R
- USS
- Modbus

**ASCII** 

ASCII data communication is one of the simple forms of data exchange. Incoming characters are transferred 1 to 1. At ASCII, with every cycle the read FC/SFC is used to store the data that is in the buffer at request time in a parametrized receive data block. If a telegram is spread over various cycles, the data is overwritten. There is no reception acknowledgement. The communication procedure has to be controlled by the concerning user application. For this you can use the FB 1 - Receive\_ASCII.

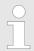

More information about the usage of this block may be found in the manual "SPEED7 Operation List" from Yaskawa.

### STX/ETX

STX/ETX is a simple protocol with start and end ID, where STX stands for **S**tart of **Text** and ETX for **E**nd of **Text**.

- Any data transferred from the periphery must be preceded by a Start followed by the data characters and the end character. Depending of the byte width the following ASCII characters can be transferred: 5bit: not allowed: 6bit: 20...3Fh, 7bit: 20...7Fh, 8bit: 20...FFh.
- The effective data, which includes all the characters between Start and End are transferred to the CPU when the End has been received.
- When data is send from the CPU to a peripheral device, any user data is handed to the FC/SFC 217 (SER\_SND) and is transferred with added Start- and End-ID to the communication partner.
- You may work with 1, 2 or no Start- and with 1, 2 or no End-ID.
- If no End-ID is defined, all read characters are transferred to the CPU after a parameterizable character delay time (Timeout).

As Start-res. End-ID all Hex values from 01h to 1Fh are permissible. Characters above 1Fh are ignored. In the user data, characters below 20h are not allowed and may cause errors. The number of Start- and End-IDs may be different (1 Start, 2 End res. 2 Start, 1 End or other combinations). For not used start and end characters you have to enter FFh in the hardware configuration.

Message structure:

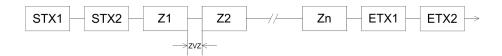

3964

The 3964R procedure controls the data transfer of a point-to-point link between the CPU and a communication partner. The procedure adds control characters to the message data during data transfer. These control characters may be used by the communication partner to verify the complete and error free receipt.

The procedure employs the following control characters:

- STX: Start of Text
- DLE: Data Link Escape
- ETX: End of Text
- BCC: Block Check Character
- NAK: Negative Acknowledge

You may transfer a maximum of 255byte per message.

### Procedure

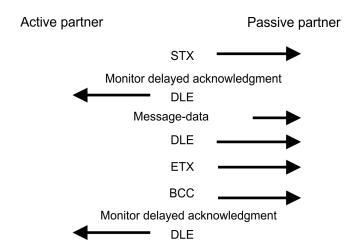

When a DLE is transferred as part of the information it is repeated to distinguish between data characters and DLE control characters that are used to establish and to terminate the connection (DLE duplication). The DLE duplication is reversed in the receiving station.

The 3964R procedure <u>requires</u> that a lower priority is assigned to the communication partner. When communication partners issue simultaneous send commands, the station with the lower priority will delay its send command.

USS

The USS protocol (**U**niverselle **s**erielle **S**chnittstelle = universal serial interface) is a serial transfer protocol defined by Siemens for the drive and system components. This allows to build-up a serial bus connection between a superordinated master and several slave systems. The USS protocol enables a time cyclic telegram traffic by presetting a fix telegram length.

The following features characterize the USS protocol:

- Multi point connection
- Master slave access procedure
- Single master system
- Max. 32 participants
- Simple and secure telegram frame

### It is essential:

- You may connect 1 master and max. 31 slaves at the bus
- The single slaves are addressed by the master via an address sign in the telegram.
- The communication happens exclusively in half-duplex operation.
- After a send command, the acknowledgement telegram must be read by a call of the FC/SFC 218 SER\_RCV.

The telegrams for send and receive have the following structure:

### Master slave telegram

| STX | LGE | ADR | PKE |   | IND |   | PWE |   | STW |   | HSW |   | BCC |
|-----|-----|-----|-----|---|-----|---|-----|---|-----|---|-----|---|-----|
| 02h |     |     | Н   | L | Н   | L | Н   | L | Н   | L | Н   | L |     |

### Slave master telegram

| STX | LGE | ADR | PKE |   | IND |   | PWE |   | ZSW |   | HIW |   | BCC |
|-----|-----|-----|-----|---|-----|---|-----|---|-----|---|-----|---|-----|
| 02h |     |     | Н   | L | Н   | L | Н   | L | Н   | L | Н   | L |     |

### with

STX - Start sign

STW - Control word

LGE - Telegram length

ZSW - State word

ADR - Address

HSW - Main set value

PKE - Parameter ID

HIW - Main effective value

IND - Index

BCC - Block Check Character

PWE - Parameter value

# Broadcast with set bit 5 in ADR byte

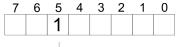

**Broadcast** 

A request can be directed to a certain slave ore be send to all slaves as broadcast message. For the identification of a broadcast message you have to set bit 5 to 1 in the ADR byte. Here the slave addr. (bit 0 ... 4) is ignored. In opposite to a "normal" send command, the broadcast does not require a telegram evaluation via FC/SFC 218 SER\_RCV. Only write commands may be sent as broadcast.

### **Modbus**

- The Modbus protocol is a communication protocol that fixes a hierarchic structure with one master and several slaves.
- Physically, Modbus works with a serial half-duplex connection. There are no bus conflicts occurring, because the master can only communicate with one slave at a time.
- After a request from the master, this waits for a preset delay time for an answer of the slave. During the delay time, communication with other slaves is not possible.

- After a send command, the acknowledgement telegram must be read by a call of the FC/SFC 218 SER\_RCV.
- The request telegrams send by the master and the respond telegrams of a slave have the following structure:

# **Telegram structure**

| Start sign                                                                                                    | Slave address | Function Code                                                         | Data                                                                                                    | Flow control                                                    | End sign                                  |  |  |  |
|----------------------------------------------------------------------------------------------------|---------------|-----------------------------------------------------------------------|----------------------------------------------------------------------------------------------------|-----------------------------------------------------------------|-------------------------------------------|--|--|--|
| Broadcast with slave address = 0  A request can be directed to a special slave or at all slaves as broadcast message.  To mark a broadcast message, the slave address 0 is used.  In opposite to a "normal" send command, the broadcast does not require a telegram evaluation via FC/SFC 218 SER_RCV.  Only write commands may be sent as broadcast. |               |                                                                       |                                                                                                    |                                                                 |                                           |  |  |  |
| ASCII, RTU mod                                                                                                    | l             | <ul><li>ASCII mode: E with a start and</li><li>RTU mode: Ev</li></ul> | fferent transfer modes. The mode s<br>216 SER_CFG.<br>Every byte is transferred in the 2 sign<br>of an end sign. This causes a transport<br>ery byte is transferred as one characters the ASCII mode. Instead of start a | n ASCII code. The<br>arent but slow tran<br>acter. This enables | data are marked<br>sfer.<br>a higher data |  |  |  |
| Supported Mod<br>cols                                                                                                    | lbus proto-   | The following Mod<br>■ Modbus RTU N                                   | bus Protocols are supported by the                                                                                                    | RS485 interface:                                                |                                           |  |  |  |

Modbus ASCII Master

### 6.7 Modbus - Function codes

### **Naming convention**

Modbus has some naming conventions:

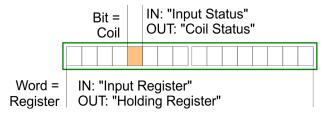

- Modbus differentiates between bit and word access; bits = "Coils" and words = "Register".
- Bit inputs are referred to as "Input-Status" and bit outputs as "Coil-Status".
- word inputs are referred to as "Input-Register" and word outputs as "Holding-Register".

### Range definitions

Normally the access at Modbus happens by means of the ranges 0x, 1x, 3x and 4x.

0x and 1x gives you access to digital bit areas and 3x and 4x to analog word areas.

For the CPs from Yaskawa is not differentiating digital and analog data, the following assignment is valid:

- 0x Bit area for master output data

  Access via function code 01h, 05h, 0Fh
- 1x Bit area for master input dataAccess via function code 02h
- 3x word area for master input dataAccess via function code 04h
- 4x word area for master output data

  Access via function code 03h, 06h, 10h

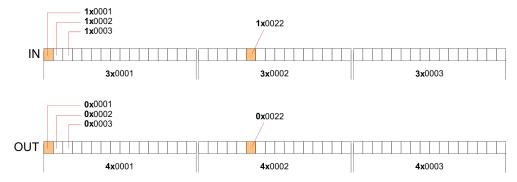

A description of the function codes follows below.

### Overview

With the following Modbus function codes a Modbus master can access a Modbus slave: With the following Modbus function codes a Modbus master can access a Modbus slave. The description always takes place from the point of view of the master:

| Code | Command       | Description                            |
|------|---------------|----------------------------------------|
| 01h  | Read n bits   | Read n bits of master output area 0x   |
| 02h  | Read n bits   | Read n bits of master input area 1x    |
| 03h  | Read n words  | Read n words of master output area 4x  |
| 04h  | Read n words  | Read n words master input area 3x      |
| 05h  | Write 1 bit   | Write 1 bit to master output area 0x   |
| 06h  | Write 1 word  | Write 1 word to master output area 4x  |
| 0Fh  | Write n bits  | Write n bits to master output area 0x  |
| 10h  | Write n words | Write n words to master output area 4x |

# Point of View of "Input" and "Output" data

The description always takes place from the point of view of the master. Here data, which were sent from master to slave, up to their target are designated as "output" data (OUT) and contrary slave data received by the master were designated as "input" data (IN).

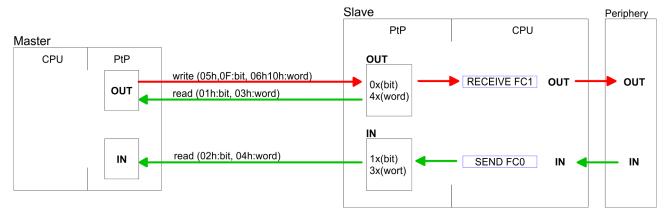

### Respond of the slave

If the slave announces an error, the function code is send back with an "ORed" 80h. Without an error, the function code is sent back.

| Slave answer: | Function code OR 80h | $\rightarrow$ Error |
|---------------|----------------------|---------------------|
|               | Function code        | $\rightarrow$ OK    |

# Byte sequence in a word

| 1 w       | vord     |
|-----------|----------|
| High-byte | Low-byte |

# Check sum CRC, RTU, LRC

The shown check sums CRC at RTU and LRC at ASCII mode are automatically added to every telegram. They are not shown in the data block.

### Read n bits 01h, 02h

Code 01h: Read n bits of master output area 0x Code 02h: Read n bits of master input area 1x

# Command telegram

| Slave address | Function code | Address 1. bit | Number of bits | Check sum<br>CRC/LRC |
|---------------|---------------|----------------|----------------|----------------------|
| 1byte         | 1byte         | 1word          | 1word          | 1word                |

# Respond telegram

| Slave address | Function code | Number of read bytes | Data 1. byte | Data 2. byte | <br>Check sum<br>CRC/LRC |
|---------------|---------------|----------------------|--------------|--------------|--------------------------|
| 1byte         | 1byte         | 1byte                | 1byte        | 1byte        | 1word                    |
|               |               |                      |              | max. 250byte |                          |

**Read n words 03h, 04h** 03h: Read n words of master output area 4x

04h: Read n words master input area 3x

# Command telegram

| Slave address | Function code | Address 1. bit | Number of words | Check sum<br>CRC/LRC |
|---------------|---------------|----------------|-----------------|----------------------|
| 1byte         | 1byte         | 1word          | 1word           | 1word                |

# Respond telegram

| Slave address | Function code | Number of read bytes | Data 1. word | Data 2. word  | <br>Check sum<br>CRC/LRC |
|---------------|---------------|----------------------|--------------|---------------|--------------------------|
| 1byte         | 1byte         | 1byte                | 1word        | 1word         | 1word                    |
|               |               |                      |              | max. 125words |                          |

Write 1 bit 05h Code 05h: Write 1 bit to master output area 0x

A status change is via "Status bit" with following values:

"Status bit" =  $0000h \rightarrow Bit = 0$ "Status bit" =  $FF00h \rightarrow Bit = 1$ 

# Command telegram

| Slave address | Function code | Address bit | Status bit | Check sum<br>CRC/LRC |
|---------------|---------------|-------------|------------|----------------------|
| 1byte         | 1byte         | 1word       | 1word      | 1word                |

# Respond telegram

| Slave address | Function code | Address bit | Status bit | Check sum<br>CRC/LRC |
|---------------|---------------|-------------|------------|----------------------|
| 1byte         | 1byte         | 1word       | 1word      | 1word                |

Write 1 word 06h Code 06h: Write 1 word to master output area 4x

# Command telegram

| Slave address | Function code | Address word | Value word | Check sum<br>CRC/LRC |
|---------------|---------------|--------------|------------|----------------------|
| 1byte         | 1byte         | 1word        | 1word      | 1word                |

# Respond telegram

| Slave address | Function code | Address word | Value word | Check sum<br>CRC/LRC |
|---------------|---------------|--------------|------------|----------------------|
| 1byte         | 1byte         | 1word        | 1word      | 1word                |

Write n bits 0Fh Code 0Fh: Write n bits to master output area 0x

Please regard that the number of bits has additionally to be set in byte.

# Command telegram

| Slave<br>address | Function code | Address 1. bit | Number of bits | Number of bytes | Data 1.<br>byte | Data 2.<br>byte |       | Check sum CRC/LRC |
|------------------|---------------|----------------|----------------|-----------------|-----------------|-----------------|-------|-------------------|
| 1byte            | 1byte         | 1word          | 1word          | 1byte           | 1byte           | 1byte           | 1byte | 1word             |
|                  |               |                |                |                 | ı               | max. 250byte    |       |                   |

# Respond telegram

| Slave address | Function code | Address 1. bit | Number of bits | Check sum<br>CRC/LRC |
|---------------|---------------|----------------|----------------|----------------------|
| 1byte         | 1byte         | 1word          | 1word          | 1word                |

Write n words 10h Code 10h: Write n words to master output area 4x

# **Command telegram**

| Slave<br>address | Function code | Address 1. word | Number of words | Number of bytes | Data 1.<br>word | Data 2.<br>word |       | Check sum CRC/LRC |
|------------------|---------------|-----------------|-----------------|-----------------|-----------------|-----------------|-------|-------------------|
| 1byte            | 1byte         | 1word           | 1word           | 1byte           | 1word           | 1word           | 1word | 1word             |
|                  |               |                 |                 |                 | n               | nax. 125words   |       |                   |

# Respond telegram

| Slave address | Function code | Address 1. word | Number of words | Check sum<br>CRC/LRC |
|---------------|---------------|-----------------|-----------------|----------------------|
| 1byte         | 1byte         | 1word           | 1word           | 1word                |

Modbus - Example communication

# 6.8 Modbus - Example communication

### Overview

The example establishes a communication between a master and a slave via Modbus. The following combination options are shown:

- CPU 31xS as Modbus RTU master
- CPU 21xSER-1 as Modbus RTU slave
- Siemens SIMATIC Manager and possibilities for the project transfer
- Modbus cable connection

### **Approach**

- 1. Assemble a Modbus system consisting of a CPU 31xS as Modbus master and a CPU 21xSER-1 as Modbus slave and Modbus cable.
- **2.** Execute the project engineering of the master! For this you create a PLC user application with the following structure:
  - OB 100:
     Call SFC 216 (configuration as Modbus RTU master) with timeout setting and error evaluation.
    - OB 1: Call SFC 217 (SER\_SND) where the data is send with error evaluation. Here you have to build up the telegram according to the Modbus rules. Call SFC 218 (SER RECV) where the data is received with error evaluation.
- **3.** Execute the project engineering of the slave! The PLC user application at the slave has the following structure:
  - OB 100:
     Call SFC 216 (configuration as Modbus RTU slave) with timeout setting and Modbus address in the DB and error evaluation.
    - Call SFC 217 (SER\_SND) for data transport from the slave CPU to the output buffer. Call SFC 218 (SER\_RECV) for the data transport from the input buffer to the CPU. Allow an according error evaluation for both directions.

Structure for the according PLC programs for master and slave:

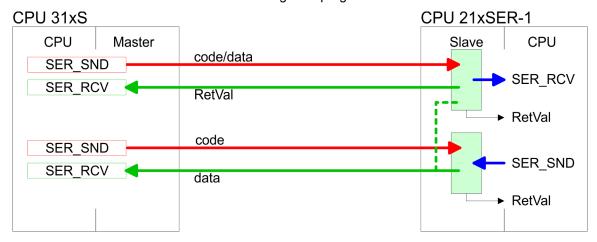

Modbus - Example communication

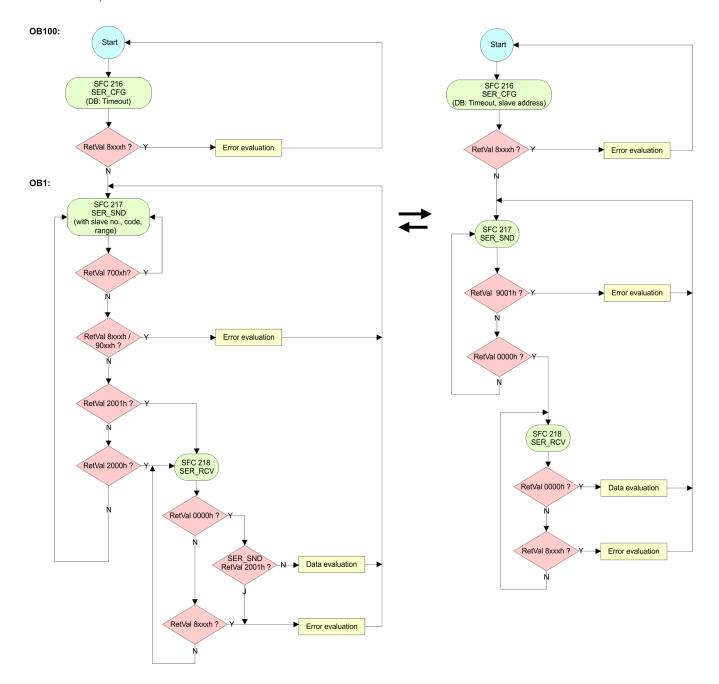

Basics - Industrial Ethernet in automation

# 7 Deployment Ethernet communication - productive

### 7.1 Basics - Industrial Ethernet in automation

### Overview

The flow of information in a company presents a vast spectrum of requirements that must be met by the communication systems. Depending on the area of business the bus system or LAN must support a different number of users, different volumes of data must be transferred and the intervals between transfers may vary, etc. It is for this reason that different bus systems are employed depending on the respective task. These may be subdivided into different classes. The following model depicts the relationship between the different bus systems and the hierarchical structures of a company:

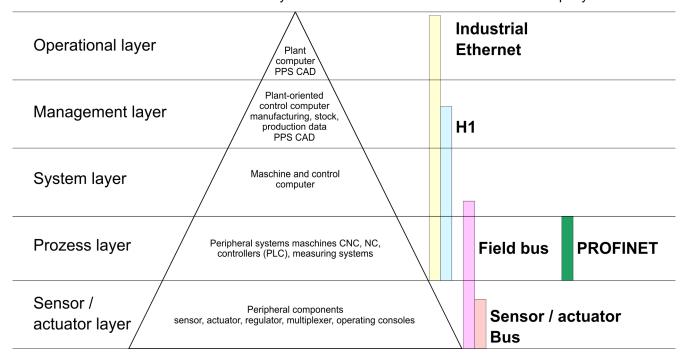

### **Industrial Ethernet**

Industrial Ethernet is an electrical net based on shielded twisted pair cabling or optical net based on optical fibre. Industrial Ethernet is defined by the international standard IEEE 802.3

The net access of Industrial Ethernet corresponds to IEEE 802.3 - CSMA/CD (Carrier Sense Multiple Access/Collision Detection) scheme:

- Every station "listens" on the bus cable and receives communication messages that are addressed to it.
- Stations will only initiate a transmission when the line is unoccupied.
- In the event that two participants should start transmitting simultaneously, they will detect this and stop transmitting to restart after a random delay time has expired.
- Using switches there is the possibility for communication without collisions.

Basics - ISO/OSI reference model

### 7.2 Basics - ISO/OSI reference model

### Overview

The ISO/OSI reference model is based on a proposal that was developed by the International Standards Organization (ISO). This represents the first step towards an international standard for the different protocols. It is referred to as the ISO-OSI layer model. OSI is the abbreviation for **O**pen **S**ystem Interconnection, the communication between open systems. The ISO/OSI reference model does not represent a network architecture as it does not define the services and protocols used by the different layers. The model simply specifies the tasks that the different layers must perform. All current communication systems are based on the ISO/OSI reference model, which is defined by the ISO 7498 standard. The reference model structures communication systems into 7 layers that cover different communication tasks. In this manner the complexity of the communication between different systems is divided amongst different layers to simplify the task.

The following layers have been defined:

- Layer 7 Application Layer
- Layer 6 Presentation Layer
- Layer 5 Session Layer
- Layer 4 Transport Layer
- Layer 3 Network Layer
- Layer 2 Data Link Layer
- Layer 1- Physical Layer

Depending on the complexity and the requirements of the communication mechanisms a communication system may use a subset of these layers.

# Layer 1 - Bit communication layer (physical layer)

The bit communication layer (physical layer) is concerned with the transfer of data bits via the communication channel. This layer is therefore responsible for the mechanical, electrical and the procedural interfaces and the physical communication medium located below the bit communication layer:

- Which voltage represents a logical 0 or a 1?
- The minimum time the voltage is present to be recognized as a bit.
- The pin assignment of the respective interface.

# Layer 2 - Security layer (data link layer)

This layer performs error-checking functions for bit strings transferred between two communicating partners. This includes the recognition and correction or flagging of communication errors and flow control functions. The security layer (data link layer) converts raw communication data into a sequence of frames. This is where frame limits are inserted on the transmitting side and where the receiving side detects them. These limits consist of special bit patterns that are inserted at the beginning and at the end of every frame. The security layer often also incorporates flow control and error detection functions. The data security layer is divided into two sub-levels, the LLC and the MAC level. The MAC (**M**edia **A**ccess **C**ontrol) is the lower level and controls how senders are sharing a single transmit channel. The LLC (**L**ogical **L**ink **C**ontrol) is the upper level that establishes the connection for transferring the data frames from one device into the other.

### Layer 3 - Network layer

The network layer is an agency layer. Business of this layer is to control the exchange of binary data between stations that are not directly connected. It is responsible for the logical connections of layer 2 communications. Layer 3 supports the identification of the single network addresses and the establishing and disconnecting of logical communication channels. Additionally, layer 3 manages the prior transfer of data and the error processing of data packets. IP (Internet Protocol) is based on Layer 3.

### Layer 4 - Transport layer

Layer 4 connects the network structures with the structures of the higher levels by dividing the messages of higher layers into segments and passes them on to the network layer. Hereby, the transport layer converts the transport addresses into network addresses. Common transport protocols are: TCP, SPX, NWLink and NetBEUI.

Basics - ISO/OSI reference model

### Layer 5 - Session layer

The session layer is also called the communication control layer. It relieves the communication between service deliverer and the requestor by establishing and holding the connection if the transport system has a short time fail out. At this layer, logical users may communicate via several connections at the same time. If the transport system fails, a new connection is established if needed. Additionally this layer provides methods for control and synchronization tasks.

# Layer 6 - Presentation layer

This layer manages the presentation of the messages, when different network systems are using different representations of data. Layer 6 converts the data into a format that is acceptable for both communication partners. Here compression/decompression and encrypting/decrypting tasks are processed. This layer is also called interpreter. A typical use of this layer is the terminal emulation.

# Layer 7 - Application layer

The application layer is the link between the user application and the network. The tasks of the application layer include the network services like file, print, message, data base and application services as well as the according rules. This layer is composed from a series of protocols that are permanently expanded following the increasing needs of the user

Basics - Terms

# 7.3 Basics - Terms

### **Network (LAN)**

A network res. LAN (Local Area Network) provides a link between different stations that enables them to communicate with each other. Network stations consist of PCs, IPCs, TCP/IP adapters, etc. Network stations are separated by a minimum distance and connected by means of a network cable. The combination of network stations and the network cable represent a complete segment. All the segments of a network form the Ethernet (physics of a network).

#### **Twisted Pair**

In the early days of networking the Triaxial- (yellow cable) or thin Ethernet cable (Cheapernet) was used as communication medium. This has been superseded by the twisted-pair network cable due to its immunity to interference. The CPU has a twisted-pair connector. The twisted-pair cable consists of 8 cores that are twisted together in pairs. Due to these twists this system is provides an increased level of immunity to electrical interference. For linking please use twisted pair cable which at least corresponds to the category 5. Where the coaxial Ethernet networks are based on a bus topology the twisted-pair network is based on a point-to-point scheme. The network that may be established by means of this cable has a star topology. Every station is connected to the star coupler (hub/switch) by means of a separate cable. The hub/switch provides the interface to the Ethernet.

### **Hub** (repeater)

The hub is the central element that is required to implement a twisted-pair Ethernet network. It is the job of the hub to regenerate and to amplify the signals in both directions. At the same time it must have the facility to detect and process segment wide collisions and to relay this information. The hub is not accessible by means of a separate network address since it is not visible to the stations on the network. A hub has provisions to interface to Ethernet or to another hub res. switch.

### **Switch**

A switch also is a central element for realizing Ethernet on Twisted Pair. Several stations res. hubs are connected via a switch. Afterwards they are able to communicate with each other via the switch without interfering the network. An intelligent hardware analyses the incoming telegrams of every port of the switch and passes them collision free on to the destination stations of the switch. A switch optimizes the bandwidth in every connected segment of a network. Switches enable exclusive connections between the segments of a network changing at request.

Basics - Protocols

### 7.4 Basics - Protocols

### Overview

Protocols define a set of instructions or standards that enable computer to establish communication connections and exchange information as error free as possible. A commonly established protocol for the standardization of the complete computer communication is the so called ISO/OSI layer model, a model based upon seven layers with rules for the usage of hardware and software & Chap. 7.2 'Basics - ISO/OSI reference model' page 86

The following protocols are used:

- Siemens S7 connections
- Open communication
  - TCP native according to RFC 793
  - ISO on TCP according to RFC 1006
  - UDP according to RFC 768

### **Siemens S7 connections**

With the Siemens S7 connection large data sets may be transferred between PLC systems based on Siemens STEP®7. Here the stations are connected via Ethernet. Precondition for the Siemens S7 communication is a configured connection table, which contains the defined connections for communication. Here NetPro from Siemens may be used.

### Properties:

- A communication connection is specified by a connection ID for each connection partner.
- The acknowledgement of the data transfer is established from the partner station at level 7 of the ISO/OSI reference model.
- At the PLC side FB/SFB Yaskawa handling blocks are necessary for data transfer for the Siemens S7 connections.

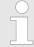

More information about the usage of these blocks may be found in the manual "SPEED7 Operation List" from Yaskawa.

Basics - IP address and subnet

### Open communication

In the 'open communication' the communication takes place via the user program by means of handling blocks. These blocks are also part of the Siemens SIMATIC Manager. You will find these in the 'Standard Library' at 'Communication Blocks'.

### Connection-oriented protocols:

Connection-oriented protocols establish a (logical) connection to the communication partner before data transmission is started. And if necessary they terminate the connection after the data transfer was finished. Connection-oriented protocols are used for data transmission when reliable, guaranteed delivery is of particular importance. In general, many logical connections can exist on one physical line. The following connection-oriented protocols are supported with FBs for open communication via Industrial Ethernet:

TCP native accord. to RFC 793:

During data transmission, no information about the length or about the start and end of a message is transmitted. However, the receiver has no means of detecting where one message ends in the data stream and the next one begins. The transfer is stream-oriented. For this reason, it is recommended that the data length of the FBs is identical for the sending and receiving station. If the number of received data does not fit to the preset length you either will get not the whole data, or you will get data of the following job.

ISO on TCP accord, to RFC 1006:

During data transmission, information on the length and the end of the message is also transmitted. If you have specified the length of the data to be received greater than the length of the data to be sent, the receive block will copy the received data completely into the receive range.

Connection-less protocol:

There is thus no establishment and termination of a connection with a remote partner. Connection-less protocols transmit data with no acknowledge and with no reliable guaranteed delivery to the remote partner.

– UDP accord. to RFC 768:

In this case, when calling the sending block you have to specify the address parameters of the receiver (IP address and port number). During data transmission, information on the length and the end of the message is also transmitted. In order to be able to use the sending and receiving blocks first you have to configure the local communications access point at both sides. With each new call of the sending block, you re-reference the remote partner by specifying its IP address and its port number.

# 7.5 Basics - IP address and subnet

### IP address structure

Exclusively IPv4 is supported. At IPv4 the IP address is a 32bit address that must be unique within the network and consists of 4 numbers that are separated by a dot. Every IP address is a combination of a *Net-ID* and a *Host-ID* and has the following

Structure: xxx.xxx.xxx

Range: 000.000.000.000 to 255.255.255.255

Net-ID, Host-ID

The **Net**work-ID identifies a network res. a network controller that administrates the network. The Host-ID marks the network connections of a participant (host) to this network.

Subnet mask

The Host-ID can be further divided into a *Subnet-ID* and a new *Host-ID* by using a bit for bit AND assignment with the Subnet mask.

The area of the original Host-ID that is overwritten by 1 of the Subnet mask becomes the Subnet-ID, the rest is the new Host-ID.

Basics - IP address and subnet

| Subnet mask                  | binary all "1" |           | binary all "0" |
|------------------------------|----------------|-----------|----------------|
| IPv4 address                 | Net-ID         | Host-ID   |                |
| Subnet mask and IPv4 address | Net-ID         | Subnet-ID | new Host-ID    |

### Address at first start-up

At the first start-up of the CPU, the Ethernet PG/OP channel and the PROFINET IO controller do not have an IP address.

Information about the assignment of IP address data to the Ethernet PG/OP channel may be found in  $\mathsepsilon$  Chap. 5.6 'Hardware configuration - Ethernet PG/OP channel' page 42.

Information about the assignment of IP address data to the EtherCAT connection may be found in & 'Assign IP address parameters' page 110

### Address classes

For IPv4 addresses there are five address formats (class A to class E) that are all of a length of 4byte = 32bit.

| Class A | 0 Network-ID (1+7bit) |  | Host-ID        | (24bit) |         |  |                |  |
|---------|-----------------------|--|----------------|---------|---------|--|----------------|--|
| Class B | 10 Network-           |  | vork-ID (2+14b | it)     | Host-ID |  | (16bit)        |  |
| Class C | 110 Netwo             |  | letwork-ID (3+ | 21bit)  |         |  | Host-ID (8bit) |  |
| Class D | 1110 M                |  | Multicast gro  | oup     |         |  |                |  |
| Class E | 11110                 |  | Reserved       | t       |         |  |                |  |

The classes A, B and C are used for individual addresses, class D for multicast addresses and class E is reserved for special purposes. The address formats of the 3 classes A, B, C are only differing in the length of Network-ID and Host-ID.

### **Private IP networks**

These addresses can be used as net-ID by several organizations without causing conflicts, for these IP addresses are neither assigned in the Internet nor are routed in the Internet. To build up private IP-Networks within the Internet, RFC1597/1918 reserves the following address areas:

| Network class                | from IP             | to IP                   | Standard subnet mask  |  |
|------------------------------|---------------------|-------------------------|-----------------------|--|
| Α                            | 10. <u>0.0.0</u>    | 10. <u>255.255.255</u>  | 255. <u>0.0.0</u>     |  |
| В                            | 172.16. <u>0.0</u>  | 172.31. <u>255.255</u>  | 255.255. <u>0.0</u>   |  |
| С                            | 192.168.0. <u>0</u> | 192.168.255. <u>255</u> | 255.255.255. <u>0</u> |  |
| (The Host-ID is underlined.) |                     |                         |                       |  |

# **Reserved Host-IDs**

Some Host-IDs are reserved for special purposes.

| Host-ID = "0"                           | Identifier of this network, reserved! |
|-----------------------------------------|---------------------------------------|
| Host-ID = maximum (binary complete "1") | Broadcast address of this network     |

Commissioning and initialization

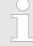

Never choose an IP address with Host-ID=0 or Host-ID=maximum! (e.g. for class B with subnet mask = 255.255.0.0, the "172.16.0.0" is reserved and the "172.16.255.255" is occupied as local broadcast address for this network.)

### 7.6 Fast introduction

### Overview

At the first start-up respectively at an over all reset with an PowerON again, the Ethernet PG/OP channel and PROFINET IO controller <u>do not have</u> any IP address. These may only be reached via its MAC address. IP address parameters may be assigned to the corresponding component by means of the MAC addresses, which may be found on labels beneath the front flap with the sequence 1. address PG/OP channel and beneath address of the PROFINET IO controller. The assignment takes place directly via the hardware configuration of the Siemens SIMATIC Manager.

### Steps of configuration

For the configuration of the PROFINET IO controller for productive connections please follow the following approach:

- Assembly and commissioning
- Hardware configuration CPU
- Configure connections
  - Siemens S7 connections
    - (Configuration via Siemens NetPro, communication via VIPA handling blocks)
  - Open communication
     (Configuration and communication happens by standard handling blocks)
- Transfer of the complete project to CPU

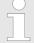

To be compatible to the Siemens SIMATIC Manager, the CPU 315-4PN43 from VIPA is to be configured as CPU 315-2 PN/DP (6ES7 315-2EH14-0AB0 V3.2)!

The PROFINET IO controller is to be configured via the CPU sub module X2 (PN-IO).

The Ethernet PG/OP channel of the CPU 315-4PN43 is always to be configured as 1. module after the really plugged modules at the standard bus as CP343-1 (343-1EX11) from Siemens.

# 7.7 Commissioning and initialization

# Assembly and commissioning

- 1. Install your System 300S with your CPU.
- 2. Wire the system by connecting cables for voltage supply and signals
- **3.** Connect your PROFINET IO controller with Ethernet.
- **4.** Switch on the power supply.
  - After a short boot time, the CP is in idle. At the first commissioning res. after an overall reset of the CPU, the PROFINET IO controller and the Ethernet PG/OP channel have no IP address.

Hardware configuration - CPU

# Assign IP address parameters

You get valid IP address parameters from your system administrator. The assignment of the IP address data happens online in the Siemens SIMATIC Manager starting with version V 5.3 & SP3 with the following proceeding:

- 1. ▶ Start the Siemens SIMATIC Manager and set via 'Options

  → Set PG/PC interface the access path to 'TCP/IP -> Network card ....'.
- 2. ▶ Open with 'PLC → Edit Ethernet Node n' the dialog window with the same name.
- 3. To get the stations and their MAC address, use the [Browse] button or type in the MAC Address. The Mac address may be found at the 2. label beneath the front flap of the CPU.
- **4.** Choose if necessary the known MAC address of the list of found stations. To check this with [Blink] you may cause the MT LED to blink.
- **5.** Either type in the IP configuration like IP address, subnet mask and gateway. Or your station is automatically provided with IP parameters by means of a DHCP server. Depending of the chosen option the DHCP server is to be supplied with MAC address, equipment name or client ID. The client ID is a numerical order of max. 63 characters. The following characters are allowed: "hyphen", 0-9, a-z, A-Z
- **6.** Confirm with [Assign IP configuration].

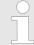

Directly after the assignment the PROFINET IO controller is online reachable using the set IP address data.

Since the IP address data, which were assigned here, are deleted at PowerOFF, you have to take them to a project by means of the hardware configuration.

# 7.8 Hardware configuration - CPU

### Precondition

The configuration of the CPU takes place at the Siemens 'hardware configurator'. The hardware configurator is part of the Siemens SIMATIC Manager. It serves for project engineering. The modules, which may be configured here are listed in the hardware catalog. If necessary you have to update the hardware catalog with 'Options 

Update Catalog'.

For project engineering a thorough knowledge of the Siemens SIMATIC Manager and the Siemens hardware configurator is required.

### **Proceeding**

| Slot | Module         |
|------|----------------|
| 1    |                |
| 2    | CPU 315-2PN/DP |
| X1   | MPI/DP         |
| X2   | PN-IO          |
| X2   | Port 1         |
|      |                |
| 3    |                |
|      |                |

To be compatible with the Siemens SIMATIC Manager the following steps should be executed:

- 1. Start the Siemens hardware configurator with a new project.
- 2. Insert a profile rail from the hardware catalog.
- 3. Place at 'Slot'-Number 2 the CPU 315-2 PN/DP (6ES7 315-2EH14-0AB0 V3.2).
- **4.** The PROFINET IO controller is to be configured via the sub module 'X2 PN-IO'.

# Parametrization of the IP address data for the PROFINET IO controller

Ol-4 M-dula

Open the property window of the internal PROFINET IO controller via double-click on the component PN-IO:

- **1.** At 'General' enter a device name. The device name on the Ethernet subnet must be unique.
- **2.** For the PROFINET IO controller enter the *IP address*, *subnet mask* and *gateway* and select the wanted *subnet*.

# 7.9 Configure Siemens S7 connections

### Overview

The project engineering of connections i.e. the "link-up" between stations happens in NetPro from Siemens. NetPro is a graphical user interface for the link-up of stations. A communication connection enables the program controlled communication between two participants at the Industrial Ethernet. The communication partners may here be part of the same project or - at multi projects - separated within related part projects. Communication connections to partners outside of a project are configured via the object "In unknown project" or via deputy objects like "Other stations" or Siemens "SIMATIC S5 Station". The communication is controlled by the user program with Yaskawa handling blocks. To use this blocks, configured communication connections are always necessary in the active station.

- ∜ 'Link-up stations' page 95
- ♦ 'Projecting connections' page 96
- \$ 'Siemens S7 connection Communication functions' page 98

# Properties communication connection

The following properties are characterizing a communication connection:

- One station always executes an active connection establishment.
- Bi-directional data transfer (Send and receive on one connection)
- Both participant have equal rights, i.e. every participant may initialize the send res. receive process event controlled.
- Except of the UDP connection, at a communication connection the address of the communication partner is set via the project engineering. Here the connection is active established by one station.

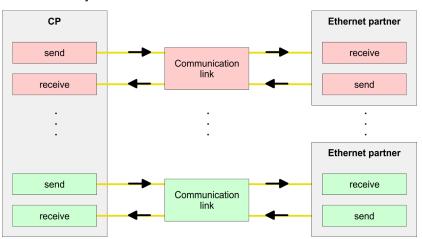

### Requirements

- Siemens SIMATIC Manager V 5.5 SP2 or higher and SIMATIC NET are installed.
- With the hardware configuration the CP was assigned with IP address data by the properties of PN-IO.

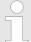

Every station outside of the recent project must be configured as replacement objects like e.g. Siemens "SIMATIC S5" or "other station" or with the object "In unknown project". When creating a connection you may also choose the partner type "unspecified" and set the required remote parameter directly in the connection dialog.

### Work environment of NetPro

For the project engineering of connections, a thorough knowledge with NetPro from Siemens is required! The following passage only describes the basic usage of NetPro. More detailed information about NetPro is to be found in the according online manual res. documentation. Start NetPro by clicking on a "net" in the Siemens SIMATIC Manager or on "connections" within the CPU.

The environment of NetPro has the following structure:

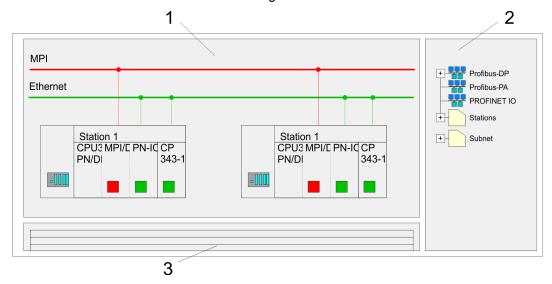

- 1 Graphic net view: All stations and networks are displayed in a graphic view. By clicking on the according component you may access and alter the concerning properties.
- 2 Net objects: This area displays all available net objects in a directory view. By dragging a wanted object to the net view you may include further net objects and open them in the hardware configurator.
- 3 Connection table: The connection table lists all connections in a table. This list is only shown when you highlighted a connectable module like e.g. a CPU. You may insert new connections into this table with the according command.

### **PLC** stations

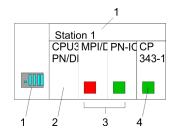

You receive the following graphical display for every PLC station and their component. By selecting the single components, the context menu offers you several functions:

- Station: This includes a PLC station with rack, CPU and communication components. Via the context menu you may configure a station added from the net objects and its concerning components in the hardware configurator. After returning to NetPro, the new configured components are shown.
- 2 CPU: A click onto the CPU shows the connection table. The connection table shows all connections that are configured for the CPU.
- 3 *Internal communication components:* This displays the communication components that are available in your CPU. The PROFINET IO controller is to be configured by the PN-IO component.
- 4 Ethernet PG/OP channel: The internal Ethernet PG/OP channel must always be configured as external CP in the hardware configuration.

### Link-up stations

NetPro offers you the option to link-up the communicating stations. You may link-up the stations via the properties in the hardware configuration or graphically via NetPro. For this you point the mouse on the coloured net mark of the according CP and drag and drop it to the net you want to link. Now the CP is linked up to the wanted net by means of a line.

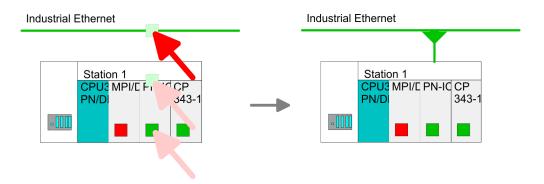

# **Projecting connections**

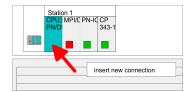

- **1.** For the project engineering of connections, open the connection list by selecting the according CPU. Choose *Insert new connection* in the context menu:
  - Connection partner (partner station)
     A dialog window opens where you may choose the connection partner and the connection type.
  - Specified connection partner Each station configured in the Siemens SIMATIC Manager is listed in the table of connection partner. These stations are unique specified by an IP address and a subnet mask.
  - Unspecified connection partner
    Here the connection partner may exist in the current project or in an unknown project. Connection jobs to an unknown project must be defined by an unique connection name, which is to be used in the projects of both stations. Due to this allocation the connection remains unspecified.
- 2. Choose the connection partner and the type of connection and confirm with [OK].
  - ⇒ If activated, a properties dialog for the according connection opens as link to your PLC user program.

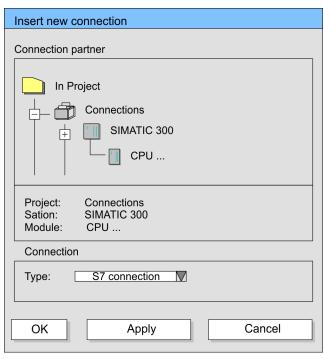

**3.** After every connection was configured by this way, you may save and compile your project and exit NetPro.

### **Connection types**

With this CPU exclusively Siemens S7 connection may be configured with Siemens NetPro.

### Siemens S7 connection

- For data transfer with Siemens S7 connections the FB/SFB Yaskawa handling blocks are necessary; the deployment is described in the manual "Operation list" of your CPU.
- At Siemens S7 connections the communication connections are specified by a connection ID for each communication partner.
- A connection is specified by the local and partner connection end point.
- At Siemens S7 connections the TSAPs must be congruent crosswise. The following parameters define a connection end point:

# The following parameters define a connection end point:

| Station A   |               |               |               | Station B   |
|-------------|---------------|---------------|---------------|-------------|
| remote TSAP | $\rightarrow$ | Siemens       | $\rightarrow$ | local TSAP  |
| local TSAP  | <b>←</b>      | S7 connection | <b>←</b>      | remote TSAP |
| ID A        |               |               |               | ID B        |

# Combination options with deployment of the FB/SFB Yaskawa handling blocks

| Connection partner       | Connection establishing | Connection                             |
|--------------------------|-------------------------|----------------------------------------|
| specified in NetPro      | active/passive          | specified                              |
| (in the current project) |                         |                                        |
| unspecified in NetPro    | active                  | specified                              |
| (in the current project) | passive                 | unspecified                            |
| unspecified in NetPro    | active/passive          | specified (connection name in an other |
| (in the unknown project) |                         | project)                               |

In the following every relevant parameter of a Siemens S7 connection is described:

### Local connection end point:

Here you may define how the connection is to be established. Since the Siemens SIMATIC Manager can identify the communication options by means of the end points, some options are already preset and may not be changed.

Establish an active connection:

An established connection is precondition for data transfer. By activating the option Establish an active connection the local station establishes the connection. Please regard not every station is able to establish a connection. Here the job is to be made by the partner station.

– One-way:

If activated only one-way communication blocks like PUT and GET may be used for communication in the user program. Here the partner station acts as server, which neither may send active nor receive active

# Block parameters

– Local ID:

The ID is the link to your PLC program. The ID must be identical to the ID of the call interface of the FB/SFB Yaskawa handling block.

[Default]:

As soon as you click at [Default], the ID is reset to system generated ID.

### ■ Connection path:

In this part of the dialog window the connection path between the local and the partner station may be set. Depending on the linking of the modules the possible interfaces for communication are listed in a selection field.

– [Address details]:

With this button a dialog window is opened, which shows address information about the local and partner station. The parameters may also be changed.

– TSAP:

With Siemens S7 connections a TSAP is automatically generated of the connection resource (one-way/two-way) and state of place (rack/slot respectively system internal ID at PC stations).

Connection resource:

The connection resource is part of the TSAP of the local station respectively of the partner. Not every connection resource may be used for every connection type. Depending on the connection partner and the connection type the range of values is limited respectively the connection resource is fix specified.

# Siemens S7 connection - Communication functions

With the SPEED7 CPUs of Yaskawa there are two possibilities for the deployment of the communication functions:

Siemens S7-300 communication functions:

By integration of the function blocks FB 12 ... FB 15 from Yaskawa you may access the Siemens S7-300 communication functions.

Siemens S7-400 communication functions:

For the Siemens S7-400 communication functions the SFB 12 ... SFB 15 are to be used, which were integrated to the operating system of the CPU. Here copy the interface description of the SFBs from the standard library at system function block to the directory container, generate an instance data block for each call and call the SFB with the associated instance data block.

# **Function blocks**

| FB/SFB         | Label                                                                                                    | Description                                                                                                    |
|----------------|----------------------------------------------------------------------------------------------------|----------------------------------------------------------------------------------------------------|
| FB/SFB 12      | BSEND                                                                                                    | Sending data in blocks:                                                                                                    |
|                |                                                                                                    | FB/SFB 12 BSEND sends data to a remote partner FB/SFB of the type BRCV (FB/SFB 13). The data area to be transmitted is segmented. Each segment is sent individually to the partner. The last segment is acknowledged by the partner as it is received, independently of the calling up of the corresponding FB/SFB/FB BRCV. With this type of data transfer, more data can be transported between the communications partners than is possible with all other communication FBs/SFBs for configured S7 connections, namely 65534bytes. |
| FB/SFB 13 BRCV | Receiving data in blocks:                                                                                                    |                                                                                                    |
|                | The FB/SFB 13 BRCV can receive data from a remote partner FB/SFB of the type BSEND (FB/SFB 12). The parameter R_ID of both FB/SFBs must be identical. After each received data segment an acknowledgement is sent to the partner FB/SFB and the LEN parameter is updated. |                                                                                                    |
| FB/SFB 14 GET  |                                                                                                    | Remote CPU read:                                                                                                    |
|                |                                                                                                    | The FB/SFB 14 GET can be used to read data from a remote CPU. The respective CPU must be in RUN mode or in STOP mode.                                                                                                    |
| FB/SFB 15 PUT  | PUT                                                                                                    | Remote CPU write:                                                                                                    |
|                |                                                                                                    | The FB/SFB 15 PUT can be used to write data to a remote CPU. The respective CPU may be in RUN mode or in STOP mode.                                                                                                    |

Configure Open Communication

# 7.10 Configure Open Communication

# Connection-oriented protocols

- Connection-oriented protocols establish a (logical) connection to the communication partner before data transmission is started.
- And if necessary they terminate the connection after the data transfer was finished.
- Connection-oriented protocols are used for data transmission when reliable, guaranteed delivery is of particular importance.
- In general, many logical connections can exist on one physical line.

The following connection-oriented protocols are supported with FBs for open communication via Industrial Ethernet:

- TCP/IP native according to RFC 793 (connection types 01h and 11h):
  - During data transmission, no information about the length or about the start and end of a message is transmitted.
  - The receiver has no means of detecting where one message ends in the data stream and the next one begins.
  - The transfer is stream-oriented. For this reason, it is recommended that the data length of the FBs is identical for the sending and receiving station.
  - If the number of received data does not fit to the preset length you either will get not the whole data, or you will get data of the following job. The receive block copies as many bytes into the receive area as you have specified as length. After this, it will set NDR to TRUE and write RCVD\_LEN with the value of LEN. With each additional call, you will thus receive another block of sent data.
- ISO on TCP according to RFC 1006:
  - During data transmission, information on the length and the end of the message is also transmitted.
  - The transfer is block-oriented
  - If you have specified the length of the data to be received greater than the length of the data to be sent, the receive block will copy the received data completely into the receive range. After this, it will set NDR to TRUE and write RCVD\_LEN with the length of the sent data.
  - If you have specified the length of the data to be received less than the length of the sent data, the receive block will not copy any data into the receive range but instead will supply the following error information: ERROR = 1, STATUS = 8088h.

### **Connection-less protocol**

- There is thus no establishment and termination of a connection with a remote partner.
- Connection-less protocols transmit data with no acknowledge and with no reliable guaranteed delivery to the remote partner.

The following connection-oriented protocol is supported with FBs for open communication via Industrial Ethernet:

- UDP according to RFC 768 (with connection type 13h):
  - In this case, when calling the sending block you have to specify the address parameters of the receiver (IP address and port number).
  - During data transmission, information on the length and the end of the message is also transmitted.
  - In order to be able to use the sending and receiving blocks first you have to configure the local communications access point at both sides.
  - With each new call of the sending block, you re-reference the remote partner by specifying its IP address and its port number.
  - If you have specified the length of the data to be received greater than the length
    of the data to be sent, the receive block will copy the received data completely
    into the receive range. After this, it will set NDR to TRUE and write RCVD\_LEN
    with the length of the sent data.
  - If you have specified the length of the data to be received less than the length of the sent data, the receive block will not copy any data into the receive range but instead will supply the following error information: ERROR = 1, STATUS = 8088h.

NCM diagnostic - Help for error diagnostic

### **Handling blocks**

Those in the following listed UTDs and FBs serve for "open communication" with other Ethernet capable communication partners via your user program. These blocks are part of the Siemens SIMATIC Manager. You will find these in the "Standard Library" at "Communication Blocks". Please consider when using the blocks for open communication that the partner station does not have to be configured with these blocks. This can be configured with AG\_SEND / AG\_RECEIVE or IP\_CONFIG.

### **UDTs**

| FB     | Label    | Connection-oriented protocols: TCP native as per RFC 793, ISO on TCP as per RFC 1006 | Connectionless protocol: UDP as per RFC 768                                       |
|--------|----------|--------------------------------------------------------------------------------------|-----------------------------------------------------------------------------------|
| UDT 65 | TCON_PAR | Data structure for assigning connection parameters                                   | Data structure for assigning parameters for the local communications access point |
| UDT 66 | TCON_ADR |                                                                                      | Data structure for assigning addressing parameters for the remote partner         |

### **FBs**

| FB    | Label   | Connection-oriented protocols: TCP native as per RFC 793, ISO on TCP as per RFC 1006 | Connectionless protocol: UDP as per RFC 768       |
|-------|---------|--------------------------------------------------------------------------------------|---------------------------------------------------|
| FB 63 | TSEND   | Sending data                                                                         |                                                   |
| FB 64 | TRCV    | Receiving data                                                                       |                                                   |
| FB 65 | TCON    | Establishing a connection                                                            | Configuring the local communications access point |
| FB 66 | TDISCON | Terminating a connection                                                             | Closing the local communications access point     |
| FB 67 | TUSEND  |                                                                                      | Sending data                                      |
| FB 68 | TURCV   |                                                                                      | Receiving data                                    |

# 7.11 NCM diagnostic - Help for error diagnostic

# Siemens NCM S7 diagnostic

The module supports the Siemens NCM diagnostic tool. The NCM diagnostic tool is part of the Siemens SIMATIC Manager. This tool delivers information about the operating state of the communication functions of the online CPs dynamically.

The following diagnostic functions are available:

- Check operating state at Ethernet
- Read the diagnostic buffer of the PROFINET IO controller
- Diagnostic of Siemens S7 connections

NCM diagnostic - Help for error diagnostic

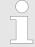

Please always enter for the PROFINET IO controller as destination parameter 0 as module rack and 125 as slot. The CP can be reached exclusively with these settings.

The following pages contain a short description of the NCM diagnostic. More details about the function range and for the deployment of the Siemens NCM diagnostic tool is to be found in the according online help res. the manual from Siemens.

### Start NCM diagnostic

The diagnostic tool is started by 'Windows-START menu → SIMATIC → ... NCM S7 → Diagnostic'.

### **Structure**

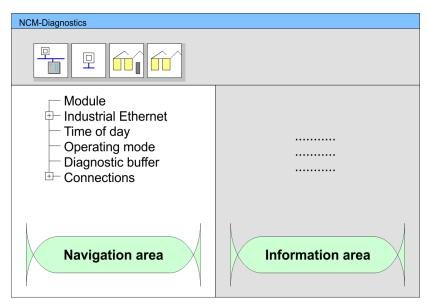

The working surface of the diagnostic tool has the following structure:

- The 'navigation area' at the left side contains the hierarchical listed diagnostic objects. Depending on CP type and configured connections there is an adjusted object structure in the navigation area.
- The 'information area' at the right side always shows the result of the navigation function you chose in the navigation area.

# No diagnostic without connection

A diagnostic always requires an online connection to the CP you want to control. For this click at 🖥 the symbol bar.

The following dialog window appears:

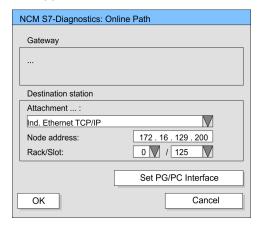

NCM diagnostic - Help for error diagnostic

Set the following parameters at destination station:

- Attachment...: Ind. Ethernet TCP/IP
- Node addr.: Enter the IP address of the CP
- Rack/slot: For the Yaskawa PROFINET IO controller please enter 0 for module rack and 125 as slot. Set your PG/PC interface to "TCP/IP -> Network card .... ". Via [OK] you start the online diagnostic.

### Read diagnostic buffer

The PROFINET IO controller has a diagnostic buffer. This has the architecture of a ring memory and may store up to 100 diagnostic messages. The NCM diagnostic allows you to monitor and evaluate the diagnostic messages via the diagnostic object Diagnostic buffer. Via a double click on a diagnostic message the NCM diagnostic shows further information.

### Approach for diagnostic

You execute a diagnostic by clicking on a diagnostic object in the navigation area. More functions are available via the menu and the symbol bar.

For the aimed diagnostic deployment the following approach is convenient:

- Start diagnostic.
- 2. Open the dialog for the online connection with  $\blacksquare$  enter connection parameters and establish the online connection with [OK].
- 3. Identify the PROFINET IO controller and check the recent state of the PROFINET IO controller via module status.
- **4.** Check the connections for particularities like:
  - Connection status
  - Receive status
  - Send status
- **5.** Control and evaluate the diagnostic buffer of the PROFINET IO controller via *'diagnostic buffer'*.
- **6.** As needed, alter project engineering res. programming and restart diagnostic.

**Basics PROFINET** 

# 8 Deployment Ethernet communication - PROFINET

### 8.1 Basics PROFINET

### General

- PROFINET is an open Industrial Ethernet Standard from PROFIBUS & PROFINET International (PI) for automation. PROFINET is standardized in the IEC 61158.
- PROFINET uses TCP/IP and IT standards and supplements the PROFIBUS technology for applications, where fast data communication with industrial IT functions is demanded.

There are 2 PROFINET function classes:

- PROFINET IO
- PROFINET CBA

These may be realized in 3 performance steps:

- TCP/IP communication
- RT communication
- IRT communication

### **PROFINET IO**

- With PROFINET IO an I/O data sight to the distributed periphery is described. PROFINET IO describes the whole data transfer between IO controller and IO device. PROFINET is configured like PROFIBUS.
- PROFINET IO always contains the real time concept.
- Contrary to the master-slave procedure of PROFIBUS, PROFINET uses the provider-consumer model. This supports the communication relations (AR = Application Relation) between equal participants in the Ethernet. Here the provider sends its data without a request of the communication partner. Apart from the user data exchange also functions for parametrization and diagnostics are supported.

### **PROFINET CBA**

- PROFINET CBA means Component Based Automation.
- This component model describes the communication between autonomously working stations.
- It makes a simple modularization of complex plants possible, by distributed intelligence by means of graphic configuration for communication of intelligent modules.

### **TCP/IP Communication**

This is the open communication via Ethernet TCP/IP without any demand on real-time.

### **RT Communication**

RT means Real-Time. The RT communication represents the basics for data transfer at PROFINET IO. Here RT data are handled with higher priority.

### **IRT Communication**

IRT means Isochronous Real-Time. With the IRT communication the bus cycle begins clock-exactly i.e. with a maximum permissible tolerance and is again synchronized. Thereby the time-controlled and synchronous transfer of data is guaranteed. Here sync telegrams of a sync master in the network serve for.

# **Properties of PROFINET**

PROFINET of IEC 61158 has the following properties:

- Full-duplex transfer with 100MBit/s via copper respectively fibre optics.
- Switched Ethernet
- Auto negotiation (negotiates the transfer parameters)
- Auto crossover (transmission and receipt lines are crossed automatically if necessary)

Basics PROFINET

- Wireless communication via Bluetooth respectively WLAN
- UDP/IP is used as overlaid protocol. UDP means User Datagram Protocol and contains the unprotected connectionless broadcast communication within IP.

### **PROFINET devices**

Like PROFIBUS DP also with PROFINET IO the following devices are classified according to their tasks:

- IO controller
- IO device
- IO supervisor

### 10 controller

The *IO controller* is equivalent to the master of PROFIBUS. This is the PLC with PROFINET connection, in which the PLC program runs.

#### 10 device

The IO device is a distributed I/O field device, which is connected to PROFINET. The IO device is equal to the slave of PROFIBUS.

### 10 supervisor

The *IO supervisor* is an engineering station as e.g. programming unit, PC or HMI interface for commissioning and diagnostics.

### AR

AR (Application Relation) corresponds to a connection to an IO controller or IO supervisor.

### **API**

- API means Application Process Identifier and defines besides Slot and Subslot a further addressing level.
- With this additional addressing mode with using of different applications, the overlapping of data areas can be prevented.
- Currently PROFINET IO devices from Yaskawa support API 0.

### **GSDML** file

From VIPA there is a GSDML files for your IO device available. This file may either be found on the supplied storage media or at the download area of www.vipa.com. Please install the GSDML file in your configuration tool. Details on the installation of the GSDML file are available from the manual supplied with your configuration tool. For configuration in your configuration tool every module may be found in the GSDML file as XML data.

### Addressing

In contrast to the PROFIBUS address in PROFINET each device may be identified with its PROFINET interface:

- IP address or MAC address
- Device name

### **Transfer medium**

PROFINET is compatible to Ethernet in accordance with the IEEE standards. The connection of the PROFINET IO field devices is exclusively established via switches as network components. This is made either as star via multi-port switches or as line by means of switches, integrated to the field devices.

PROFINET installation guidelines

# 8.2 PROFINET installation guidelines

### Generals to data security

- The topic of data security and access protection have become increasingly important in the industrial environment. The increased networking of entire industrial systems to the network levels within the company together with the functions of remote maintenance have all served to increase vulnerability.
- Threats can arise from internal manipulation like technical errors, operator and program errors respectively from external manipulation like software viruses and worms, trojans and password phishing.

### **Precautions**

The most important precautions to prevent manipulation and loss of data security in the industrial environment are:

- Encrypting the data traffic by means of certificates.
- Filtering and inspection of the traffic by means of VPN "Virtual Private Networks".
- Identification of the nodes by "Authentication" via save channels.
- Segmenting in protected automation cells, so that only devices in the same group can exchange data.

# Guidelines for information security

- With the "VDI/VDE 2182 sheet 1", Information Security in the Industrial Automation General procedural model, VDI guidelines, the VDI/VDE society for measuring and automation engineering has published a guide for implementing a security architecture in the industrial environment. The guideline can be found at www.vdi.de
- PROFIBUS & PROFINET International (PI) can support you in setting up security standards by means of the "PROFINET Security Guideline". More concerning this can be found at the corresponding web site e.g. www.profibus.com

### **Industrial Ethernet**

- Due to the open standard of PROFINET standard Ethernet components may be used. For industrial environment and due to the high transfer rate of 100MBit/s you PROFINET system should consist of Industrial Ethernet components.
- All the devices interconnected by switches are located in one and the same network. All the devices in a network can communicate directly with each other.
- A network is physically limited by a router. If devices need to communicate beyond the limits of a network, you have to configure the router so that it allows this communication to take place.

# **Topology**

### Linear

- With the linear structure all the communication devices are connected via a linear bus topology. Here the linear bus topology is realized with switches that are already integrated into the PROFINET device.
- If a communication member fails, communication across the failed member is no longer possible.

### Star

- If you connect communication devices to a switch with more tan 2 PROFINET ports, you automatically create a star network topology.
- If an individual PROFINET device fails, this does not automatically lead to failure of the entire network, in contrast to other structures. It is only if a switch fails that part of the communication network will fail as well.

# Ring

In order to increase the availability of a network the both open ends of a linear bus topology may be connected by a switch. By configuring the switch as redundancy manager on a break in the network it ensures that the data is redirected over an intact network connection.

PROFINET system limits

Tree

If you interconnect several star structures, you obtain a tree network topology.

# **Example network**

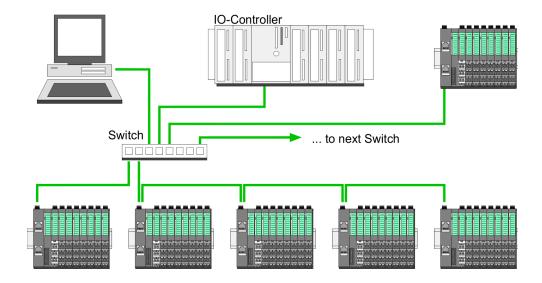

# 8.3 PROFINET system limits

Maximum number devices and configurable connections

$$D = \sum_{i=1}^{n} \frac{1}{A_i}$$

Based on the devices, which have to communicate with the IO controller per ms, you can determine the maximum number of devices. This also results in the maximum number of configurable connections. The Devices per ms can be determined by the sum formula of the individual refresh times (A).

- Devices per ms
- Number of devices n
- Refresh time device

| The PROFINET IO controller has the following system limits |                        |                                         |  |
|------------------------------------------------------------|------------------------|-----------------------------------------|--|
| Devices per ms (D)                                         | Max. number of devices | Max. number of configurable connections |  |
| 8                                                          | 32                     | 0                                       |  |
| 7                                                          | 32                     | 2                                       |  |
| 6                                                          | 64                     | 4                                       |  |
| 5                                                          | 96                     | 6                                       |  |
| 4                                                          | 128                    | 8                                       |  |
| 3                                                          | 128                    | 12                                      |  |
| 2                                                          | 128                    | 16                                      |  |
| 1                                                          | 128                    | 20                                      |  |
| 0                                                          | 0                      | 24                                      |  |

### Output bytes per ms

$$O = \sum_{i=1}^{n} \frac{B_i}{A_i}$$

$$O = \sum_{i=1}^{n} \frac{B_i}{A_i}$$

$$O = \sum_{i=1}^{n} \frac{B_i}{A_i}$$

$$O = \sum_{i=1}^{n} \frac{B_i}{A_i}$$

$$O = \sum_{i=1}^{n} \frac{B_i}{A_i}$$

$$O = \sum_{i=1}^{n} \frac{B_i}{A_i}$$

$$O = \sum_{i=1}^{n} \frac{B_i}{A_i}$$

$$O = \sum_{i=1}^{n} \frac{B_i}{A_i}$$

$$O = \sum_{i=1}^{n} \frac{B_i}{A_i}$$

$$O = \sum_{i=1}^{n} \frac{B_i}{A_i}$$

$$O = \sum_{i=1}^{n} \frac{B_i}{A_i}$$

$$O = \sum_{i=1}^{n} \frac{B_i}{A_i}$$

$$O = \sum_{i=1}^{n} \frac{B_i}{A_i}$$

$$O = \sum_{i=1}^{n} \frac{B_i}{A_i}$$

$$O = \sum_{i=1}^{n} \frac{B_i}{A_i}$$

$$O = \sum_{i=1}^{n} \frac{B_i}{A_i}$$

$$O = \sum_{i=1}^{n} \frac{B_i}{A_i}$$

$$O = \sum_{i=1}^{n} \frac{B_i}{A_i}$$

$$O = \sum_{i=1}^{n} \frac{B_i}{A_i}$$

$$O = \sum_{i=1}^{n} \frac{B_i}{A_i}$$

$$O = \sum_{i=1}^{n} \frac{B_i}{A_i}$$

$$O = \sum_{i=1}^{n} \frac{B_i}{A_i}$$

$$O = \sum_{i=1}^{n} \frac{B_i}{A_i}$$

$$O = \sum_{i=1}^{n} \frac{B_i}{A_i}$$

$$O = \sum_{i=1}^{n} \frac{B_i}{A_i}$$

$$O = \sum_{i=1}^{n} \frac{B_i}{A_i}$$

$$O = \sum_{i=1}^{n} \frac{B_i}{A_i}$$

$$O = \sum_{i=1}^{n} \frac{B_i}{A_i}$$

$$O = \sum_{i=1}^{n} \frac{B_i}{A_i}$$

$$O = \sum_{i=1}^{n} \frac{B_i}{A_i}$$

$$O = \sum_{i=1}^{n} \frac{B_i}{A_i}$$

$$O = \sum_{i=1}^{n} \frac{B_i}{A_i}$$

$$O = \sum_{i=1}^{n} \frac{B_i}{A_i}$$

$$O = \sum_{i=1}^{n} \frac{B_i}{A_i}$$

$$O = \sum_{i=1}^{n} \frac{B_i}{A_i}$$

$$O = \sum_{i=1}^{n} \frac{B_i}{A_i}$$

$$O = \sum_{i=1}^{n} \frac{B_i}{A_i}$$

$$O = \sum_{i=1}^{n} \frac{B_i}{A_i}$$

$$O = \sum_{i=1}^{n} \frac{B_i}{A_i}$$

$$O = \sum_{i=1}^{n} \frac{B_i}{A_i}$$

$$O = \sum_{i=1}^{n} \frac{B_i}{A_i}$$

$$O = \sum_{i=1}^{n} \frac{B_i}{A_i}$$

$$O = \sum_{i=1}^{n} \frac{B_i}{A_i}$$

$$O = \sum_{i=1}^{n} \frac{B_i}{A_i}$$

$$O = \sum_{i=1}^{n} \frac{B_i}{A_i}$$

$$O = \sum_{i=1}^{n} \frac{B_i}{A_i}$$

$$O = \sum_{i=1}^{n} \frac{B_i}{A_i}$$

$$O = \sum_{i=1}^{n} \frac{B_i}{A_i}$$

$$O = \sum_{i=1}^{n} \frac{B_i}{A_i}$$

$$O = \sum_{i=1}^{n} \frac{B_i}{A_i}$$

$$O = \sum_{i=1}^{n} \frac{B_i}{A_i}$$

$$O = \sum_{i=1}^{n} \frac{B_i}{A_i}$$

$$O = \sum_{i=1}^{n} \frac{B_i}{A_i}$$

$$O = \sum_{i=1}^{n} \frac{B_i}{A_i}$$

$$O = \sum_{i=1}^{n} \frac{B_i}{A_i}$$

$$O = \sum_{i=1}^{n} \frac{B_i}{A_i}$$

$$O = \sum_{i=1}^{n} \frac{B_i}{A_i}$$

$$O = \sum_{i=1}^{n} \frac{B_i}{A_i}$$

$$O = \sum_{i=1}^{n} \frac{B_i}{A_i}$$

$$O = \sum_{i=1}^{n} \frac{B_i}{A_i}$$

$$O = \sum_{i=1}^{n} \frac{B_i}{A_i}$$

$$O = \sum_{i=1}^{n} \frac{B_i}{A_i}$$

$$O = \sum_{i=1}^{n} \frac{B_i}{A_i}$$

$$O = \sum_{i=1}^{n} \frac{B_i}{A_i}$$

$$O = \sum_{i=1}^{n} \frac{B_i}{A_i}$$

$$O = \sum_{i=1}^{n} \frac{B_i}{A_i}$$

$$O = \sum_{i=1}^{n} \frac{B_i}{A_i}$$

$$O = \sum_{i=1}^{n} \frac{B_i}{A_i}$$

$$O =$$

- O Output bytes per ms

**PROFINET** system limits

The PROFINET IO controller has the following system limits:

Max. Number output bytes per ms: 800

Max. Number output bytes per device: 256

# Input bytes per ms

$$I = \sum_{i=1}^{n} \frac{C_i}{A_i}$$

I Input bytes per ms

n Number of devices

C Number input bytes per device

A Refresh time per device

The PROFINET IO controller has the following system limits:

Max. number input bytes per ms: 800

Max. number input bytes per device: 256

# Exceeding the max. number of bytes

With the following conditions there is the possibility to increase the number of bytes up to 512 input and 512 output bytes per device, with it your project still runs.

There are max. 13 PROFINET IO devices configured.

■ For each PROFINET IO device, depending on the time of *refresh time per device*, the following conditions must be met:

1ms: There are no IO blocks > 256 bytes allowed.

2ms: 1 IO block > 256 byte is allowed.

4ms: 2 IO blocks > 256 byte are allowed.

- 8ms: 3 IO blocks > 256 byte are allowed.

16ms and greater: 6 IO blocks > 256 byte are allowed.

Fast introduction

## 8.4 Fast introduction

#### Overview

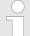

## Range of functions

Please regard that the PROFINET IO controller supports only the PROFINET functions, which are described in this manual, even if the Siemens CPU, which is used for configuration, offers further functions! To use some described PROFINET functions, it is necessary to deploy another Siemens CPU for configuration. Here, however, is pointed to explicitly.

At the first commissioning respectively after an overall reset with PowerON again of the CPU, the Ethernet PG/OP channel and the PROFINET IO controller have no IP address. These are only reachable by its MAC address. IP address parameters may be assigned to the corresponding component by means of the MAC addresses, which may be found on labels beneath the front flap with the sequence 1. address PG/OP channel and beneath address of the PROFINET IO controller. The assignment takes place directly via the hardware configuration of the Siemens SIMATIC manager.

## Steps of configuration

The configuration of the PROFINET IO controller for PROFINET communication should be done by the following procedure:

- 1. Commissioning and Initialization (assignment IP address data)
- 2. Hardware configuration CPU
- 3. Configuration PROFINET IO controller
- 4. Configuration PROFINET IO device
- 5. Transfer of the entire project to the CPU

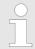

To be compatible with the Siemens SIMATIC Manager the CPU 315-4PN43 from VIPA is to be configured as

CPU 315-2 PN/DP (6ES7 315-2EH14-0AB0 V3.2)!

The Ethernet PG/OP channel of the CPU 315-4PN43 is to be configured as 1. module as CP343-1 (343-1EX11) from Siemens after the really plugged modules at the standard bus.

Commissioning and Initialization

## 8.5 Commissioning and Initialization

## Assembly and commissioning

- 1. Install your System 300S with your CPU.
- 2. Wire the system by connecting cables for voltage supply and signals
- 3. Connect your PROFINET IO controller with Ethernet.
- 4. Switch on the power supply.
  - ⇒ After a short boot time, the CP is in idle.

At the first commissioning respectively after an overall reset of the CPU, the PROFINET IO controller and the Ethernet PG/OP channel have no IP address.

## Assign IP address parameters

This function is supported only if the PROFINET IO controller is not yet configured. You get valid IP address parameters from your system administrator. The assignment of the IP address data happens online in the Siemens SIMATIC Manager starting with version V 5.3 & SP3 with the following proceeding:

- 1. Start the Siemens SIMATIC Manager.
- 2. ▶ Switch to "TCP/IP -> Network card .... " using 'Options → Set PG/PC interface → '.
- 3. ▶ Open the dialog for initialization of a station with 'PLC → Edit Ethernet node'.
- **4.** To get the stations and their MAC address, use the [Browse] button or type in the MAC address. The Mac address may be found at the front of the CPU.
- **5.** Choose if necessary the known MAC address of the list of found stations. To check this with [Blink] you may cause the MT LED to blink.
- **6.** Either type in the IP configuration like IP address, subnet mask and gateway. Or your station is automatically provided with IP parameters by means of a DHCP server. Depending of the chosen option the DHCP server is to be supplied with MAC address, equipment name or client ID. The client ID is a numerical order of max. 63 characters. The following characters are allowed: Hyphen "-", 0-9, a-z, A-Z
- 7. Confirm with [Assign IP configuration].

Directly after the assignment the PROFINET IO controller is online reachable using the set IP address data.

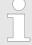

Since the IP address data, which were assigned here, are deleted at PowerOFF, you have to take them to a project by means of the hardware configuration, which is described next.

Initialization of the Ethernet PG/OP channel

Hardware configuration - CPU

## 8.6 Hardware configuration - CPU

### Precondition

The configuration of the CPU takes place at the Siemens *'hardware configurator'*. The hardware configurator is part of the Siemens SIMATIC Manager. It serves for project engineering. The modules, which may be configured here are listed in the hardware catalog. If necessary you have to update the hardware catalog with *'Options Dupdate Catalog'*.

For project engineering a thorough knowledge of the Siemens SIMATIC Manager and the Siemens hardware configurator is required.

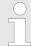

Please consider that this SPEED7-CPU has 4 ACCUs. After an arithmetic operation (+I, -I, \*I, /I, +D, -D, \*D, /D, MOD, +R, -R, \*R, /R) the content of ACCU 3 and ACCU 4 is loaded into ACCU 3 and 2. This may cause conflicts in applications that presume an unmodified ACCU 2.

For more information may be found in the manual "VIPA Operation list SPEED7" at "Differences between SPEED7 and 300V programming".

### **Proceeding**

| Slot | Module         |
|------|----------------|
| 1    |                |
| 2    | CPU 315-2PN/DP |
| X1   | MPI/DP         |
| X2   | PN-IO          |
| X2   | Port 1         |
|      |                |
| 3    |                |
|      |                |

To be compatible with the Siemens SIMATIC Manager the following steps should be executed:

- 1. Start the Siemens hardware configurator with a new project.
- 2. Insert a profile rail from the hardware catalog.
- 3. Place at 'Slot'-Number 2 the CPU 315-2 PN/DP (6ES7 315-2EH14-0AB0 V3.2).
- **4.** The PROFINET IO controller is to be configured via the sub module 'X2 PN-IO'.

Parameters - PROFINET IO controller > PN-IO

### 8.7 Parameters - PROFINET IO controller

### 8.7.1 Precondition

To parametrize the PROFINET IO controller of the CPU, the following conditions must be fulfilled:

- The PROFINET IO controller is online reachable, this means an initialization was established.
- The hardware configuration described before was established and the PROFINET IO controller is networked.

## **Proceeding**

Open the properties dialog of the PROFINET IO controller by a double-click at PN-IO.

| Slot 1 2 X | Module  CPU  PN-IO | PROFINET-IO-System |
|------------|--------------------|--------------------|
| 3          |                    | _                  |

The PROFINET interface of the PROFINET IO controller is parametrized with *PN-IO*, the port with Port 1. In the following these parameters for PN-IO and Port 1 are described.

### 8.7.2 PN-IO

#### General

Short description

Designation of the IO controller. The IO controller from VIPA always has the *short description* "PN-IO".

Device name

The device name on the Ethernet subnet must be unique. For an integrated PROFINET interface the device name is derived from the short description.

Comment

Here the purpose may be entered for which the IO controller is being used.

**Properties** 

With properties you can enter the IP address, subnet mask and gateway for the PROFINET interface and select the subnet to be connected.

Addresses

The CPU reports errors of the IO controller via the *interface address*, as soon as e.g. an error during synchronization of the IO controller occurs. With the *PROFINET IO system address* the CPU reports e.g. failure/return of the PROFINET IO system. This address is also used to identify the IO system to which the device belongs, if an IO device fails.

**PROFINET** 

With the operation field "OB82 / I/O fault task..." you can cause the CPU to call the OB 82 at an error event of the PROFINET interface. An entry to the diagnostics buffer is always done.

The other parameters in this tab are not relevant for the use of the VIPA PROFINET CPU.

Parameters - PROFINET IO controller > Port 1

**Synchronization** 

This tab shows the synchronization properties of the IO controller. Here nothing can be changed.

Time-of-day synchronization

Here you can configure time-of-day master for time-of-day synchronization in the network. NTP (**N**etwork **T**ime **P**rotocol) is used to implement a TCP/IP protocol for time-of-day synchronization in networks. In the NTP mode the module sends out time-of-day queries at regular intervals to all configured NTP servers. Based on the response from the servers, the most reliable and most exact time-of-day is determined and used to synchronize the time-of-day of the module. Configure with [Add] a NTP server and enter the update interval. The time-of-day of the module is synchronized once within this interval.

8.7.3 Port 1

**General** Shown is the short name "Port...". In the field Name another designation may be selected,

which is also shown in the configuration table At *comment* you may describe your entry

near more. The comment also appears in the configuration table.

**Addresses** Via the *port* address the diagnostics information of the IO controller may be accessed.

**Topology** These parameters serve for the handling of the ports and should not be changed.

**Options** These parameters serve for the handling of the ports and should not be changed.

Configuration PROFINET IO device

## 8.8 Configuration PROFINET IO device

### **Install GSDML**

- The modules, which may be configured here are listed in the hardware catalog.
- For the deployment of the PROFINET IO devices from Yaskawa you have to include the modules into the hardware catalog by means of the GSDML file from VIPA.
- After the installation of the GSDML file the PROFINET IO devices from VIPA may be found in the hardware catalog at 'PROFINET IO → Additional field devices → I/O → VIPA ... '

## **Configure IO devices**

Now the project engineering of the PROFINET IO controller is finished. Please link up now your IO devices with periphery to your IO controller.

- 1. For the project engineering of PROFINET IO device you search the concerning PROFINET IO device in the hardware catalog at *PROFINET-IO* and drag&drop it in the subnet of your IO controller.
- 2. Assign a name to the IO device. The configured name must match the name of the device. Information about setting the device name can be found in the manual of the IO device.
- **3.** Enter a valid IP address. The IP address is normally assigned automatically by the hardware configurator. If this is not desired, you can assign the IP address manually.
- **4.** Link up the modules of your IO device in the plugged sequence and add the addresses that should be used by the modules.
- **5.** If needed, parametrize the modules.
- **6.** Save, compile and transfer your project.

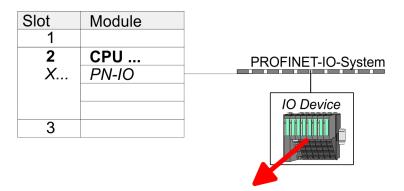

| Slot | Module    | Order number |
|------|-----------|--------------|
| 0    | IO Device |              |
| 1    |           |              |
| 2    | Modules   |              |
| 3    |           |              |
| 4    |           |              |
|      |           |              |

Configuration PROFINET-I-Device / Shared-Device

## 8.9 Configuration PROFINET-I-Device / Shared-Device

#### General

- *I-Device* (Intelligent device) offers PROFINET I/O communication of a CPU with I/O periphery as "intelligent device" to a higher-lever CPU. Here the communication happens by means of an I/O area, which was defined in the I-Device, before.
- Thus the higher-lever CPU can communicate with the I/O area VIPA specific settings are necessary in the I-Device.
- In addition an I/O area for the communication is to be defined in the I-Device and the hardware configuration is to be imported as GSD file in the higher-lever VIPA CPU.
- With Shared-Device different IO controllers can independently access one IO device by means of Shared-Devices. Here during configuration of an IO device the corresponding I/O component can be assigned to a specified controller. For example, standard CPU and fail-safe CPU use the same peripheral system.

### VIPA specific setting for I-Devices

After you have defined the I/O area for data transfer of the I-Device the following VIPA specific functions are to be activated in the properties of the corresponding I-Device:

- I-Device → I-Device mode': 'Parameter assignment for the PN interface and its ports on the higher-lever IO controller'
- 'General → Interface: [Properties]': 'Use different method to obtain IP address'

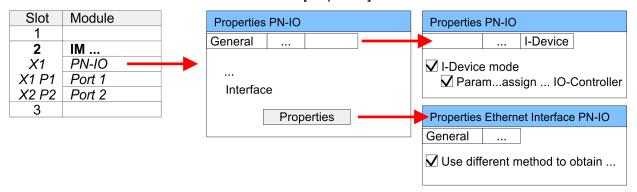

Create an I-Device GSD file and install it at your hardware catalog with 'Options → Create GSD file for I-Device'. Open the hardware configuration of your higher-lever VIPA CPU and connect your I-Device from 'Preconfigured Stations'.

IO controller which supports I- and Shared-Devices The PROFINET CPU from VIPA can not be configured as I-Device but it supports I- and Shared-Devices. For this to configure the CPU 315-4PN43 from VIPA you have to use the Siemens CPU 315-2 PN/DP (6ES7 315-2EH14-0AB0 V3.2) from the hardware catalog. For this the Siemens SIMATIC manager starting with V 5.5, SP2 is necessary.

## Setting for Shared-Devices

Besides the configuration, by means of the Siemens CPU 315-2 PN/DP (6ES7 315-2EH14-0AB0 V3.2), no further VIPA specific adjustments are required for Shared-Devices.

Topology - Configuration

## 8.10 Topology - Configuration

#### Overview

By configuring the topology you specify for the PROFINET IO controller the physical connections between the stations in your PROFINET IO system These "neighbourhood relations" are used among others at "Device replacement without exchangeable medium". Here by comparison of target and current topology, the IO device without a name is detected and automatically integrated to the user data traffic. By configuring the topology you have the following options:

- You can evaluate topological errors in your application program
- You have greater flexibility in planning and expansion of a plant

## Support Topology editor is limited

Please consider that the support for the topology editor of the Siemens SIMATIC Manager is limited. Here you have only the possibility to configure the target topology offline. An online matching is currently not possible. An interconnection of the ports is also possible by means of the port properties!

## Interconnection by means of the *Port* properties

- Click in the hardware configurator at the according PROFINET port and open the properties dialog via 'Context menu → Object properties' and select the register 'Topology'
  - ⇒ The properties dialog to interconnect the ports is opened.
- **2.** Here you have the following parameters:
  - Port interconnection
    - Local port: Name of the local port
    - Medium: Specifying the line type (copper, fibre optic cable). Currently, this parameter is not evaluated.
    - Cable name Specifying a cable name
  - Partners
    - Partner port: Name of the port to which the selected port is interconnected.
    - Alternating partner ports: By specifying at 'Partner port' "Any partner", you can configure alternating partner ports for the I/O devices. Currently, this parameter is not evaluated.
  - Cable data
    - Cable length: Depending on the port medium you can set in the select list the cable length, if the medium between two stations does not change. Here the signal delay time is automatically calculated. Currently, this parameter is not evaluated.
    - Signal delay time: If the medium between two stations changes, a signal delay time can be defined here. Currently, this parameter is not evaluated.
- **3.** Close the properties dialog with [OK] again.

Device replacement without exchangeable medium/PG

## 8.11 Device replacement without exchangeable medium/PG

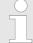

Please consider that for this function the Siemens CPU 315-2 PN/DP (6ES7 315-2EH14-0AB0 V3.2) is to be used of the hardware catalog. For this the Siemens SIMATIC Manager V 5.5, SP2 and up is to be used.

#### Overview

IO devices, which support the PROFINET function *Device replacement without exchangeable medium/PG* get their device name from the controller with the exchange. These can be replaced without installing an "exchangeable medium" (memory card) with the stored device name respectively without assigning a device name by a PG. To assign the device name the IO controller uses the configured *Topology* and the "neighbourhood relationship", which is determined by the IO devices.

Thus the *Device replacement without exchangeable medium/PG* is possible, the following requirements must be met:

- The *Topology* of your PROFINET IO system with the corresponding IO devices must be configured.
- The IO controller and the respective adjacent to the unit to be replaced IO device must support the functionality Device replacement without exchangeable medium/PG.
- In the IO controller in the 'Properties' the option Support device replacement without exchangeable medium must be enabled.
- The replaced device must be reset to delivery state, before.

### Configuring the function

The configuration of the function *Device replacement without exchangeable medium/PG* in your PROFINET IO system happens with the following approach:

- 1. Double-click at the PROFINET interface of the IO controller of the CPU.
  - ⇒ The properties dialog of this PROFINET interface is opened
- **2.** Enable in the register 'General' the option 'Support device replacement without exchangeable medium'.
- **3.** Apply the settings with [OK].
- **4.** Safe and translate the hardware configuration.
- 5. ▶ Configure your Topology. ♦ Chap. 8.10 'Topology Configuration' page 116
- **6.** Transfer your project to the CPU.

Device replacement without exchangeable medium/PG > Replace device

## 8.11.1 Replace device

## Prepare the replace device

For the replacement the "replace device" must be in "delivery state". If you have not received a new "replace device" from VIPA, you have to prepare this with the following approach:

- 1. For this connect your "replace device" local at your PG.
- 2. ▶ Start the Siemens SIMATIC Manager and execute 'PLC → Edit Ethernet node'
- 3. Click at 'Nodes accessible online' at [Browse].
- **4.** Select the according IO device, which you identify as your "replace device".
- 5. Click at 'Reset to factory settings' at [Reset].
  - ⇒ Your IO device is now reset and has then "delivery state".

## Replace device

For the replacement the "replace device" must be in "delivery state".

- **1.** Disconnect if not already done your device to be exchanged from power.
- 2. Replace this by your "replace device".
- 3. Connect the "replaced device" to power and turn it ON.
  - ⇒ Here by comparison of target and current topology, the "replaced device" is automatically detected by the IO controller and automatically integrated to the user data traffic.

Commissioning and start-up behaviour

## 8.12 Commissioning and start-up behaviour

## Start-up on delivery

In the delivery state the CPU is overall reset. The PROFINET part is deactivated and its LEDs are off after PowerON.

## Online with bus parameters without project

- For the communication between IO controller and IO device the ways for the communication are to be defined before. For the clear specification of the communication ways, these are established during the start-up by the IO controller, based on the project data. Here the configuration takes place by a hardware configuration.
- As soon as the project data were transmitted, the IO controller switches to system start-up.
- In this state the IO controller may be accessed and its CPU may be configured via Ethernet by the IO controller by means of the IP address.

### IO device configuration

- The PROFINET IO controller is configured by a hardware configuration. After the transmission of the project into the IO controller with connected IO devices, the IO controller has the whole information for the addressing of and the data exchange with the IO devices.
- During the system start-up of the IO controller the IO devices are supplied with their configured IP address by means of the DCP protocol. After PowerON due to the project data the system start-up of the IO controller is initialized and it runs off independently. During the system start-up the IO controller establishes a clear communication relation (CR) and an application relation (AR) to an IO-Device. Here the cyclic IO data, the acyclic R/W services and the expected modules/sub modules are specified.
- The BF LED is on with configured PROFINET IO device and bus cable is missing.
- If the IO controller has received valid project engineering data, a system start-up with the IO devices is initialized and this is indicated by flashing BF LED.
- If at least one IO device is not in cyclic data exchange during start-up, the BF LED blinks.
- If all IO devices are in cyclic data exchange, the BF LED gets off. This state does not depend on the state of the operating mode switch of the CPU. After a successful system start-up the system is ready for communication.

## CPU state influences the IO process data

After PowerON respectively a receipt of a new hardware configuration the configuration data are automatically transferred to the IO controller. Dependent on the CPU state the following behaviour is shown by the IO controller:

### Behaviour at CPU STOP

- In the STOP state of the CPU an output telegram is further cyclically sent but this
  is designated as "not valid" and the output data are set to 0.
- The IO controller further receives the input data of the IO devices and transfers them cyclically to the input area of the CPU.

## Behaviour at CPU RUN

- The IO controller cyclically reads the output data from the CPU and transfers these as telegram to the connected IO devices.
- The IO controller receives the input data of the IO devices and transfers them
  cyclically to the input area of the CPU.

PROFINET diagnostics > Diagnostics during runtime in the user program

## 8.13 PROFINET diagnostics

### 8.13.1 Overview

There are the following possibilities to get diagnostics information from your system:

- Diagnostics with the configuration and engineering tool
- Diagnostics during runtime in the user program (OB 1, SFB 52)
- Diagnostics via OB start information
- Diagnostics via status LEDs

## 8.13.2 Diagnostics with the configuration and engineering tool

If you are connected from your configuration respectively engineering tool via Ethernet with the PROFINET IO controller, online diagnostics information may be accessed. E.g. with 'Station → Open online' you get information about the state of your system. Here missing respectively faulty components are shown by symbols. In the following figure e.g. there is shown that the configured device 3 is missing and device 4 reports an error.

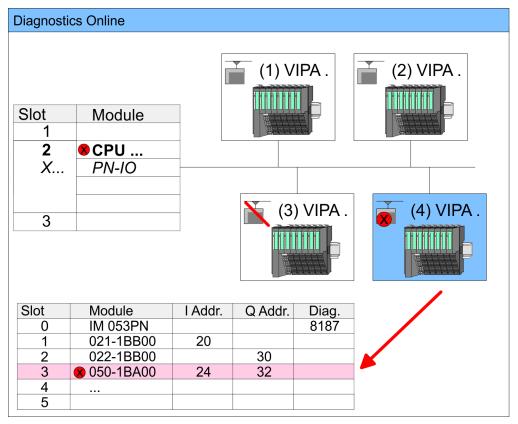

## 8.13.3 Diagnostics during runtime in the user program

With SFB 52 RDREC (read record) you can access diagnostics data from your user program e.g. in OB1. The SFB 52 RDREC operates asynchronously, that is, processing covers multiple SFB calls.

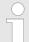

More information about the usage of the SFB 52 may be found in the online help of your programming tool or in the manual "SPEED7 Operation list" from VIPA.

PROFINET diagnostics > Diagnostics during runtime in the user program

## **Example OB1**

For the cyclic access to the diagnostics data of the system SLIO module 050-1BA00 the following example may be used in the OB 1:

```
AN M10.3 'If the reading terminated (BUSY=0) and
AN M10.1 'there is no job triggered (REQ=0) then
S M10.1 'start transfer of record (REQ:=1)
L W#16#4000 'Number of record set (0x4000)
T MW12
CALL SFB 52, DB52 'Call SFB 52 with Instance DB
                  'Trigger flag
  REQ :=M10.1
  ID :=DW#16#0018 'Smaller addr. of mixed module
  INDEX :=MW12
                  'Length record set 0x4000
  MLEN :=14
                  'with 1 entry
  VALID :=M10.2
                  'Validity of the record set
                 'Flag job just running
  BUSY :=M10.3
                 'Error bit during read access
  ERROR :=M10.4
                 'Error codes
  STATUS :=MD14
                  'Length of the read record set
  LEN :=MW16
  RECORD := P#M 100.0 Byte 40
                  'Target (MB100, 40byte)
U M10.1
R M10.1
                  'Reset REQ
```

### Diagnostics data

The system SLIO module 050-1BA00 serves for 20 byte diagnostics data. The diagnostics data of the system SLIO module 050-1BA00 have the following structure:

| Name:        | Bytes | Function                            | Default |
|--------------|-------|-------------------------------------|---------|
| ERR_A        | 1     | Diagnostics                         | 00h     |
| MODTYP       | 1     | Module information                  | 18h     |
| ERR_C        | 1     | reserved                            | 00h     |
| ERR_D        | 1     | Diagnostics                         | 00h     |
| CHTYP        | 1     | Channel type                        | 76h     |
| NUMBIT       | 1     | Number diagnostics bits per channel | 08h     |
| NUMCH        | 1     | Number channels of the module       | 01h     |
| CHERR        | 1     | Channel error                       | 00h     |
| CH0ERR       | 1     | Channel-specific error              | 00h     |
| CH1ERRCH7ERR | 7     | reserved                            | 00h     |
| DIAG_US      | 4     | μs ticker                           | 00h     |

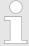

More information about the diagnostics data may be found in the system SLIO manual HB300\_FM\_050-1BA00.

PROFINET diagnostics > Diagnostics via OB start information

## 8.13.4 Diagnostics via OB start information

- On an error the faulty system generates a diagnostics message for the CPU. Then the CPU calls the according diagnostics OB. Here the CPU operating system transfers start information to the local data of the OB.
- By evaluating the start information of the according OB you can get information about cause and location of the error.
- During runtime you can access the start information with the system function SFC 6 RD\_SINFO.
- Please consider that you can even read the start information in the OB himself, because the data are temporary data.
- Depending on the type of error, the following OBs are called in a diagnostics event:
  - OB 82 on an error of an module at the IO device (Diagnostics interrupt)
  - OB 83 on inserting respectively removing a module on a IO device
  - OB 86 on failure respectively return of a IO device

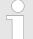

More information about the OBs and their start information may be found in the online help of your programming tool and in the manual "SPEED7 operation list" from VIPA.

PROFINET diagnostics > Diagnostics via status LEDs

## 8.13.5 Diagnostics via status LEDs

# LEDs PROFINET IO controller X8

| MT (Maintenance) | BF (Bus error) | Meaning                                                                                                    |
|------------------|----------------|----------------------------------------------------------------------------------------------------|
| yellow           | red            |                                                                                                    |
| X                | •              | <ul> <li>Bus error, no connection to sub net/switch</li> <li>wrong transfer rate</li> <li>Full-duplex-transmission is not activated</li> </ul>                             |
| X                | ZHz            | <ul> <li>Failure of a connected IO device</li> <li>At least one IO device is not access-able</li> <li>Faulty configuration</li> </ul>                                      |
|                  | X              | Maintenance event is pending.                                                                                                    |
| ✓<br>4Hz         | ✓<br>4Hz       | The alternate blinking indicates that a firmware update of the PROFINET IO controller is executed.                                                                         |
|                  | •              | Firmware update of the PROFINET IO controller is finished without error.                                                                                                   |
| ZHz              | X              | With a suited configuration tool you can cause the MT LED to blink by means of the function 'Member blink test'. This can be useful for e.g. identification of the module. |
| not relevant: X  |                |                                                                                                    |

| L/A (Link/Activity) | S (Speed) green | Meaning                                                                              |
|---------------------|-----------------|--------------------------------------------------------------------------------------|
| •                   | X               | The PROFINET IO controller is physically connected to the Ethernet interface.        |
|                     | X               | There is no physical connection.                                                     |
| flickers            | X               | Shows Ethernet activity of the PROFINET IO controller.                               |
|                     | •               | The Ethernet interface of the PROFINET IO controller has a transfer rate of 100Mbit. |
| •                   |                 | The Ethernet interface of the PROFINET IO controller has a transfer rate of 10Mbit.  |
| not relevant: X     |                 |                                                                                      |

TIA Portal - Work environment > General

## 9 Configuration with TIA Portal

## 9.1 TIA Portal - Work environment

### 9.1.1 General

### General

In this chapter the project engineering of the Yaskawa CPU in the Siemens TIA Portal is shown. Here only the basic usage of the Siemens TIA Portal together with a Yaskawa CPU is shown. Please note that software changes can not always be considered and it may thus be deviations to the description. TIA means **Totally integrated Automation** from Siemens. Here your Yaskawa PLCs may be configured and linked. For diagnostics online tools are available.

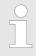

Information about the Siemens TIA Portal can be found in the online help respectively in the according online documentation.

## Starting the TIA Portal

To start the Siemens TIA Portal with Windows select 'Start → Programs → Siemens Automation → TIA ...'

Then the TIA Portal opens with the last settings used.

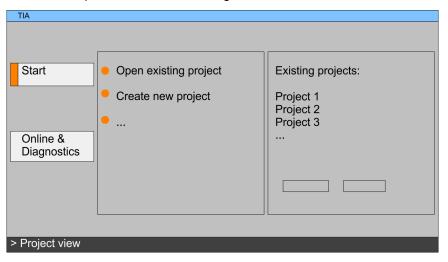

## **Exiting the TIA Portal**

With the menu 'Project → Exit' in the 'Project view' you may exit the TIA Portal. Here there is the possibility to save changes of your project before.

TIA Portal - Work environment > Work environment of the TIA Portal

## 9.1.2 Work environment of the TIA Portal

Basically, the TIA Portal has the following 2 views. With the button on the left below you can switch between these views:

Portal view

The 'Portal view' provides a "task oriented" view of the tools for processing your project. Here you have direct access to the tools for a task. If necessary, a change to the Project view takes place automatically for the selected task.

**Project view** 

The 'Project view' is a "structured" view to all constituent parts of your project.

Areas of the Project view

The Project view is divided into the following areas:

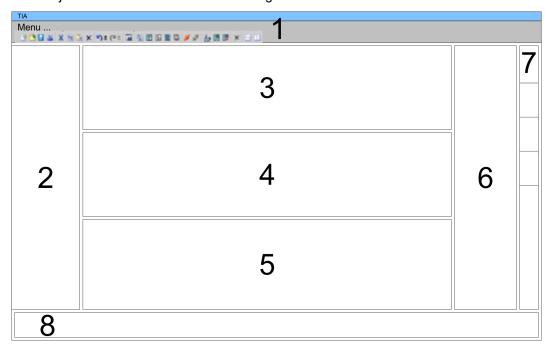

- 1 Menu bar with toolbars
- 2 Project tree with Details view
- 3 Project area
- 4 Device overview of the project respectively area for block programming
- 5 Properties dialog of a device (parameter) respectively information area
- 6 Hardware catalog and tools
- 7 "Task-Cards" to select hardware catalog, tasks and libraries
- 8 Jump to Portal or Project view

TIA Portal - Hardware configuration - CPU

## 9.2 TIA Portal - Hardware configuration - CPU

## **Configuration Siemens CPU**

With the Siemens TIA Portal the CPU from Yaskawa is to be configured as CPU 315-2 PN/DP (6ES7 315-2EH14-0AB0 V3.2) from Siemens.

- 1. Start the Siemens TIA Portal.
- 2. Create a new project in the Portal view with 'Create new project'.
- 3. Switch to the *Project view*.
- 4. Click in the Project tree at 'Add new device'.
- 5. Select the following CPU in the input dialog:
  SIMATIC S7-300 > CPU 315-2 PN/DP (6ES7 315-2EH14-0AB0 V3.2)
  - ⇒ The CPU is inserted with a profile rail.

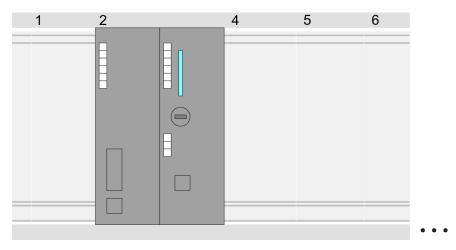

### Device overview:

| Module             | <br>Slot | <br>Туре           |  |
|--------------------|----------|--------------------|--|
| PLC                | 2        | CPU 315-2PN/DP     |  |
| MPI/DP interface   | 2 X1     | MPI/DP interface   |  |
| PROFINET interface | 2 X2     | PROFINET interface |  |
|                    |          |                    |  |

# Setting standard CPU parameters

Since the CPU from VIPA is configured as Siemens CPU, so the setting of the parameters takes place via the Siemens CPU. For parametrization click in the *Project area* respectively in the *Device overview* at the CPU part. Then the parameters of the CPU part are shown in the *Properties dialog*. Here you can make your parameter settings. § Chap. 5.8 'Setting standard CPU parameters' page 43

TIA Portal - Hardware configuration - I/O modules

## 9.3 TIA Portal - Hardware configuration - I/O modules

## Hardware configuration of the modules

After the hardware configuration of the CPU place the System 300 modules at the bus in the plugged sequence. For this drag&drop the according module from the Hardware catalog to the according position of the profile rail in the *Project area* or in the *Device over-view* 

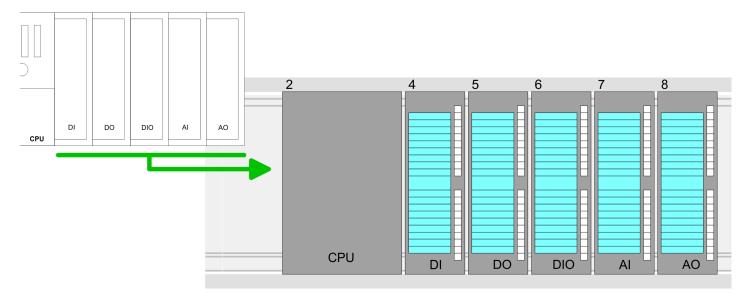

### **Device overview**

| Module | ••• | Slot | <br>Туре |  |
|--------|-----|------|----------|--|
| PLC    |     | 2    | CPU      |  |
|        |     |      |          |  |
|        |     | 3    |          |  |
| DI     |     | 4    | DI       |  |
| DO     |     | 5    | DO       |  |
| DIO    |     | 6    | DIO      |  |
| Al     |     | 7    | Al       |  |
| AO     |     | 8    | AO       |  |
|        |     |      |          |  |

## **Parametrization**

For parametrization click in the *Project area* respectively in the *Device overview* on the module you want to parameterize. The parameters of the module appear in the Properties dialog. Here you can make your parameter settings.

TIA Portal - Hardware configuration - Ethernet PG/OP channel

## 9.4 TIA Portal - Hardware configuration - Ethernet PG/OP channel

#### Overview

The CPU has an integrated Ethernet PG/OP channel. This channel allows you to program and remote control your CPU.

- The Ethernet PG/OP channel also gives you access to the internal web page that contains information about firmware version, connected I/O devices, current cycle times etc.
- At the first commissioning respectively after a factory reset the Ethernet PG/OP channel has no IP address.
- For online access to the CPU via the Ethernet PG/OP channel, valid IP address parameters have to be assigned to this. This is called "initialization".
- This can be done with the Siemens TIA Portal.

# Assembly and commissioning

- 1. Install your System 300S with your CPU.
- **2.** Wire the system by connecting cables for voltage supply and signals.
- **3.** Connect the Ethernet jack of the Ethernet PG/OP channel to Ethernet.
- 4. Switch on the power supply.
  - After a short boot time the CP is ready for communication. He possibly has no IP address data and requires an initialization.

## "Initialization" via Online functions

The initialization via the Online functions takes place with the following proceeding:

Determine the current Ethernet (MAC) address of your Ethernet PG/OP channel. This can be found as 1. address under the front flap of the CPU on a sticker on the left side.

## Assign IP address parameters

You get valid IP address parameters from your system administrator. The assignment of the IP address data happens online in the Siemens TIA Portal with the following proceeding:

- 1. Start the Siemens TIA Portal.
- 2. Switch to the 'Project view'.
- **3.** Click in the *'Project tree'* at *'Online access'* and choose here by a doubleclick your network card, which is connected to the Ethernet PG/OP channel.
- To get the stations and their MAC address, use the 'Accessible device'. The MAC address can be found at the 1. label beneath the front flap of the CPU.
- **5.** Choose from the list the module with the known MAC address (Onboard PG/OP [MAC address]) and open with "Online & Diagnostics" the diagnostics dialog in the Project area.
- Navigate to *Functions > Assign IP address*. Type in the IP configuration like IP address, subnet mask and gateway.

TIA Portal - Hardware configuration - Ethernet PG/OP channel

- 7. Confirm with [Assign IP configuration].
  - ⇒ Directly after the assignment the Ethernet PG/OP channel is online reachable using the set IP address data. The value remains as long as it is reassigned, it is overwritten by a hardware configuration or an factory reset is executed.

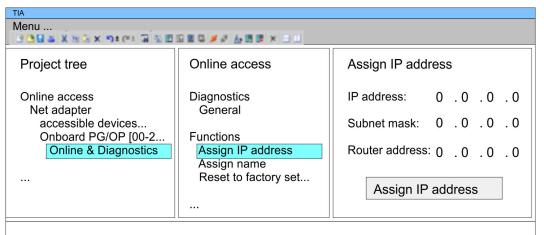

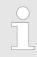

Due to the system you may get a message that the IP address could not be assigned. This message can be ignored.

# Take IP address parameters in project

- **1.** Open your project.
- **2.** If not already done, configure in the *'Device configuration'* a Siemens CPU 315-2 PN/DP (6ES7 315-2EH14-0AB0 V3.2).
- 3. Configure the System 300 modules.
- For the Ethernet PG/OP channel you have to configure a Siemens CP 343-1 (6GK7 343-1EX11 0XE0) always as last module after the really plugged modules.
- 5. Open the "Property" dialog by clicking on the CP 343-1EX11 and enter for the CP at "Properties" at "Ethernet address" the IP address data, which you have assigned before.
- **6.** Transfer your project.

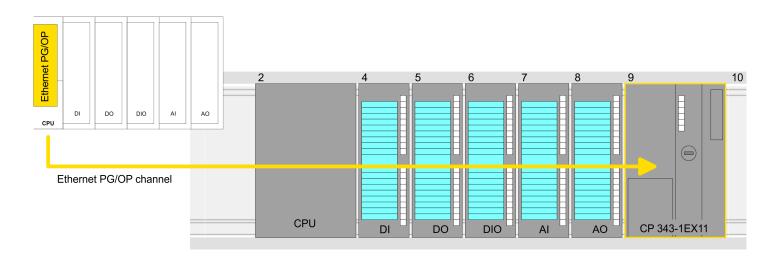

TIA Portal - Hardware configuration - PG/OP via PROFINET

### **Device overview:**

| Module   | <br>Slot | <br>Туре |  |
|----------|----------|----------|--|
| PLC      | 2        | CPU      |  |
|          |          |          |  |
|          | 3        |          |  |
| DI       | 4        | DI       |  |
| DO       | 5        | DO       |  |
| DIO      | 6        | DIO      |  |
| Al       | 7        | Al       |  |
| AO       | 8        | AO       |  |
| CP 343-1 | 9        | CP 343-1 |  |
|          |          |          |  |

## 9.5 TIA Portal - Hardware configuration - PG/OP via PROFINET

### Overview

The CPU has an Ethernet interface X8 integrated for PROFINET. Besides the connection to PROFINET this interface allows you to program and remote control your CPU.

- At the first commissioning respectively after a factory reset the PROFINET interface has no IP address.
- For online access to the CPU via the PROFINET interface, valid IP address parameters have to be assigned to this. This is called "initialization".
- This can be done with the Siemens TIA Portal.

# Assembly and commissioning

- 1. Install your System 300S with your CPU.
- **2.** Wire the system by connecting cables for voltage supply and signals.
- 3. Connect the Ethernet jack (X8) PROFINET to Ethernet.
- **4.** Switch on the power supply.
  - After a short boot time the CP is ready for communication. He possibly has no IP address data and requires an initialization.

## "Initialization" via Online functions

The initialization via the Online functions takes place with the following proceeding:

Determine the current Ethernet (MAC) address of your PROFINET interface. This always can be found as 2. address under the front flap of the CPU on a sticker on the left side.

TIA Portal - Hardware configuration - PG/OP via PROFINET

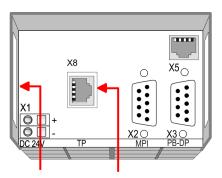

#### Ethernet address

#### **PROFINET IO controller**

- 1. Ethernet PG/OP channel
- 2. PROFINET IO controller

## Assign IP address parameters

You get valid IP address parameters from your system administrator. The assignment of the IP address data happens online in the Siemens TIA Portal with the following proceeding:

- 1. Start the Siemens TIA Portal.
- **2.** Switch to the 'Project view'.
- **3.** Click in the *'Project tree'* at *'Online access'* and choose here by a double-click your network card, which is connected to the PROFINET interface X8.
- **4.** To get the stations and their MAC address, use the 'Accessible device'. The Mac address can be found at the 2. label beneath the front flap of the CPU.
- **5.** Choose from the list the module with the known MAC address (PROFINET CP [MAC address]) and open with "Online & Diagnostics" the diagnostics dialog in the Project area.
- **6.** Navigate to *Functions > Assign IP address*. Type in the IP configuration like IP address, subnet mask and gateway.
- 7. Confirm with [Assign IP configuration].
  - Directly after the assignment the PROFINET interface is online reachable using the set IP address data. The value remains as long as it is reassigned, it is overwritten by a hardware configuration or a factory reset is executed.

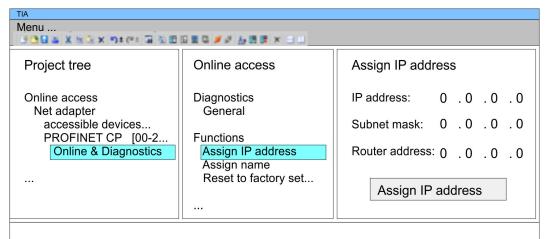

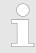

Due to the system you may get a message that the IP address could not be assigned. This message can be ignored.

# Take IP address parameters in project

- 1. Open your project.
- 2. If not already done, configure in the 'Device configuration' a Siemens CPU 315-2 PN/DP (6ES7 315-2EH14-0AB0 V3.2).
- Open the "Property" dialog by clicking on the *'PROFINET interface'* and enter for PROFINET interface "Properties" at *'Ethernet address'* the IP address data, which you have assigned before.
- 4. Transfer your project.

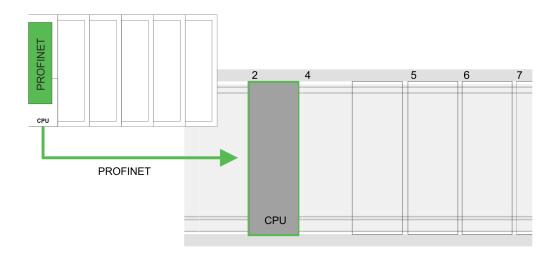

### **Device overview**

| Module             | <br>Slot | <br>Туре           |  |
|--------------------|----------|--------------------|--|
| PLC                | 2        | CPU 315-2 PN/DP    |  |
| MPI/DP interface   | 2 X1     | MPI/DP interface   |  |
| PROFINET interface | 2 X2     | PROFINET interface |  |
|                    |          |                    |  |

## 9.6 TIA Portal - Setting VIPA specific CPU parameters

## Requirements

Since the VIPA specific CPU parameters may be set, the installation of the SPEEDBUS.GSD from VIPA in the hardware catalog is necessary. The CPU may be configured in a PROFIBUS master system and the appropriate parameters may be set after installation.

## Installation of the SPEEDBUS.GSD

The GSD (Geräte-Stamm-Datei) is online available in the following language versions. Further language versions are available on inquires:

| Name         | Language         |
|--------------|------------------|
| SPEEDBUS.GSD | German (default) |
| SPEEDBUS.GSG | German           |
| SPEEDBUS.GSE | English          |

The GSD files may be found at www.yaskawa.eu.com at the service area.

The integration of the SPEEDBUS.GSD takes place with the following proceeding:

- 1. Go to the service area of www.yaskawa.eu.com.
- **2.** Load from the download area at 'Config files → PROFIBUS' the according file for your System 300S.
- 3. Extract the file to your work directory.
- **4.** Start the hardware configurator from Siemens.
- 5. Close every project.
- 6. ▶ Select 'Options → Install new GSD-file'.
- 7. Navigate to the directory VIPA\_System\_300S and select SPEEDBUS.GSD an.
  - ⇒ The SPEED7 CPUs and modules of the System 300S from Yaskawa may now be found in the hardware catalog at PROFIBUS-DP / Additional field devices / I/O / VIPA SPEEDBUS.

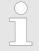

Thus, the VIPA components can be displayed, you have to deactivate the "Filter" of the hardware catalog.

## **Proceeding**

The embedding of the CPU 315-4PN43 happens by means of a virtual PROFIBUS master system with the following approach:

- 1. Start the Siemens TIA Portal.
- 2. Configure in the Device configuration the according Siemens CPU.
- 3. Configure your System 300 modules.
- **4.** Configure your Ethernet PG/OP channel always as last module after the really plugged modules.
- Configure always as last module a Siemens DP master CP 342-5 (342-5DA02 V5.0). Connect and parameterize it at operation mode "DP-Master".

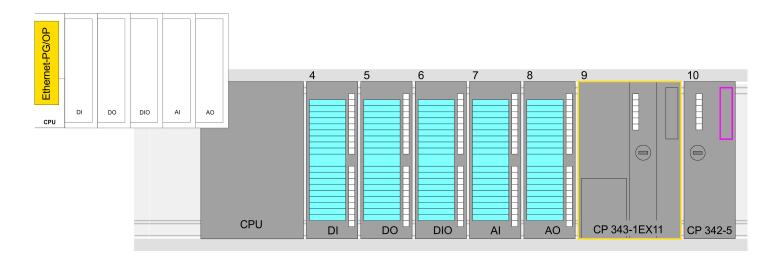

### **Device overview**

| Module   | <br>Slot | <br>Туре |  |
|----------|----------|----------|--|
| PLC      | 2        | CPU      |  |
|          |          |          |  |
|          | 3        |          |  |
| DI       | 4        | DI       |  |
| DO       | 5        | DO       |  |
| DIO      | 6        | DIO      |  |
| Al       | 7        | Al       |  |
| AO       | 8        | AO       |  |
| CP 343-1 | 9        | CP 343-1 |  |
| CP 342-5 | 10       | CP 342-5 |  |

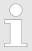

Thus, the VIPA components can be displayed, you have to deactivate the "Filter" of the hardware catalog.

## Connect VIPA\_SPEEDbus

- **1.** Switch in the *Project area* to *Network view*.
- Connect the slave system "VIPA\_SPEEDbus". After installing the SPEEDBUS.GSD this may be found in the hardware catalog at: Other field devices > PROFIBUS DP > I/O > VIPA GmbH > VIPA\_SPEEDbus.
- $\underline{\textbf{3.}}$  Set for the SPEEDbus slave system the PROFIBUS address 100.

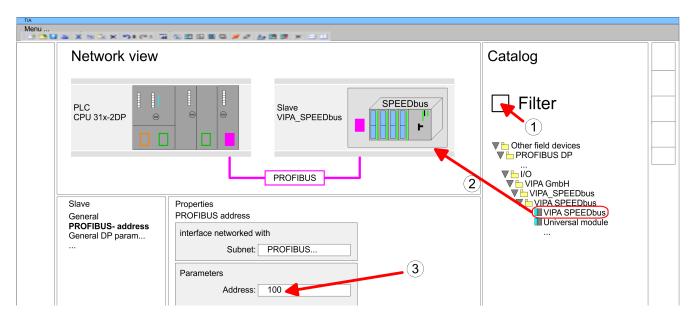

- **4.** Click at the slave system and open the 'Device overview' in the Project area.
- **5.** Configure at slot 1 the VIPA CPU 315-4PN43 of the hardware catalog from VIPA SPEEDbus.
- **6.** By double clicking the placed CPU 315-4PN43 the properties dialog of the CPU is showed.

### **Device overview**

| Module    | <br>Slot | <br>Туре      |  |
|-----------|----------|---------------|--|
| Slave     | 0        | VIPA SPEEDbus |  |
| 315-4PN43 | 1        | 315-4PN43     |  |
|           | 2        |               |  |

⇒ As soon as the project is transferred together with the PLC user program to the CPU, the parameters will be taken after start-up.

TIA Portal - Yaskawa-Include library

## 9.7 TIA Portal - Yaskawa-Include library

#### Overview

- The Yaskawa specific blocks can be found in the "Service" area of www.yaskawa.eu.com as library download file at *Downloads* > *VIPA LIB*.
- The library is available as packed zip file for the corresponding TIA Portal version.
- As soon as you want to use Yaskawa specific blocks you have to import them into your project.

Execute the following steps:

- Load an unzip the file ...TIA\_Vxx.zip (note TIA Portal version)
- Open library and transfer blocks into the project

## Unzip ...TIA\_Vxx.zip

Start your un-zip application with a double click on the file TIA\_Vxx.zip and copy all the files and folders in a work directory for the Siemens TIA Portal.

# Open library and transfer blocks into the project

- **1.** Start the Siemens TIA Portal with your project.
- **2.** Switch to the *Project view*.
- 3. Choose "Libraries" from the task cards on the right side.
- 4. Click at "Global libraries".
- 5. Click at "Open global libraries".
- **6.** Navigate to your directory and load the file ...TIA.alxx.

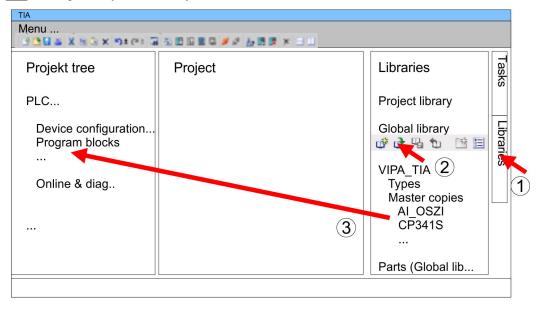

Copy the necessary blocks from the library into the "Program blocks" of the *Project tree* of your project. Now you have access to the Yaskawa specific blocks via your user application.

TIA Portal - Project transfer

## 9.8 TIA Portal - Project transfer

#### Overview

There are the following possibilities for project transfer into the CPU:

- Transfer via MPI
- Transfer via Ethernet
- Transfer via memory card

### Transfer via MPI

Currently the VIPA programming cables for transfer via MPI are not supported. This is only possible with the programming cable from Siemens.

- **1.** Establish a connection to the CPU via MPI with an appropriate programming cable. Information may be found in the corresponding documentation of the programming cable.
- 2. Switch-ON the power supply of your CPU and start the Siemens TIA Portal with your project.
- 3. Select in the *Project tree* your CPU and choose 'Context menu → Download to device → Hardware configuration' to transfer the hardware configuration.
- To transfer the PLC program choose 'Context menu → Download to device → Software'. Due to the system you have to transfer hardware configuration and PLC program separately.

## Transfer via Ethernet

For transfer via Ethernet the CPU has the following interface:

X5: Ethernet PG/OP channel

### Initialization

So that you may the according Ethernet interface, you have to assign IP address parameters by means of the "initialization".

Please consider to use the same IP address data in your project for the CP 343-1.

#### Transfer

- 1. For the transfer, connect, if not already done, the appropriate Ethernet jack to your Ethernet.
- 2. Dopen your project with the Siemens TIA Portal.
- Click in the Project tree at Online access and choose here by a double-click your network card, which is connected to the Ethernet PG/OP interface.
- **4.** Select in the *Project tree* your CPU and click at [Go online].
- **5.** Set the access path by selecting "PN/IE" as type of interface, your network card and the according subnet. Then a net scan is established and the corresponding station is listed.
- **6.** Establish with [Connect] a connection.
- 7. ▶ Click to 'Online → Download to device'.
  - ⇒ The according block is compiled and by a request transferred to the target device. Provided that no new hardware configuration is transferred to the CPU, the entered Ethernet connection is permanently stored in the project as transfer channel.

TIA Portal - Project transfer

### Transfer via memory card

The memory card serves as external storage medium. There may be stored several projects and sub-directories on a memory card. Please regard that your current project is stored in the root directory and has one of the following file names:

- S7PROG.WLD
- AUTOLOAD.WLD
- 1. Create in the Siemens TIA Portal a wld file with 'Project → Memory card file → New'.
  - ⇒ The wld file is shown in the *Project tree* at "SIMATIC Card Reader" as "Memory card file".
- **2.** Copy the blocks from the *Program blocks* to the wld file. Here the hardware configuration data are automatically copied to the wld file as "System data".

## Transfer memory card → CPU

The transfer of the application program from the memory card into the CPU takes place depending on the file name after an overall reset or PowerON.

- S7PROG.WLD is read from the memory card after overall reset.
- *AUTOLOAD.WLD* is read from the memory card after PowerON.

The blinking of the MC LED of the CPU marks the active transfer. Please regard that your user memory serves for enough space for your user program, otherwise your user program is not completely loaded and the SF LED gets on.

## Transfer CPU → Memory card

When a memory card has been installed, the write command stores the content of the RAM as S7PROG.WLD on the memory card. The write command can be found in the Siemens TIA Portal in the Task card "Online tools" in the command area at "Memory" as button [Copy RAM to ROM]. The MC LED blinks during the write access. When the LED expires, the write process is finished. If this project is to be loaded automatically from the memory card with PowerON, you have to rename this to on the memory card to *AUTO-LOAD.WLD*.

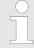

Please note that in the Siemens TIA Portal with some CPU types the [Copy RAM to ROM] button is not available. Instead please use the CMD auto command SAVE PROJECT. 

Chap. 5.18 'CMD - auto commands' page 67

## Checking the transfer operation

After accessing the memory card you can find a diagnostics entry in the CPU. To monitor the diagnostics entries, you select *Online & Diagnostics* in the Siemens TIA Portal. Here you can access the "Diagnostics buffer". § Chap. 5.19 'Diagnostic entries' page 68

System 300S<sup>+</sup> Appendix

**Appendix** 

Appendix System 300S<sup>+</sup>

## Content

| Α | System specific event IDs | 141 |
|---|---------------------------|-----|
| В | Integrated blocks         | 189 |
| С | SSL partial list          | 193 |

## A System specific event IDs

**Event IDs** 

♥ Chap. 5.19 'Diagnostic entries' page 68

| Event ID | Description                                                               |
|----------|---------------------------------------------------------------------------|
| 0x115C   | Manufacture interrupt for EtherCAT / PROFINET IO                          |
|          | OB: OB number                                                             |
|          | ZINFO1: Logical address of the slave station that triggered the interrupt |
|          | ZINFO2: Interrupt type                                                    |
|          | 0: Reserved                                                               |
|          | 1: Diagnostic interrupt (incoming)                                        |
|          | 2: Process interrupt                                                      |
|          | 3: Pull interrupt                                                         |
|          | 4: Plug interrupt                                                         |
|          | 5: Status interrupt                                                       |
|          | 6: Update interrupt                                                       |
|          | 7: Redundancy interrupt                                                   |
|          | 8: Controlled by the supervisor                                           |
|          | 9: Enabled                                                                |
|          | 10: Wrong sub module plugged                                              |
|          | 11: Recurrence of the sub module                                          |
|          | 12: Diagnostic interrupt (outgoing)                                       |
|          | 13: Cross traffic connection message                                      |
|          | 14: Neighbourhood change message                                          |
|          | 15: Synchronisation message (bus)                                         |
|          | 16: Synchronisation message (device)                                      |
|          | 17: Network component message                                             |
|          | 18: Clock synchronisation message (bus)                                   |
|          | 31: Pull interrupt component                                              |
|          | 32: Vendor-specific interrupt min.                                        |
|          | 33: Vendor-specific interrupt topology change                             |
|          | 127: Vendor-specific interrupt max.                                       |
|          | ZINFO3: CoE error code                                                    |
| 0xE003   | Error in access to periphery                                              |
|          | ZINFO1: Transfer type                                                     |
|          | ZINFO2: Periphery address                                                 |
|          | ZINFO3: Slot                                                              |
| 0xE004   | Multiple configuration of a periphery address                             |
|          | ZINFO1: Periphery address                                                 |
|          | ZINFO2: Slot                                                              |

| Event ID | Description                                                                       |  |  |
|----------|-----------------------------------------------------------------------------------|--|--|
| 0xE005   | Internal error - Please contact the hotline!                                      |  |  |
|          | ZINFO1: Not user relevant                                                         |  |  |
|          | ZINFO2: Not user relevant                                                         |  |  |
|          | ZINFO3: Not user relevant                                                         |  |  |
| 0xE007   | Configured input/output bytes do not fit in the periphery area                    |  |  |
| 0xE008   | Internal error - Please contact the hotline!                                      |  |  |
| 0xE009   | Error on accessing the standard backplane bus                                     |  |  |
| 0xE010   | Non-defined component recognised at the standard backplane bus                    |  |  |
|          | ZINFO2: Slot                                                                      |  |  |
|          | ZINFO3: Type identifier                                                           |  |  |
| 0xE011   | Master project engineering at slave CPU not possible or wrong slave configuration |  |  |
| 0xE012   | Error at configuration standard backplane bus                                     |  |  |
| 0xE013   | Error at shift register access to standard backplane bus digital modules          |  |  |
| 0xE014   | Error in Check_Sys                                                                |  |  |
| 0xE015   | Error in access to master                                                         |  |  |
|          | ZINFO2: Slot of the master                                                        |  |  |
|          | ZINFO2: Page frame master                                                         |  |  |
| 0xE016   | Maximum block size exceeded in master transfer                                    |  |  |
|          | ZINFO1: Periphery address                                                         |  |  |
|          | ZINFO2: Slot                                                                      |  |  |
| 0xE017   | Error in access to integrated slave                                               |  |  |
| 0xE018   | Error in mapping the master periphery                                             |  |  |
| 0xE019   | Error on standard backplane bus system detection                                  |  |  |
| 0xE01A   | Error at detection of the operating mode (8/9 bit)                                |  |  |
| 0xE01B   | Error: Maximum number of plug-in components exceeded                              |  |  |
| 0xE020   | Error: Interrupt information undefined                                            |  |  |
|          | ZINFO2: Slot                                                                      |  |  |
|          | ZINFO3: Not user relevant                                                         |  |  |
|          | DatID: Interrupt type                                                             |  |  |
| 0xE030   | Error of the standard backplane bus                                               |  |  |
| 0xE033   | Internal error - Please contact the hotline!                                      |  |  |
| 0xE0B0   | SPEED7 is not stoppable                                                           |  |  |
|          | ZINFO1: Not user relevant                                                         |  |  |
|          | ZINFO2: Not user relevant                                                         |  |  |
|          | ZINFO3: Not user relevant                                                         |  |  |
|          | DatID: Not user relevant                                                          |  |  |
| 0xE0C0   | Not enough memory space in the working memory for code block (block too large)    |  |  |
| 0xE0CB   | Error on SSL access                                                               |  |  |

|        | Description                                      |
|--------|--------------------------------------------------|
|        | ZINFO1: Error                                    |
|        | 4: SSL wrong                                     |
|        | 5: Sub-SSL wrong                                 |
|        | 6: Index wrong                                   |
|        | ZINFO2: SZL-ID                                   |
|        | ZINFO3: Index                                    |
| 0xE0CC | Communication error                              |
|        | ZINFO1: Error code                               |
|        | 1: Wrong priority                                |
|        | 2: Buffer overrun                                |
|        | 3: Telegram format error                         |
|        | 4: Wrong SSL request (SSL-ID invalid)            |
|        | 5: Wrong SSL request (SSL-Sub-ID invalid)        |
|        | 6: Wrong SSL request (SSL-Index invalid)         |
|        | 7: Wrong value                                   |
|        | 8: Wrong return value                            |
|        | 9: Wrong SAP                                     |
|        | 10: Wrong connection type                        |
|        | 11: Wrong sequence number                        |
|        | 12: Faulty block number in the telegram          |
|        | 13: Faulty block type in the telegram            |
|        | 14: Inactive function                            |
|        | 15: Wrong size in the telegram                   |
|        | 20: Error in writing on MMC                      |
|        | 90: Faulty buffer size                           |
|        | 98: Unknown error                                |
|        | 99: Internal error                               |
| 0xE0CD | Error at DP-V1 job management                    |
|        | ZINFO1: Not user relevant                        |
|        | ZINFO2: Not user relevant                        |
|        | ZINFO3: Not user relevant                        |
|        | DatID: Not user relevant                         |
| 0xE0CE | Error: Time out when sending i-slave diagnostics |
| 0xE100 | Memory card access error                         |
| 0xE101 | Memory card error file system                    |
| 0xE102 | Memory card error FAT                            |
| 0xE104 | Memory card error at saving                      |
|        | ZINFO3: Not user relevant                        |

| Event ID | Description                                                                                 |
|----------|---------------------------------------------------------------------------------------------|
| 0xE200   | Memory card writing finished (Copy Ram2Rom)                                                 |
|          | OB: Not user relevant                                                                       |
|          | PK: Not user relevant                                                                       |
| 0xE210   | Memory card reading finished (reload after memory reset)                                    |
|          | OB: Not user relevant                                                                       |
|          | PK: Not user relevant                                                                       |
|          | ZINFO1 - Position 0: Not user relevant                                                      |
| 0xE21D   | Memory card reading: Error on reload (after memory reset), error in the block header        |
|          | ZINFO1: Block type                                                                          |
|          | 56: OB                                                                                      |
|          | 65: DB                                                                                      |
|          | 66: SDB                                                                                     |
|          | 67: FC                                                                                      |
|          | 68: SFC                                                                                     |
|          | 69: FB                                                                                      |
|          | 70: SFB                                                                                     |
|          | 97: VDB                                                                                     |
|          | 98: VSDB                                                                                    |
|          | 99: VFC                                                                                     |
|          | 100: VSFC                                                                                   |
|          | 101: VFB                                                                                    |
|          | 102: VSFB                                                                                   |
|          | 111: VOB                                                                                    |
|          | ZINFO2: Block number                                                                        |
|          | ZINFO3: Block length                                                                        |
| 0xE21E   | Memory card reading: Error in recharging (after memory reset), "Protect.wld" file too large |
|          | OB: Not user relevant                                                                       |
| 0xE21F   | Memory card reading: Error at reload (after memory reset), checksum error when reading      |
|          | OB: Not user relevant                                                                       |
|          | PK: Not user relevant                                                                       |
|          | ZINFO1: Not user relevant                                                                   |
|          | ZINFO2: Block type                                                                          |
|          | 56: OB                                                                                      |
|          | 65: DB                                                                                      |
|          | 66: SDB                                                                                     |
|          | 67: FC                                                                                      |
|          | 68: SFC                                                                                     |
|          | 69: FB                                                                                      |
|          |                                                                                             |

| 70: SFB 97: VDB 98: VSDB 98: VSDB 99: VFC 100: VSFC 101: VFB 102: VSFB 111: VOB ZINFO3: Block number  0xE300 Internal flash writing completed (copy Ram2Rom) 0xE310 Internal flash reading completed (recharging after battery failure) 0xE400 FSC card was plugged OB: FSC activated from this slot (PK) OB: The inserted FSC is the activated FSC OB: The inserted FSC is compatible with the CPU PK: FSC source 0: CPU 1: Card ZINFO1: FSC(CRC) 1146: 965-C000070 1736: 955-C000E040 2658: FSC-C0ME040 3450: 955-C000830 4961: FSC-C000830 5755: 955-C0ME040 8643: FSC-C000S20 9012: FSC-C000S20 9012: FSC-C000S20 1399: 955-C000S20 16199: 955-C000M20 1399: 955-C000M20 13254: FSC-C000M20 13254: FSC-C000M00 2046: FSC-C000M00 2046: FSC-C000M00 2046: FSC-C000M00 2046: FSC-C000M00 2046: FSC-C000M00 2046: FSC-C000M00                                                                                                    | Event ID | Description                                                         |
|----------------------------------------------------------------------------------------------------|----------|---------------------------------------------------------------------|
| 98: VSDB 99: VFC 100: VSFC 101: VSFB 102: VSFB 111: VOB 2INFO3: Block number  OxE300 Internal flash writing completed (copy Ram2Rom)  OxE310 Internal flash reading completed (recharging after battery failure)  OxE400 PFSC card was plugged  OB: FSC activated from this slot (PK)  OB: The inserted FSC is the activated FSC  OB: The inserted FSC is compatible with the CPU  PK: FSC source  0: CPU 1: Card  ZINFO1: FSC(CRC) 1146: 955-C000070 1736: 955-C0000830 3903: 955-C0000830 4361: FSC-C000830 4362: FSC-COME040 8494: FSC-COME040 8494: FSC-COME040 8494: FSC-COME040 8494: FSC-COME040 8494: FSC-COME040 8494: FSC-COME040 8494: FSC-COME040 8494: FSC-COME040 8494: FSC-COME040 8494: FSC-COME040 8494: FSC-COME040 8494: FSC-COME040 8495: FSC-COME040 8495: FSC-COME040 8495: FSC-COME040 8496: FSC-COME040 8496: FSC-COME040 8496: FSC-COME040 8496: FSC-COME040 8496: FSC-COME040 8496: FSC-COME040 8497: FSC-COME040 8496: FSC-COME040 8496: FSC-COME040 8496: FSC-COME040 8496: FSC-COME040 8496: FSC-COME040 8496: FSC-COME040 8496: FSC-COME040 8496: FSC-COME040 8496: FSC-COME040 8496: FSC-COME040 8496: FSC-COME040 8496: FSC-COME040 8496: FSC-COME040 |          | 70: SFB                                                             |
| 99: VFC 100: VSFC 101: VFB 102: VSFB 111: VOB ZINFO3: Block number  0xE300 Internal flash writing completed (copy Ram2Rom) 0xE310 Internal flash reading completed (recharging after battery failure) 0xE400 FSC card was plugged OB: FSC card was plugged OB: TSC activated from this slot (PK) OB: The inserted FSC is the activated FSC OB: The inserted FSC is compatible with the CPU PK: FSC source 0: CPU 1: Card ZINFO1: FSC(CRC) 1146: 955-C000070 1736: 955-C00ME040 2568: FSC-COME040 3450: 955-C000830 4361: FSC-C000M30 4940: FSC-C000S30 5755: 955-C0ME040 8561: FSC-C000S20 9012: FSC-CO00S20 9012: FSC-CO00S20 18294: FSC-C000M20 18618: 955-C000M20 18618: 955-C000M20 17675: FSC-C000M00 2046: FSC-C000M00 2046: FSC-C000M00 2046: FSC-C000M00 2046: FSC-C000M00 2046: FSC-C000M00 2046: FSC-C000M00 2046: FSC-C000M00                                                                                                    |          | 97: VDB                                                             |
| 100: VSFC 101: VFB 102: VSFB 111: VOB 2INFO3: Block number  0xE300 Internal flash writing completed (copy Ram2Rom) 0xE310 Internal flash writing completed (recharging after battery failure) 0xE400 FSC card was plugged 0S: FSC activated from this slot (PK) 0B: The inserted FSC is the activated FSC 0S: The inserted FSC is compatible with the CPU PK: FSC source 0: CPU 1: Card ZINFO1: FSC(CRC) 1146: 955-C000070 1736: 955-C0NE040 2568: FSC-C0ME040 3450: 955-C00MS0 3903: 955-C00MS0 3903: 955-C00MS0 4361: FSC-C00MS0 5755: 955-COME040 8661: FSC-C000MS0 1755: 955-C0ME040 8661: FSC-C000MS0 1755: 955-C0ME040 1869: FSC-C000MS0 17675: FSC-C000MS0 17675: FSC-C000MS0 17675: FSC-C000MS0 17675: FSC-C000MS0 17675: FSC-C000MS0 17675: FSC-C000MS0 17675: FSC-C000MS0 17675: FSC-C000MS0 17675: FSC-C000MS0 17675: FSC-C000MS0 17675: FSC-C000MS0                                                                                                    |          | 98: VSDB                                                            |
| 101: VFB 102: VSFB 111: VOB 2INFO3: Block number  0xE300 Internal flash writing completed (copy Ram2Rom) 0xE310 Internal flash writing completed (recharging after battery failure) 0xE400 FSC card was plugged 0B: FSC activated from this slot (PK) 0B: The inserted FSC is the activated FSC 0B: The inserted FSC is compatible with the CPU PK: FSC source 0: CPU 1: Card 2INFO1: FSC(CRC) 1146: 995-C000070 1736: 995-C000040 2568: FSC-CME040 3450: 955-C000830 4361: FSC-C000830 4361: FSC-C000830 4361: FSC-C000S20 9012: FSC-C000S20 9012: FSC-C000M20 13895: 955-C000080 15618: 955-C000080 15618: 955-C000M20 11619: 955-C000M20 13895: 955-C000M20 11619: 955-C000M20 11619: 955-C000M20 11619: 955-C000M20 116254: FSC-C000S00 18254: FSC-C000S00 18254: FSC-C000M00 20046: FSC-C000M00 20046: FSC-C000M00 20046: FSC-C000M00                                                                                                    |          | 99: VFC                                                             |
| 102: VSFB 111: VOB 2INFO3: Block number  0xE300 Internal flash writing completed (copy Ram2Rom)  0xE310 Internal flash reading completed (recharging after battery failure)  0xE400 FSC card was plugged  OB: FSC activated from this slot (PK)  OB: The inserted FSC is the activated FSC  OB: The inserted FSC is compatible with the CPU  PK: FSC source  0: CPU  1: Card 2INFO1: FSC(CRC)  1146: 955-C000070  1736: 955-C000E40  2568: FSC-C0ME040  3450: 955-C000030  4940: FSC-C000300  4940: FSC-C000030  5765: 955-C0ME040  8561: FSC-C000E040  8561: FSC-C000E040  13895: 955-C000E040  16199: 955-C000080  16199: 955-C000080  16199: 955-C000080  16199: 955-C000080  16199: 955-C000080  16254: FSC-C000S00  18254: FSC-C000S00  18254: FSC-C000M00  20046: FSC-C000040                                                                                                    |          | 100: VSFC                                                           |
| 111: VOB ZINFO3: Block number  0xE300                                                                                                    |          | 101: VFB                                                            |
| ZINFO3: Block number                                                                                                    |          | 102: VSFB                                                           |
| 0xE300         Internal flash writing completed (copy Ram2Rom)           0xE310         Internal flash reading completed (recharging after battery failure)           0xE400         FSC card was plugged           OB: FSC activated from this slot (PK)         OB: The inserted FSC is the activated FSC           OB: The inserted FSC is compatible with the CPU         PK: FSC source           0: CPU         1: Card           ZINFO1: FSC(CRC)         1146: 955-C000070           1736: 955-C0NE040         2568: FSC-C0ME040           3450: 955-C000830         3450: 955-C000830           4361: FSC-C000M30         3903: 955-C000M30           4940: FSC-C000830         5755: 955-C0ME040           6843: FSC-C000E040         6843: FSC-C000E040           8561: FSC-C000820         9012: FSC-C000M20           15618: 955-C000M20         16199: 955-C000M20           15675: FSC-C000M00         20046: FSC-C000040           20046: FSC-C000040         20046: FSC-C000040                                                                                                    |          | 111: VOB                                                            |
| 0xE310       Internal flash reading completed (recharging after battery failure)         0xE400       FSC card was plugged         OB: FSC activated from this slot (PK)       OB: The inserted FSC is the activated FSC         OB: The inserted FSC is compatible with the CPU       PK: FSC source         0: CPU       1: Card         ZINFO1: FSC(GRC)       1146: 955-C00070         1736: 955-C0NE040       2568: FSC-COME040         3450: 955-C000030       3903: 955-C000030         4361: FSC-C000030       4940: FSC-C000030         5755: 955-COME040       6843: FSC-C0NE040         8643: FSC-C00NE040       8561: FSC-C000020         9012: FSC-C000M20       13895: 955-C000060         15618: 955-C0000S20       16199: 955-C0000M20         17675: FSC-C0000000       18254: FSC-C0000M00         20046: FSC-C000040       21053: 955-C000040                                                                                                    |          | ZINFO3: Block number                                                |
| 0xE400       FSC card was plugged         0B: FSC activated from this slot (PK)         0B: The inserted FSC is the activated FSC         0B: The inserted FSC is compatible with the CPU         PK: FSC source         0: CPU         1: Card         ZINFO1: FSC(CRC)         1146: 955-C000070         1736: 955-C00E040         2568: FSC-C0ME040         3450: 955-C000830         4361: FSC-C000830         4361: FSC-C000830         5755: 955-C0ME040         6843: FSC-C0NE040         8561: FSC-C000820         9012: FSC-C000M20         13895: 955-C000060         15618: 955-C0000820         16199: 955-C000M20         17675: FSC-C000000         18254: FSC-C000M00         20046: FSC-C000040         21053: 955-C000040                                                                                                    | 0xE300   | Internal flash writing completed (copy Ram2Rom)                     |
| OB: FSC activated from this slot (PK) OB: The inserted FSC is the activated FSC OB: The inserted FSC is compatible with the CPU PK: FSC source 0: CPU 1: Card ZINFO1: FSC(CRC) 1146: 955-C000070 1736: 955-C00NE040 2568: FSC-COME040 3450: 955-C00M30 3903: 955-C000M30 3903: 955-C000030 4361: FSC-C000M30 4940: FSC-C000830 5755: 955-C0ME040 8843: FSC-C0NE040 8843: FSC-CONE040 8843: FSC-CONE040 88561: FSC-CONE040 8161: FSC-C000S20 9012: FSC-C000M20 13895: 955-C000M20 13895: 955-C000M20 15618: 955-C000M20 15618: 955-C000M00 2046: FSC-C000M00 2046: FSC-C000M00                                                                                                    | 0xE310   | Internal flash reading completed (recharging after battery failure) |
| OB: The inserted FSC is the activated FSC OB: The inserted FSC is compatible with the CPU PK: FSC source 0: CPU 1: Card ZINFO1: FSC(CRC) 1146: 955-C000070 1736: 955-C0NE040 2568: FSC-COME040 3450: 955-C000M30 3903: 955-C000M30 4940: FSC-C000M30 4940: FSC-C000S30 5755: 955-C0ME040 6843: FSC-CONE040 8561: FSC-C000S20 9012: FSC-C000M20 13895: 955-C000M20 15618: 955-C000M20 17675: FSC-C000M00 17675: FSC-C000M00 2046: FSC-C000M00 2046: FSC-C000M00                                                                                                    | 0xE400   | FSC card was plugged                                                |
| OB: The inserted FSC is compatible with the CPU PK: FSC source 0: CPU 1: Card ZINFO1: FSC(CRC) 1146: 955-C000070 1736: 955-C0NE040 2568: FSC-COME040 3450: 955-C00MS0 3903: 955-C000MS0 4361: FSC-C000MS0 4940: FSC-C000S30 5755: 955-C0ME040 6843: FSC-C0NE040 8561: FSC-C0NE040 8561: FSC-C000S20 9012: FSC-C000MS0 13895: 955-C000MS0 13895: 955-C000MS0 15618: 955-C000MS0 15618: 955-C000MS0 15618: 955-C000MS0 15618: 955-C000MS0 15618: 955-C000MS0 15618: 955-C000MS0 15618: 955-C000MS0 15618: 955-C000MS0 15618: 955-C000MS0                                                                                                    |          | OB: FSC activated from this slot (PK)                               |
| PK: FSC source 0: CPU 1: Card ZINFO1: FSC(CRC) 1146: 955-C000070 1736: 955-C0NE040 2568: FSC-COME040 3450: 955-C000M30 3903: 955-C000M30 4940: FSC-C000S30 5755: 955-C0ME040 6843: FSC-C0NE040 6843: FSC-C0NE040 8561: FSC-C000S20 9012: FSC-C000M20 13895: 955-C000060 15618: 955-C000M20 17675: FSC-C000M20 18254: FSC-C000M00 2046: FSC-C000M00 2046: FSC-C000M00 2046: FSC-C000040 21053: 955-C000040                                                                                                    |          | OB: The inserted FSC is the activated FSC                           |
| 0: CPU 1: Card ZINFO1: FSC(CRC) 1146: 955-C000070 1736: 955-C0NE040 2568: FSC-COME040 3450: 955-C000M30 3903: 955-C000M30 4361: FSC-C000M30 4940: FSC-C000S30 5755: 955-C0ME040 6843: FSC-C0NE040 8561: FSC-C0NE040 8561: FSC-C000S20 9012: FSC-C000M20 13895: 955-C000060 15618: 955-C000M20 17675: FSC-C000M00 18254: FSC-C000M00 2046: FSC-C000M00 2046: FSC-C000M00 2046: FSC-C000040                                                                                                    |          | OB: The inserted FSC is compatible with the CPU                     |
| 1: Card  ZINFO1: FSC(CRC)  1146: 955-C000070  1736: 955-C0NE040  2568: FSC-C0ME040  3450: 955-C000M30  3903: 955-C000S30  4361: FSC-C000M30  4940: FSC-C000S30  5755: 955-C0ME040  6843: FSC-C0NE040  8561: FSC-C000S20  9012: FSC-C000M20  13895: 955-C000M20  15618: 955-C000M20  16199: 955-C000M20  17675: FSC-C000M00  20046: FSC-C000M00  20046: FSC-C000M00                                                                                                    |          | PK: FSC source                                                      |
| ZINFO1: FSC(CRC)  1146: 955-C000070  1736: 955-C0NE040  2568: FSC-C0ME040  3450: 955-C000M30  3903: 955-C000M30  4361: FSC-C000M30  4940: FSC-C000S30  5755: 955-C0ME040  6843: FSC-C0NE040  8561: FSC-C0NE040  8561: FSC-C000S20  9012: FSC-C000M20  13895: 955-C000M20  15618: 955-C000M20  16199: 955-C000M20  17675: FSC-C000M20  17675: FSC-C000M20  18254: FSC-C000M00  20046: FSC-C000M00  20046: FSC-C000040                                                                                                    |          | 0: CPU                                                              |
| 1146: 955-C00070 1736: 955-C0NE040 2568: FSC-C0ME040 3450: 955-C000M30 3903: 955-C000S30 4361: FSC-C000S30 4940: FSC-C000S30 5755: 955-C0ME040 6843: FSC-C0NE040 8561: FSC-C000S20 9012: FSC-C000M20 13895: 955-C000M20 15618: 955-C000M20 16199: 955-C000M20 17675: FSC-C000S00 18254: FSC-C000M00 20046: FSC-C000M00 20046: FSC-C000M00                                                                                                    |          | 1: Card                                                             |
| 1736: 955-C0NE040 2568: FSC-C0ME040 3450: 955-C000M30 3903: 955-C000M30 4361: FSC-C000M30 4940: FSC-C000S30 5755: 955-C0ME040 6843: FSC-C0NE040 8561: FSC-C0NE040 8561: FSC-C000S20 9012: FSC-C000M20 13895: 955-C000M20 15618: 955-C000M20 17675: FSC-C000M20 17675: FSC-C000M00 20046: FSC-C000M00 20046: FSC-C000M00                                                                                                    |          | ZINFO1: FSC(CRC)                                                    |
| 2568: FSC-C0ME040 3450: 955-C000M30 3903: 955-C000M30 4361: FSC-C000M30 4940: FSC-C000S30 5755: 955-C0ME040 6843: FSC-C0NE040 8561: FSC-C000S20 9012: FSC-C000M20 13895: 955-C000M60 15618: 955-C000M20 16199: 955-C000M20 17675: FSC-C000M20 17675: FSC-C000M00 20046: FSC-C000M00 20046: FSC-C000040                                                                                                    |          | 1146: 955-C000070                                                   |
| 3450: 955-C000M30 3903: 955-C000M30 4361: FSC-C000M30 4940: FSC-C000S30 5755: 955-C0ME040 6843: FSC-C0NE040 8561: FSC-C000S20 9012: FSC-C000M20 13895: 955-C000M20 15618: 955-C000M20 16199: 955-C000M20 17675: FSC-C000M20 18254: FSC-C000M00 20046: FSC-C000M00 20046: FSC-C000040                                                                                                    |          | 1736: 955-C0NE040                                                   |
| 3903: 955-C000S30 4361: FSC-C000S30 5755: 955-C0ME040 6843: FSC-C0NE040 8561: FSC-C000S20 9012: FSC-C000M20 13895: 955-C000060 15618: 955-C000S20 16199: 955-C000M20 17675: FSC-C000M20 18254: FSC-C000M00 20046: FSC-C000M00                                                                                                    |          | 2568: FSC-C0ME040                                                   |
| 4361: FSC-C000M30 4940: FSC-C000S30 5755: 955-C0ME040 6843: FSC-C0NE040 8561: FSC-C000S20 9012: FSC-C000M20 13895: 955-C000060 15618: 955-C000S20 16199: 955-C000M20 17675: FSC-C000S00 18254: FSC-C000M00 20046: FSC-C000040 21053: 955-C000040                                                                                                    |          | 3450: 955-C000M30                                                   |
| 4940: FSC-C000S30 5755: 955-C0ME040 6843: FSC-C0NE040 8561: FSC-C000S20 9012: FSC-C000M20 13895: 955-C000060 15618: 955-C000S20 16199: 955-C000M20 17675: FSC-C000M00 20046: FSC-C000M00 21053: 955-C000040                                                                                                    |          | 3903: 955-C000S30                                                   |
| 5755: 955-C0ME040 6843: FSC-C0NE040 8561: FSC-C000S20 9012: FSC-C000M20 13895: 955-C000060 15618: 955-C000S20 16199: 955-C000M20 17675: FSC-C000S00 18254: FSC-C000M00 20046: FSC-C000040 21053: 955-C000040                                                                                                    |          | 4361: FSC-C000M30                                                   |
| 6843: FSC-C000S20  9012: FSC-C000M20  13895: 955-C000060  15618: 955-C000S20  16199: 955-C000M20  17675: FSC-C000S00  18254: FSC-C000M00  20046: FSC-C000040  21053: 955-C000040                                                                                                    |          | 4940: FSC-C000S30                                                   |
| 8561: FSC-C000S20 9012: FSC-C000M20 13895: 955-C000060 15618: 955-C000S20 16199: 955-C000M20 17675: FSC-C000S00 18254: FSC-C000M00 20046: FSC-C000040 21053: 955-C000040                                                                                                    |          | 5755: 955-C0ME040                                                   |
| 9012: FSC-C000M20 13895: 955-C000060 15618: 955-C000S20 16199: 955-C000M20 17675: FSC-C000S00 18254: FSC-C000M00 20046: FSC-C000040 21053: 955-C000040                                                                                                    |          | 6843: FSC-C0NE040                                                   |
| 13895: 955-C000060<br>15618: 955-C000S20<br>16199: 955-C000M20<br>17675: FSC-C000S00<br>18254: FSC-C000M00<br>20046: FSC-C000040<br>21053: 955-C000040                                                                                                    |          | 8561: FSC-C000S20                                                   |
| 15618: 955-C000S20 16199: 955-C000M20 17675: FSC-C000S00 18254: FSC-C000M00 20046: FSC-C000040 21053: 955-C000040                                                                                                    |          | 9012: FSC-C000M20                                                   |
| 16199: 955-C000M20<br>17675: FSC-C000S00<br>18254: FSC-C000M00<br>20046: FSC-C000040<br>21053: 955-C000040                                                                                                    |          | 13895: 955-C000060                                                  |
| 17675: FSC-C000S00<br>18254: FSC-C000M00<br>20046: FSC-C000040<br>21053: 955-C000040                                                                                                    |          | 15618: 955-C000S20                                                  |
| 18254: FSC-C000M00<br>20046: FSC-C000040<br>21053: 955-C000040                                                                                                    |          | 16199: 955-C000M20                                                  |
| 20046: FSC-C000040<br>21053: 955-C000040                                                                                                    |          | 17675: FSC-C000S00                                                  |
| 21053: 955-C000040                                                                                                    |          | 18254: FSC-C000M00                                                  |
|                                                                                                    |          | 20046: FSC-C000040                                                  |
|                                                                                                    |          | 21053: 955-C000040                                                  |
| 22904: 955-C000S00                                                                                                    |          | 22904: 955-C000S00                                                  |

| Event ID | Description                                |
|----------|--------------------------------------------|
|          | 23357: 955-C000M00                         |
|          | 24576: 955-C000050                         |
|          | 35025: 955-C00MC10                         |
|          | 36351: FSC-C000S40                         |
|          | 36794: FSC-C000M40                         |
|          | 37260: 955-C000S40                         |
|          | 37833: 955-C000M40                         |
|          | 38050: FSC-C00MC10                         |
|          | 41460: 955-C000M50                         |
|          | 41526: 955-C0PE040                         |
|          | 42655: FSC-C00MC00                         |
|          | 47852: 955-C00MC00                         |
|          | 48709: FSC-C0PE040                         |
|          | 50574: 955-C000M70                         |
|          | 52366: 955-C000030                         |
|          | 53501: FSC-C000030                         |
|          | 58048: FSC-C000020                         |
|          | 63411: 955-C000M60                         |
|          | 65203: 955-C000020                         |
|          | ZINFO2: FSC serial number (high word)      |
|          | ZINFO3: FSC serial number (low word)       |
| 0xE401   | FSC card was removed                       |
|          | OB: Action after the end of the trial time |
|          | 0: No action                               |
|          | 1: CPU STOP                                |
|          | 2: CPU STOP and FSC deactivated            |
|          | 3: Factory reset                           |
|          | 255: FSC was not activated                 |
|          | PK: FSC source                             |
|          | 0: CPU                                     |
|          | 1: Card                                    |
|          | ZINFO1: FSC(CRC)                           |
|          | 1146: 955-C000070                          |
|          | 1736: 955-C0NE040                          |
|          | 2568: FSC-C0ME040                          |
|          | 3450: 955-C000M30                          |
|          | 3903: 955-C000S30                          |
|          | 4361: FSC-C000M30                          |

| Event ID | Description                                                                                                |
|----------|----------------------------------------------------------------------------------------------------|
|          | 4940: FSC-C000S30                                                                                          |
|          | 5755: 955-C0ME040                                                                                          |
|          | 6843: FSC-C0NE040                                                                                          |
|          | 8561: FSC-C000S20                                                                                          |
|          | 9012: FSC-C000M20                                                                                          |
|          | 13895: 955-C000060                                                                                         |
|          | 15618: 955-C000S20                                                                                         |
|          | 16199: 955-C000M20                                                                                         |
|          | 17675: FSC-C000S00                                                                                         |
|          | 18254: FSC-C000M00                                                                                         |
|          | 20046: FSC-C000040                                                                                         |
|          | 21053: 955-C000040                                                                                         |
|          | 22904: 955-C000S00                                                                                         |
|          | 23357: 955-C000M00                                                                                         |
|          | 24576: 955-C000050                                                                                         |
|          | 35025: 955-C00MC10                                                                                         |
|          | 36351: FSC-C000S40                                                                                         |
|          | 36794: FSC-C000M40                                                                                         |
|          | 37260: 955-C000S40                                                                                         |
|          | 37833: 955-C000M40                                                                                         |
|          | 38050: FSC-C00MC10                                                                                         |
|          | 41460: 955-C000M50                                                                                         |
|          | 41526: 955-C0PE040                                                                                         |
|          | 42655: FSC-C00MC00                                                                                         |
|          | 47852: 955-C00MC00                                                                                         |
|          | 48709: FSC-C0PE040                                                                                         |
|          | 50574: 955-C000M70                                                                                         |
|          | 52366: 955-C000030                                                                                         |
|          | 53501: FSC-C000030                                                                                         |
|          | 58048: FSC-C000020                                                                                         |
|          | 63411: 955-C000M60                                                                                         |
|          | 65203: 955-C000020                                                                                         |
|          | ZINFO2: FSC serial number (high word)                                                                      |
|          | ZINFO3: FSC serial number (low word)                                                                       |
|          | DatID: FeatureSet Trialtime in minutes                                                                     |
| 0xE402   | A configured functionality is not activated. The configuration is accepted, but the PLC can not go to RUN. |
|          | ZINFO1: Required FSC: PROFIBUS                                                                             |
|          | ZINFO1: Required FSC: MOTION                                                                               |

| Event ID | Description                          |
|----------|--------------------------------------|
|          | ZINFO2: Number of released axes      |
|          | ZINFO3: Number of configured axes    |
| 0xE403   | FSC can not be activated in this CPU |
|          | OB: FCS error code                   |
|          | PK: FSC source                       |
|          | 0: CPU                               |
|          | 1: Card                              |
|          | ZINFO1: FSC(CRC)                     |
|          | 1146: 955-C000070                    |
|          | 1736: 955-C0NE040                    |
|          | 2568: FSC-C0ME040                    |
|          | 3450: 955-C000M30                    |
|          | 3903: 955-C000S30                    |
|          | 4361: FSC-C000M30                    |
|          | 4940: FSC-C000S30                    |
|          | 5755: 955-C0ME040                    |
|          | 6843: FSC-C0NE040                    |
|          | 8561: FSC-C000S20                    |
|          | 9012: FSC-C000M20                    |
|          | 13895: 955-C000060                   |
|          | 15618: 955-C000S20                   |
|          | 16199: 955-C000M20                   |
|          | 17675: FSC-C000S00                   |
|          | 18254: FSC-C000M00                   |
|          | 20046: FSC-C000040                   |
|          | 21053: 955-C000040                   |
|          | 22904: 955-C000S00                   |
|          | 23357: 955-C000M00                   |
|          | 24576: 955-C000050                   |
|          | 35025: 955-C00MC10                   |
|          | 36351: FSC-C000S40                   |
|          | 36794: FSC-C000M40                   |
|          | 37260: 955-C000S40                   |
|          | 37833: 955-C000M40                   |
|          | 38050: FSC-C00MC10                   |
|          | 41460: 955-C000M50                   |
|          | 41526: 955-C0PE040                   |
|          | 42655: FSC-C00MC00                   |
|          |                                      |

| Event ID | Description                                             |
|----------|---------------------------------------------------------|
|          | 47852: 955-C00MC00                                      |
|          | 48709: FSC-C0PE040                                      |
|          | 50574: 955-C000M70                                      |
|          | 52366: 955-C000030                                      |
|          | 53501: FSC-C000030                                      |
|          | 58048: FSC-C000020                                      |
|          | 63411: 955-C000M60                                      |
|          | 65203: 955-C000020                                      |
|          | ZINFO2: FSC serial number (high word)                   |
|          | ZINFO3: FSC serial number (low word)                    |
| 0xE404   | Feature set deleted due to CRC error                    |
| 0xE405   | The trial time of a feature set/memory card has expired |
|          | OB: Action after the end of the trial time              |
|          | 0: No action                                            |
|          | 1: CPU STOP                                             |
|          | 2: CPU STOP and FSC deactivated                         |
|          | 3: Factory reset                                        |
|          | 255: FSC was not activated                              |
|          | PK: FSC source                                          |
|          | 0: CPU                                                  |
|          | 1: Card                                                 |
|          | ZINFO1: FSC(CRC)                                        |
|          | 1146: 955-C000070                                       |
|          | 1736: 955-C0NE040                                       |
|          | 2568: FSC-C0ME040                                       |
|          | 3450: 955-C000M30                                       |
|          | 3903: 955-C000S30                                       |
|          | 4361: FSC-C000M30                                       |
|          | 4940: FSC-C000S30                                       |
|          | 5755: 955-C0ME040                                       |
|          | 6843: FSC-C0NE040                                       |
|          | 8561: FSC-C000S20                                       |
|          | 9012: FSC-C000M20                                       |
|          | 13895: 955-C000060                                      |
|          | 15618: 955-C000S20                                      |
|          | 16199: 955-C000M20                                      |
|          | 17675: FSC-C000S00                                      |
|          | 18254: FSC-C000M00                                      |
|          |                                                         |

| Event ID | Description                            |
|----------|----------------------------------------|
|          | 20046: FSC-C000040                     |
|          | 21053: 955-C000040                     |
|          | 22904: 955-C000S00                     |
|          | 23357: 955-C000M00                     |
|          | 24576: 955-C000050                     |
|          | 35025: 955-C00MC10                     |
|          | 36351: FSC-C000S40                     |
|          | 36794: FSC-C000M40                     |
|          | 37260: 955-C000S40                     |
|          | 37833: 955-C000M40                     |
|          | 38050: FSC-C00MC10                     |
|          | 41460: 955-C000M50                     |
|          | 41526: 955-C0PE040                     |
|          | 42655: FSC-C00MC00                     |
|          | 47852: 955-C00MC00                     |
|          | 48709: FSC-C0PE040                     |
|          | 50574: 955-C000M70                     |
|          | 52366: 955-C000030                     |
|          | 53501: FSC-C000030                     |
|          | 58048: FSC-C000020                     |
|          | 63411: 955-C000M60                     |
|          | 65203: 955-C000020                     |
|          | ZINFO2: FSC serial number (high word)  |
|          | ZINFO3: FSC serial number (low word)   |
|          | DatID: FeatureSet Trialtime in minutes |
| 0xE406   | The inserted feature set is corrupt    |
|          | PK: FSC source                         |
|          | 0: CPU                                 |
|          | 1: Card                                |
| 0xE410   | A CPU feature set was activated        |
|          | PK: FSC source                         |
|          | 0: CPU                                 |
|          | 1: Card                                |
|          | ZINFO1: FSC(CRC)                       |
|          | 1146: 955-C000070                      |
|          | 1736: 955-C0NE040                      |
|          | 2568: FSC-C0ME040                      |
|          | 3450: 955-C000M30                      |
|          |                                        |

| Event ID | Description                                                             |
|----------|-------------------------------------------------------------------------|
|          | 3903: 955-C000S30                                                       |
|          | 4361: FSC-C000M30                                                       |
|          | 4940: FSC-C000S30                                                       |
|          | 5755: 955-C0ME040                                                       |
|          | 6843: FSC-C0NE040                                                       |
|          | 8561: FSC-C000S20                                                       |
|          | 9012: FSC-C000M20                                                       |
|          | 13895: 955-C000060                                                      |
|          | 15618: 955-C000S20                                                      |
|          | 16199: 955-C000M20                                                      |
|          | 17675: FSC-C000S00                                                      |
|          | 18254: FSC-C000M00                                                      |
|          | 20046: FSC-C000040                                                      |
|          | 21053: 955-C000040                                                      |
|          | 22904: 955-C000S00                                                      |
|          | 23357: 955-C000M00                                                      |
|          | 24576: 955-C000050                                                      |
|          | 35025: 955-C00MC10                                                      |
|          | 36351: FSC-C000S40                                                      |
|          | 36794: FSC-C000M40                                                      |
|          | 37260: 955-C000S40                                                      |
|          | 37833: 955-C000M40                                                      |
|          | 38050: FSC-C00MC10                                                      |
|          | 41460: 955-C000M50                                                      |
|          | 41526: 955-C0PE040                                                      |
|          | 42655: FSC-C00MC00                                                      |
|          | 47852: 955-C00MC00                                                      |
|          | 48709: FSC-C0PE040                                                      |
|          | 50574: 955-C000M70                                                      |
|          | 52366: 955-C000030                                                      |
|          | 53501: FSC-C000030                                                      |
|          | 58048: FSC-C000020                                                      |
|          | 63411: 955-C000M60                                                      |
|          | 65203: 955-C000020                                                      |
|          | ZINFO2: FSC serial number (high word)                                   |
|          | ZINFO3: FSC serial number (low word)                                    |
| 0xE500   | Memory management: Deleted block without corresponding entry in BstList |
|          | ZINFO2: Block type                                                      |

| 56: OB 65: DB 66: SDB 67: FC 68: SFC 69: FB 70: SFB 97: VDB 98: VSDB 99: VFC 100: VSFC 101: VFB 102: VSFB 111: VOB ZINFO3: Block number  0xE501  Parser error ZINFO1: Error code 1: Parser error: SDB structure 2: Parser error: SDB is not a valid SDB type ZINFO2: SDB type ZINFO3: SDB number | Event ID | Description                                  |
|----------------------------------------------------------------------------------------------------|----------|----------------------------------------------|
| 66: SDB 67: FC 68: SFC 69: FB 70: SFB 97: VDB 98: VSDB 99: VFC 100: VSFC 101: VFB 102: VSFB 111: VOB ZINFO3: Block number  0xE501 Parser error ZINFO1: Error code 1: Parser error: SDB structure 2: Parser error: SDB type ZINFO3: SDB number                                                    |          | 56: OB                                       |
| 67: FC 68: SFC 69: FB 70: SFB 97: VDB 98: VSDB 99: VFC 100: VSFC 101: VFB 102: VSFB 111: VOB ZINFO3: Block number  0xE501  Parser error ZINFO1: Error code 1: Parser error: SDB structure 2: Parser error: SDB is not a valid SDB type ZINFO2: SDB type ZINFO3: SDB number                       |          | 65: DB                                       |
| 68: SFC 69: FB 70: SFB 97: VDB 98: VSDB 99: VFC 100: VSFC 100: VSFB 102: VSFB 111: VOB ZINFO3: Block number  0xE501  Parser error ZINFO1: Error code 1: Parser error: SDB is not a valid SDB type ZINFO2: SDB type ZINFO3: SDB number                                                            |          | 66: SDB                                      |
| 69: FB 70: SFB 97: VDB 98: VSDB 99: VFC 100: VSFC 101: VFB 102: VSFB 111: VOB ZINFO3: Block number  0xE501  Parser error ZINFO1: Error code 1: Parser error: SDB structure 2: Parser error: SDB is not a valid SDB type ZINFO2: SDB type ZINFO3: SDB number                                      |          | 67: FC                                       |
| 70: SFB 97: VDB 98: VSDB 99: VFC 100: VSFC 101: VFB 102: VSFB 111: VOB ZINFO3: Block number  0xE501  Parser error ZINFO1: Error code 1: Parser error: SDB structure 2: Parser error: SDB is not a valid SDB type ZINFO2: SDB type ZINFO3: SDB number                                             |          | 68: SFC                                      |
| 97: VDB 98: VSDB 99: VFC 100: VSFC 100: VFB 102: VSFB 111: VOB ZINFO3: Block number  0xE501  Parser error ZINFO1: Error code 1: Parser error: SDB structure 2: Parser error: SDB is not a valid SDB type ZINFO2: SDB type ZINFO3: SDB number                                                     |          | 69: FB                                       |
| 98: VSDB 99: VFC 100: VSFC 101: VFB 102: VSFB 111: VOB ZINFO3: Block number  0xE501  Parser error ZINFO1: Error code 1: Parser error: SDB structure 2: Parser error: SDB is not a valid SDB type ZINFO2: SDB type ZINFO3: SDB number                                                             |          | 70: SFB                                      |
| 99: VFC  100: VSFC  101: VFB  102: VSFB  111: VOB  ZINFO3: Block number  OxE501  Parser error  ZINFO1: Error code  1: Parser error: SDB structure  2: Parser error: SDB is not a valid SDB type  ZINFO2: SDB type  ZINFO3: SDB number                                                            |          | 97: VDB                                      |
| 100: VSFC  101: VFB  102: VSFB  111: VOB  ZINFO3: Block number   OxE501  Parser error  ZINFO1: Error code  1: Parser error: SDB structure  2: Parser error: SDB is not a valid SDB type  ZINFO2: SDB type  ZINFO3: SDB number                                                                    |          | 98: VSDB                                     |
| 101: VFB  102: VSFB  111: VOB  ZINFO3: Block number  0xE501  Parser error  ZINFO1: Error code  1: Parser error: SDB structure  2: Parser error: SDB is not a valid SDB type  ZINFO2: SDB type  ZINFO3: SDB number                                                                                |          | 99: VFC                                      |
| 102: VSFB 111: VOB  ZINFO3: Block number  0xE501  Parser error  ZINFO1: Error code 1: Parser error: SDB structure 2: Parser error: SDB is not a valid SDB type  ZINFO2: SDB type  ZINFO3: SDB number                                                                                             |          | 100: VSFC                                    |
| 111: VOB  ZINFO3: Block number  0xE501  Parser error  ZINFO1: Error code  1: Parser error: SDB structure  2: Parser error: SDB is not a valid SDB type  ZINFO2: SDB type  ZINFO3: SDB number                                                                                                    |          | 101: VFB                                     |
| ZINFO3: Block number  0xE501  Parser error  ZINFO1: Error code  1: Parser error: SDB structure  2: Parser error: SDB is not a valid SDB type  ZINFO2: SDB type  ZINFO3: SDB number                                                                                                    |          | 102: VSFB                                    |
| OxE501 Parser error  ZINFO1: Error code  1: Parser error: SDB structure  2: Parser error: SDB is not a valid SDB type  ZINFO2: SDB type  ZINFO3: SDB number                                                                                                    |          | 111: VOB                                     |
| ZINFO1: Error code  1: Parser error: SDB structure  2: Parser error: SDB is not a valid SDB type  ZINFO2: SDB type  ZINFO3: SDB number                                                                                                    |          | ZINFO3: Block number                         |
| 1: Parser error: SDB structure 2: Parser error: SDB is not a valid SDB type ZINFO2: SDB type ZINFO3: SDB number                                                                                                    | 0xE501   | Parser error                                 |
| 2: Parser error: SDB is not a valid SDB type  ZINFO2: SDB type  ZINFO3: SDB number                                                                                                    |          | ZINFO1: Error code                           |
| ZINFO2: SDB type ZINFO3: SDB number                                                                                                    |          | 1: Parser error: SDB structure               |
| ZINFO3: SDB number                                                                                                    |          | 2: Parser error: SDB is not a valid SDB type |
|                                                                                                    |          | ZINFO2: SDB type                             |
| 0xF502 Error in protect wld                                                                                                    |          | ZINFO3: SDB number                           |
| Entri in protocurio                                                                                                    | 0xE502   | Error in protect.wld                         |
| ZINFO2: Block type                                                                                                    |          | ZINFO2: Block type                           |
| 56: OB                                                                                                    |          | 56: OB                                       |
| 65: DB                                                                                                    |          | 65: DB                                       |
| 66: SDB                                                                                                    |          | 66: SDB                                      |
| 67: FC                                                                                                    |          | 67: FC                                       |
| 68: SFC                                                                                                    |          | 68: SFC                                      |
| 69: FB                                                                                                    |          | 69: FB                                       |
| 70: SFB                                                                                                    |          | 70: SFB                                      |
| 97: VDB                                                                                                    |          | 97: VDB                                      |
| 98: VSDB                                                                                                    |          | 98: VSDB                                     |
| 99: VFC                                                                                                    |          | 99: VFC                                      |
| 100: VSFC                                                                                                    |          | 100: VSFC                                    |
| 101: VFB                                                                                                    |          | 101: VFB                                     |
| 102: VSFB                                                                                                    |          | 102: VSFB                                    |
| 111: VOB                                                                                                    |          | 111: VOB                                     |
| ZINFO3: Block number                                                                                                    |          | ZINFO3: Block number                         |

| Event ID | Description                                                              |
|----------|--------------------------------------------------------------------------|
| 0xE503   | Inconsistency of code sizes and block sizes in the working memory        |
|          | ZINFO1: Code size                                                        |
|          | ZINFO2: Block size (high word)                                           |
|          | ZINFO3: Block size (low word)                                            |
| 0xE504   | Additional information for CRC error in the working memory               |
|          | ZINFO2: Block address (high word)                                        |
|          | ZINFO3: Block address (low word)                                         |
| 0xE505   | Internal error - Please contact the hotline!                             |
|          | ZINFO1: Cause for MemDump                                                |
|          | 0: Unknown                                                               |
|          | 1: Manual request                                                        |
|          | 2: Invalid OP value                                                      |
|          | 3: CRC code error                                                        |
|          | 4: Processor exception                                                   |
|          | 5: Processor exception with dump after reboot                            |
|          | 6: Block-CRC error                                                       |
| 0xE604   | Multiple configuration of a periphery address for Ethernet PG/OP channel |
|          | ZINFO1: Periphery address                                                |
|          | ZINFO3: 0: periphery address is input, 1: periphery address is output    |
| 0xE605   | Too many productive connections configured                               |
|          | ZINFO1: Interface slot                                                   |
|          | ZINFO2: Number of configured connections                                 |
|          | ZINFO3: Number of admissible connections                                 |
| 0xE610   | On-board PROFIBUS/MPI: Bus error removed                                 |
|          | PK: Not user relevant                                                    |
|          | ZINFO1: Interface                                                        |
|          | ZINFO2: Not user relevant                                                |
|          | ZINFO3: Not user relevant                                                |
|          | DatID: Not user relevant                                                 |
| 0xE701   | Internal error - Please contact the hotline!                             |
|          | ZINFO1: Not user relevant                                                |
|          | ZINFO2: Not user relevant                                                |
|          | ZINFO3: Not user relevant                                                |
|          | DatID: Not user relevant                                                 |
| 0xE703   | Internal error - Please contact the hotline!                             |
|          | PK: Not user relevant                                                    |
|          | ZINFO1: Master system ID                                                 |
|          | ZINFO2: Slave address                                                    |
|          |                                                                          |

| ZINFO3: Not user relevant                                                                                                    | Event ID | Description                                       |
|----------------------------------------------------------------------------------------------------|----------|---------------------------------------------------|
| Too many PROFIBUS slaves configured  ZINFO2: Number of configured slaves ZINFO2: Number of configured slaves ZINFO2: Number of configured slaves ZINFO3: Number of admissible slaves  OXE710 OxE710 OxE710 Pr. Not user relevant ZINFO1: Interface ZINFO2: Not user relevant ZINFO3: Not user relevant DatID: Not user relevant DatID: Not user relevant  ZINFO3: Not user relevant ZINFO3: Not user relevant DatID: Not user relevant DatID: Not user relevant DatID: Not user relevant OxE722 Internal error - Please contact the hotline! ZINFO1: Channel-Event O: Channel offline 1: Bus error ZINFO2: Master system ID DatID: Not user relevant OxE723 Internal error - Please contact the hotline! ZINFO1: Error code 1: Parameter error ZINFO2: Master system ID DatID: Not user relevant Internal error - Please contact the hotline! ZINFO1: Error code 1: Parameter error ZINFO2: Master system ID DatID: Not user relevant Internal error - Please contact the hotline! ZINFO1: Error code 1: Parameter error ZINFO2: Master system ID DatID: Not user relevant Internal error - Please contact the hotline!                                                                                                    |          | ZINFO3: Not user relevant                         |
| ZINFO2: Number of configured slaves ZINFO3: Number of admissible slaves ZINFO3: Number of admissible slaves  OxE710  On-board PROFIBUS/MPI: Bus error occurred PK: Not user relevant ZINFO1: Interface ZINFO2: Not user relevant ZINFO3: Not user relevant DatiD: Not user relevant DatiD: Not user relevant ZINFO3: Not user relevant DatiD: Not user relevant ZINFO3: Not user relevant ZINFO3: Not user relevant ZINFO3: Not user relevant ZINFO3: Not user relevant DatiD: Master system ID  OXE721  Internal error - Please contact the hotline! ZINFO3: Not user relevant ZINFO3: Not user relevant ZINFO3: Not user relevant ZINFO3: Not user relevant ZINFO3: Not user relevant DatiD: Not user relevant DatiD: Not user relevant DatiD: Not user relevant OxE722  Internal error - Please contact the hotline! ZINFO3: Master system ID DatiD: Not user relevant O: Channel offline 1: Bus error ZINFO2: Master system ID DatiD: Not user relevant OXE723  Internal error - Please contact the hotline! ZINFO4: Master system ID DatiD: Not user relevant OXE723  Internal error - Please contact the hotline! ZINFO4: Master system ID DatiD: Not user relevant OXE723  Internal error - Please contact the hotline! ZINFO4: Master system ID DatiD: Not user relevant OXE723  Internal error - Please contact the hotline! ZINFO4: Master system ID DatiD: Not user relevant Internal error - Please contact the hotline!                                                                                                    |          | DatID: Not user relevant                          |
| ZINFO2: Number of configured slaves ZINFO3: Number of admissible slaves  0xE710 On-board PROFIBUS/MPI: Bus error occurred PK: Not user relevant ZINFO1: Interface ZINFO2: Not user relevant DattD: Not user relevant DattD: Not user relevant DattD: Not user relevant DattD: Not user relevant DattD: Not user relevant DattD: Not user relevant DattD: Not user relevant DattD: Not user relevant ZINFO2: Not user relevant DattD: Master system ID  0xE721 Internal error - Please contact the hotline! ZINFO3: Not user relevant ZINFO3: Not user relevant DattD: Master system ID ZINFO3: Not user relevant DattD: Not user relevant DattD: Not user relevant Dat | 0xE705   | Too many PROFIBUS slaves configured               |
| ZINFO3: Number of admissible slaves                                                                                                    |          | ZINFO1: Diagnostic address of the PROFIBUS master |
| 0xE710         On-board PROFIBUS/MPI: Bus error occurred           PK: Not user relevant           2INFO1: Interface           ZINFO3: Not user relevant           0xE720         Internal error - Please contact the hotline!           ZINFO1: Slave no         ZINFO2: Not user relevant           ZINFO3: Not user relevant         ZINFO3: Not user relevant           DatD: Master system ID         ZINFO3: Not user relevant           ZINFO1: Not user relevant         ZINFO3: Not user relevant           ZINFO3: Not user relevant         ZINFO3: Not user relevant           DatD: Not user relevant         ZINFO3: Not user relevant           0xE722         Internal error - Please contact the hotline!           ZINFO1: Channel-Event         O: Channel offline           1: Bus error         2: Internal error           ZINFO2: Master system ID         DatID: Not user relevant           0xE723         Internal error - Please contact the hotline!           ZINFO1: Error code         1: Parameter error           ZINFO2: Master system ID         2: Configuration error           ZINFO2: Master system ID         2: Configuration error           ZINFO2: Master system ID         2: Configuration error           ZINFO3: Master system ID         2: Configuration error           ZINFO3: Master system ID <t< td=""><td></td><td>ZINFO2: Number of configured slaves</td></t<>                                                                                                    |          | ZINFO2: Number of configured slaves               |
| PK: Not user relevant  ZINFO2: Not user relevant  ZINFO3: Not user relevant  DatID: Not user relevant  DatID: Not user relevant  DatID: Not user relevant  DatID: Not user relevant  ZINFO3: Not user relevant  ZINFO3: Not user relevant  ZINFO3: Not user relevant  DatID: Master system ID  DXE721  Internal error - Please contact the hotline!  ZINFO3: Not user relevant  ZINFO3: Not user relevant  ZINFO3: Not user relevant  DatID: Not user relevant  DatID: Not user relevant  DatID: Not user relevant  DatID: Not user relevant  DatID: Not user relevant  DatID: Not user relevant  DatID: Not user relevant  DatID: Not user relevant  DatID: Not user relevant  DatID: Not user relevant  Ditlemal error - Please contact the hotlinel  ZINFO4: Channel-Event  D: Channel offline  1: Bus error  ZINFO2: Master system ID  DatID: Not user relevant  DxE723  Internal error - Please contact the hotlinel  ZINFO4: Error code  1: Parameter error  ZINFO5: Master system ID  DatID: Not user relevant  DatID: Not user relevant  DatID: Not user relevan |          | ZINFO3: Number of admissible slaves               |
| ZINFO1: Interface   ZINFO2: Not user relevant   ZINFO3: Not user relevant   DatID: Not user relevant   DatID: Not user relevant   DatID: Not user relevant   DatID: Not user relevant   DatID: Not user relevant   ZINFO1: Slave no   ZINFO2: Not user relevant   DatID: Master system ID   DatID: Master system ID   ZINFO3: Not user relevant   ZINFO1: Not user relevant   ZINFO2: Master system ID   ZINFO3: Not user relevant   DatID: Not user relevant   DatID: Not user relevant   Dat   | 0xE710   | On-board PROFIBUS/MPI: Bus error occurred         |
| ZINFO2: Not user relevant  ZINFO3: Not user relevant  DatID: Not user relevant  DatID: Not user relevant  Internal error - Please contact the hotline!  ZINFO1: Slave no ZINFO2: Not user relevant ZINFO3: Not user relevant DatID: Master system ID  DatID: Master system ID  ZINFO3: Not user relevant ZINFO3: Not user relevant  ZINFO3: Not user relevant DatID: Not user relevant DatID: Not user relevant DatID: Not user relevant DatID: Not user relevant DatID: Not user relevant  DatID: Not user relevant  DXE722  Internal error - Please contact the hotline! ZINFO1: Channel-Event 0: Channel offline 1: Bus error 2: Internal error ZINFO2: Master system ID DatID: Not user relevant  DXE723  Internal error - Please contact the hotline! ZINFO1: Error code 1: Parameter error 2: Configuration error ZINFO2: Master system ID DatID: Not user relevant  DXE780  Internal error - Please contact the hotline!                                                                                                    |          | PK: Not user relevant                             |
| ZINFO3: Not user relevant  DatID: Not user relevant  DatID: Not user relevant  Internal error - Please contact the hotline!  ZINFO1: Slave no  ZINFO2: Not user relevant  ZINFO3: Not user relevant  DatID: Master system ID  DatID: Not user relevant  ZINFO1: Not user relevant  ZINFO3: Not user relevant  ZINFO3: Not user relevant  ZINFO3: Not user relevant  DatID: Not user relevant  DatID: Not user relevant  DatID: Not user relevant  DatID: Not user relevant  DatID: Not user relevant  DatID: Not user relevant  OxE722  Internal error - Please contact the hotline!  ZINFO1: Channel-Event  O: Channel offline  1: Bus error  2: Internal error  ZINFO2: Master system ID  DatID: Not user relevant  OxE723  Internal error - Please contact the hotline!  ZINFO1: Error code  1: Parameter error  2: Configuration error  ZINFO2: Master system ID  DatID: Not user relevant  OxE780  Internal error - Please contact the hotline!                                                                                                    |          | ZINFO1: Interface                                 |
| DatID: Not user relevant  Internal error - Please contact the hotline!  ZINFO1: Slave no ZINFO2: Not user relevant ZINFO3: Not user relevant DatID: Master system ID  0xE721  Internal error - Please contact the hotline! ZINFO1: Not user relevant ZINFO2: Master system ID  ZINFO3: Not user relevant ZINFO3: Not user relevant ZINFO3: Not user relevant DatID: Not user relevant DatID: Not user relevant  0xE722  Internal error - Please contact the hotline! ZINFO1: Channel-Event 0: Channel offline 1: Bus error 2: Internal error ZINFO2: Master system ID DatID: Not user relevant  0xE723  Internal error - Please contact the hotline! ZINFO1: Error code 1: Parameter error 2: Configuration error ZINFO2: Master system ID DatID: Not user relevant  0xE780  Internal error - Please contact the hotline!                                                                                                    |          | ZINFO2: Not user relevant                         |
| 0XE720         Internal error - Please contact the hotline!           ZINFO1: Slave no           ZINFO2: Not user relevant           DatID: Master system ID           0XE721         Internal error - Please contact the hotline!           ZINFO1: Not user relevant           ZINFO2: Master system ID           ZINFO3: Not user relevant           0XE722         Internal error - Please contact the hotline!           ZINFO1: Channel-Event         0: Channel offline           1: Bus error         2: Internal error           ZINFO2: Master system ID         DatID: Not user relevant           0XE723         Internal error - Please contact the hotline!           ZINFO1: Error code         1: Parameter error           Z: Configuration error         Z: Configuration error           ZINFO2: Master system ID         DatID: Not user relevant           0xE780         Internal error - Please contact the hotline!                                                                                                    |          | ZINFO3: Not user relevant                         |
| ZINFO1: Slave no ZINFO2: Not user relevant ZINFO3: Not user relevant DatID: Master system ID  OXE721 Internal error - Please contact the hotline! ZINFO1: Not user relevant ZINFO3: Master system ID ZINFO3: Not user relevant DatID: Not user relevant DatID: Not user relevant  OXE722 Internal error - Please contact the hotline! ZINFO1: Channel-Event 0: Channel offline 1: Bus error 2: Internal error ZINFO2: Master system ID DatID: Not user relevant  OXE723 Internal error - Please contact the hotline! ZINFO1: Error code 1: Parameter error 2: Configuration error ZINFO2: Master system ID DatID: Not user relevant  OXE780 Internal error - Please contact the hotline!                                                                                                    |          | DatID: Not user relevant                          |
| ZINFO2: Not user relevant ZINFO3: Not user relevant DatID: Master system ID  0xE721 Internal error - Please contact the hotline! ZINFO1: Not user relevant ZINFO2: Master system ID ZINFO3: Not user relevant DatID: Not user relevant  0xE722 Internal error - Please contact the hotline! ZINFO1: Channel-Event 0: Channel offline 1: Bus error 2: Internal error ZINFO2: Master system ID DatID: Not user relevant  0xE723 Internal error - Please contact the hotline! ZINFO1: Error code 1: Parameter error 2: Configuration error ZINFO2: Master system ID DatID: Not user relevant  0xE780 Internal error - Please contact the hotline!                                                                                                    | 0xE720   | Internal error - Please contact the hotline!      |
| ZINFO3: Not user relevant     DatID: Master system ID     Internal error - Please contact the hotline!     ZINFO1: Not user relevant     ZINFO2: Master system ID     ZINFO3: Not user relevant     DatID: Not user relevant     DatID: Not user relevant     OxE722   Internal error - Please contact the hotline!     ZINFO1: Channel -Event     O: Channel offline     1: Bus error     2: Internal error     ZINFO2: Master system ID     DatID: Not user relevant     OxE723   Internal error - Please contact the hotline!     ZINFO1: Error code     1: Parameter error     2: Configuration error     ZINFO2: Master system ID     DatID: Not user relevant     OxE780   Internal error - Please contact the hotline!     OxE780   Internal error - Please contact the hotline!     OxE780   Internal error - Please contact the hotline!     OxE780   Internal error - Please contact the hotline!     OxE780   Internal error - Please contact the hotline!     OxE780   Internal error - Please contact the hotline!     OxE780   Internal error - Please contact the hotline!     OxE780   Internal error - Please contact the hotline!     OxE780   Internal error - Please contact the hotline!     OxE780   Internal error - Please contact the hotline!     OxE780   Internal error - Please contact the hotline!                                                                                                    |          | ZINFO1: Slave no                                  |
| DatID: Master system ID  0xE721                                                                                                    |          | ZINFO2: Not user relevant                         |
| Internal error - Please contact the hotline!  ZINFO1: Not user relevant  ZINFO2: Master system ID  ZINFO3: Not user relevant  DatID: Not user relevant  DatID: Not user relevant  OXE722  Internal error - Please contact the hotline!  ZINFO1: Channel-Event  0: Channel offline  1: Bus error  2: Internal error  ZINFO2: Master system ID  DatID: Not user relevant  OXE723  Internal error - Please contact the hotline!  ZINFO1: Error code  1: Parameter error  2: Configuration error  ZINFO2: Master system ID  DatID: Not user relevant  OXE780  Internal error - Please contact the hotline!                                                                                                    |          | ZINFO3: Not user relevant                         |
| ZINFO1: Not user relevant ZINFO2: Master system ID ZINFO3: Not user relevant DatID: Not user relevant  0xE722 Internal error - Please contact the hotline! ZINFO1: Channel-Event 0: Channel offline 1: Bus error 2: Internal error ZINFO2: Master system ID DatID: Not user relevant  0xE723 Internal error - Please contact the hotline! ZINFO1: Error code 1: Parameter error 2: Configuration error ZINFO2: Master system ID DatID: Not user relevant  0xE780 Internal error - Please contact the hotline!                                                                                                    |          | DatID: Master system ID                           |
| ZINFO2: Master system ID  ZINFO3: Not user relevant  DatID: Not user relevant  OxE722  Internal error - Please contact the hotline!  ZINFO1: Channel-Event  0: Channel offline  1: Bus error  2: Internal error  ZINFO2: Master system ID  DatID: Not user relevant  OxE723  Internal error - Please contact the hotline!  ZINFO1: Error code  1: Parameter error  2: Configuration error  ZINFO2: Master system ID  DatID: Not user relevant  Internal error - Please contact the hotline!  ZINFO1: Error code  1: Parameter error  2: Configuration error  ZINFO2: Master system ID  DatID: Not user relevant  Internal error - Please contact the hotline!                                                                                                    | 0xE721   | Internal error - Please contact the hotline!      |
| ZINFO3: Not user relevant  DatID: Not user relevant  Internal error - Please contact the hotline!  ZINFO1: Channel-Event  0: Channel offline  1: Bus error  2: Internal error  ZINFO2: Master system ID  DatID: Not user relevant  Internal error - Please contact the hotline!  ZINFO1: Error code  1: Parameter error  2: Configuration error  ZINFO2: Master system ID  DatID: Not user relevant  Internal error - Please contact the hotline!  ZINFO1: Error code  1: Parameter error  2: Configuration error  ZINFO2: Master system ID  DatID: Not user relevant  Internal error - Please contact the hotline!                                                                                                    |          | ZINFO1: Not user relevant                         |
| DatID: Not user relevant  Internal error - Please contact the hotline!  ZINFO1: Channel-Event  0: Channel offline  1: Bus error  2: Internal error  ZINFO2: Master system ID  DatID: Not user relevant  0xE723  Internal error - Please contact the hotline!  ZINFO1: Error code  1: Parameter error  2: Configuration error  ZINFO2: Master system ID  DatID: Not user relevant  0xE780  Internal error - Please contact the hotline!                                                                                                    |          | ZINFO2: Master system ID                          |
| OxE722 Internal error - Please contact the hotline!  ZINFO1: Channel-Event  0: Channel offline  1: Bus error  2: Internal error  ZINFO2: Master system ID  DatID: Not user relevant  OxE723 Internal error - Please contact the hotline!  ZINFO1: Error code  1: Parameter error  2: Configuration error  ZINFO2: Master system ID  DatID: Not user relevant  OxE780 Internal error - Please contact the hotline!                                                                                                    |          | ZINFO3: Not user relevant                         |
| ZINFO1: Channel-Event  0: Channel offline  1: Bus error  2: Internal error  ZINFO2: Master system ID  DatID: Not user relevant  Internal error - Please contact the hotline!  ZINFO1: Error code  1: Parameter error  2: Configuration error  ZINFO2: Master system ID  DatID: Not user relevant   0xE780  Internal error - Please contact the hotline!                                                                                                    |          | DatID: Not user relevant                          |
| 0: Channel offline 1: Bus error 2: Internal error ZINFO2: Master system ID DatID: Not user relevant  0xE723 Internal error - Please contact the hotline! ZINFO1: Error code 1: Parameter error 2: Configuration error ZINFO2: Master system ID DatID: Not user relevant  0xE780 Internal error - Please contact the hotline!                                                                                                    | 0xE722   | Internal error - Please contact the hotline!      |
| 1: Bus error 2: Internal error ZINFO2: Master system ID DatID: Not user relevant  0xE723 Internal error - Please contact the hotline! ZINFO1: Error code 1: Parameter error 2: Configuration error ZINFO2: Master system ID DatID: Not user relevant  0xE780 Internal error - Please contact the hotline!                                                                                                    |          | ZINFO1: Channel-Event                             |
| 2: Internal error  ZINFO2: Master system ID  DatID: Not user relevant  0xE723  Internal error - Please contact the hotline!  ZINFO1: Error code  1: Parameter error  2: Configuration error  ZINFO2: Master system ID  DatID: Not user relevant  0xE780  Internal error - Please contact the hotline!                                                                                                    |          | 0: Channel offline                                |
| ZINFO2: Master system ID  DatID: Not user relevant  0xE723  Internal error - Please contact the hotline!  ZINFO1: Error code  1: Parameter error  2: Configuration error  ZINFO2: Master system ID  DatID: Not user relevant  0xE780  Internal error - Please contact the hotline!                                                                                                    |          | 1: Bus error                                      |
| DatID: Not user relevant  OxE723  Internal error - Please contact the hotline!  ZINFO1: Error code  1: Parameter error  2: Configuration error  ZINFO2: Master system ID  DatID: Not user relevant  OxE780  Internal error - Please contact the hotline!                                                                                                    |          | 2: Internal error                                 |
| Internal error - Please contact the hotline!  ZINFO1: Error code  1: Parameter error  2: Configuration error  ZINFO2: Master system ID  DatID: Not user relevant  0xE780  Internal error - Please contact the hotline!                                                                                                    |          | ZINFO2: Master system ID                          |
| ZINFO1: Error code  1: Parameter error  2: Configuration error  ZINFO2: Master system ID  DatID: Not user relevant  0xE780  Internal error - Please contact the hotline!                                                                                                    |          | DatID: Not user relevant                          |
| 1: Parameter error 2: Configuration error ZINFO2: Master system ID DatID: Not user relevant  0xE780 Internal error - Please contact the hotline!                                                                                                    | 0xE723   | Internal error - Please contact the hotline!      |
| 2: Configuration error  ZINFO2: Master system ID  DatID: Not user relevant  0xE780 Internal error - Please contact the hotline!                                                                                                    |          | ZINFO1: Error code                                |
| ZINFO2: Master system ID  DatID: Not user relevant  0xE780 Internal error - Please contact the hotline!                                                                                                    |          | 1: Parameter error                                |
| DatID: Not user relevant  0xE780 Internal error - Please contact the hotline!                                                                                                    |          | 2: Configuration error                            |
| 0xE780 Internal error - Please contact the hotline!                                                                                                    |          | ZINFO2: Master system ID                          |
|                                                                                                    |          | DatID: Not user relevant                          |
| 0vE781 Address range exceeds process image limit                                                                                                    | 0xE780   | Internal error - Please contact the hotline!      |
| Address range exceeds process image infilt                                                                                                    | 0xE781   | Address range exceeds process image limit         |
| ZINFO1: Address                                                                                                    |          | ZINFO1: Address                                   |

| Event ID | Description                                               |
|----------|-----------------------------------------------------------|
|          | ZINFO2: Length of the address range                       |
|          | ZINFO3: Size of the process image                         |
|          | DatID: Address range                                      |
| 0xE801   | CMD - auto command: CMD_START recognized and executed     |
| 0xE802   | CMD - auto command: CMD_End recognized and executed       |
| 0xE803   | CMD - auto command: WAIT1SECOND recognized and executed   |
| 0xE804   | CMD - auto command: WEBPAGE recognized and executed       |
| 0xE805   | CMD - auto command: LOAD_PROJECT recognized and executed  |
| 0xE806   | CMD - auto command: SAVE_PROJECT recognized and executed  |
|          | ZINFO3: Status                                            |
|          | 0: Error                                                  |
|          | 1: OK                                                     |
|          | 32768: Wrong password                                     |
| 0xE807   | CMD - auto command: FACTORY_RESET recognized and executed |
| 0xE808   | Internal error - Please contact the hotline!              |
|          | ZINFO2: Not user relevant                                 |
|          | ZINFO3: Not user relevant                                 |
| 0xE809   | Internal error - Please contact the hotline!              |
|          | ZINFO3: Not user relevant                                 |
| 0xE80A   | Internal error - Please contact the hotline!              |
|          | ZINFO3: Status                                            |
|          | 0: OK                                                     |
|          | 65153: File create error                                  |
|          | 65185: File writing error                                 |
|          | 65186: Odd address for reading                            |
| 0xE80B   | CMD - auto command: DIAGBUF recognized and executed       |
|          | ZINFO3: Status                                            |
|          | 0: OK                                                     |
|          | 65153: File create error                                  |
|          | 65185: File writing error                                 |
|          | 65186: Odd address for reading                            |
| 0xE80C   | Internal error - Please contact the hotline!              |
|          | ZINFO3: Status                                            |
|          | 0: OK                                                     |
|          | 65153: File create error                                  |
|          | 65185: File writing error                                 |
|          | 65186: Odd address for reading                            |
| 0xE80D   | Internal error - Please contact the hotline!              |

| Event ID | Description                                                                                               |
|----------|----------------------------------------------------------------------------------------------------|
| 0xE80E   | CMD - auto command: SET_NETWORK recognized and executed                                                   |
| 0xE80F   | Internal error - Please contact the hotline!                                                              |
|          | ZINFO3: Status                                                                                            |
|          | 0: OK                                                                                                    |
|          | 65153: File create error                                                                                  |
|          | 65185: File writing error                                                                                 |
|          | 65186: Odd address for reading                                                                            |
| 0xE810   | Internal error - Please contact the hotline!                                                              |
| 0xE811   | Internal error - Please contact the hotline!                                                              |
| 0xE812   | Internal error - Please contact the hotline!                                                              |
| 0xE813   | Internal error - Please contact the hotline!                                                              |
| 0xE814   | CMD - auto command: SET_MPI_ADDRESS identified                                                            |
| 0xE816   | CMD - auto command: SAVE_PROJECT recognized but not executed, because the CPU memory is empty             |
| 0xE817   | Internal error - Please contact the hotline!                                                              |
|          | ZINFO3: Not user relevant                                                                                 |
| 0xE820   | Internal message                                                                                          |
| 0xE821   | Internal message                                                                                          |
| 0xE822   | Internal message                                                                                          |
| 0xE823   | Internal message                                                                                          |
| 0xE824   | Internal message                                                                                          |
| 0xE825   | Internal message                                                                                          |
| 0xE826   | Internal message                                                                                          |
| 0xE827   | Internal message                                                                                          |
| 0xE828   | Internal message                                                                                          |
| 0xE829   | Internal message                                                                                          |
| 0xE82A   | CMD - auto command: CPUTYPE_318 recognized and executed                                                   |
|          | ZINFO3: Error code                                                                                        |
| 0xE82B   | CMD - auto command: CPUTYPE_ORIGINAL recognized and executed                                              |
|          | ZINFO3: Error code                                                                                        |
| 0xE82C   | CMD - auto command: WEBVISU_PGOP_ENABLE recognized and executed                                           |
| 0xE82D   | CMD - auto command: WEBVISU_PGOP_DISABLE recognized and executed                                          |
| 0xE82E   | CMD - auto command: WEBVISU_CP_ENABLE recognized and executed                                             |
| 0xE82F   | CMD - auto command: WEBVISU_CP_DISABLE recognized and executed                                            |
| 0xE8FB   | CMD - auto command: Error: Initialization of the Ethernet PG/OP channel by means of SET_NETWORK is faulty |
| 0xE8FC   | CMD - auto command: Error: Some IP parameters missing in SET_NETWORK                                      |
| 0xE8FE   | CMD - auto command: Error: CMD_START not found                                                            |
| 0xE8FF   | CMD - auto command: Error while reading CMD file (memory card error)                                      |

| 0xE901 |                                                                             |
|--------|-----------------------------------------------------------------------------|
| ONEOO! | Checksum error                                                              |
|        | ZINFO1: Not user relevant                                                   |
|        | ZINFO2: Not user relevant                                                   |
|        | DatID: Not user relevant                                                    |
| 0xE902 | Internal error - Please contact the hotline!                                |
|        | ZINFO1: Not user relevant                                                   |
|        | ZINFO2: Not user relevant                                                   |
|        | DatID: Not user relevant                                                    |
| 0xE904 | PG/OP: Multiple parametrization of a peripheral address                     |
|        | ZINFO1: Peripheral address                                                  |
|        | ZINFO2: Slot                                                                |
|        | ZINFO3: Data width                                                          |
|        | DatID: 0x54 Peripheral address is input address                             |
|        | DatID: 0x55 Peripheral address is output address                            |
| 0xE910 | PG/OP: Input peripheral address out of peripheral area                      |
|        | ZINFO1: Peripheral address                                                  |
|        | ZINFO2: Slot                                                                |
|        | ZINFO3: Data width                                                          |
| 0xE911 | PG/OP: Output peripheral address out of peripheral area                     |
|        | ZINFO1: Peripheral address                                                  |
|        | ZINFO2: Slot                                                                |
|        | ZINFO3: Data width                                                          |
| 0xE920 | Configuration error PROFINET                                                |
|        | ZINFO1 - Position 0: Error code                                             |
| 0xE980 | Error when loading the WebVisu project file                                 |
| 0xE981 | Error in the configuration of the WebVisu project                           |
| 0xE982 | Internal error of the WebVisu server                                        |
| 0xE983 | Hardware configuration of the control is not loaded, WebVisu is not started |
| 0xE984 | WebVisu is blocked by the user, start of the WebVisu was prevented          |
| 0xE985 | WebVisu was started                                                         |
| 0xE986 | WebVisu was stopped                                                         |
| 0xE987 | WebVisu was enabled by the user                                             |
| 0xE988 | WebVisu was disabled by the user                                            |
| 0xEA00 | Internal error - Please contact the hotline!                                |
|        | PK: Not relevant to user                                                    |
|        | DatID: Not user relevant                                                    |
| 0xEA01 | Internal error - Please contact the hotline!                                |
|        | PK: Not user relevant                                                       |

| Event ID | Description                                                       |
|----------|-------------------------------------------------------------------|
|          | ZINFO1: Slot                                                      |
|          | DatID: Not user relevant                                          |
| 0xEA02   | SBUS: Internal error (internal plugged sub module not recognized) |
|          | PK: Not user relevant                                             |
|          | ZINFO1: Slot                                                      |
|          | ZINFO2: Type identifier target                                    |
|          | ZINFO3: Type identifier                                           |
|          | DatID: Not user relevant                                          |
| 0xEA03   | SBUS: Communication error between CPU and IO controller           |
|          | OB: Operating mode                                                |
|          | 0: Configuration in operating condition RUN                       |
|          | 1: STOP (update)                                                  |
|          | 2: STOP (memory reset)                                            |
|          | 3: STOP (auto initialization)                                     |
|          | 4: STOP (internal)                                                |
|          | 5: STARTUP (cold start)                                           |
|          | 6: STARTUP (restart/warm start)                                   |
|          | 7: STARTUP (hot restart)                                          |
|          | 9: RUN                                                            |
|          | 10: HALT                                                          |
|          | 11: COUPLING                                                      |
|          | 12: UPDATING                                                      |
|          | 13: DEFECTIVE                                                     |
|          | 14: Error search mode                                             |
|          | 15: De-energised                                                  |
|          | 253: Process image release in STOP                                |
|          | 254: Watchdog                                                     |
|          | 255: Not set                                                      |
|          | PK: Not user relevant                                             |
|          | ZINFO1: Slot                                                      |
|          | ZINFO2: Status                                                    |
|          | 0: OK                                                             |
|          | 1: Error                                                          |
|          | 2: Empty                                                          |
|          | 3: Busy                                                           |
|          | 4: Time out                                                       |
|          | 5: Internal blocking                                              |
|          | 6: Too many telegrams                                             |

| Event ID | Description                                                                        |
|----------|------------------------------------------------------------------------------------|
|          | 7: Not Connected                                                                   |
|          | 8: Unknown                                                                         |
|          | DatID: Not user relevant                                                           |
| 0xEA04   | SBUS: Multiple configuration of a periphery address                                |
|          | ZINFO1: Periphery address                                                          |
|          | ZINFO2: Slot                                                                       |
|          | ZINFO3: Data width                                                                 |
| 0xEA05   | Internal error - Please contact the hotline!                                       |
| 0xEA07   | Internal error - Please contact the hotline!                                       |
| 0xEA08   | SBUS: Configured input data width not the same as the connected input data width   |
|          | ZINFO1: Configured input data width                                                |
|          | ZINFO2: Slot                                                                       |
|          | ZINFO3: Input data width of the connected component                                |
| 0xEA09   | SBUS: Configured output data width not the same as the connected output data width |
|          | ZINFO1: Configured output data width                                               |
|          | ZINFO2: Slot                                                                       |
|          | ZINFO3: Output data width of the plugged component                                 |
| 0xEA10   | SBUS: Input periphery address outside the periphery area                           |
|          | ZINFO1: Periphery address                                                          |
|          | ZINFO2: Slot                                                                       |
|          | ZINFO3: Data width                                                                 |
| 0xEA11   | SBUS: Output periphery address outside the periphery area                          |
|          | ZINFO1: Periphery address                                                          |
|          | ZINFO2: Slot                                                                       |
|          | ZINFO3: Data width                                                                 |
| 0xEA12   | SBUS: Error in writing dataset                                                     |
|          | ZINFO1: Slot                                                                       |
|          | ZINFO2: Dataset number                                                             |
|          | ZINFO3: Dataset length                                                             |
| 0xEA14   | SBUS: Multiple configuration of a periphery address (diagnostic address)           |
|          | ZINFO1: Periphery address                                                          |
|          | ZINFO2: Slot                                                                       |
|          | ZINFO3: Data width                                                                 |
| 0xEA15   | Internal error - Please contact the hotline!                                       |
|          | ZINFO2: Slot of the master                                                         |
| 0xEA18   | SBUS: Error in mapping the master periphery                                        |
|          | ZINFO2: Slot of the master                                                         |
| 0xEA19   | Internal error - Please contact the hotline!                                       |

| Event ID | Description                                                                                        |
|----------|----------------------------------------------------------------------------------------------------|
|          | PK: Not user relevant                                                                              |
|          | ZINFO2: HW slot                                                                                    |
|          | ZINFO3: Interface type                                                                             |
|          | DatID: Not user relevant                                                                           |
| 0xEA1A   | SBUS: Error in access to SBUS FPGA address table                                                   |
|          | PK: Not user relevant                                                                              |
|          | ZINFO2: HW slot                                                                                    |
|          | ZINFO3: Table                                                                                      |
|          | 0: Read                                                                                            |
|          | 1: Writing                                                                                         |
|          | DatID: Not user relevant                                                                           |
| 0xEA20   | Error: RS485 interface is not pre-set to PROFIBUS DP master bus a PROFIBUS DP master is configured |
| 0xEA21   | Error: Configuration RS485 interface X2/X3: PROFIBUS DP master is configured but missing           |
|          | ZINFO2: Interface X is configured incorrectly                                                      |
| 0xEA22   | Error: Configuration RS485 interface X2: Value is outside the limits                               |
|          | ZINFO2: Configuration for X2                                                                       |
| 0xEA23   | Error: Configuration RS485 interface X3: Value is outside the limits                               |
|          | ZINFO2: Configuration for X3                                                                       |
| 0xEA24   | Error: Configuration RS485 interface X2/X3: Interface/protocol missing, default settings are used  |
|          | ZINFO2: Configuration for X2                                                                       |
|          | ZINFO3: Configuration for X3                                                                       |
| 0xEA30   | Internal error - Please contact the hotline!                                                       |
|          | ZINFO1: Status                                                                                     |
|          | ZINFO2: Not user relevant                                                                          |
|          | ZINFO3: Not user relevant                                                                          |
| 0xEA40   | Internal error - Please contact the hotline!                                                       |
|          | OB: Slot of the CP                                                                                 |
|          | PK: File number                                                                                    |
|          | ZINFO1: Version of the CP                                                                          |
|          | ZINFO2: Not user relevant                                                                          |
|          | ZINFO3: Not user relevant                                                                          |
|          | DatID: Line                                                                                        |
| 0xEA41   | Internal error - Please contact the hotline!                                                       |
|          | OB: Slot of the CP                                                                                 |
|          | PK: File number                                                                                    |
|          | ZINFO1: Version of the CP                                                                          |
|          | ZINFO2: Not user relevant                                                                          |
|          | ZINFO3: Not user relevant                                                                          |

| Event ID | Description                                                                              |
|----------|------------------------------------------------------------------------------------------|
|          | DatID: Line                                                                              |
| 0xEA50   | PROFINET IO controller: Error in the configuration                                       |
|          | OB: Not user relevant                                                                    |
|          | PK: Not user relevant                                                                    |
|          | ZINFO1: Rack/slot of the controller                                                      |
|          | ZINFO2: Device number                                                                    |
|          | ZINFO3: Slot at the device                                                               |
|          | DatID: Not user relevant                                                                 |
| 0xEA51   | PROFINET IO controller: There is no PROFINET IO controller at the configured slot        |
|          | PK: Not user relevant                                                                    |
|          | ZINFO1: Rack/slot of the controller                                                      |
|          | ZINFO2: Recognized type identifier at the configured slot                                |
|          | DatID: Not user relevant                                                                 |
| 0xEA52   | PROFINET IO controller: Too many configured PROFINET IO controllers                      |
|          | PK: Not user relevant                                                                    |
|          | ZINFO1: Number of configured controllers                                                 |
|          | ZINFO2: Slot of the excessively configured controller                                    |
|          | DatID: Not user relevant                                                                 |
| 0xEA53   | PROFINET IO controller: Too many configured PROFINET IO devices                          |
|          | ZINFO1: Number of configured devices                                                     |
|          | ZINFO2: Slot                                                                             |
|          | ZINFO3: Maximum possible number of devices                                               |
| 0xEA54   | PROFINET IO controller: Multiple configuration of a periphery address                    |
|          | PK: Not user relevant                                                                    |
|          | ZINFO1: Logical address of the IO system                                                 |
|          | ZINFO2: Rack/slot of the controller                                                      |
|          | ZINFO3: Base address of the block which is too large                                     |
|          | DatID: Not user relevant                                                                 |
| 0xEA55   | PROFINET IO controller: Too many slots configured                                        |
|          | ZINFO1: Rack/slot of the controller                                                      |
|          | ZINFO2: Device number                                                                    |
|          | ZINFO3: Number of configured slots                                                       |
| 0xEA56   | PROFINET IO controller: Too many subslots configured                                     |
|          | ZINFO1: Rack/slot of the controller                                                      |
|          | ZINFO2: Device number                                                                    |
|          | ZINFO3: Number of configured subslots                                                    |
| 0xEA57   | PROFINET IO controller: The port configuration in the virtual SLIO device has no effect. |
| 0xEA61   | Internal error - Please contact the hotline!                                             |

| Event ID | Description                                                                                                    |
|----------|----------------------------------------------------------------------------------------------------|
|          | OB: File number                                                                                                    |
|          | PK: Slot of the controller                                                                                                    |
|          | ZINFO1: Firmware major version                                                                                                    |
|          | ZINFO2: Firmware minor version                                                                                                    |
|          | DatID: Line                                                                                                    |
| 0xEA62   | Internal error - Please contact the hotline!                                                                                                    |
|          | OB: File number.                                                                                                    |
|          | PK: Slot of the controller                                                                                                    |
|          | ZINFO1: Firmware major version                                                                                                    |
|          | ZINFO2: Firmware minor version                                                                                                    |
|          | DatID: Line                                                                                                    |
| 0xEA63   | Internal error - Please contact the hotline!                                                                                                    |
|          | OB: File number                                                                                                    |
|          | PK: Slot of the controller                                                                                                    |
|          | ZINFO1: Firmware major version                                                                                                    |
|          | ZINFO2: Firmware minor version                                                                                                    |
|          | DatID: Line                                                                                                    |
| 0xEA64   | PROFINET IO controller/EtherCAT-CP: Error in configuration                                                                                                    |
|          | PK: Interface                                                                                                    |
|          | ZINFO1 - Bit 0: Too many devices                                                                                                    |
|          | ZINFO1 - Bit 1: Too many devices per second                                                                                                    |
|          | ZINFO1 - Bit 2: Too many input bytes per millisecond                                                                                                    |
|          | ZINFO1 - Bit 3: Too many output bytes per millisecond                                                                                                    |
|          | ZINFO1 - Bit 4: Too many input bytes per device                                                                                                    |
|          | ZINFO1 - Bit 5: Too many output bytes per device                                                                                                    |
|          | ZINFO1 - Bit 6: Too many productive connections                                                                                                    |
|          | ZINFO1 - Bit 7: Too many input bytes in the process image                                                                                                    |
|          | ZINFO1 - Bit 8: Too many output bytes in the process image                                                                                                    |
|          | ZINFO1 - Bit 9: Configuration not available                                                                                                    |
|          | ZINFO1 - Bit 10: Configuration invalid                                                                                                    |
|          | ZINFO1 - Bit 11: Refresh interval too small                                                                                                    |
|          | ZINFO1 - Bit 12: Refresh interval too large                                                                                                    |
|          | ZINFO1 - Bit 13: Invalid device number                                                                                                    |
|          | ZINFO1 - Bit 14: CPU is configured as an I device                                                                                                    |
|          | ZINFO1 - Bit 15: Assume IP address in another way. Is not supported for the IP address of the controller.                                                                                                    |
|          | ZINFO2 - Bit 0: Incompatible configuration (SDB version not supported)                                                                                                    |
|          | ZINFO2 - Bit 1: EtherCAT: EoE configured but not supported (Possible cause is a too short cycle time of the EtherCAT master system. When using EoE terminals, at least a cycle time of 4ms must be configured.) |

| ZINFO2 - Bit 2: DC parameter invalid                                                                                                    | Event ID | Description                                               |
|----------------------------------------------------------------------------------------------------|----------|-----------------------------------------------------------|
|                                                                                                    |          | ZINFO2 - Bit 2: DC parameter invalid                      |
| 0xEA65       Internal error - Please contact the hotline!         PK: Platform       0: none         8: CP       9: Ethernet CP         10: PROFINET CP       12: EtherCAT CP         16: CPU       ZINFO1: ServiceID in which the error occurred         ZINFO2: Command in which the error occurred       1: Request         2: Connect       3: Error         0xEA66       PROFINET IO controller: Error in the communication stack         0B: StackError.Service       PK: Rack/slot         ZINFO1: StackError.Error.Code       ZINFO2: StackError.Error.Detail         ZINFO3 - Position 0: StackError.Error.AdditionalDetail       ZINFO3 - Position 0: StackError.Error.AreaCode         DattD: StackError.DeviceRef       DattD: StackError.DeviceRef         0xEA67       PROFINET IO controller: Error reading dataset         0B: Rack/slot of the controller       PK: Error type         0: Dataset error local |          | ZINFO2 - Bit 3: I device configuration invalid (slot gap) |
| PK: Platform                                                                                                    |          | ZINFO2 - Bit 4: MRP configuration invalid (client)        |
| 0: none 8: CP 9: Ethernet CP 10: PROFINET CP 12: EtherCAT CP 16: CPU ZINFO1: ServiceID in which the error occurred ZINFO2: Command in which the error occurred 1: Request 2: Connect 3: Error  0xEA66 PROFINET IO controller: Error in the communication stack OB: StackError.Service PK: Rack/slot ZINFO2: StackError.Error.Ode ZINFO3 - Position 0: StackError.Error.AdditionalDetail ZINFO3 - Position 8: StackError.Error.AreaCode DatID: StackError.DeviceRef  0xEA67 PROFINET IO controller: Error reading dataset OB: Rack/slot of the controller PK: Error type 0: Dataset error local                                                                                                    | 0xEA65   | Internal error - Please contact the hotline!              |
| 8: CP 9: Ethernet CP 10: PROFINET CP 11: EtherCAT CP 16: CPU 2INFO1: ServiceID in which the error occurred 2INFO2: Command in which the error occurred 1: Request 2: Connect 3: Error  0xEA66 PROFINET IO controller: Error in the communication stack OB: StackError.Service PK: Rack/slot ZINFO1: StackError.Error.Code ZINFO2: StackError.Error.Detail ZINFO3 - Position 0: StackError.Error.AdditionalDetail ZINFO3 - Position 8: StackError.Error.AreaCode DatID: StackError.DeviceRef  0xEA67 PROFINET IO controller: Error reading dataset OB: Rack/slot of the controller PK: Error type 0: Dataset error local                                                                                                    |          | PK: Platform                                              |
| 9: Ethernet CP     10: PROFINET CP     12: EtherCAT CP     16: CPU     ZINFO1: ServiceID in which the error occurred     ZINFO2: Command in which the error occurred     1: Request     2: Connect     3: Error     0xEA66     PROFINET IO controller: Error in the communication stack     OB: StackError.Service     PK: Rack/slot     ZINFO1: StackError.Error.Code     ZINFO2: StackError.Error.Detail     ZINFO3 - Position 0: StackError.Error.AdditionalDetail     ZINFO3 - Position 8: StackError.Error.AreaCode     DatID: StackError.DeviceRef     OxEA67     PROFINET IO controller: Error reading dataset     OB: Rack/slot of the controller     PK: Error type     0: Dataset error local                                                                                                    |          | 0: none                                                   |
| 10: PROFINET CP  12: EtherCAT CP  16: CPU  ZINFO1: ServiceID in which the error occurred  ZINFO2: Command in which the error occurred  1: Request  2: Connect  3: Error  0xEA66  PROFINET IO controller: Error in the communication stack  OB: StackError.Service  PK: Rack/slot  ZINFO1: StackError.Error.Code  ZINFO2: StackError.Error.Detail  ZINFO3 - Position 0: StackError.Error.AdditionalDetail  ZINFO3 - Position 8: StackError.Error.AreaCode  DatID: StackError.DeviceRef  0xEA67  PROFINET IO controller: Error reading dataset  OB: Rack/slot of the controller  PK: Error type  0: Dataset error local                                                                                                    |          | 8: CP                                                     |
| 12: EtherCAT CP  16: CPU  ZINFO1: ServiceID in which the error occurred  ZINFO2: Command in which the error occurred  1: Request  2: Connect  3: Error  0xEA66  PROFINET IO controller: Error in the communication stack  OB: StackError.Service  PK: Rack/slot  ZINFO1: StackError.Error.Code  ZINFO2: StackError.Error.Detail  ZINFO3 - Position 0: StackError.Error.AreaCode  DatID: StackError.DeviceRef  0xEA67  PROFINET IO controller: Error reading dataset  OB: Rack/slot of the controller  PK: Error type  0: Dataset error local                                                                                                    |          | 9: Ethernet CP                                            |
| 16: CPU  ZINFO1: ServiceID in which the error occurred  ZINFO2: Command in which the error occurred  1: Request  2: Connect  3: Error  0xEA66  PROFINET IO controller: Error in the communication stack  OB: StackError.Service  PK: Rack/slot  ZINFO1: StackError.Error.Code  ZINFO2: StackError.Error.Detail  ZINFO3 - Position 0: StackError.Error.AdditionalDetail  ZINFO3 - Position 8: StackError.Error.AreaCode  DatID: StackError.DeviceRef  0xEA67  PROFINET IO controller: Error reading dataset  OB: Rack/slot of the controller  PK: Error type  0: Dataset error local                                                                                                    |          | 10: PROFINET CP                                           |
| ZINFO1: ServiceID in which the error occurred  ZINFO2: Command in which the error occurred  1: Request 2: Connect 3: Error    OXEA66  PROFINET IO controller: Error in the communication stack  OB: StackError.Service  PK: Rack/slot  ZINFO1: StackError.Error.Code  ZINFO2: StackError.Error.Detail  ZINFO3 - Position 0: StackError.Error.AdditionalDetail  ZINFO3 - Position 8: StackError.Error.AreaCode  DatID: StackError.DeviceRef  OXEA67  PROFINET IO controller: Error reading dataset  OB: Rack/slot of the controller  PK: Error type  0: Dataset error local                                                                                                    |          | 12: EtherCAT CP                                           |
| ZINFO2: Command in which the error occurred  1: Request 2: Connect 3: Error   OxEA66  PROFINET IO controller: Error in the communication stack  OB: StackError.Service  PK: Rack/slot  ZINFO1: StackError.Error.Code  ZINFO2: StackError.Error.Detail  ZINFO3 - Position 0: StackError.Error.AdditionalDetail  ZINFO3 - Position 8: StackError.Error.AreaCode  DatID: StackError.DeviceRef   OxEA67  PROFINET IO controller: Error reading dataset  OB: Rack/slot of the controller  PK: Error type  0: Dataset error local                                                                                                    |          | 16: CPU                                                   |
| 1: Request           2: Connect           3: Error           0xEA66         PROFINET IO controller: Error in the communication stack           OB: StackError.Service         PK: Rack/slot           ZINFO1: StackError.Error.Code         ZINFO2: StackError.Error.Detail           ZINFO3 - Position 0: StackError.Error.AdditionalDetail         ZINFO3 - Position 8: StackError.Error.AreaCode           DatID: StackError.DeviceRef         OxEA67           PROFINET IO controller: Error reading dataset           OB: Rack/slot of the controller           PK: Error type           0: Dataset error local                                                                                                    |          | ZINFO1: ServiceID in which the error occurred             |
| 2: Connect 3: Error  0xEA66  PROFINET IO controller: Error in the communication stack  OB: StackError.Service  PK: Rack/slot  ZINFO1: StackError.Error.Code  ZINFO2: StackError.Error.Detail  ZINFO3 - Position 0: StackError.Error.AdditionalDetail  ZINFO3 - Position 8: StackError.Error.AreaCode  DatID: StackError.DeviceRef  0xEA67  PROFINET IO controller: Error reading dataset  OB: Rack/slot of the controller  PK: Error type  0: Dataset error local                                                                                                    |          | ZINFO2: Command in which the error occurred               |
| 3: Error  OxEA66  PROFINET IO controller: Error in the communication stack  OB: StackError.Service  PK: Rack/slot  ZINFO1: StackError.Error.Code  ZINFO2: StackError.Error.Detail  ZINFO3 - Position 0: StackError.Error.AdditionalDetail  ZINFO3 - Position 8: StackError.Error.AreaCode  DatID: StackError.DeviceRef  OxEA67  PROFINET IO controller: Error reading dataset  OB: Rack/slot of the controller  PK: Error type  0: Dataset error local                                                                                                    |          | 1: Request                                                |
| OxEA66  PROFINET IO controller: Error in the communication stack  OB: StackError.Service  PK: Rack/slot  ZINFO1: StackError.Error.Code  ZINFO2: StackError.Error.Detail  ZINFO3 - Position 0: StackError.Error.AdditionalDetail  ZINFO3 - Position 8: StackError.Error.AreaCode  DatlD: StackError.DeviceRef  OxEA67  PROFINET IO controller: Error reading dataset  OB: Rack/slot of the controller  PK: Error type  0: Dataset error local                                                                                                    |          | 2: Connect                                                |
| OB: StackError.Service  PK: Rack/slot  ZINFO1: StackError.Error.Code  ZINFO2: StackError.Error.Detail  ZINFO3 - Position 0: StackError.Error.AdditionalDetail  ZINFO3 - Position 8: StackError.Error.AreaCode  DatID: StackError.DeviceRef  OxEA67  PROFINET IO controller: Error reading dataset  OB: Rack/slot of the controller  PK: Error type  0: Dataset error local                                                                                                    |          | 3: Error                                                  |
| PK: Rack/slot  ZINFO1: StackError.Error.Code  ZINFO2: StackError.Error.Detail  ZINFO3 - Position 0: StackError.Error.AdditionalDetail  ZINFO3 - Position 8: StackError.Error.AreaCode  DatID: StackError.DeviceRef  0xEA67  PROFINET IO controller: Error reading dataset  OB: Rack/slot of the controller  PK: Error type  0: Dataset error local                                                                                                    | 0xEA66   | PROFINET IO controller: Error in the communication stack  |
| ZINFO1: StackError.Error.Code  ZINFO2: StackError.Error.Detail  ZINFO3 - Position 0: StackError.Error.AdditionalDetail  ZINFO3 - Position 8: StackError.Error.AreaCode  DatID: StackError.DeviceRef  OxEA67  PROFINET IO controller: Error reading dataset  OB: Rack/slot of the controller  PK: Error type  0: Dataset error local                                                                                                    |          | OB: StackError.Service                                    |
| ZINFO2: StackError.Error.Detail  ZINFO3 - Position 0: StackError.Error.AdditionalDetail  ZINFO3 - Position 8: StackError.Error.AreaCode  DatID: StackError.DeviceRef  0xEA67  PROFINET IO controller: Error reading dataset  OB: Rack/slot of the controller  PK: Error type  0: Dataset error local                                                                                                    |          | PK: Rack/slot                                             |
| ZINFO3 - Position 0: StackError.Error.AdditionalDetail  ZINFO3 - Position 8: StackError.Error.AreaCode  DatID: StackError.DeviceRef  0xEA67  PROFINET IO controller: Error reading dataset  OB: Rack/slot of the controller  PK: Error type  0: Dataset error local                                                                                                    |          | ZINFO1: StackError.Error.Code                             |
| ZINFO3 - Position 8: StackError.Error.AreaCode  DatID: StackError.DeviceRef  0xEA67  PROFINET IO controller: Error reading dataset  OB: Rack/slot of the controller  PK: Error type  0: Dataset error local                                                                                                    |          | ZINFO2: StackError.Error.Detail                           |
| DatID: StackError.DeviceRef  0xEA67  PROFINET IO controller: Error reading dataset  OB: Rack/slot of the controller  PK: Error type  0: Dataset error local                                                                                                    |          | ZINFO3 - Position 0: StackError.Error.AdditionalDetail    |
| OxEA67  PROFINET IO controller: Error reading dataset  OB: Rack/slot of the controller  PK: Error type  0: Dataset error local                                                                                                    |          | ZINFO3 - Position 8: StackError.Error.AreaCode            |
| OB: Rack/slot of the controller  PK: Error type  0: Dataset error local                                                                                                    |          | DatID: StackError.DeviceRef                               |
| PK: Error type 0: Dataset error local                                                                                                    | 0xEA67   | PROFINET IO controller: Error reading dataset             |
| 0: Dataset error local                                                                                                    |          | OB: Rack/slot of the controller                           |
|                                                                                                    |          | PK: Error type                                            |
| 1. Dataset error stack                                                                                                    |          | 0: Dataset error local                                    |
| I. Dataset ellot stack                                                                                                    |          | 1: Dataset error stack                                    |
| 2: Dataset error station                                                                                                    |          | 2: Dataset error station                                  |
| ZINFO1: Dataset number                                                                                                    |          | ZINFO1: Dataset number                                    |
| ZINFO2: Dataset handle (caller)                                                                                                    |          | ZINFO2: Dataset handle (caller)                           |
| ZINFO3: Internal error code from PN stack                                                                                                    |          | ZINFO3: Internal error code from PN stack                 |
| DatID: Device                                                                                                    |          | DatID: Device                                             |
| 0xEA68 PROFINET IO controller: Error writing dataset                                                                                                    | 0xEA68   | PROFINET IO controller: Error writing dataset             |
| OB: Rack/slot of the controller                                                                                                    |          | OB: Rack/slot of the controller                           |
| PK: Error type                                                                                                    |          | PK: Error type                                            |
| 0: Dataset error local                                                                                                    |          | 0: Dataset error local                                    |

| Event ID | Description                                                      |
|----------|------------------------------------------------------------------|
|          | 1: Dataset error stack                                           |
|          | 2: Dataset error station                                         |
|          | ZINFO1: Dataset number                                           |
|          | ZINFO2: Dataset handle (caller)                                  |
|          | ZINFO3: Internal error code from PN stack                        |
|          | DatID: Device                                                    |
| 0xEA69   | Internal error - Please contact the hotline!                     |
|          | ZINFO1: Minimum version for the FPGA                             |
|          | ZINFO2: Loaded FPGA version                                      |
| 0xEA6A   | PROFINET IO controller: Service error in the communication stack |
|          | OB: Service ID                                                   |
|          | PK: Rack/slot                                                    |
|          | ZINFO1: ServiceError.Code                                        |
|          | ZINFO2: ServiceError.Detail                                      |
|          | ZINFO3 - Position 0: ServiceError.AdditionalDetail               |
|          | ZINFO3 - Position 8: ServiceError.AreaCode                       |
| 0xEA6B   | PROFINET IO controller: Incorrect Vendor-ID                      |
|          | OB: Operating mode                                               |
|          | 0: Configuration in operating condition RUN                      |
|          | 1: STOP (update)                                                 |
|          | 2: STOP (memory reset)                                           |
|          | 3: STOP (auto initialization)                                    |
|          | 4: STOP (internal)                                               |
|          | 5: STARTUP (cold start)                                          |
|          | 6: STARTUP (restart/warm start)                                  |
|          | 7: STARTUP (hot restart)                                         |
|          | 9: RUN                                                           |
|          | 10: HALT                                                         |
|          | 11: COUPLING                                                     |
|          | 12: UPDATING                                                     |
|          | 13: DEFECTIVE                                                    |
|          | 14: Error search mode                                            |
|          | 15: De-energised                                                 |
|          | 253: Process image release in STOP                               |
|          | 254: Watchdog                                                    |
|          | 255: Not set                                                     |
|          | PK: Rack/slot                                                    |
|          | ZINFO1: Device ID                                                |

|        | Description                                 |
|--------|---------------------------------------------|
| 4      | ZINFO2: Not user relevant                   |
| ī      | ZINFO3: Not user relevant                   |
| Ī      | DatID: Not user relevant                    |
| 0xEA6C | PROFINET IO controller: Incorrect Device-ID |
| (      | OB: Operating mode                          |
| (      | 0: Configuration in operating condition RUN |
| 1      | 1: STOP (update)                            |
| :      | 2: STOP (memory reset)                      |
| ;      | 3: STOP (auto initialization)               |
| 4      | 4: STOP (internal)                          |
| !      | 5: STARTUP (cold start)                     |
| (      | 6: STARTUP (restart/warm start)             |
| 1      | 7: STARTUP (hot restart)                    |
| ;      | 9: RUN                                      |
|        | 10: HALT                                    |
| Í      | 11: COUPLING                                |
|        | 12: UPDATING                                |
|        | 13: DEFECTIVE                               |
|        | 14: Error search mode                       |
|        | 15: De-energised                            |
| :      | 253: Process image release in STOP          |
| :      | 254: Watchdog                               |
| :      | 255: Not set                                |
| I      | PK: Rack/slot                               |
| Ž.     | ZINFO1: Device ID                           |
| 0xEA6D | PROFINET IO controller: No empty name       |
|        | OB: Operating mode                          |
|        | 0: Configuration in operating condition RUN |
|        | 1: STOP (update)                            |
| :      | 2: STOP (memory reset)                      |
|        | 3: STOP (auto initialization)               |
|        | 4: STOP (internal)                          |
|        | 5: STARTUP (cold start)                     |
|        | 6: STARTUP (restart/warm start)             |
|        | 7: STARTUP (hot restart)                    |
| į      | 9: RUN                                      |
|        | 10: HALT                                    |
|        | 11: COUPLING                                |

| Event ID | Description                                       |
|----------|---------------------------------------------------|
|          | 12: UPDATING                                      |
|          | 13: DEFECTIVE                                     |
|          | 14: Error search mode                             |
|          | 15: De-energised                                  |
|          | 253: Process image release in STOP                |
|          | 254: Watchdog                                     |
|          | 255: Not set                                      |
|          | PK: Rack/slot                                     |
|          | ZINFO1: Device ID                                 |
|          | ZINFO2: Not user relevant                         |
|          | ZINFO3: Not user relevant                         |
|          | DatID: Not user relevant                          |
| 0xEA6E   | PROFINET IO controller: Wait for RPC response     |
|          | OB: Operating mode                                |
|          | 0: Configuration in operating condition RUN       |
|          | 1: STOP (update)                                  |
|          | 2: STOP (memory reset)                            |
|          | 3: STOP (auto initialization)                     |
|          | 4: STOP (internal)                                |
|          | 5: STARTUP (cold start)                           |
|          | 6: STARTUP (restart/warm start)                   |
|          | 7: STARTUP (hot restart)                          |
|          | 9: RUN                                            |
|          | 10: HALT                                          |
|          | 11: COUPLING                                      |
|          | 12: UPDATING                                      |
|          | 13: DEFECTIVE                                     |
|          | 14: Error search mode                             |
|          | 15: De-energised                                  |
|          | 253: Process image release in STOP                |
|          | 254: Watchdog                                     |
|          | 255: Not set                                      |
|          | PK: Rack/slot                                     |
|          | ZINFO1: Device ID                                 |
|          | ZINFO2: Not user relevant                         |
|          | ZINFO3: Not user relevant                         |
|          | DatID: Not user relevant                          |
| 0xEA6F   | PROFINET IO controller: PROFINET module deviation |

| Event ID | Description                                                |
|----------|------------------------------------------------------------|
|          | OB: Operating mode                                         |
|          | 0: Configuration in operating condition RUN                |
|          | 1: STOP (update)                                           |
|          | 2: STOP (memory reset)                                     |
|          | 3: STOP (auto initialization)                              |
|          | 4: STOP (internal)                                         |
|          | 5: STARTUP (cold start)                                    |
|          | 6: STARTUP (restart/warm start)                            |
|          | 7: STARTUP (hot restart)                                   |
|          | 9: RUN                                                     |
|          | 10: HALT                                                   |
|          | 11: COUPLING                                               |
|          | 12: UPDATING                                               |
|          | 13: DEFECTIVE                                              |
|          | 14: Error search mode                                      |
|          | 15: De-energised                                           |
|          | 253: Process image release in STOP                         |
|          | 254: Watchdog                                              |
|          | 255: Not set                                               |
|          | PK: Rack/slot                                              |
|          | ZINFO1: Device ID                                          |
|          | ZINFO2: Not user relevant                                  |
|          | ZINFO3: Not user relevant                                  |
|          | DatID: Not user relevant                                   |
| 0xEA70   | PROFINET IO controller: PROFINET stack configuration error |
|          | OB: UnsupportedApiError.api                                |
|          | PK: Rack/slot                                              |
|          | ZINFO1: UnsupportedApiError.slot                           |
|          | ZINFO2: UnsupportedApiError.subslot                        |
|          | DatID: UnsupportedApiError.deviceID                        |
| 0xEA71   | Internal error - Please contact the hotline!               |
|          | PK: Rack/slot                                              |
|          | ZINFO1: functionIndex                                      |
|          | ZINFO2: Not user relevant                                  |
| 0xEA72   | Internal error - Please contact the hotline!               |
|          | OB: Connection number                                      |
|          | PK: Slot of the controller                                 |
|          | ZINFO1: Error cause                                        |
|          |                                                            |

|        | Description                                          |
|--------|------------------------------------------------------|
|        | 129: PNIO                                            |
|        | 207: RTA error                                       |
|        | 218: AlarmAck                                        |
|        | 219: IODConnectRes                                   |
|        | 220: IODReleaseRes                                   |
|        | 221: IOD/IOXControlRes                               |
|        | 222: IODReadRes                                      |
|        | 223: IODWriteRes                                     |
|        | ZINFO2: ErrorDecode                                  |
|        | 128: PNIORW: Service Read Write                      |
|        | 129: PNIO: Other Service or internal e.g. RPC errors |
|        | 130: Vendor specific                                 |
|        | ZINFO3: Error code (PN spec. V2.722 chapter 5.2.6)   |
|        | DatID: Device ID                                     |
| 0xEA81 | Internal error - Please contact the hotline!         |
|        | OB: Not user relevant                                |
|        | PK: Not user relevant                                |
|        | ZINFO1: Filenamehash[0-3]                            |
|        | ZINFO2: Filenamehash[4-7]                            |
|        | ZINFO3: Line                                         |
|        | DatID: SvnRevision                                   |
| 0xEA82 | Internal error - Please contact the hotline!         |
|        | OB: Not user relevant                                |
|        | PK: Not user relevant                                |
|        | ZINFO1: Filenamehash[0-3]                            |
|        | ZINFO2: Filenamehash[4-7]                            |
|        | ZINFO3: Line                                         |
|        | DatID: SvnRevision                                   |
| 0xEA83 | Internal error - Please contact the hotline!         |
|        | OB: Not user relevant                                |
|        | PK: Not user relevant                                |
|        | ZINFO1: Filenamehash[0-3]                            |
|        | ZINFO2: Filenamehash[4-7]                            |
|        | ZINFO3: Line                                         |
|        | DatID: SvnRevision                                   |
| 0xEA91 | Internal error - Please contact the hotline!         |
|        | OB: Current OB number                                |
|        | PK: Core status                                      |

| Event ID | Description                                  |
|----------|----------------------------------------------|
|          | 0: INIT                                      |
|          | 1: STOP                                      |
|          | 2: READY                                     |
|          | 3: PAUSE                                     |
|          | 4: RUN                                       |
|          | ZINFO1: Filenamehash[0-3]                    |
|          | ZINFO2: Filenamehash[4-7]                    |
|          | ZINFO3: Line                                 |
|          | DatID: Current job number                    |
| 0xEA92   | Internal error - Please contact the hotline! |
|          | OB: Current OB number                        |
|          | PK: Core status                              |
|          | 0: INIT                                      |
|          | 1: STOP                                      |
|          | 2: READY                                     |
|          | 3: PAUSE                                     |
|          | 4: RUN                                       |
|          | ZINFO1: Filenamehash[0-3]                    |
|          | ZINFO2: Filenamehash[4-7]                    |
|          | ZINFO3: Line                                 |
|          | DatID: Current job number                    |
| 0xEA93   | Internal error - Please contact the hotline! |
|          | OB: Current OB number                        |
|          | PK: Core status                              |
|          | 0: INIT                                      |
|          | 1: STOP                                      |
|          | 2: READY                                     |
|          | 3: PAUSE                                     |
|          | 4: RUN                                       |
|          | ZINFO1: Filenamehash[0-3]                    |
|          | ZINFO2: Filenamehash[4-7]                    |
|          | ZINFO3: Line                                 |
|          | DatID: Current job number                    |
| 0xEA97   | Internal error - Please contact the hotline! |
|          | ZINFO3: Slot                                 |
| 0xEA98   | Error in file reading via SBUS               |
|          | PK: Not user relevant                        |
|          | ZINFO3: Slot                                 |

| DatID: Not user relevant  DXEA99 Parameter assignment job could not be executed  PK: Not user relevant ZIMFO1: File version on MMC/SD (if not 0) ZIMFO3: Slot DatID: Not user relevant DatID: Not user relevant  OXEAA0 Internal error - Please contact the hotlinel OB: Current operating mode 0: Configuration in operating condition RUN 1: STOP (update) 2: STOP (memory reset) 3: STOP (auto infialization) 4: STOP (internal) 5: STARTUP (cold start) 6: STARTUP (rot restart) 9: RUN 10: HALT 11: COUPLING 12: UPDATING 13: DEFECTIVE 14: Error search mode 15: De -energised 253: Process image release in STOP 254: Watchdog 255: Not set ZIMFO2: Not user relevant ZIMFO3: Number of errors which occurred  OXEAB0 Invalid link mode 0: Configuration in operating condition RUN 1: STOP (update) 2: STOP (memory reset) 3: STOP (update) 5: STARTUP (cold start) 5: STARTUP (cold start) | Event ID | Description                                        |
|----------------------------------------------------------------------------------------------------|----------|----------------------------------------------------|
| PK: Not user relevant ZINFO3: File version on MMC/SD (if not 0) ZINFO3: Slot Dati0: Not user relevant  OxEAA0 Internal error - Please contact the hotline! OB: Current operating mode O: Configuration in operating condition RUN 1: STOP (update) 2: STOP (memory reset) 3: STOP (auto initialization) 4: STOP (internal) 5: STARTUP (rot start) 9: RUN 10: HALT 11: COUPLING 12: UPDATING 13: DEFECTIVE 14: Error search mode 15: De-energised 253: Process image release in STOP 254: Watchdog 255: Not set ZINFO2: Not user relevant ZINFO2: Not user relevant ZINFO2: Not user relevant ZINFO2: Not user relevant CoxEAB0 Invalid link mode OB: Current operating mode O: Configuration in operating condition RUN 1: STOP (update) 2: STOP (memory reset) 3: STOP (update) 2: STOP (memory reset) 3: STOP (update) 2: STOP (memory reset) 3: STOP (update) 2: STOP (memory reset) 3: STOP (update) 2: STOP (memory reset) 3: STOP (update) 2: STOP (memory reset) 3: STOP (update) 4: STOP (initialization) 4: STOP (internal)                                                                                                    |          | DatID: Not user relevant                           |
| ZINFO1: File version on MMC/SD (if not 0)  ZINFO2: File version of the SBUS module (if not 0)  ZINFO3: Slot  DatID: Not user relevant  OxEAA0  Internal error - Please contact the hotline!  OB: Current operating mode  0: Configuration in operating condition RUN  1: STOP (update)  2: STOP (memory reset)  3: STOP (auto initialization)  4: STOP (internal)  5: STARTUP (rostart/warm start)  7: STARTUP (not restart)  9: RUN  10: HALT  11: COUPLING  12: UPDATING  13: DEFECTIVE  14: Error search mode  15: De-energised  253: Process image release in STOP  254: Watchdog  255: Not set  ZINFO2: Not user relevant  ZINFO2: Number of errors which occurred  0xEAB0  Invalid link mode  OB: Current operating mode  0: Configuration in operating condition RUN  1: STOP (undate)  2: STOP (memory reset)  3: STOP (auto initialization)  4: STOP (internal)                                                                                                    | 0xEA99   | Parameter assignment job could not be executed     |
| ZINFO2: File version of the SBUS module (If not 0) ZINFO3: Slot DatID: Not user relevant  Internal error - Please contact the hotline!  OXEAA0  Internal error - Please contact the hotline! OB: Current operating mode O: Configuration in operating condition RUN 1: STOP (update) 2: STOP (memory reset) 3: STOP (auto initialization) 4: STOP (internal) 5: STARTUP (rold start) 6: STARTUP (restart/warm start) 7: STARTUP (hot restart) 9: RUN 10: HALT 11: COUPLING 12: UPDATING 13: DEFECTIVE 14: Error search mode 15: De-energised 253: Process image release in STOP 254: Watchdog 255: Not set ZINFO1: Diagnostic address of the master ZINFO2: Not user relevant ZINFO3: Number of errors which occurred  OXEAB0  Invalid link mode OB: Current operating mode O: Configuration in operating condition RUN 1: STOP (update) 2: STOP (memory reset) 3: STOP (auto initialization) 4: STOP (internal)                                                                                                    |          | PK: Not user relevant                              |
| ZINFO3: Slot DatID: Not user relevant  OxEAA0  Internal error - Please contact the hotline! OB: Current operating mode 0: Configuration in operating condition RUN 1: STOP (update) 2: STOP (memory reset) 3: STOP (auto initialization) 4: STOP (internal) 5: STARTUP (cold start) 6: STARTUP (cold start) 6: STARTUP (restart/warm start) 7: STARTUP (hot restart) 9: RUN 10: HALT 11: COUPLING 12: UPDATING 13: DEFECTIVE 14: Error search mode 15: De-energised 253: Process image release in STOP 254: Watchdog 255: Not set ZINFO1: Diagnostic address of the master ZINFO2: Not user relevant ZINFO3: Number of errors which occurred  OXEAB0  Invalid link mode OB: Current operating mode 0: Configuration in operating condition RUN 1: STOP (update) 2: STOP (user initialization) 4: STOP (unternal)                                                                                                    |          | ZINFO1: File version on MMC/SD (if not 0)          |
| DatID: Not user relevant  Internal error - Please contact the hotline!  OB: Current operating mode 0: Configuration in operating condition RUN 1: STOP (update) 2: STOP (memory reset) 3: STOP (auto initialization) 4: STOP (internal) 5: STARTUP (cold start) 6: STARTUP (restart/warm start) 7: STARTUP (hot restart) 9: RUN 10: HALT 11: COUPLING 12: UPDATING 13: DEFECTIVE 14: Error search mode 15: De-energised 253: Process image release in STOP 254: Watchdog 255: Not set ZINFO1: Diagnostic address of the master ZINFO2: Not user relevant ZINFO3: Number of errors which occurred  OxEAB0  OxEAB0  Invalid link mode OB: Current operating mode OB: Current operating mode OB: Corrent operating mode 0: Configuration in operating condition RUN 1: STOP (update) 2: STOP (usdo initialization) 4: STOP (untornal)                                                                                                    |          | ZINFO2: File version of the SBUS module (if not 0) |
| Internal error - Please contact the hotline!  OB: Current operating mode  0: Configuration in operating condition RUN  1: STOP (update)  2: STOP (memory reset)  3: STOP (auto initialization)  4: STOP (internal)  5: STARTUP (cold start)  6: STARTUP (restart/warm start)  7: STARTUP (hot restart)  9: RUN  10: HALT  11: COUPLING  12: UPDATING  13: DEFECTIVE  14: Error search mode  15: De-energised  253: Process image release in STOP  254: Watchdog  255: Not set ZINFO1: Diagnostic address of the master ZINFO2: Not user relevant ZINFO3: Number of errors which occurred  OXEAB0  OXEAB0  Invalid link mode  OB: Current operating mode  0: Configuration in operating condition RUN  1: STOP (update)  2: STOP (uset initialization)  4: STOP (unternal)                                                                                                    |          | ZINFO3: Slot                                       |
| OB: Current operating mode 0: Configuration in operating condition RUN 1: STOP (update) 2: STOP (memory reset) 3: STOP (auto initialization) 4: STOP (internat) 5: STARTUP (cold start) 6: STARTUP (restart/warm start) 7: STARTUP (hot restart) 9: RUN 10: HALT 11: COUPLING 12: UPDATING 13: DEFECTIVE 14: Error search mode 15: De-energised 253: Process image release in STOP 254: Watchdog 255: Not set ZINFO1: Diagnostic address of the master ZINFO2: Not user relevant ZINFO3: Number of errors which occurred 0xEAB0 Invalid link mode 0: Configuration in operating condition RUN 1: STOP (update) 2: STOP (memory reset) 3: STOP (auto initialization) 4: STOP (internat)                                                                                                    |          | DatID: Not user relevant                           |
| 0: Configuration in operating condition RUN 1: STOP (update) 2: STOP (memory reset) 3: STOP (auto initialization) 4: STOP (internal) 5: STARTUP (cold start) 6: STARTUP (restart/warm start) 7: STARTUP (not restart) 9: RUN 10: HALT 11: COUPLING 12: UPDATING 13: DEFECTIVE 14: Error search mode 15: De-energised 253: Process image release in STOP 254: Watchdog 255: Not set ZINFO1: Diagnostic address of the master ZINFO2: Not user relevant ZINFO3: Number of errors which occurred 0xEAB0 Invalid link mode 0: Configuration in operating condition RUN 1: STOP (update) 2: STOP (memory reset) 3: STOP (auto initialization) 4: STOP (internal)                                                                                                    | 0xEAA0   | Internal error - Please contact the hotline!       |
| 1: STOP (update) 2: STOP (memory reset) 3: STOP (auto initialization) 4: STOP (internal) 5: STARTUP (cold start) 6: STARTUP (restart/warm start) 7: STARTUP (hot restart) 9: RUN 10: HALT 11: COUPLING 12: UPDATING 13: DEFECTIVE 14: Error search mode 15: De-energised 253: Process image release in STOP 254: Watchdog 255: Not set ZINFO1: Diagnostic address of the master ZINFO2: Not user relevant ZINFO3: Number of errors which occurred  0xEAB0 Invalid link mode OB: Current operating mode 0: Configuration in operating condition RUN 1: STOP (update) 2: STOP (memory reset) 3: STOP (auto initialization) 4: STOP (internal)                                                                                                    |          | OB: Current operating mode                         |
| 2: STOP (memory reset) 3: STOP (auto initialization) 4: STOP (internal) 5: STARTUP (cold start) 6: STARTUP (restart/warm start) 7: STARTUP (not restart) 9: RUN 10: HALT 11: COUPLING 12: UPDATING 13: DEFECTIVE 14: Error search mode 15: De-energised 253: Process image release in STOP 254: Watchdog 255: Not set ZINFO1: Diagnostic address of the master ZINFO2: Not user relevant ZINFO3: Number of errors which occurred  0xEAB0 Invalid link mode OB: Current operating mode 0: Configuration in operating condition RUN 1: STOP (update) 2: STOP (memory reset) 3: STOP (auto initialization) 4: STOP (internal)                                                                                                    |          | 0: Configuration in operating condition RUN        |
| 3: STOP (auto initialization) 4: STOP (internal) 5: STARTUP (cold start) 6: STARTUP (restart/warm start) 7: STARTUP (hot restart) 9: RUN 10: HALT 11: COUPLING 12: UPDATING 13: DEFECTIVE 14: Error search mode 15: De-energised 253: Process image release in STOP 254: Watchdog 255: Not set ZINFO1: Diagnostic address of the master ZINFO2: Not user relevant ZINFO3: Number of errors which occurred 0xEAB0 Invalid link mode 0B: Current operating mode 0: Configuration in operating condition RUN 1: STOP (update) 2: STOP (auto initialization) 4: STOP (internal)                                                                                                    |          | 1: STOP (update)                                   |
| 4: STOP (internal) 5: STARTUP (cold start) 6: STARTUP (restart/warm start) 7: STARTUP (hot restart) 9: RUN 10: HALT 11: COUPLING 12: UPDATING 13: DEFECTIVE 14: Error search mode 15: De-energised 253: Process image release in STOP 254: Watchdog 255: Not set ZINFO1: Diagnostic address of the master ZINFO2: Not user relevant ZINFO3: Number of errors which occurred 0xEAB0 Invalid link mode 0B: Current operating mode 0: Configuration in operating condition RUN 1: STOP (update) 2: STOP (memory reset) 3: STOP (auto initialization) 4: STOP (internal)                                                                                                    |          | 2: STOP (memory reset)                             |
| 5: STARTUP (cold start) 6: STARTUP (restart/warm start) 7: STARTUP (hot restart) 9: RUN 10: HALT 11: COUPLING 12: UPDATING 13: DEFECTIVE 14: Error search mode 15: De-energised 253: Process image release in STOP 254: Watchdog 255: Not set ZINFO1: Diagnostic address of the master ZINFO2: Not user relevant ZINFO3: Number of errors which occurred  0xEAB0 Invalid link mode OB: Current operating mode 0: Configuration in operating condition RUN 1: STOP (update) 2: STOP (auto initialization) 4: STOP (internal)                                                                                                    |          | 3: STOP (auto initialization)                      |
| 6: STARTUP (restart/warm start) 7: STARTUP (hot restart) 9: RUN 10: HALT 11: COUPLING 12: UPDATING 13: DEFECTIVE 14: Error search mode 15: De-energised 253: Process image release in STOP 254: Watchdog 255: Not set ZINFO1: Diagnostic address of the master ZINFO2: Not user relevant ZINFO3: Number of errors which occurred  0xEAB0 Invalid link mode OB: Current operating mode 0: Configuration in operating condition RUN 1: STOP (update) 2: STOP (memory reset) 3: STOP (auto initialization) 4: STOP (internal)                                                                                                    |          | 4: STOP (internal)                                 |
| 7: STARTUP (hot restart) 9: RUN 10: HALT 11: COUPLING 12: UPDATING 13: DEFECTIVE 14: Error search mode 15: De-energised 253: Process image release in STOP 254: Watchdog 255: Not set ZINFO1: Diagnostic address of the master ZINFO2: Not user relevant ZINFO3: Number of errors which occurred  0xEAB0 Invalid link mode OB: Current operating mode 0: Configuration in operating condition RUN 1: STOP (update) 2: STOP (memory reset) 3: STOP (auto initialization) 4: STOP (internal)                                                                                                    |          | 5: STARTUP (cold start)                            |
| 9: RUN 10: HALT 11: COUPLING 12: UPDATING 13: DEFECTIVE 14: Error search mode 15: De-energised 253: Process image release in STOP 254: Watchdog 255: Not set ZINFO1: Diagnostic address of the master ZINFO2: Not user relevant ZINFO3: Number of errors which occurred  OxEAB0 Invalid link mode OB: Current operating mode 0: Configuration in operating condition RUN 1: STOP (update) 2: STOP (memory reset) 3: STOP (auto initialization) 4: STOP (internal)                                                                                                    |          | 6: STARTUP (restart/warm start)                    |
| 10: HALT  11: COUPLING  12: UPDATING  13: DEFECTIVE  14: Error search mode  15: De-energised  253: Process image release in STOP  254: Watchdog  255: Not set  ZINFO1: Diagnostic address of the master  ZINFO2: Not user relevant  ZINFO3: Number of errors which occurred  0xEAB0  Invalid link mode  OB: Current operating mode  O: Configuration in operating condition RUN  1: STOP (update)  2: STOP (memory reset)  3: STOP (auto initialization)  4: STOP (internal)                                                                                                    |          | 7: STARTUP (hot restart)                           |
| 11: COUPLING 12: UPDATING 13: DEFECTIVE 14: Error search mode 15: De-energised 253: Process image release in STOP 254: Watchdog 255: Not set ZINFO1: Diagnostic address of the master ZINFO2: Not user relevant ZINFO3: Number of errors which occurred  0xEAB0 Invalid link mode OB: Current operating mode 0: Configuration in operating condition RUN 1: STOP (update) 2: STOP (memory reset) 3: STOP (auto initialization) 4: STOP (internal)                                                                                                    |          | 9: RUN                                             |
| 12: UPDATING 13: DEFECTIVE 14: Error search mode 15: De-energised 253: Process image release in STOP 254: Watchdog 255: Not set ZINFO1: Diagnostic address of the master ZINFO2: Not user relevant ZINFO3: Number of errors which occurred  0xEAB0 Invalid link mode OB: Current operating mode 0: Configuration in operating condition RUN 1: STOP (update) 2: STOP (memory reset) 3: STOP (auto initialization) 4: STOP (internal)                                                                                                    |          | 10: HALT                                           |
| 13: DEFECTIVE  14: Error search mode  15: De-energised  253: Process image release in STOP  254: Watchdog  255: Not set  ZINFO1: Diagnostic address of the master  ZINFO2: Not user relevant  ZINFO3: Number of errors which occurred  OxEAB0  Invalid link mode  OB: Current operating mode  0: Configuration in operating condition RUN  1: STOP (update)  2: STOP (memory reset)  3: STOP (auto initialization)  4: STOP (internal)                                                                                                    |          | 11: COUPLING                                       |
| 14: Error search mode 15: De-energised 253: Process image release in STOP 254: Watchdog 255: Not set ZINFO1: Diagnostic address of the master ZINFO2: Not user relevant ZINFO3: Number of errors which occurred  0xEAB0 Invalid link mode OB: Current operating mode 0: Configuration in operating condition RUN 1: STOP (update) 2: STOP (memory reset) 3: STOP (auto initialization) 4: STOP (internal)                                                                                                    |          | 12: UPDATING                                       |
| 15: De-energised 253: Process image release in STOP 254: Watchdog 255: Not set ZINFO1: Diagnostic address of the master ZINFO2: Not user relevant ZINFO3: Number of errors which occurred  0xEAB0 Invalid link mode OB: Current operating mode 0: Configuration in operating condition RUN 1: STOP (update) 2: STOP (memory reset) 3: STOP (auto initialization) 4: STOP (internal)                                                                                                    |          | 13: DEFECTIVE                                      |
| 253: Process image release in STOP 254: Watchdog 255: Not set ZINFO1: Diagnostic address of the master ZINFO2: Not user relevant ZINFO3: Number of errors which occurred  OxEAB0 Invalid link mode OB: Current operating mode 0: Configuration in operating condition RUN 1: STOP (update) 2: STOP (memory reset) 3: STOP (auto initialization) 4: STOP (internal)                                                                                                    |          | 14: Error search mode                              |
| 254: Watchdog 255: Not set ZINFO1: Diagnostic address of the master ZINFO2: Not user relevant ZINFO3: Number of errors which occurred  0xEAB0 Invalid link mode OB: Current operating mode 0: Configuration in operating condition RUN 1: STOP (update) 2: STOP (memory reset) 3: STOP (auto initialization) 4: STOP (internal)                                                                                                    |          | 15: De-energised                                   |
| 255: Not set  ZINFO1: Diagnostic address of the master  ZINFO2: Not user relevant  ZINFO3: Number of errors which occurred  0xEAB0  Invalid link mode  OB: Current operating mode  O: Configuration in operating condition RUN  1: STOP (update)  2: STOP (memory reset)  3: STOP (auto initialization)  4: STOP (internal)                                                                                                    |          | 253: Process image release in STOP                 |
| ZINFO1: Diagnostic address of the master  ZINFO2: Not user relevant  ZINFO3: Number of errors which occurred  OxEAB0  Invalid link mode  OB: Current operating mode  0: Configuration in operating condition RUN  1: STOP (update)  2: STOP (memory reset)  3: STOP (auto initialization)  4: STOP (internal)                                                                                                    |          | 254: Watchdog                                      |
| ZINFO2: Not user relevant ZINFO3: Number of errors which occurred  0xEAB0 Invalid link mode OB: Current operating mode 0: Configuration in operating condition RUN 1: STOP (update) 2: STOP (memory reset) 3: STOP (auto initialization) 4: STOP (internal)                                                                                                    |          | 255: Not set                                       |
| ZINFO3: Number of errors which occurred  Invalid link mode  OB: Current operating mode  0: Configuration in operating condition RUN  1: STOP (update)  2: STOP (memory reset)  3: STOP (auto initialization)  4: STOP (internal)                                                                                                    |          | ZINFO1: Diagnostic address of the master           |
| OxEAB0  Invalid link mode  OB: Current operating mode  0: Configuration in operating condition RUN  1: STOP (update)  2: STOP (memory reset)  3: STOP (auto initialization)  4: STOP (internal)                                                                                                    |          | ZINFO2: Not user relevant                          |
| OB: Current operating mode  0: Configuration in operating condition RUN  1: STOP (update)  2: STOP (memory reset)  3: STOP (auto initialization)  4: STOP (internal)                                                                                                    |          | ZINFO3: Number of errors which occurred            |
| 0: Configuration in operating condition RUN  1: STOP (update)  2: STOP (memory reset)  3: STOP (auto initialization)  4: STOP (internal)                                                                                                    | 0xEAB0   | Invalid link mode                                  |
| 1: STOP (update) 2: STOP (memory reset) 3: STOP (auto initialization) 4: STOP (internal)                                                                                                    |          | OB: Current operating mode                         |
| 2: STOP (memory reset) 3: STOP (auto initialization) 4: STOP (internal)                                                                                                    |          | 0: Configuration in operating condition RUN        |
| 3: STOP (auto initialization) 4: STOP (internal)                                                                                                    |          | 1: STOP (update)                                   |
| 4: STOP (internal)                                                                                                    |          | 2: STOP (memory reset)                             |
|                                                                                                    |          | 3: STOP (auto initialization)                      |
| 5: STARTUP (cold start)                                                                                                    |          | 4: STOP (internal)                                 |
|                                                                                                    |          | 5: STARTUP (cold start)                            |

| Event ID | Description                                                                 |
|----------|-----------------------------------------------------------------------------|
|          | 6: STARTUP (restart/warm start)                                             |
|          | 7: STARTUP (hot restart)                                                    |
|          | 9: RUN                                                                      |
|          | 10: HALT                                                                    |
|          | 11: COUPLING                                                                |
|          | 12: UPDATING                                                                |
|          | 13: DEFECTIVE                                                               |
|          | 14: Error search mode                                                       |
|          | 15: De-energised                                                            |
|          | 253: Process image release in STOP                                          |
|          | 254: Watchdog                                                               |
|          | 255: Not set                                                                |
|          | ZINFO1: Diagnostic address of the master                                    |
|          | ZINFO2: Current connection mode                                             |
|          | 1: 10Mbit half-duplex                                                       |
|          | 2: 10Mbit full-duplex                                                       |
|          | 3: 100Mbit half-duplex                                                      |
|          | 4: 100Mbit full-duplex                                                      |
|          | 5: Connection mode undefined                                                |
|          | 6: Auto Negotiation                                                         |
| 0xEAC0   | Internal error - Please contact the hotline!                                |
|          | ZINFO1: Error code                                                          |
|          | 2: Internal error                                                           |
|          | 3: Internal error                                                           |
|          | 4: Internal error                                                           |
|          | 5: Internal error                                                           |
|          | 6: Internal error                                                           |
|          | 7: Internal error                                                           |
|          | 8: Internal error                                                           |
|          | 8: Internal error                                                           |
| 0xEAD0   | SyncUnit configuration error                                                |
|          | ZINFO1: Status                                                              |
| 0xEB02   | System SLIO error: Preset configuration does not match actual configuration |
|          | ZINFO1: Bit mask slots 1-16                                                 |
|          | ZINFO2: Bit mask slots 17-32                                                |
|          | ZINFO3: Bit mask slots 33-48                                                |
|          | DatID: Bit mask slots 49-64                                                 |
| 0xEB03   | System SLIO error: IO mapping                                               |
|          |                                                                             |

| Event ID | Description                                                                 |
|----------|-----------------------------------------------------------------------------|
|          | PK: Not user relevant                                                       |
|          | ZINFO1: Error type                                                          |
|          | 1: SDB parser error                                                         |
|          | 2: Configured address already used                                          |
|          | 3: Mapping error                                                            |
|          | ZINFO2: Slot (0=cannot be determined)                                       |
|          | DatID: Not user relevant                                                    |
| 0xEB04   | SLIO-Bus: Multiple configuration of a periphery address                     |
|          | ZINFO1: Periphery address                                                   |
|          | ZINFO2: Slot                                                                |
|          | DatID: Input                                                                |
|          | DatID: Output                                                               |
| 0xEB05   | System SLIO error: Bus structure for isochronous process image not suitable |
|          | PK: Not user relevant                                                       |
|          | ZINFO2: Slot (0=cannot be determined)                                       |
|          | DatID: Not user relevant                                                    |
| 0xEB06   | System SLIO error: Timeout with the isochronous process image               |
| 0xEB10   | System SLIO error: Bus error                                                |
|          | PK: Not user relevant                                                       |
|          | ZINFO1: Error type                                                          |
|          | 96: Bus enumeration error                                                   |
|          | 128: General error                                                          |
|          | 129: Queue execution error                                                  |
|          | 130: Error interrupt                                                        |
|          | ZINFO2: Error on bus enumeration error (ZINFO1)                             |
|          | DatID: Not user relevant                                                    |
| 0xEB11   | System SLIO error: Error during bus initialization                          |
|          | PK: Not user relevant                                                       |
|          | DatID: Not user relevant                                                    |
| 0xEB20   | System SLIO error: Interrupt information undefined                          |
| 0xEB21   | System SLIO error: Accessing configuration data                             |
|          | ZINFO2: Not user relevant                                                   |
|          | ZINFO3: Not user relevant                                                   |
|          | DatID: Not user relevant                                                    |
| 0xEC02   | EtherCAT: configuration warning                                             |
|          | ZINFO1: Error code                                                          |
|          | 1: Number of slave stations is not supported                                |
|          | 2: Master system ID invalid                                                 |
|          |                                                                             |

| Event ID | Description                                                         |
|----------|---------------------------------------------------------------------|
|          | 3: Slot invalid                                                     |
|          | 4: Master configuration invalid                                     |
|          | 5: Master type invalid                                              |
|          | 6: Slave diagnostic address invalid                                 |
|          | 7: Slave address invalid                                            |
|          | 8: Slave module IO configuration invalid                            |
|          | 9: Logical address already in use                                   |
|          | 10: Internal error                                                  |
|          | 11: IO mapping error                                                |
|          | 12: Error                                                           |
|          | 13: Error in initialising the EtherCAT stack (is entered by the CP) |
|          | 14: Slave station number already occupied by virtual SLIO device    |
|          | ZINFO2: Station number                                              |
| 0xEC03   | EtherCAT: Configuration error                                       |
|          | PK: Not user relevant                                               |
|          | ZINFO1: Error code                                                  |
|          | 1: Number of slave stations is not supported                        |
|          | 2: Master system ID invalid                                         |
|          | 3: Slot invalid                                                     |
|          | 4: Master configuration invalid                                     |
|          | 5: Master type invalid                                              |
|          | 6: Slave diagnostic address invalid                                 |
|          | 7: Slave address invalid                                            |
|          | 8: Slave module IO configuration invalid                            |
|          | 9: Logical address already in use                                   |
|          | 10: Internal error                                                  |
|          | 11: IO mapping error                                                |
|          | 12: Error                                                           |
|          | 13: Error in initialising the EtherCAT stack (is entered by the CP) |
|          | 14: Slave station number already occupied by virtual SLIO device    |
|          | ZINFO2: Station number                                              |
|          | ZINFO3: Not user relevant                                           |
|          | DatID: Not user relevant                                            |
| 0xEC04   | EtherCAT: Multiple configuration of a periphery address             |
|          | PK: Not user relevant                                               |
|          | ZINFO1: Periphery address                                           |
|          | ZINFO2: Slot                                                        |
|          | DatID: Not user relevant                                            |

| Event ID | Description                                                                                                    |
|----------|----------------------------------------------------------------------------------------------------|
| 0xEC05   | EtherCAT: Check the set DC mode of the YASKAWA Sigma 5/7 drive                                                                                    |
|          | OB: Operating mode                                                                                                    |
|          | 0: Configuration in operating condition RUN                                                                                                    |
|          | 1: STOP (update)                                                                                                    |
|          | 2: STOP (memory reset)                                                                                                    |
|          | 3: STOP (auto initialization)                                                                                                    |
|          | 4: STOP (internal)                                                                                                    |
|          | 5: STARTUP (cold start)                                                                                                    |
|          | 6: STARTUP (restart/warm start)                                                                                                    |
|          | 7: STARTUP (hot restart)                                                                                                    |
|          | 9: RUN                                                                                                    |
|          | 10: HALT                                                                                                    |
|          | 11: COUPLING                                                                                                    |
|          | 12: UPDATING                                                                                                    |
|          | 13: DEFECTIVE                                                                                                    |
|          | 14: Error search mode                                                                                                    |
|          | 15: De-energised                                                                                                    |
|          | 253: Process image release in STOP                                                                                                    |
|          | 254: Watchdog                                                                                                    |
|          | 255: Not set                                                                                                    |
|          | PK: Not user relevant                                                                                                    |
|          | ZINFO1: Station address of the EtherCAT device                                                                                                    |
|          | ZINFO2: Error code                                                                                                    |
|          | 1: WARNING: For the drive the DC Beckhoff mode is recommended (DC reference clock is not in Beckhoff Mode)!                                       |
|          | 2: NOTE: For the drive the DC Hilscher mode is recommended (DC reference clock is not in Beckhoff Mode)!                                          |
|          | 3: The station address could not be determined for checking (station address in ZINFO1 is accordingly 0)                                          |
|          | 4: The slave information could not be determined for checking (station address in ZINFO1 is accordingly 0)                                        |
|          | 5: The EtherCAT status of the drive could not be determined                                                                                       |
|          | 6: Error when sending the SDO request (for further information, the (subsequent) event with the ID 0xED60 is to be analysed on the CP)            |
|          | 7: Drive returns error in the SDO response (for further information, the (subsequent) event with the ID 0xED60 is to be analysed on the CP)       |
|          | 8: SDO time out, DC mode could not be determined (for further information, the (subsequent) event with the ID 0xED60 is to be analysed on the CP) |
|          | ZINFO3: Not user relevant                                                                                                    |
|          | DatID: Not user relevant                                                                                                    |
| 0xEC10   | EtherCAT: Recurrence bus with all slaves                                                                                                    |
|          | ZINFO1 - Position 0: New status                                                                                                    |
|          |                                                                                                    |

| Event ID | Description                                                               |
|----------|---------------------------------------------------------------------------|
|          | 0: Undefined/Unkown                                                       |
|          | 1: Init                                                                   |
|          | 2: PreOp                                                                  |
|          | 3: Bootstrap                                                              |
|          | 4: SafeOp                                                                 |
|          | 8: Op                                                                     |
|          | ZINFO1 - Position 8: Previous status                                      |
|          | 0: Undefined/Unkown                                                       |
|          | 1: Init                                                                   |
|          | 2: PreOp                                                                  |
|          | 3: Bootstrap                                                              |
|          | 4: SafeOp                                                                 |
|          | 8: Op                                                                     |
|          | ZINFO2: Diagnostic address of the station                                 |
|          | ZINFO3: Number of stations, which are not in the same state as the master |
|          | DatID: Station not available                                              |
|          | DatID: Station available                                                  |
|          | DatID: Input address                                                      |
|          | DatID: Output address                                                     |
| 0xEC11   | EtherCAT: Recurrence bus with missing slaves                              |
|          | ZINFO1 - Position 0: New status                                           |
|          | 0: Undefined/Unkown                                                       |
|          | 1: Init                                                                   |
|          | 2: PreOp                                                                  |
|          | 3: Bootstrap                                                              |
|          | 4: SafeOp                                                                 |
|          | 8: Op                                                                     |
|          | ZINFO1 - Position 8: Previous status                                      |
|          | 0: Undefined/Unkown                                                       |
|          | 1: Init                                                                   |
|          | 2: PreOp                                                                  |
|          | 3: Bootstrap                                                              |
|          | 4: SafeOp                                                                 |
|          | 8: Op                                                                     |
|          | ZINFO2: Diagnostic address of the master                                  |
|          | ZINFO3: Number of stations which are not in the same state as the master  |
|          | DatID: Station not available                                              |
|          | DatID: Station available                                                  |

| Event ID | Description                                   |
|----------|-----------------------------------------------|
|          | DatID: Input address                          |
|          | DatID: Output address                         |
| 0xEC12   | EtherCAT: Recurrence slave                    |
|          | ZINFO1 - Position 0: New status               |
|          | 0: Undefined/Unkown                           |
|          | 1: Init                                       |
|          | 2: PreOp                                      |
|          | 3: Bootstrap                                  |
|          | 4: SafeOp                                     |
|          | 8: Op                                         |
|          | ZINFO1 - Position 8: Previous status          |
|          | 0: Undefined/Unkown                           |
|          | 1: Init                                       |
|          | 2: PreOp                                      |
|          | 3: Bootstrap                                  |
|          | 4: SafeOp                                     |
|          | 8: Op                                         |
|          | ZINFO2: Diagnostic address of the station     |
|          | ZINFO3: AL status code                        |
|          | DatID: Station not available                  |
|          | DatID: Station available                      |
|          | DatID: Input address                          |
|          | DatID: Output address                         |
| 0xEC30   | EtherCAT: Topology OK                         |
|          | ZINFO2: Diagnostic address of the master      |
| 0xEC40   | Bus cycle time infringement resolved          |
|          | ZINFO2: Logical address of the IO system      |
| 0xEC50   | EtherCAT: Distributed clocks (DC) out of sync |
|          | OB: Operating mode                            |
|          | 0: Configuration in operating condition RUN   |
|          | 1: STOP (update)                              |
|          | 2: STOP (memory reset)                        |
|          | 3: STOP (auto initialization)                 |
|          | 4: STOP (internal)                            |
|          | 5: STARTUP (cold start)                       |
|          | 6: STARTUP (restart/warm start)               |
|          | 7: STARTUP (hot restart)                      |
|          | 9: RUN                                        |
|          |                                               |

| 10: HALT                                                                 |
|--------------------------------------------------------------------------|
| 11: COUPLING                                                             |
| 12: UPDATING                                                             |
| 13: DEFECTIVE                                                            |
| 14: Error search mode                                                    |
| 15: De-energised                                                         |
| 253: Process image release in STOP                                       |
| 254: Watchdog                                                            |
| 255: Not set                                                             |
| ZINFO2: Diagnostic address of the master                                 |
| ZINFO3: DC state change                                                  |
| 0: DC master out of sync                                                 |
| 1: DC slave stations out of sync                                         |
| EtherCAT: Bus error resolved                                             |
| ZINFO1: Logical address of the IO system                                 |
| ZINFO3 - Position 0: Station number                                      |
| ZINFO3 - Position 11: IO system ID                                       |
| ZINFO3 - Bit 15: System ID DP/PN                                         |
| EtherCAT: Breakdown bus                                                  |
| ZINFO1 - Position 0: New status                                          |
| 0: Undefined/Unkown                                                      |
| 1: Init                                                                  |
| 2: PreOp                                                                 |
| 3: Bootstrap                                                             |
| 4: SafeOp                                                                |
| 8: Op                                                                    |
| ZINFO1 - Position 8: Previous status                                     |
| 0: Undefined/Unkown                                                      |
| 1: Init                                                                  |
| 2: PreOp                                                                 |
| 3: Bootstrap                                                             |
| 4: SafeOp                                                                |
| 8: Op                                                                    |
| ZINFO2: Diagnostic address of the master                                 |
| ZINFO3: Number of stations which are not in the same state as the master |
| DatID: Station available                                                 |
| DatID: Station not available                                             |
| DatID: Input address                                                     |
|                                                                          |

| Event ID | Description                                  |
|----------|----------------------------------------------|
|          | DatID: Output address                        |
| 0xED12   | EtherCAT: Breakdown slave                    |
|          | ZINFO1 - Position 0: New status              |
|          | 0: Undefined/Unkown                          |
|          | 1: Init                                      |
|          | 2: PreOp                                     |
|          | 3: Bootstrap                                 |
|          | 4: SafeOp                                    |
|          | 8: Op                                        |
|          | ZINFO1 - Position 8: Previous status         |
|          | 0: Undefined/Unkown                          |
|          | 1: Init                                      |
|          | 2: PreOp                                     |
|          | 3: Bootstrap                                 |
|          | 4: SafeOp                                    |
|          | 8: Op                                        |
|          | ZINFO2: Diagnostic address of the station    |
|          | ZINFO3: AlStatusCode                         |
|          | 0: No error                                  |
|          | 1: Unspecified error                         |
|          | 17: Invalid requested status change          |
|          | 18: Unknown requested status                 |
|          | 19: Bootstrap not supported                  |
|          | 20: No valid firmware                        |
|          | 22: Invalid mailbox configuration            |
|          | 22: Invalid mailbox configuration            |
|          | 23: Invalid sync manager configuration       |
|          | 24: No valid inputs available                |
|          | 25: No valid outputs available               |
|          | 26: Synchronisation error                    |
|          | 27: Sync manager watchdog                    |
|          | 28: Invalid sync manager types               |
|          | 29: Invalid output configuration             |
|          | 30: Invalid input configuration              |
|          | 31: Invalid watchdog configuration           |
|          | 32: Slave station needs cold start           |
|          | 33: Slave station needs to be in INIT state  |
|          | 34: Slave station needs to be in PreOp state |
|          |                                              |

| Event ID | Description                                                              |
|----------|--------------------------------------------------------------------------|
|          | 35: Slave station needs to be in SafeOp state                            |
|          | 45: Invalid output FMMU configuration                                    |
|          | 46: Invalid input FMMU configuration                                     |
|          | 48: Invalid DC Sync configuration                                        |
|          | 49: Invalid DC Latch configuration                                       |
|          | 50: PLL error                                                            |
|          | 51: Invalid DC IO error                                                  |
|          | 52: Invalid DC time out error                                            |
|          | 66: Error in acyclic data exchange Ethernet Over EtherCAT                |
|          | 67: Error in acyclic data exchange CAN Over EtherCAT                     |
|          | 68: Error in acyclic data exchange Fileaccess Over EtherCAT              |
|          | 69: Error in acyclic data exchange Servo Drive Profile Over EtherCAT     |
|          | 79: Error in acyclic data exchange Vendorspecific Over EtherCAT          |
|          | DatID: Station not available                                             |
|          | DatID: Station available                                                 |
|          | DatID: Input address                                                     |
|          | DatID: Output address                                                    |
| 0xED20   | EtherCAT: Bus state change without calling OB86                          |
|          | ZINFO1 - Position 0: New status                                          |
|          | 0: Undefined/Unkown                                                      |
|          | 1: Init                                                                  |
|          | 2: PreOp                                                                 |
|          | 3: Bootstrap                                                             |
|          | 4: SafeOp                                                                |
|          | 8: Op                                                                    |
|          | ZINFO1 - Position 8: Previous status                                     |
|          | 0: Undefined/Unkown                                                      |
|          | 1: Init                                                                  |
|          | 2: PreOp                                                                 |
|          | 3: Bootstrap                                                             |
|          | 4: SafeOp                                                                |
|          | 8: Op                                                                    |
|          | ZINFO2: Diagnostic address of the master                                 |
|          | ZINFO3: Number of stations which are not in the same state as the master |
|          | DatID: Station not available                                             |
|          | DatID: Station available                                                 |
|          | DatID: Input address                                                     |
|          | DatID: Output address                                                    |

| Event ID | Description                                                  |
|----------|--------------------------------------------------------------|
| 0xED21   | EtherCAT: Incorrect bus status change                        |
|          | ZINFO1 - Position 0: New status                              |
|          | 0: Undefined/Unkown                                          |
|          | 1: Init                                                      |
|          | 2: PreOp                                                     |
|          | 3: Bootstrap                                                 |
|          | 4: SafeOp                                                    |
|          | 8: Op                                                        |
|          | ZINFO1 - Position 8: Previous status                         |
|          | 0: Undefined/Unkown                                          |
|          | 1: Init                                                      |
|          | 2: PreOp                                                     |
|          | 3: Bootstrap                                                 |
|          | 4: SafeOp                                                    |
|          | 8: Op                                                        |
|          | ZINFO2: Diagnostic address of the master                     |
|          | ZINFO3: Error code                                           |
|          | 4: Cancel (master state change)                              |
|          | 8: Busy                                                      |
|          | 11: Invalid parameters                                       |
|          | 14: Invalid status                                           |
|          | 16: Time out                                                 |
|          | DatID: Station available                                     |
|          | DatID: Station not available                                 |
|          | DatID: Output address                                        |
|          | DatID: Input address                                         |
| 0xED22   | EtherCAT: Slave status change that does not generate an OB86 |
|          | ZINFO1 - Position 0: New status                              |
|          | 0: Undefined/Unkown                                          |
|          | 1: Init                                                      |
|          | 2: PreOp                                                     |
|          | 3: Bootstrap                                                 |
|          | 4: SafeOp                                                    |
|          | 8: Op                                                        |
|          | ZINFO1 - Position 8: Previous status                         |
|          | 0: Undefined/Unkown                                          |
|          | 1: Init                                                      |
|          | 2: PreOp                                                     |
|          |                                                              |

| Event ID | Description                                                          |
|----------|----------------------------------------------------------------------|
|          | 3: Bootstrap                                                         |
|          | 4: SafeOp                                                            |
|          | 8: Op                                                                |
|          | ZINFO2: Diagnostic address of the station                            |
|          | ZINFO3: AlStatusCode                                                 |
|          | 0: No error                                                          |
|          | 1: Unspecified error                                                 |
|          | 17: Invalid requested status change                                  |
|          | 18: Unknown requested status                                         |
|          | 19: Bootstrap not supported                                          |
|          | 20: No valid firmware                                                |
|          | 22: Invalid mailbox configuration                                    |
|          | 22: Invalid mailbox configuration                                    |
|          | 23: Invalid sync manager configuration                               |
|          | 24: No valid inputs available                                        |
|          | 25: No valid outputs available                                       |
|          | 26: Synchronisation error                                            |
|          | 27: Sync manager watchdog                                            |
|          | 28: Invalid sync manager types                                       |
|          | 29: Invalid output configuration                                     |
|          | 30: Invalid input configuration                                      |
|          | 31: Invalid watchdog configuration                                   |
|          | 32: Slave station needs cold start                                   |
|          | 33: Slave station needs to be in INIT state                          |
|          | 34: Slave station needs to be in PreOp state                         |
|          | 35: Slave station needs to be in SafeOp state                        |
|          | 45: Invalid output FMMU configuration                                |
|          | 46: Invalid input FMMU configuration                                 |
|          | 48: Invalid DC Sync configuration                                    |
|          | 49: Invalid DC Latch configuration                                   |
|          | 50: PLL error                                                        |
|          | 51: Invalid DC IO error                                              |
|          | 52: Invalid DC time out error                                        |
|          | 66: Error in acyclic data exchange Ethernet Over EtherCAT            |
|          | 67: Error in acyclic data exchange CAN Over EtherCAT                 |
|          | 68: Error in acyclic data exchange Fileaccess Over EtherCAT          |
|          | 69: Error in acyclic data exchange Servo Drive Profile Over EtherCAT |
|          | 79: Error in acyclic data exchange Vendorspecific Over EtherCAT      |
|          |                                                                      |

| Event ID | Description                                                                            |
|----------|----------------------------------------------------------------------------------------|
|          | DatID: Station not available                                                           |
|          | DatID: Station available                                                               |
|          | DatID: Input address                                                                   |
|          | DatID: Output address                                                                  |
| 0xED23   | EtherCAT: Time out while changing the master state to OP, after CPU has changed to RUN |
|          | OB: Operating mode                                                                     |
|          | 0: Configuration in operating condition RUN                                            |
|          | 1: STOP (update)                                                                       |
|          | 2: STOP (memory reset)                                                                 |
|          | 3: STOP (auto initialization)                                                          |
|          | 4: STOP (internal)                                                                     |
|          | 5: STARTUP (cold start)                                                                |
|          | 6: STARTUP (restart/warm start)                                                        |
|          | 7: STARTUP (hot restart)                                                               |
|          | 9: RUN                                                                                 |
|          | 10: HALT                                                                               |
|          | 11: COUPLING                                                                           |
|          | 12: UPDATING                                                                           |
|          | 13: DEFECTIVE                                                                          |
|          | 14: Error search mode                                                                  |
|          | 15: De-energised                                                                       |
|          | 253: Process image release in STOP                                                     |
|          | 254: Watchdog                                                                          |
|          | 255: Not set                                                                           |
|          | ZINFO1: Master status                                                                  |
|          | 0: Undefined/Unkown                                                                    |
|          | 1: Init                                                                                |
|          | 2: PreOp                                                                               |
|          | 3: Bootstrap                                                                           |
|          | 4: SafeOp                                                                              |
|          | 8: Op                                                                                  |
|          | ZINFO2: EtherCAT configuration present                                                 |
|          | 0: There is no EC configuration                                                        |
|          | 1: There is an EC configuration                                                        |
|          | ZINFO3: DC in sync                                                                     |
|          | 0: Not in sync                                                                         |
|          | 1: In sync                                                                             |
| 0xED30   | EtherCAT: Topology deviation                                                           |

| Event ID | Description                                         |  |  |
|----------|-----------------------------------------------------|--|--|
|          | ZINFO2: Diagnostic address of the master            |  |  |
| 0xED31   | EtherCAT: Overflow of the interrupt queue           |  |  |
|          | ZINFO2: Diagnostic address of the master            |  |  |
| 0xED40   | Bus cycle time infringement occurred                |  |  |
|          | ZINFO1: Logical address of the IO system            |  |  |
| 0xED50   | EtherCAT: Distributed clocks (DC) in sync           |  |  |
|          | OB: Operating mode                                  |  |  |
|          | 0: Configuration in operating condition RUN         |  |  |
|          | 1: STOP (update)                                    |  |  |
|          | 2: STOP (memory reset)                              |  |  |
|          | 3: STOP (auto initialization)                       |  |  |
|          | 4: STOP (internal)                                  |  |  |
|          | 5: STARTUP (cold start)                             |  |  |
|          | 6: STARTUP (restart/warm start)                     |  |  |
|          | 7: STARTUP (hot restart)                            |  |  |
|          | 9: RUN                                              |  |  |
|          | 10: HALT                                            |  |  |
|          | 11: COUPLING                                        |  |  |
|          | 12: UPDATING                                        |  |  |
|          | 13: DEFECTIVE                                       |  |  |
|          | 14: Error search mode                               |  |  |
|          | 15: De-energised                                    |  |  |
|          | 253: Process image release in STOP                  |  |  |
|          | 254: Watchdog                                       |  |  |
|          | 255: Not set                                        |  |  |
|          | ZINFO2: Diagnostic address of the master            |  |  |
|          | ZINFO3: DC state change                             |  |  |
|          | 0: Master                                           |  |  |
|          | 1: Slave                                            |  |  |
| 0xED60   | EtherCAT: Diagnostic buffer CP: Slave status change |  |  |
|          | OB: Operating mode                                  |  |  |
|          | 0: Configuration in operating condition RUN         |  |  |
|          | 1: STOP (update)                                    |  |  |
|          | 2: STOP (memory reset)                              |  |  |
|          | 3: STOP (auto initialization)                       |  |  |
|          | 4: STOP (internal)                                  |  |  |
|          | 5: STARTUP (cold start)                             |  |  |
|          | 6: STARTUP (restart/warm start)                     |  |  |

| Event ID | Description                            |
|----------|----------------------------------------|
|          | 7: STARTUP (hot restart)               |
|          | 9: RUN                                 |
|          | 10: HALT                               |
|          | 11: COUPLING                           |
|          | 12: UPDATING                           |
|          | 13: DEFECTIVE                          |
|          | 14: Error search mode                  |
|          | 15: De-energised                       |
|          | 253: Process image release in STOP     |
|          | 254: Watchdog                          |
|          | 255: Not set                           |
|          | ZINFO1 - Position 0: New status        |
|          | 0: Undefined/Unkown                    |
|          | 1: Init                                |
|          | 2: PreOp                               |
|          | 3: Bootstrap                           |
|          | 4: SafeOp                              |
|          | 8: Op                                  |
|          | ZINFO2: Slave address                  |
|          | ZINFO3: AlStatusCode                   |
|          | 0: No error                            |
|          | 1: Unspecified error                   |
|          | 17: Invalid requested status change    |
|          | 18: Unknown requested status           |
|          | 19: Bootstrap not supported            |
|          | 20: No valid firmware                  |
|          | 22: Invalid mailbox configuration      |
|          | 22: Invalid mailbox configuration      |
|          | 23: Invalid sync manager configuration |
|          | 24: No valid inputs available          |
|          | 25: No valid outputs available         |
|          | 26: Synchronisation error              |
|          | 27: Sync manager watchdog              |
|          | 28: Invalid sync manager types         |
|          | 29: Invalid output configuration       |
|          | 30: Invalid input configuration        |
|          | 31: Invalid watchdog configuration     |
|          | 32: Slave station needs cold start     |
|          |                                        |

| Event ID | Description                                                          |
|----------|----------------------------------------------------------------------|
|          | 33: Slave station needs to be in INIT state                          |
|          | 34: Slave station needs to be in PreOp state                         |
|          | 35: Slave station needs to be in SafeOp state                        |
|          | 45: Invalid output FMMU configuration                                |
|          | 46: Invalid input FMMU configuration                                 |
|          | 48: Invalid DC Sync configuration                                    |
|          | 49: Invalid DC Latch configuration                                   |
|          | 50: PLL error                                                        |
|          | 51: Invalid DC IO error                                              |
|          | 52: Invalid DC time out error                                        |
|          | 66: Error in acyclic data exchange Ethernet Over EtherCAT            |
|          | 67: Error in acyclic data exchange CAN Over EtherCAT                 |
|          | 68: Error in acyclic data exchange Fileaccess Over EtherCAT          |
|          | 69: Error in acyclic data exchange Servo Drive Profile Over EtherCAT |
|          | 79: Error in acyclic data exchange Vendorspecific Over EtherCAT      |
|          | DatID: Cause for slave status change                                 |
|          | 0: Regular slave status change                                       |
|          | 1: Slave failure                                                     |
|          | 2: Recurrence slave                                                  |
|          | 3: Slave is in an error state                                        |
|          | 4: Slave has unexpectedly changed its status                         |
| 0xED61   | EtherCAT: Diagnostic buffer CP: CoE emergency                        |
|          | OB: EtherCAT station address (high byte)                             |
|          | PK: EtherCAT station address (low byte)                              |
|          | ZINFO1 - Position 0: Error register                                  |
|          | ZINFO1 - Position 8: MEF-Byte1                                       |
|          | ZINFO2 - Position 0: MEF-Byte2                                       |
|          | ZINFO2 - Position 8: MEF-Byte3                                       |
|          | ZINFO3 - Position 0: MEF-Byte4                                       |
|          | ZINFO3 - Position 8: MEF-Byte5                                       |
|          | DatID: Error code                                                    |
| 0xED62   | EtherCAT: Diagnostic buffer CP: Error on SDO access                  |
|          | OB: EtherCAT station address (high byte)                             |
|          | PK: EtherCAT station address (low byte)                              |
|          | ZINFO1: Index                                                        |
|          | ZINFO2: SDO error code (high word)                                   |
|          | ZINFO3: SDO error code (low word)                                    |
|          | DatID: Sub index                                                     |

| DxED63  EtherCAT: Diagnostic buffer CP: Error in the response to an INIT command  OB: EtherCAT station address (high byte)  PK: EtherCAT station address (low byte)  ZINFO1: Error type  0: Not defined  1: No response  2: Validation error  3: INIT command failed, requested station could not be reached  OxED70  EtherCAT: Diagnostic buffer CP: Twofold hot connect group recognised  OB: Operating mode  0: Configuration in operating condition RUN  1: STOP (update)  2: STOP (memory reset)  3: STOP (auto initialization)  4: STOP (internal)  5: STARTUP (cold start)  6: STARTUP (restart/warm start)  7: STARTUP (hot restart)  9: RUN  10: HALT |  |
|----------------------------------------------------------------------------------------------------|--|
| PK: EtherCAT station address (low byte)  ZINFO1: Error type  0: Not defined  1: No response  2: Validation error  3: INIT command failed, requested station could not be reached  OxED70  EtherCAT: Diagnostic buffer CP: Twofold hot connect group recognised  OB: Operating mode  0: Configuration in operating condition RUN  1: STOP (update)  2: STOP (memory reset)  3: STOP (auto initialization)  4: STOP (internal)  5: STARTUP (cold start)  6: STARTUP (restart/warm start)  7: STARTUP (hot restart)  9: RUN  10: HALT                                                                                                    |  |
| ZINFO1: Error type  0: Not defined  1: No response  2: Validation error  3: INIT command failed, requested station could not be reached  OXED70  EtherCAT: Diagnostic buffer CP: Twofold hot connect group recognised  OB: Operating mode  0: Configuration in operating condition RUN  1: STOP (update)  2: STOP (memory reset)  3: STOP (auto initialization)  4: STOP (internal)  5: STARTUP (cold start)  6: STARTUP (restart/warm start)  7: STARTUP (hot restart)  9: RUN  10: HALT                                                                                                    |  |
| 0: Not defined 1: No response 2: Validation error 3: INIT command failed, requested station could not be reached  0xED70 EtherCAT: Diagnostic buffer CP: Twofold hot connect group recognised OB: Operating mode 0: Configuration in operating condition RUN 1: STOP (update) 2: STOP (memory reset) 3: STOP (auto initialization) 4: STOP (internal) 5: STARTUP (cold start) 6: STARTUP (restart/warm start) 7: STARTUP (hot restart) 9: RUN 10: HALT                                                                                                    |  |
| 1: No response 2: Validation error 3: INIT command failed, requested station could not be reached  0xED70  EtherCAT: Diagnostic buffer CP: Twofold hot connect group recognised OB: Operating mode 0: Configuration in operating condition RUN 1: STOP (update) 2: STOP (memory reset) 3: STOP (auto initialization) 4: STOP (internal) 5: STARTUP (cold start) 6: STARTUP (restart/warm start) 7: STARTUP (hot restart) 9: RUN 10: HALT                                                                                                    |  |
| 2: Validation error 3: INIT command failed, requested station could not be reached  OXED70  EtherCAT: Diagnostic buffer CP: Twofold hot connect group recognised  OB: Operating mode  0: Configuration in operating condition RUN  1: STOP (update)  2: STOP (memory reset)  3: STOP (auto initialization)  4: STOP (internal)  5: STARTUP (cold start)  6: STARTUP (restart/warm start)  7: STARTUP (hot restart)  9: RUN  10: HALT                                                                                                    |  |
| 3: INIT command failed, requested station could not be reached  OxED70  EtherCAT: Diagnostic buffer CP: Twofold hot connect group recognised  OB: Operating mode  0: Configuration in operating condition RUN  1: STOP (update)  2: STOP (memory reset)  3: STOP (auto initialization)  4: STOP (internal)  5: STARTUP (cold start)  6: STARTUP (restart/warm start)  7: STARTUP (hot restart)  9: RUN  10: HALT                                                                                                    |  |
| OxED70  EtherCAT: Diagnostic buffer CP: Twofold hot connect group recognised  OB: Operating mode  0: Configuration in operating condition RUN  1: STOP (update)  2: STOP (memory reset)  3: STOP (auto initialization)  4: STOP (internal)  5: STARTUP (cold start)  6: STARTUP (restart/warm start)  7: STARTUP (hot restart)  9: RUN  10: HALT                                                                                                    |  |
| OB: Operating mode  0: Configuration in operating condition RUN  1: STOP (update)  2: STOP (memory reset)  3: STOP (auto initialization)  4: STOP (internal)  5: STARTUP (cold start)  6: STARTUP (restart/warm start)  7: STARTUP (hot restart)  9: RUN  10: HALT                                                                                                    |  |
| 0: Configuration in operating condition RUN  1: STOP (update)  2: STOP (memory reset)  3: STOP (auto initialization)  4: STOP (internal)  5: STARTUP (cold start)  6: STARTUP (restart/warm start)  7: STARTUP (hot restart)  9: RUN  10: HALT                                                                                                    |  |
| 1: STOP (update) 2: STOP (memory reset) 3: STOP (auto initialization) 4: STOP (internal) 5: STARTUP (cold start) 6: STARTUP (restart/warm start) 7: STARTUP (hot restart) 9: RUN 10: HALT                                                                                                    |  |
| 2: STOP (memory reset) 3: STOP (auto initialization) 4: STOP (internal) 5: STARTUP (cold start) 6: STARTUP (restart/warm start) 7: STARTUP (hot restart) 9: RUN 10: HALT                                                                                                    |  |
| 3: STOP (auto initialization) 4: STOP (internal) 5: STARTUP (cold start) 6: STARTUP (restart/warm start) 7: STARTUP (hot restart) 9: RUN 10: HALT                                                                                                    |  |
| 4: STOP (internal) 5: STARTUP (cold start) 6: STARTUP (restart/warm start) 7: STARTUP (hot restart) 9: RUN 10: HALT                                                                                                    |  |
| 5: STARTUP (cold start) 6: STARTUP (restart/warm start) 7: STARTUP (hot restart) 9: RUN 10: HALT                                                                                                    |  |
| 6: STARTUP (restart/warm start) 7: STARTUP (hot restart) 9: RUN 10: HALT                                                                                                    |  |
| 7: STARTUP (hot restart) 9: RUN 10: HALT                                                                                                    |  |
| 9: RUN<br>10: HALT                                                                                                    |  |
| 10: HALT                                                                                                    |  |
|                                                                                                    |  |
|                                                                                                    |  |
| 11: COUPLING                                                                                                    |  |
| 12: UPDATING                                                                                                    |  |
| 13: DEFECTIVE                                                                                                    |  |
| 14: Error search mode                                                                                                    |  |
| 15: De-energised                                                                                                    |  |
| 253: Process image release in STOP                                                                                                    |  |
| 254: Watchdog                                                                                                    |  |
| 255: Not set                                                                                                    |  |
| ZINFO1: Diagnostic address of the master                                                                                                    |  |
| ZINFO2: EtherCAT station address                                                                                                    |  |
| 0xED80 Bus error occurred (receive time-out)                                                                                                    |  |
| ZINFO1: Logical address of the IO system                                                                                                    |  |
| ZINFO3 - Position 0: Station number                                                                                                    |  |
| ZINFO3 - Position 11: IO system ID                                                                                                    |  |
| ZINFO3 - Bit 15: System ID DP/PN                                                                                                    |  |
| 0xEE00 Additional information at UNDEF_OPCODE                                                                                                    |  |
| OB: Not user relevant                                                                                                    |  |
| ZINFO1: Not user relevant                                                                                                    |  |

| Event ID | Description                                                                                                    |  |  |
|----------|----------------------------------------------------------------------------------------------------|--|--|
|          | ZINFO2: Not user relevant                                                                                                |  |  |
|          | ZINFO3: Not user relevant                                                                                                |  |  |
|          | DatID: Not user relevant                                                                                                 |  |  |
| 0xEE01   | Internal error - Please contact the hotline!                                                                             |  |  |
|          | ZINFO3: SFB number                                                                                                    |  |  |
| 0xEEEE   | CPU was completely deleted, since after PowerON the start-up could not be finished                                       |  |  |
| 0xEF00   | Internal error - Please contact the hotline!                                                                             |  |  |
|          | DatID: Not user relevant                                                                                                 |  |  |
| 0xEF01   | Internal error - Please contact the hotline!                                                                             |  |  |
|          | ZINFO1: Not user relevant                                                                                                |  |  |
|          | ZINFO2: Not user relevant                                                                                                |  |  |
|          | ZINFO3: Not user relevant                                                                                                |  |  |
|          | DatID: Not user relevant                                                                                                 |  |  |
| 0xEF11   | Internal error - Please contact the hotline!                                                                             |  |  |
| 0xEF12   | Internal error - Please contact the hotline!                                                                             |  |  |
| 0xEF13   | Internal error - Please contact the hotline!                                                                             |  |  |
| 0xEFFE   | Internal error - Please contact the hotline!                                                                             |  |  |
|          | PK: Not user relevant                                                                                                    |  |  |
|          | ZINFO3: Not user relevant                                                                                                |  |  |
|          | DatID: Not user relevant                                                                                                 |  |  |
| 0xEFFF   | Internal error - Please contact the hotline!                                                                             |  |  |
|          | PK: Not user relevant                                                                                                    |  |  |
|          | ZINFO3: Not user relevant                                                                                                |  |  |
|          | DatID: Not user relevant                                                                                                 |  |  |
| 0xF9C1   | Restart of the component                                                                                                 |  |  |
|          | OB: NCM_EVENT                                                                                                    |  |  |
|          | 1: OVS: Component start-up request was denied                                                                            |  |  |
|          | 3: Component data basis invalid                                                                                          |  |  |
|          | 6: IP_CONFIG: New IP address assigned by STEP7 configuration                                                             |  |  |
|          | 10: IP_CONFIG: A non-configured new IP address was assigned                                                              |  |  |
|          | 13: HW reset at P bus (for CPU memory reset)                                                                             |  |  |
|          | 19: Switch actuation from STOP to RUN causes the restart of the component                                                |  |  |
|          | 20: MGT: PG command causes the restart of the component                                                                  |  |  |
|          | 21: MGT: Take-over of component data basis causes the hot restart of the component                                       |  |  |
|          | 23: Stopping the sub-system after having loaded the already existing consistency-secured SDBs xxxx by the rack component |  |  |
|          | 25: The SIMATIC procedure has been selected for the time synchronisation of the component.                               |  |  |
|          | 26: Component actively established a connection                                                                          |  |  |
|          | 28: The SDB xxxx loaded by the rack component is the consistency securing object (SDB type 0x3118)                       |  |  |

| Event ID | Description                                                                                                    |  |  |
|----------|----------------------------------------------------------------------------------------------------|--|--|
|          | 29: The component actively disconnected the system connection to the CPU                                                                                         |  |  |
|          | 31: Inconsistency of the component data base by loading SDB xxxx by the rack component (SDB type 0x3100)                                                         |  |  |
|          | 32: Periphery enabled by S7-CPU                                                                                                    |  |  |
|          | 33: Periphery disabled by S7-CPU                                                                                                    |  |  |
|          | 34: Component STOP due to switch actuation                                                                                                    |  |  |
|          | 35: Component STOP due to invalid configuration                                                                                                    |  |  |
|          | 36: Component STOP due to PG command                                                                                                    |  |  |
|          | 38: SDB xxxx is not registered in the still valid consistency securing object, or it has an incorrect time stamp (SDB type 0x3107), the error is being corrected |  |  |
|          | 40: Memory reset executed                                                                                                    |  |  |
|          | 44: Consistency of the data base achieved after loading the SDBs xxxx by the rack component (SDB type xxxx)                                                      |  |  |
|          | 45: Remanent part of the component data base is deleted by the rack component after being loaded                                                                 |  |  |
|          | 70: Restore factory defaults (same as memory reset of CPU!)                                                                                                    |  |  |
|          | 83: Network interface: automatic configuration, TP/ITP with 10 Mbit/s semi-duplex                                                                                |  |  |
|          | 96: The MAC address was retrieved from the system SDB. This is the configured address.                                                                           |  |  |
|          | 97: The MAC address was retrieved from the boot EPROM. This is the factory-provided address.                                                                     |  |  |
|          | 100: Restart of the component                                                                                                    |  |  |
|          | 101: Component STOP due to deletion of system SDBs                                                                                                    |  |  |
|          | 104: PG command start was denied due to missing or inconsistent configuration                                                                                    |  |  |
|          | 105: Component STOP due to double IP address                                                                                                    |  |  |
|          | 107: Start-up request by switch actuation was denied due to missing or inconsistent configuration                                                                |  |  |
|          | PK: NCM_SERVICE                                                                                                    |  |  |
|          | 2: Management                                                                                                    |  |  |
|          | 3: Object management system                                                                                                    |  |  |
|          | 6: Time synchronisation                                                                                                    |  |  |
|          | 10: IP_CONFIG                                                                                                    |  |  |
|          | 38: SEND/RECEIVE                                                                                                    |  |  |

System 300S<sup>+</sup> Integrated blocks

## B Integrated blocks

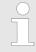

More information about this may be found in the manual "SPEED7 Operation List" from Yaskawa.

| ОВ     | Name                     | Description               |
|--------|--------------------------|---------------------------|
| OB 1   | CYCL_EXC                 | Program Cycle             |
| OB 10  | TOD_INT0                 | Time-of-day Interrupt     |
| OB 20  | DEL_INT0                 | Time delay interrupt      |
| OB 21  | DEL_INT1                 | Time delay interrupt      |
| OB 28  | CYC_INT_250us            | Cyclic interrupt          |
| OB 29  | CYC_INT_500us            | Cyclic interrupt          |
| OB 32  | CYC_INT2                 | Cyclic interrupt          |
| OB 33  | CYC_INT3                 | Cyclic interrupt          |
| OB 34  | CYC_INT4                 | Cyclic interrupt          |
| OB 35  | CYC_INT5                 | Cyclic interrupt          |
| OB 40  | HW_INT0                  | Hardware interrupt        |
| OB 55  | DP: STATUS ALARM         | Status interrupt          |
| OB 56  | DP: UPDATE ALARM         | Update interrupt          |
| OB 57  | DP: MANUFACTURE<br>ALARM | Vendor specific interrupt |
| OB 80  | CYCL_FLT                 | Time error                |
| OB 81  | PS_FLT                   | Power supply error        |
| OB 82  | I/O_FLT1                 | Diagnostics interrupt     |
| OB 83  | I/O_FLT2                 | Insert / remove module    |
| OB 85  | OBNL_FLT                 | Priority class error      |
| OB 86  | RACK_FLT                 | Slave failure / restart   |
| OB 100 | COMPLETE RESTART         | Start-up                  |
| OB 121 | PROG_ERR                 | Programming error         |
| OB 122 | MOD_ERR                  | Periphery access error    |

| SFB   | Name | Description     |
|-------|------|-----------------|
| SFB 0 | CTU  | Up-counter      |
| SFB 1 | CTD  | Down-counter    |
| SFB 2 | CTUD | Up-down counter |
| SFB 3 | TP   | Create pulse    |
| SFB 4 | TON  | On-delay        |

Integrated blocks System 300S<sup>+</sup>

| SFB     | Name     | Description                                      |
|---------|----------|--------------------------------------------------|
| SFB 5   | TOF      | Create turn-off delay                            |
| SFB 7   | TIMEMESS | Time measurement                                 |
| SFB 12  | BSEND    | Sending data in blocks                           |
| SFB 13  | BRCV     | Receiving data in blocks:                        |
| SFB 14  | GET      | Remote CPU read                                  |
| SFB 15  | PUT      | Remote CPU write                                 |
| SFB 31  | NOTIFY8P | Messages without acknowledge display (8x)        |
| SFB 32  | DRUM     | Realize a step-by-step switch                    |
| SFB 33  | ALARM    | Messages with acknowledgement display            |
| SFB 34  | ALARM_8  | Messages without associated values (8x)          |
| SFB 35  | ALARM_8P | Messages with associated values (8x)             |
| SFB 36  | NOTIFY8  | Messages without acknowledgement display         |
| SFB 52  | RDREC    | Read record set                                  |
| SFB 53  | WRREC    | Write record set                                 |
| SFB 54  | RALRM    | Receiving an interrupt from a periphery module   |
| SFB 238 | EC_RWOD  | Function is used internally                      |
| SFB 239 | FUNC     | Function is used internally                      |
| SFB 240 | DPRAM    | Function is used internally                      |
| SFC     | Name     | Description                                      |
| SFC 0   | SET_CLK  | Set system clock                                 |
| SFC 1   | READ_CLK | Read system clock                                |
| SFC 2   | SET RTM  | Set run-time meter                               |
| SFC 3   | CTRL RTM | Control run-time meter                           |
| SFC 4   | READ_RTM | Read run-time meter                              |
| SFC 5   | GADR_LGC | Logical address of a channel                     |
| SFC 6   | RD SINFO | Read start information                           |
| SFC 7   | DP PRAL  | Triggering a hardware interrupt on the DP master |
| SFC 12  | D_ACT_DP | Activating and deactivating of DP slaves         |
| SFC 13  | DPNRM DG | Read diagnostic data of a DP salve               |
| SFC 14  | DPRD_DAT | Read consistent data                             |
| SFC 15  | DPWR_DAT | Write consistent data                            |
| SFC 17  | ALARM_SQ | ALARM_SQ                                         |
| SFC 18  | ALARM_SQ | ALARM_S                                          |
| SFC 19  | ALARM_SC | Acknowledgement state last alarm                 |
| SFC 20  | BLKMOV   | Block move                                       |
| SFC 21  | FILL     | Fill a field                                     |

System 300S<sup>+</sup> Integrated blocks

| SFC 22         CREAT_DB         Create a data block           SFC 23         DEL_DB         Deleting a data block           SFC 24         TEST_DB         Test data block           SFC 25         COMPRESS         Compressing the User Memory           SFC 28         SET_TINT         Set time-of-day interrupt           SFC 29         CAN_TINT         Cancel time-of-day interrupt           SFC 30         ACT_TINT         Activate time-of-day interrupt           SFC 31         QRY_TINT         Query time-of-day interrupt           SFC 32         SRT_DINT         Start time-delay interrupt           SFC 33         CAN_DINT         Cancel time-delay interrupt           SFC 33         CAN_DINT         Query time-delay interrupt           SFC 34         QRY_DINT         Query time-delay interrupt           SFC 34         QRY_DINT         Query time-delay interrupt           SFC 34         QRY_DINT         Query time-delay interrupt           SFC 35         MSK_FLT         Mask synchronous errors           SFC 36         MSK_FLT         Unmask synchronous errors           SFC 37         MSK_FLT         Unmask synchronous errors           SFC 38         READ_ERR         Read error register           SFC 39 <t< th=""><th>SFC</th><th>Name</th><th>Description</th></t<>              | SFC    | Name     | Description                             |
|----------------------------------------------------------------------------------------------------|--------|----------|-----------------------------------------|
| SFC 24         TEST_DB         Test data block           SFC 25         COMPRESS         Compressing the User Memory           SFC 28         SET_TINT         Set time-of-day interrupt           SFC 29         CAN_TINT         Cancel time-of-day interrupt           SFC 30         ACT_TINT         Activate time-of-day interrupt           SFC 31         QRY_TINT         Query time-of-day interrupt           SFC 32         SRT_DINT         Start time-delay interrupt           SFC 33         CAN_DINT         Cancel time-delay interrupt           SFC 34         QRY_DINT         Query time-delay interrupt           SFC 34         QRY_DINT         Query time-delay interrupt           SFC 34         QRY_DINT         Query time-delay interrupt           SFC 34         QRY_DINT         Query time-delay interrupt           SFC 34         QRY_DINT         Query time-delay interrupt           SFC 34         MSK_FLT         Mask synchronous errors           SFC 35         MSK_FLT         Unmask synchronous errors           SFC 37         MSK_FLT         Unmask synchronous errors           SFC 38         READ_ERR         Read error register           SFC 39         DIS_IRT         Disabiling interrupts           SFC 40                                                                   | SFC 22 | CREAT_DB | Create a data block                     |
| SFC 25         COMPRESS         Compressing the User Memory           SFC 28         SET_TINT         Set time-of-day interrupt           SFC 29         CAN_TINT         Cancel time-of-day interrupt           SFC 30         ACT_TINT         Activate time-of-day interrupt           SFC 31         QRY_TINT         Query time-of-day interrupt           SFC 32         SRT_DINT         Start time-delay interrupt           SFC 33         CAN_DINT         Cancel time-delay interrupt           SFC 34         QRY_DINT         Query time-delay interrupt           SFC 36         MSK_FLT         Mask synchronous errors           SFC 36         MSK_FLT         Mask synchronous errors           SFC 37         MSK_FLT         Unmask synchronous errors           SFC 38         READ_ERR         Read error register           SFC 39         DIS_IRT         Disabling interrupts           SFC 40         EN_IRT         Enabling interrupts           SFC 41         DIS_AIRT         Delaying interrupts           SFC 42         EN_AIRT         Enabling delayed interrupts           SFC 43         RE_TRIGR         Re-trigger the watchdog           SFC 44         REPL_VAL         Replace value to ACCU1           SFC 45         WAIT                                                                    | SFC 23 | DEL_DB   | Deleting a data block                   |
| SFC 28         SET_TINT         Set time-of-day interrupt           SFC 29         CAN_TINT         Cancel time-of-day interrupt           SFC 30         ACT_TINT         Activate time-of-day interrupt           SFC 31         QRY_TINT         Query time-of-day interrupt           SFC 32         SRT_DINT         Start time-delay interrupt           SFC 33         CAN_DINT         Cancel time-delay interrupt           SFC 34         QRY_DINT         Query time-delay interrupt           SFC 34         QRY_DINT         Query time-delay interrupt           SFC 36         MSK_FLT         Mask synchronous errors           SFC 37         MSK_FLT         Mask synchronous errors           SFC 37         MSK_FLT         Unmask synchronous errors           SFC 38         READ_ERR         Read error register           SFC 39         DIS_IRT         Disabiling interrupts           SFC 40         EN_IRT         Enabling interrupts           SFC 41         DIS_AIRT         Delaying interrupts           SFC 42         EN_AIRT         Enabling delayed interrupts           SFC 43         RE_TRIGR         Re-trigger the watchdog           SFC 44         REPL_VAL         Replace value to ACCU1           SFC 45         WAIT                                                                    | SFC 24 | TEST_DB  | Test data block                         |
| SFC 29         CAN_TINT         Cancel time-of-day interrupt           SFC 30         ACT_TINT         Activate time-of-day interrupt           SFC 31         QRY_TINT         Query time-of-day interrupt           SFC 32         SRT_DINT         Start time-delay interrupt           SFC 33         CAN_DINT         Cancel time-delay interrupt           SFC 34         QRY_DINT         Query time-delay interrupt           SFC 34         QRY_DINT         Query time-delay interrupt           SFC 34         QRY_DINT         Query time-delay interrupt           SFC 34         QRY_DINT         Query time-delay interrupt           SFC 36         MSK_FLT         Mask synchronous errors           SFC 36         MSK_FLT         Unmask synchronous errors           SFC 37         MSK_FLT         Unmask synchronous errors           SFC 38         READ_ERR         Read error register           SFC 38         READ_ERR         Read error register           SFC 40         EN_IRT         Disabling interrupts           SFC 41         DIS_AIRT         Delaying interrupts           SFC 42         EN_AIRT         Enabling interrupts           SFC 43         RE_TRIGR         Re-trigger the watchdog           SFC 44         REPL_                                                                    | SFC 25 | COMPRESS | Compressing the User Memory             |
| SFC 30         ACT_TINT         Activate time-of-day interrupt           SFC 31         QRY_TINT         Query time-of-day interrupt           SFC 32         SRT_DINT         Start time-delay interrupt           SFC 33         CAN_DINT         Cancel time-delay interrupt           SFC 34         QRY_DINT         Query time-delay interrupt           SFC 34         QRY_DINT         Query time-delay interrupt           SFC 36         MSK_FLT         Mask synchronous errors           SFC 36         MSK_FLT         Unmask synchronous errors           SFC 37         MSK_FLT         Unmask synchronous errors           SFC 38         READ_ERR         Read error register           SFC 39         DIS_IRT         Disabling interrupts           SFC 40         EN_IRT         Enabling interrupts           SFC 41         DIS_AIRT         Delaying interrupts           SFC 42         EN_AIRT         Enabling delayed interrupts           SFC 43         RE_TRIGR         Re-trigger the watchdog           SFC 44         REPL_VAL         Replace value to ACCU1           SFC 46         STP         STOP the CPU           SFC 47         WAIT         Delay the application program           SFC 51         RDSYSST <td< td=""><td>SFC 28</td><td>SET_TINT</td><td>Set time-of-day interrupt</td></td<> | SFC 28 | SET_TINT | Set time-of-day interrupt               |
| SFC 31         QRY_TINT         Query time-of-day interrupt           SFC 32         SRT_DINT         Start time-delay interrupt           SFC 33         CAN_DINT         Cancel time-delay interrupt           SFC 34         QRY_DINT         Query time-delay interrupt           SFC 36         MSK_FLT         Mask synchronous errors           SFC 37         MSK_FLT         Unmask synchronous errors           SFC 38         READ_ERR         Read error register           SFC 38         READ_ERR         Read error register           SFC 39         DIS_IRT         Disabling interrupts           SFC 40         EN_IRT         Enabling interrupts           SFC 40         EN_IRT         Enabling interrupts           SFC 41         DIS_AIRT         Delaying interrupts           SFC 42         EN_AIRT         Enabling delayed interrupts           SFC 42         EN_AIRT         Enabling delayed interrupts           SFC 43         RE_TRIGR         Re-trigger the watchdog           SFC 44         REPL_VAL         Replace value to ACCU1           SFC 46         STP         STOP the CPU           SFC 47         WAIT         Delay the application program           SFC 51         RDSYSST         Read the slot add                                                                             | SFC 29 | CAN_TINT | Cancel time-of-day interrupt            |
| SFC 32         SRT_DINT         Start time-delay interrupt           SFC 33         CAN_DINT         Cancel time-delay interrupt           SFC 34         QRY_DINT         Query time-delay interrupt           SFC 36         MSK_FLT         Mask synchronous errors           SFC 37         MSK_FLT         Unmask synchronous errors           SFC 38         READ_ERR         Read error register           SFC 39         DIS_IRT         Disabling interrupts           SFC 40         EN_IRT         Enabling interrupts           SFC 41         DIS_AIRT         Delaying interrupts           SFC 42         EN_AIRT         Enabling delayed interrupts           SFC 42         EN_AIRT         Enabling delayed interrupts           SFC 43         RE_TRIGR         Re-trigger the watchdog           SFC 44         REPL_VAL         Replace value to ACCU1           SFC 44         REPL_VAL         Replace value to ACCU1           SFC 46         STP         STOP the CPU           SFC 47         WAIT         Delay the application program           SFC 5         RPSYSST         Read the slot address           SFC 51         RDSYSST         Read system status list SSL           SFC 52         WR_USMSG         Write user e                                                                             | SFC 30 | ACT_TINT | Activate time-of-day interrupt          |
| SFC 33 CAN_DINT Cancel time-delay interrupt SFC 34 QRY_DINT Query time-delay interrupt SFC 36 MSK_FLT Mask synchronous errors SFC 37 MSK_FLT Unmask synchronous errors SFC 38 READ_ERR Read error register SFC 39 DIS_IRT Disabling interrupts SFC 40 EN_IRT Enabling interrupts SFC 41 DIS_AIRT Enabling delayed interrupts SFC 42 EN_AIRT Enabling delayed interrupts SFC 43 RE_TRIGR Re-trigger the watchdog SFC 44 REPL_VAL Replace value to ACCU1 SFC 46 STP STOP the CPU SFC 47 WAIT Delay the application program SFC 49 LGC_GADR Read the slot address SFC 51 RDSYSST Read system status list SSL SFC 52 WR_USMSG Write user entry into diagnostic buffer SFC 53 µS_TICK Time measurement SFC 54 RD_DPARM Reading predefined parameters SFC 56 WR_PARM Write dynamic parameter SFC 57 PARM_MOD Parametrize module SFC 58 WR_REC Write record set SFC 59 RD_REC Read record set                                                                                                    | SFC 31 | QRY_TINT | Query time-of-day interrupt             |
| SFC 34 QRY_DINT Query time-delay interrupt SFC 36 MSK_FLT Mask synchronous errors SFC 37 MSK_FLT Unmask synchronous errors SFC 38 READ_ERR Read error register SFC 39 DIS_IRT Disabling interrupts SFC 40 EN_IRT Enabling interrupts SFC 41 DIS_AIRT Delaying interrupts SFC 42 EN_AIRT Enabling delayed interrupts SFC 43 RE_TRIGR Re-trigger the watchdog SFC 44 REPL_VAL Replace value to ACCU1 SFC 46 STP STOP the CPU SFC 47 WAIT Delay the application program SFC 49 LGC_GADR Read the slot address SFC 51 RDSYSST Read system status list SSL SFC 52 WR_USMSG Write user entry into diagnostic buffer SFC 53 µS_TICK Time measurement SFC 54 RD_DPARM Reading predefined parameters SFC 55 WR_DPARM Write dynamic parameter SFC 56 WR_DPARM Write default parameter SFC 57 PARM_MOD Parametrize module SFC 58 WR_REC Write record set SFC 59 RD_REC Read record set                                                                                                    | SFC 32 | SRT_DINT | Start time-delay interrupt              |
| SFC 36 MSK_FLT Mask synchronous errors  SFC 37 MSK_FLT Unmask synchronous errors  SFC 38 READ_ERR Read error register  SFC 39 DIS_IRT Disabling interrupts  SFC 40 EN_IRT Enabling interrupts  SFC 41 DIS_AIRT Delaying interrupts  SFC 42 EN_AIRT Enabling delayed interrupts  SFC 43 RE_TRIGR Re-trigger the watchdog  SFC 44 REPL_VAL Replace value to ACCU1  SFC 46 STP STOP the CPU  SFC 47 WAIT Delay the application program  SFC 49 LGC_GADR Read the slot address  SFC 51 RDSYSST Read system status list SSL  SFC 52 WR_USMSG Write user entry into diagnostic buffer  SFC 53 µS_TICK Time measurement  SFC 54 RD_DPARM Reading predefined parameters  SFC 55 WR_PARM Write default parameter  SFC 56 WR_DPARM Write default parameter  SFC 57 PARM_MOD Parametrize module  SFC 58 WR_REC Write record set                                                                                                    | SFC 33 | CAN_DINT | Cancel time-delay interrupt             |
| SFC 37 MSK_FLT Unmask synchronous errors  SFC 38 READ_ERR Read error register  SFC 39 DIS_IRT Disabling interrupts  SFC 40 EN_IRT Enabling interrupts  SFC 41 DIS_AIRT Delaying interrupts  SFC 42 EN_AIRT Enabling delayed interrupts  SFC 43 RE_TRIGR Re-trigger the watchdog  SFC 44 REPL_VAL Replace value to ACCU1  SFC 46 STP STOP the CPU  SFC 47 WAIT Delay the application program  SFC 49 LGC_GADR Read the slot address  SFC 51 RDSYSST Read system status list SSL  SFC 52 WR_USMSG Write user entry into diagnostic buffer  SFC 53 µS_TICK Time measurement  SFC 54 RD_DPARM Reading predefined parameters  SFC 55 WR_PARM Write default parameter  SFC 56 WR_DPARM Write default parameter  SFC 57 PARM_MOD Parametrize module  SFC 58 WR_REC Write record set  SFC 59 RD_REC Read record set                                                                                                    | SFC 34 | QRY_DINT | Query time-delay interrupt              |
| SFC 38  READ_ERR  Read error register  SFC 39  DIS_IRT  Disabling interrupts  SFC 40  EN_IRT  Enabling interrupts  SFC 41  DIS_AIRT  Delaying interrupts  SFC 42  EN_AIRT  Enabling delayed interrupts  SFC 43  RE_TRIGR  Re-trigger the watchdog  SFC 44  REPL_VAL  Replace value to ACCU1  SFC 46  STP  STOP the CPU  SFC 47  WAIT  Delay the application program  SFC 49  LGC_GADR  Read the slot address  SFC 51  RDSYSST  Read system status list SSL  SFC 52  WR_USMSG  Write user entry into diagnostic buffer  SFC 53  µS_TICK  Time measurement  SFC 54  RD_DPARM  Reading predefined parameters  SFC 55  WR_PARM  Write dynamic parameter  SFC 56  WR_DPARM  Write default parameter  SFC 57  PARM_MOD  Parametrize module  SFC 58  WR_REC  Write record set  SFC 59  RD_REC  Read record set                                                                                                    | SFC 36 | MSK_FLT  | Mask synchronous errors                 |
| SFC 39 DIS_IRT Disabling interrupts SFC 40 EN_IRT Enabling interrupts SFC 41 DIS_AIRT Delaying interrupts SFC 42 EN_AIRT Enabling delayed interrupts SFC 43 RE_TRIGR Re-trigger the watchdog SFC 44 REPL_VAL Replace value to ACCU1 SFC 46 STP STOP the CPU SFC 47 WAIT Delay the application program SFC 49 LGC_GADR Read the slot address SFC 51 RDSYSST Read system status list SSL SFC 52 WR_USMSG Write user entry into diagnostic buffer SFC 53 µS_TICK Time measurement SFC 54 RD_DPARM Reading predefined parameters SFC 55 WR_PARM Write dynamic parameter SFC 56 WR_DPARM Write default parameter SFC 57 PARM_MOD Parametrize module SFC 58 SFC 59 RD_REC Read record set                                                                                                    | SFC 37 | MSK_FLT  | Unmask synchronous errors               |
| SFC 40  EN_IRT  Enabling interrupts  SFC 41  DIS_AIRT  Delaying interrupts  SFC 42  EN_AIRT  Enabling delayed interrupts  SFC 43  RE_TRIGR  Re-trigger the watchdog  SFC 44  REPL_VAL  Replace value to ACCU1  SFC 46  STP  STOP the CPU  SFC 47  WAIT  Delay the application program  SFC 49  LGC_GADR  Read the slot address  SFC 51  RDSYSST  Read system status list SSL  SFC 52  WR_USMSG  Write user entry into diagnostic buffer  SFC 53  µS_TICK  Time measurement  SFC 54  RD_DPARM  Reading predefined parameters  SFC 55  WR_PARM  Write dynamic parameter  SFC 56  WR_DPARM  Write default parameter  SFC 57  PARM_MOD  Parametrize module  SFC 58  SR_REC  Write record set  SFC 59  RD_REC  Read record set                                                                                                    | SFC 38 | READ_ERR | Read error register                     |
| SFC 41 DIS_AIRT Delaying interrupts SFC 42 EN_AIRT Enabling delayed interrupts SFC 43 RE_TRIGR Re-trigger the watchdog SFC 44 REPL_VAL Replace value to ACCU1 SFC 46 STP STOP the CPU SFC 47 WAIT Delay the application program SFC 49 LGC_GADR Read the slot address SFC 51 RDSYSST Read system status list SSL SFC 52 WR_USMSG Write user entry into diagnostic buffer SFC 53 µS_TICK Time measurement SFC 54 RD_DPARM Reading predefined parameters SFC 55 WR_PARM Write dynamic parameter SFC 56 WR_DPARM Write default parameter SFC 57 PARM_MOD Parametrize module SFC 58 RD_REC Read record set                                                                                                    | SFC 39 | DIS_IRT  | Disabling interrupts                    |
| SFC 42 EN_AIRT Enabling delayed interrupts SFC 43 RE_TRIGR Re-trigger the watchdog SFC 44 REPL_VAL Replace value to ACCU1 SFC 46 STP STOP the CPU SFC 47 WAIT Delay the application program SFC 49 LGC_GADR Read the slot address SFC 51 RDSYSST Read system status list SSL SFC 52 WR_USMSG Write user entry into diagnostic buffer SFC 53 µS_TICK Time measurement SFC 54 RD_DPARM Reading predefined parameters SFC 55 WR_PARM Write dynamic parameter SFC 56 WR_DPARM Write default parameter SFC 57 PARM_MOD Parametrize module SFC 58 WR_REC Write record set SFC 59 RD_REC Read record set                                                                                                    | SFC 40 | EN_IRT   | Enabling interrupts                     |
| SFC 43  RE_TRIGR  Re-trigger the watchdog  SFC 44  REPL_VAL  Replace value to ACCU1  SFC 46  STP  STOP the CPU  SFC 47  WAIT  Delay the application program  SFC 49  LGC_GADR  Read the slot address  SFC 51  RDSYSST  Read system status list SSL  SFC 52  WR_USMSG  Write user entry into diagnostic buffer  SFC 53  µS_TICK  Time measurement  SFC 54  RD_DPARM  Reading predefined parameters  SFC 55  WR_PARM  Write dynamic parameter  SFC 56  WR_DPARM  Write default parameter  SFC 57  PARM_MOD  Parametrize module  SFC 58  WR_REC  Write record set  SFC 59  RD_REC  Read record set                                                                                                    | SFC 41 | DIS_AIRT | Delaying interrupts                     |
| SFC 44  REPL_VAL  Replace value to ACCU1  SFC 46  STP  STOP the CPU  SFC 47  WAIT  Delay the application program  SFC 49  LGC_GADR  Read the slot address  SFC 51  RDSYSST  Read system status list SSL  SFC 52  WR_USMSG  Write user entry into diagnostic buffer  SFC 53  µS_TICK  Time measurement  SFC 54  RD_DPARM  Reading predefined parameters  SFC 55  WR_PARM  Write dynamic parameter  SFC 56  WR_DPARM  Write default parameter  SFC 57  PARM_MOD  Parametrize module  SFC 58  WR_REC  Write record set  SFC 59  RD_REC  Read record set                                                                                                    | SFC 42 | EN_AIRT  | Enabling delayed interrupts             |
| SFC 46 STP STOP the CPU SFC 47 WAIT Delay the application program SFC 49 LGC_GADR Read the slot address SFC 51 RDSYSST Read system status list SSL SFC 52 WR_USMSG Write user entry into diagnostic buffer SFC 53 µS_TICK Time measurement SFC 54 RD_DPARM Reading predefined parameters SFC 55 WR_PARM Write dynamic parameter SFC 56 WR_DPARM Write default parameter SFC 57 PARM_MOD Parametrize module SFC 58 SFC 59 RD_REC WAIT Read the SPC SPU Read the slot address Write user entry into diagnostic buffer Write user entry into diagnostic buffer Write user entry into diagnostic buffer Write default parameter Write dynamic parameter Write default parameter                                                                                                    | SFC 43 | RE_TRIGR | Re-trigger the watchdog                 |
| SFC 47  WAIT  Delay the application program  SFC 49  LGC_GADR  Read the slot address  SFC 51  RDSYSST  Read system status list SSL  SFC 52  WR_USMSG  Write user entry into diagnostic buffer  SFC 53  μS_TICK  Time measurement  SFC 54  RD_DPARM  Reading predefined parameters  SFC 55  WR_PARM  Write dynamic parameter  SFC 56  WR_DPARM  Write default parameter  SFC 57  PARM_MOD  Parametrize module  SFC 58  WR_REC  Write record set  SFC 59  RD_REC  Read record set                                                                                                    | SFC 44 | REPL_VAL | Replace value to ACCU1                  |
| SFC 49  LGC_GADR  Read the slot address  SFC 51  RDSYSST  Read system status list SSL  SFC 52  WR_USMSG  Write user entry into diagnostic buffer  SFC 53  µS_TICK  Time measurement  SFC 54  RD_DPARM  Reading predefined parameters  SFC 55  WR_PARM  Write dynamic parameter  SFC 56  WR_DPARM  Write default parameter  SFC 57  PARM_MOD  Parametrize module  SFC 58  WR_REC  Write record set  SFC 59  RD_REC  Read record set                                                                                                    | SFC 46 | STP      | STOP the CPU                            |
| SFC 51 RDSYSST Read system status list SSL  SFC 52 WR_USMSG Write user entry into diagnostic buffer  SFC 53 µS_TICK Time measurement  SFC 54 RD_DPARM Reading predefined parameters  SFC 55 WR_PARM Write dynamic parameter  SFC 56 WR_DPARM Write default parameter  SFC 57 PARM_MOD Parametrize module  SFC 58 WR_REC Write record set  SFC 59 RD_REC Read record set                                                                                                    | SFC 47 | WAIT     | Delay the application program           |
| SFC 52 WR_USMSG Write user entry into diagnostic buffer  SFC 53 µS_TICK Time measurement  SFC 54 RD_DPARM Reading predefined parameters  SFC 55 WR_PARM Write dynamic parameter  SFC 56 WR_DPARM Write default parameter  SFC 57 PARM_MOD Parametrize module  SFC 58 WR_REC Write record set  SFC 59 RD_REC Read record set                                                                                                    | SFC 49 | LGC_GADR | Read the slot address                   |
| SFC 53                                                                                                    | SFC 51 | RDSYSST  | Read system status list SSL             |
| SFC 54  RD_DPARM  Reading predefined parameters  WR_PARM  Write dynamic parameter  WR_DPARM  Write default parameter  WR_SFC 57  PARM_MOD  Parametrize module  WR_REC  Write record set  RD_REC  Read record set                                                                                                    | SFC 52 | WR_USMSG | Write user entry into diagnostic buffer |
| SFC 55 WR_PARM Write dynamic parameter  SFC 56 WR_DPARM Write default parameter  SFC 57 PARM_MOD Parametrize module  SFC 58 WR_REC Write record set  SFC 59 RD_REC Read record set                                                                                                    | SFC 53 | μS_TICK  | Time measurement                        |
| SFC 56 WR_DPARM Write default parameter  SFC 57 PARM_MOD Parametrize module  SFC 58 WR_REC Write record set  SFC 59 RD_REC Read record set                                                                                                    | SFC 54 | RD_DPARM | Reading predefined parameters           |
| SFC 57 PARM_MOD Parametrize module  SFC 58 WR_REC Write record set  SFC 59 RD_REC Read record set                                                                                                    | SFC 55 | WR_PARM  | Write dynamic parameter                 |
| SFC 58 WR_REC Write record set  SFC 59 RD_REC Read record set                                                                                                    | SFC 56 | WR_DPARM | Write default parameter                 |
| SFC 59 RD_REC Read record set                                                                                                    | SFC 57 | PARM_MOD | Parametrize module                      |
| _                                                                                                    | SFC 58 | WR_REC   | Write record set                        |
| SFC 64 TIME_TCK Read system time tick                                                                                                    | SFC 59 | RD_REC   | Read record set                         |
|                                                                                                    | SFC 64 | TIME_TCK | Read system time tick                   |
| SFC 65 X_SEND Sending data                                                                                                    | SFC 65 | X_SEND   | Sending data                            |
| SFC 66 X_RCV Receiving data                                                                                                    | SFC 66 | X_RCV    | Receiving data                          |
| SFC 67 X_GET Read data                                                                                                    | SFC 67 | X_GET    | Read data                               |

Integrated blocks System 300S<sup>+</sup>

| SFC     | Name     | Description                                         |
|---------|----------|-----------------------------------------------------|
| SFC 68  | X_PUT    | Write data                                          |
| SFC 69  | X_ABORT  | Disconnect                                          |
| SFC 70  | GEO_LOG  | Determining the start address of a module           |
| SFC 71  | LOG_GEO  | Determining the slot belonging to a logical address |
| SFC 75  | SET_ADDR | Set PROFIBUS MAC address                            |
| SFC 81  | UBLKMOV  | Copy data area without gaps                         |
| SFC 101 | HTL_RTM  | Handling runtime meters                             |
| SFC 102 | RD_DPARA | Reading predefined parameters                       |
| SFC 105 | READ_SI  | Reading dynamic system resources                    |
| SFC 106 | DEL_SI   | Releasing dynamic system resources                  |
| SFC 107 | ALARM_DQ | ALARM_DQ                                            |
| SFC 108 | ALARM_DQ | ALARM_DQ                                            |
| SFC 193 | AI_OSZI  | Oscilloscope-/FIFO function                         |
| SFC 194 | DP_EXCH  | Data exchange with CP 342S                          |
| SFC 195 | FILE_ATT | Change file attributes                              |
| SFC 208 | FILE_OPN | Open file                                           |
| SFC 209 | FILE_CRE | Create file                                         |
| SFC 210 | FILE_CLO | Close file                                          |
| SFC 211 | FILE_RD  | Read file                                           |
| SFC 212 | FILE_WR  | Write file                                          |
| SFC 213 | FILE_SEK | Position pointer                                    |
| SFC 214 | FILE_REN | Rename file                                         |
| SFC 215 | FILE_DEL | Delete file                                         |
| SFC 216 | SER_CFG  | Parametrization PtP                                 |
| SFC 217 | SER_SND  | Send to PtP                                         |
| SFC 218 | SER_RCV  | Receive from PtP                                    |
| SFC 219 | CAN_TLGR | CANopen communication                               |
| SFC 227 | TD_PRM   | Parameterization of a text display                  |
| SFC 253 | IBS_ACC  | IBS communication                                   |
| SFC 254 | RW_SBUS  | IBS communication                                   |
|         |          |                                                     |

System 300S<sup>+</sup> SSL partial list

## C SSL partial list

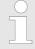

More information about this may be found in the manual "SPEED7 Operation List" from Yaskawa.

| SSL-ID | SSL partial list                                                  |
|--------|-------------------------------------------------------------------|
| xy11h  | Module identification                                             |
| xy12h  | CPU characteristics                                               |
| xy13h  | User memory areas                                                 |
| xy14h  | System areas                                                      |
| xy15h  | Block Types                                                       |
| xy19h  | Status of all LEDs                                                |
| xy1Ch  | Identification of the component                                   |
| xy22h  | Interrupt status                                                  |
| xy32h  | Communication status data                                         |
| xy37h  | Ethernet details of the module                                    |
| xy74h  | Status of the LEDs                                                |
| xy91h  | Status information CPU                                            |
| xy92h  | Stations status information (DPM)                                 |
| xy94h  | Stations status information (DPM, PROFINET-IO and EtherCAT)       |
| xy96h  | Module status information (PROFIBUS DP, PROFINET-IO, EtherCAT)    |
| xyA0h  | Diagnostic buffer of the CPU                                      |
| xyB1h  | Module diagnostic information (record set 0)                      |
| xyB2h  | Module diagnostic information (record set 1) via physical address |
| xyB3h  | Module diagnostic information (record set 1) via logical address  |
| xyB4h  | Diagnostic data of a DP slave                                     |
| xyE0h  | Information EtherCAT master/slave                                 |
| xyE1h  | EtherCAT bus system                                               |